# **Panasonic**

# **ISDN Telekommunikationssystem**

# **Bedienungsanleitung**

# KX-TD408G **Model No.** KX-TD816G/KX-TD1232G

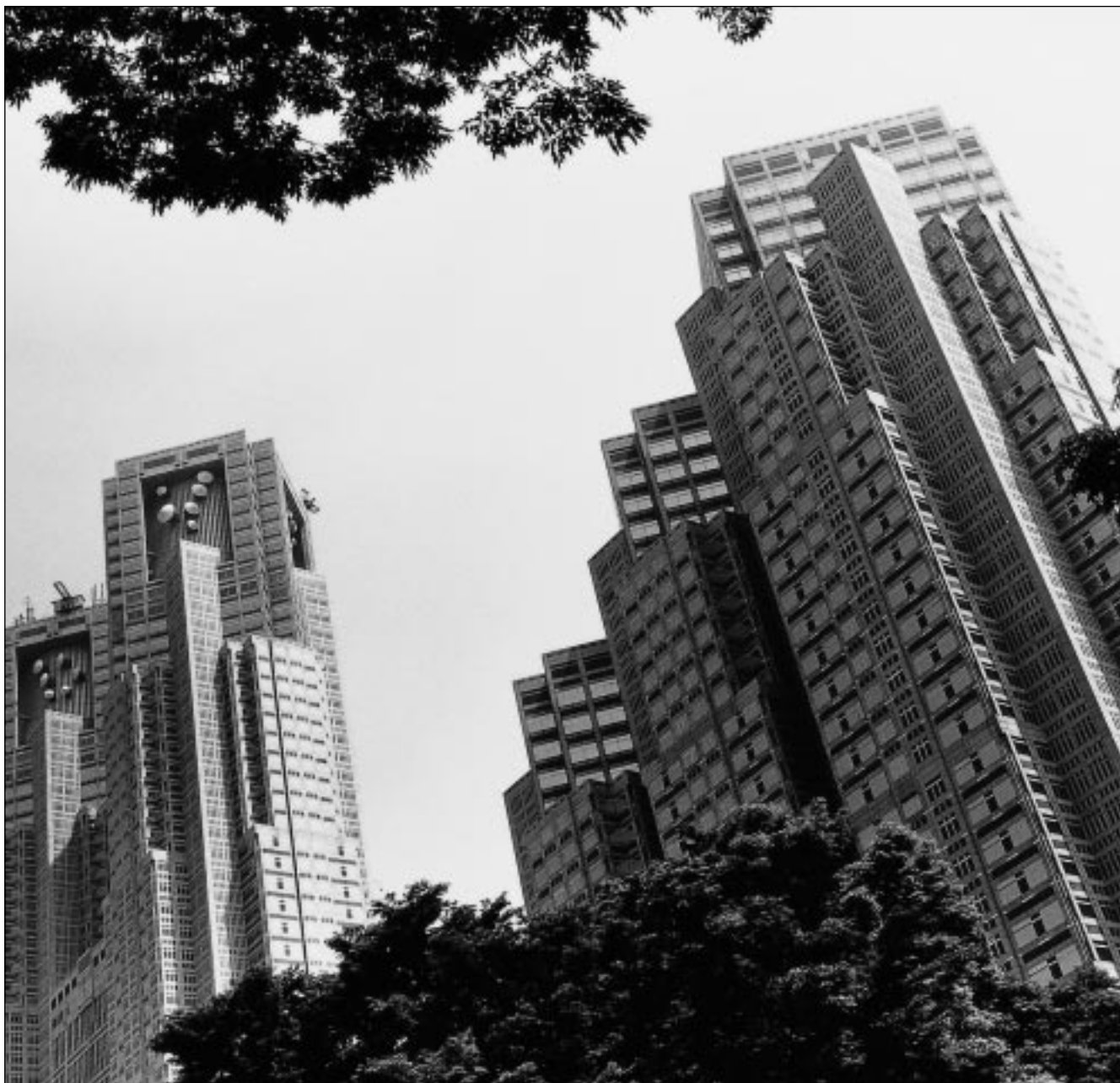

Bitte lesen Sie diese Bedienungsanleitung, bevor Sie das ISDN Telekommunikationssystem in Betrieb nehmen.

Panasonic

KX-TD408<br>KX-TD816

DIGITAL SUPER HYBRID SYSTEM D816 DIGITAL SUPER HYBRID SYSTEM D1232

Panasonic

KX-TD1232

### **Wir danken Ihnen, dass Sie sich für dieses ISDN Telekommunikationssystem von Panasonic entschieden haben.**

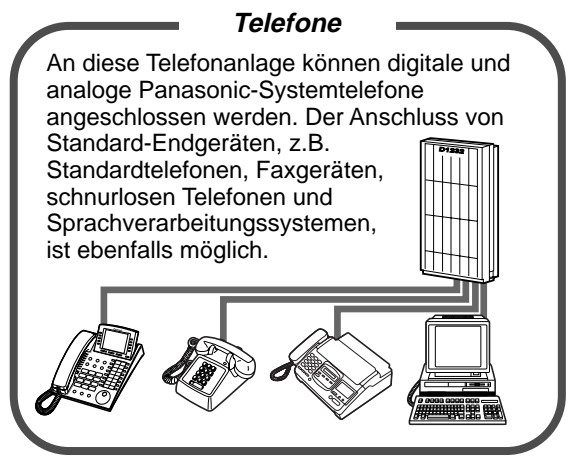

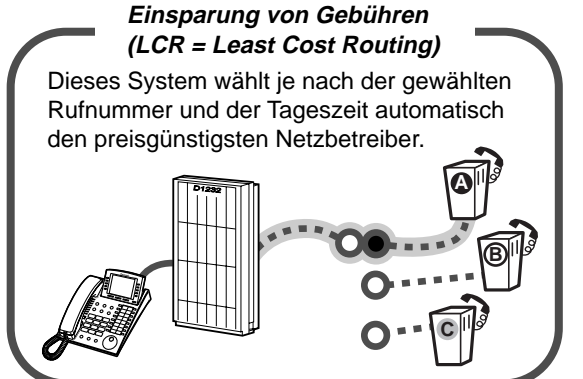

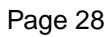

#### **DECT-System**

Die TK-Anlagen KX-TD816 und KX-TD1232 unterstützen das optionale DECT-System. Danach können DECT-Mobilteile (MT) gemeinsam mit den leitungsgebundenen Telefonen der Anlage betrieben werden.

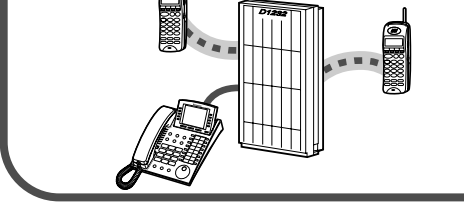

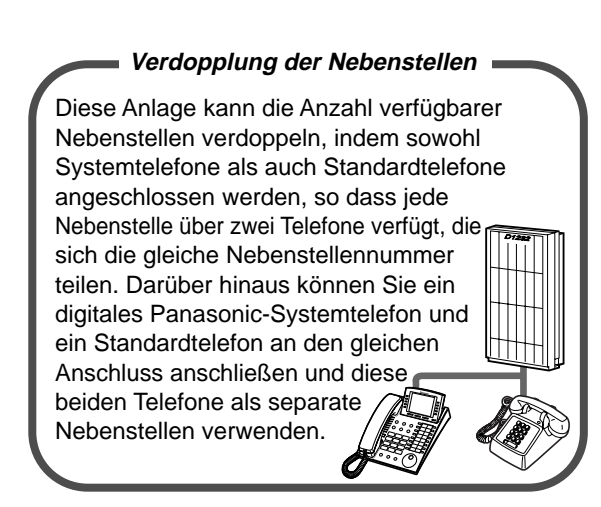

[1.3.1 Anschlussbeispiel](#page-14-0) [1.4.1 Paralleler Anschluss eines zweiten](#page-15-0)  **[Telefons](#page-15-0)** 

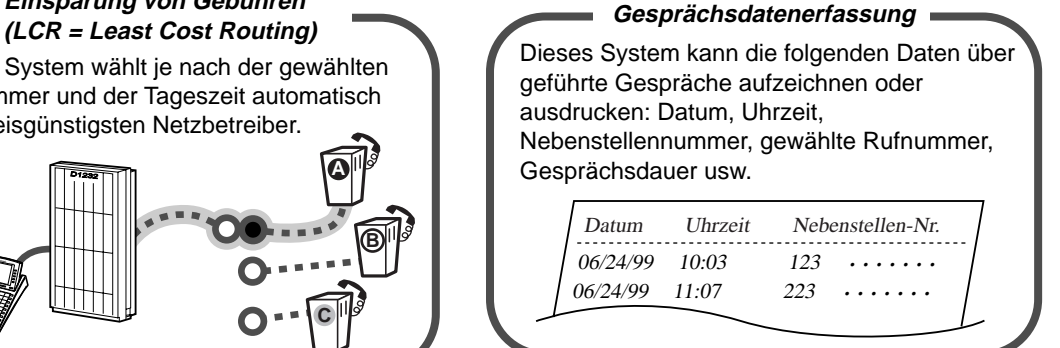

Page [28](#page-27-0) Bitte Fachhändler konsultleren.

#### **Unterstützung von Voice-Mail-Systemen**

Sie können Ihre eigenen Anrufe an ein Sprachverarbeitungssystem weiterleiten und von Anrufern für Sie bestimmte Nachrichten zu Ihrer Mailbox leiten lassen, wenn Sie Gespräche nicht entgegennehmen können.

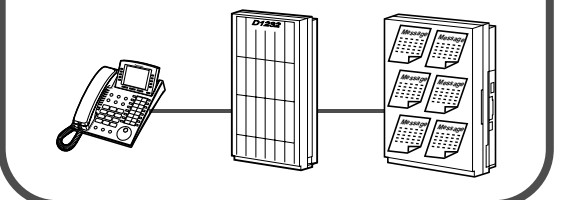

DECT Mobiltell [2.8.3 Bei Anschluss eines](#page-110-0)  [Sprachprozessorsystems](#page-110-0)

**Hinweis: Der Zusatz "G" hinter der jeweiligen Modell-Bezeichnung wird im Folgenden ausgelassen.**

# **Wichtige Information**

## **WARNUNG**

INSTALLATION UND REPARATUR DIESER TK-ANLAGE DÜRFEN NUR DURCH AUTORISIERTES PERSONAL ERFOLGEN.

WENN EINE BESCHÄDIGUNG DIESES GERÄTES DAZU FÜHRT, DASS BAUTEILE IM INNEREN FREILIEGEN, TRENNEN SIE BITTE UNVERZÜGLICH DAS NETZKABEL VON DER NETZSTECKDOSE UND LASSEN DIE ANLAGE DURCH IHREN FACHHÄNDLER ÜBERPRÜFEN.

VOR EINEM TRANSPORT DER ANLAGE AN EINEN ANDEREN AUFSTELLUNGSORT IST SIE ZUERST VON DER LEITUNG ZU TRENNEN, BEVOR DER NETZSTECKER ABGEZOGEN WIRD. BEIM ERNEUTEN ANSCHLIESSEN VERFAHREN SIE DANN IN UMGEKEHRTER REIHENFOLGE (NETZANSCHLUSS ZUERST).

DAS NETZKABEL DIESES GERÄTES BESITZT EINEN SCHUKOSTECKER UND DARF NUR AN EINE VORSCHRIFTSMÄSSIG GEERDETE NETZSTECKDOSE ANGESCHLOSSEN WERDEN.

DIE STROMVERSORGUNG DER ANLAGE KANN DURCH ABZIEHEN DES NETZSTECKERS SOFORT UNTERBROCHEN WERDEN. AUS SICHERHEITSGRÜNDEN SOLLTE SICH DIE NETZSTECKDOSE IN UNMITTELBARER NÄHE DER ANLAGE BEFINDEN UND WÄHREND DES BETRIEBS JEDERZEIT ZUGÄNGLICH SEIN.

UM STROMSCHLAG ODER FEUERENTWICKLUNG VORZUBEUGEN, SETZEN SIE DIESES GERÄT NIEMALS REGEN ODER IRGENDEINER ANDEREN ART VON FEUCHTIGKEIT AUS.

## **WARNUNG**

Dieses Gerät besitzt Bauteile, die gegenüber statischer Aufladung empfindlich sind. Um die Platinen vor statischer Aufladung zu schützen, vermeiden Sie jegliche Berührung der in der Abbildung rechts gezeigten Steckplätze und Anschlüsse. Um statische Aufladung von Ihrem Körper abzuleiten, können Sie einen Massepunkt berühren oder einen Antistatikgurt tragen.

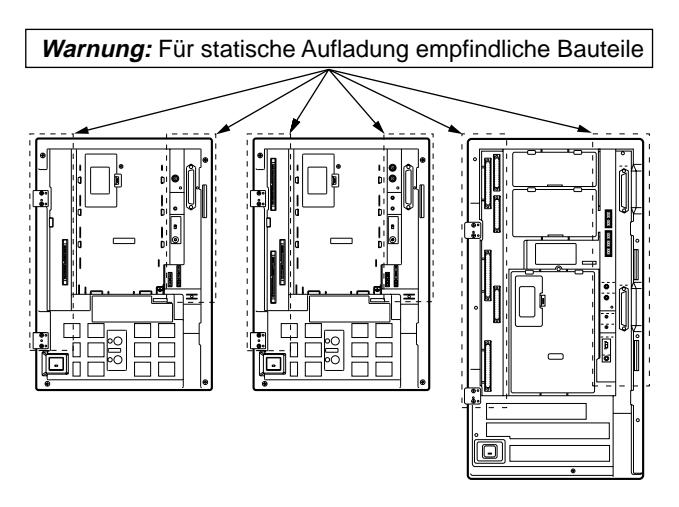

**Die unten abgebildeten Symbole werden in diesem Handbuch häufig verwendet und besitzen folgende Bedeutungen:**

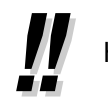

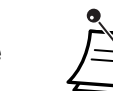

Hinweise  $\Box$  Erläuterungen

# **Achtung**

- Installieren Sie die Anlage nicht neben Heizgeräten bzw. Heizkörpern und nicht im Bereich elektrischer Störfelder, wie sie beispielsweise von Leuchtstofflampen, Motoren und Fernsehgeräten erzeugt werden. Solche Störquellen können den Betrieb der Anlage beeinträchtigen.
- Halten Sie die Anlage fern von Staub, Feuchtigkeit, hohen Temperaturen (höher als 40°C) und Erschütterungen, und setzen Sie sie keiner unmittelbaren Sonneneinstrahlung aus.
- Achten Sie darauf, dass keine Drähte, Kabelreste, Nägel o.ä. durch die Lüftungsschlitze in das Gehäuse fallen.
- Verwenden Sie auf keinen Fall Benzin, Verdünnungsmittel oder Scheuerpulver zum Reinigen des Gehäuses. Wischen Sie es nur mit einem weichen Tuch ab.

Die Seriennummer dieser Anlage finden Sie auf dem Typenschild. Bitte tragen Sie diese Seriennummer in das hierfür vorbereitete Feld unten ein und bewahren Sie dieses Handbuch an einem sicheren Ort auf. Im Falle eines Diebstahls haben Sie dann einen Beleg für Ihren Kauf.

MODELL: **N**KX-TD408G  $\Box$  KX-TD816G  $\Box$  KX-TD1232G

SERIEN-NR. (unten auf der Anlage angegeben)

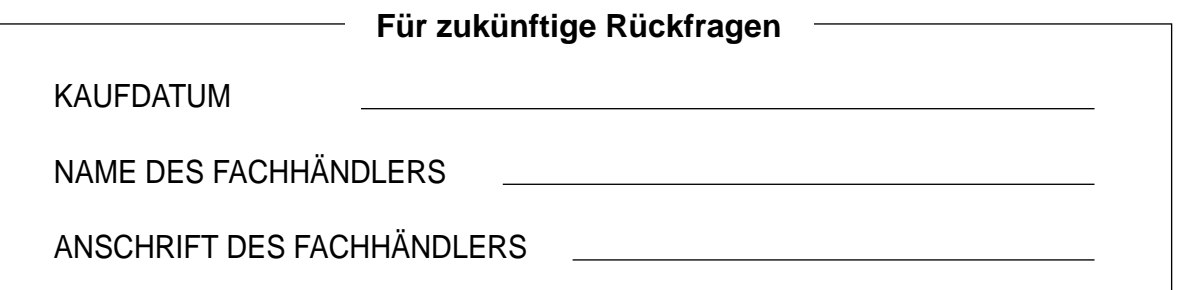

# **Inhaltsverzeichnis**

# **1 [Übersicht](#page-10-0)**

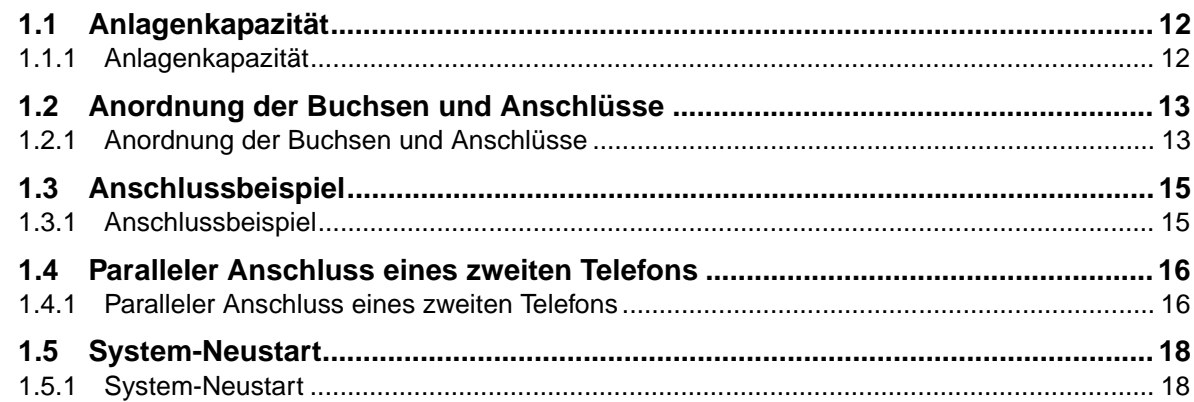

# **2 [Bedienung](#page-18-0)**

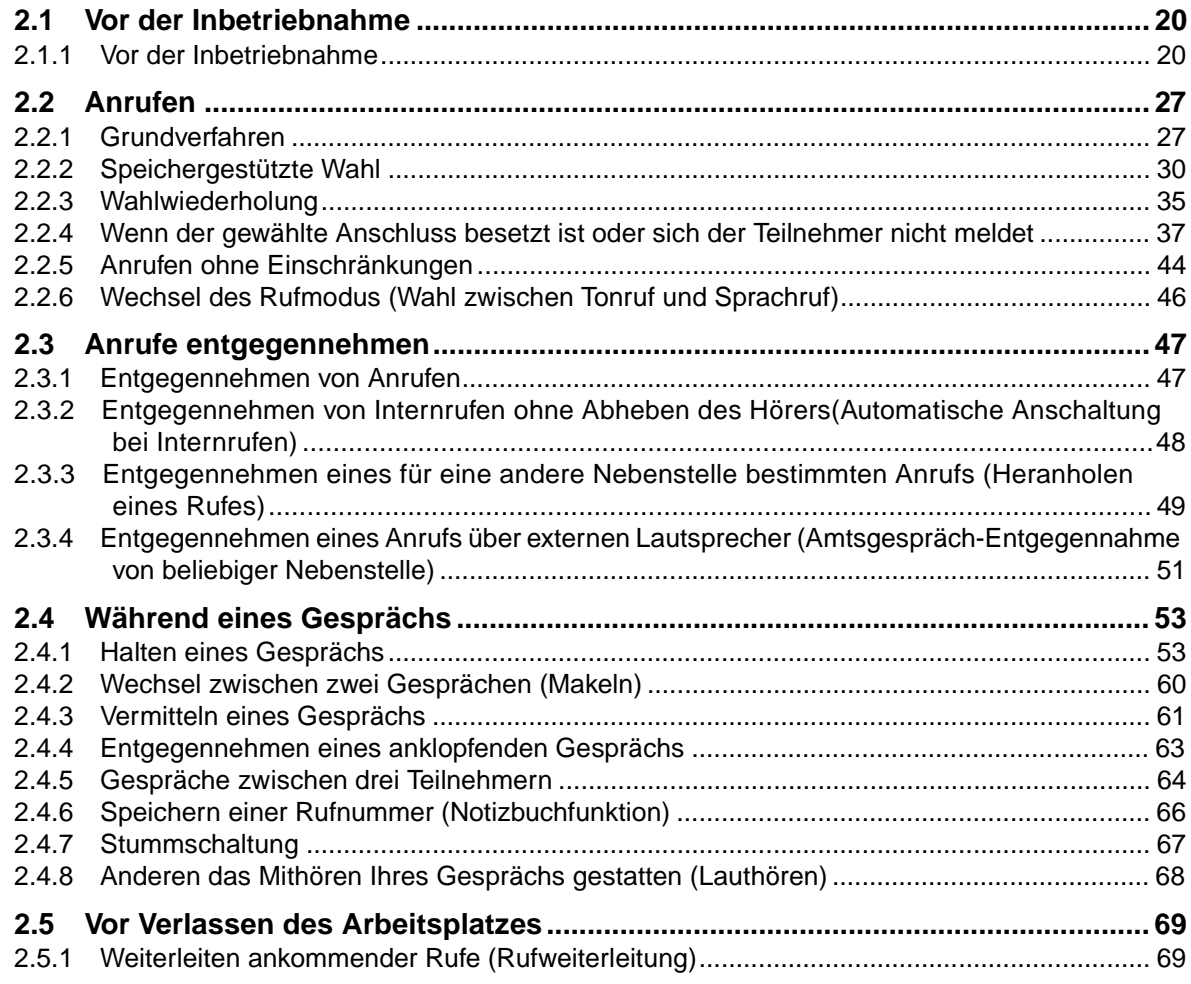

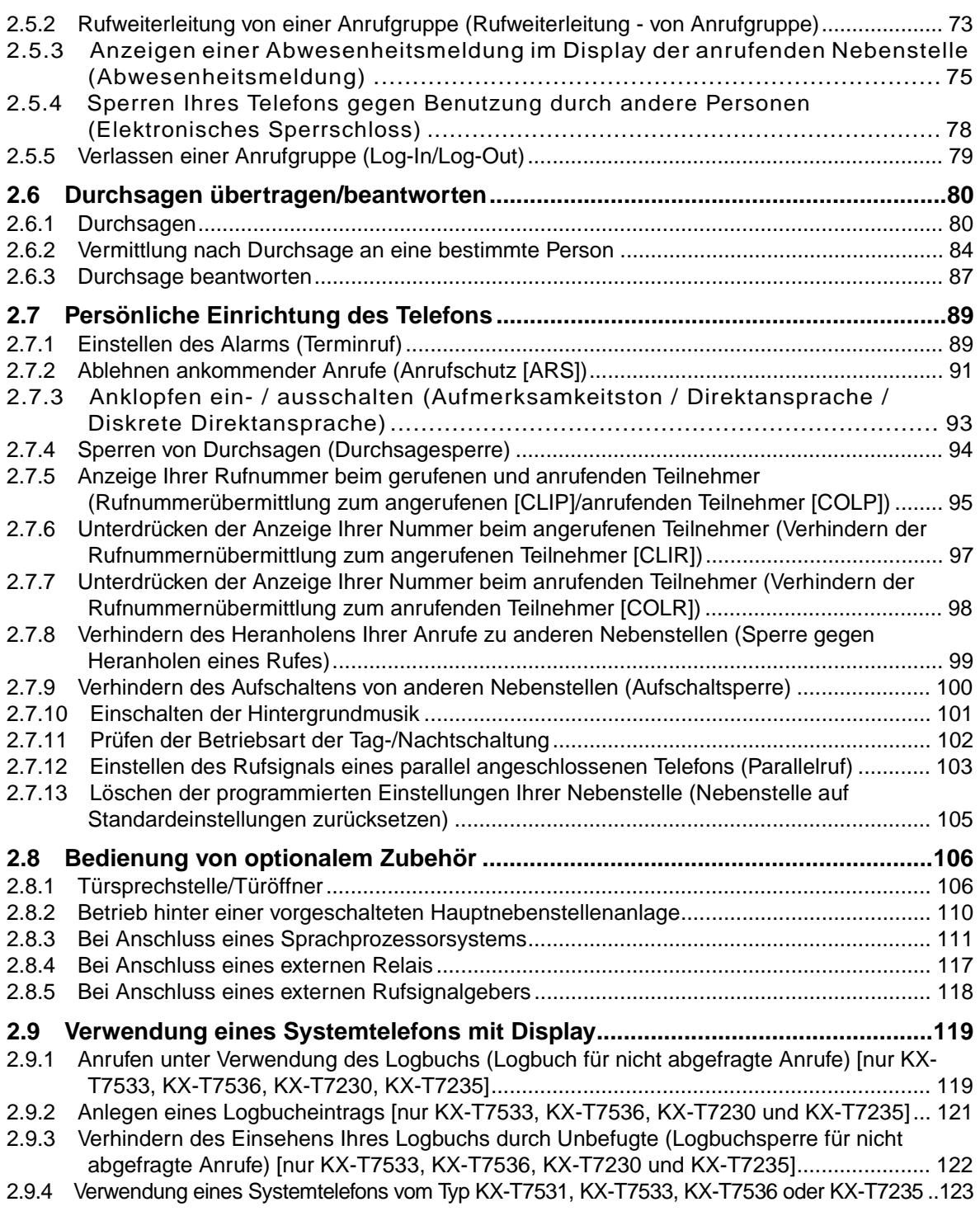

# **3 [Sonderfunktionen am Abfrageplatz](#page-136-0)**

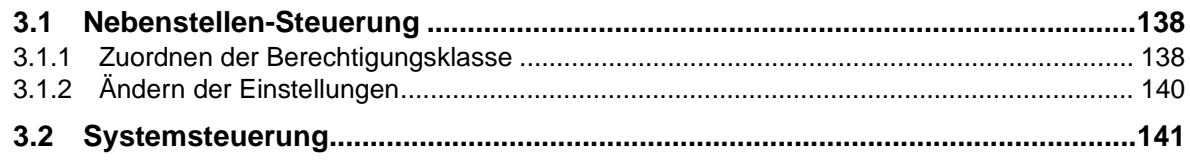

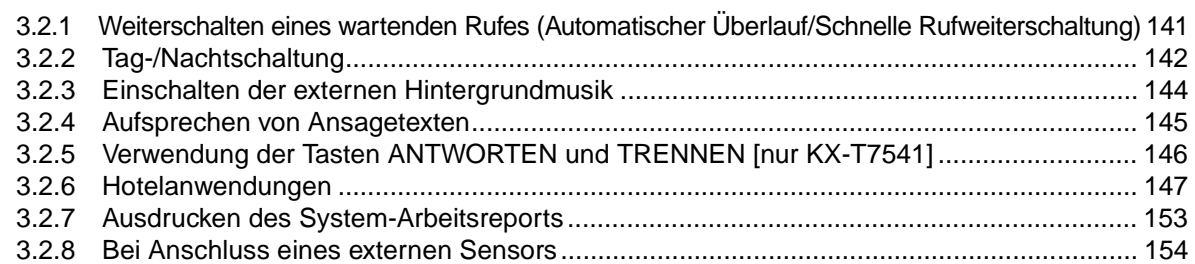

# **4 [Wunschgemäße Einrichtung von Nebenstellen](#page-154-0)  [und Anlage](#page-154-0)**

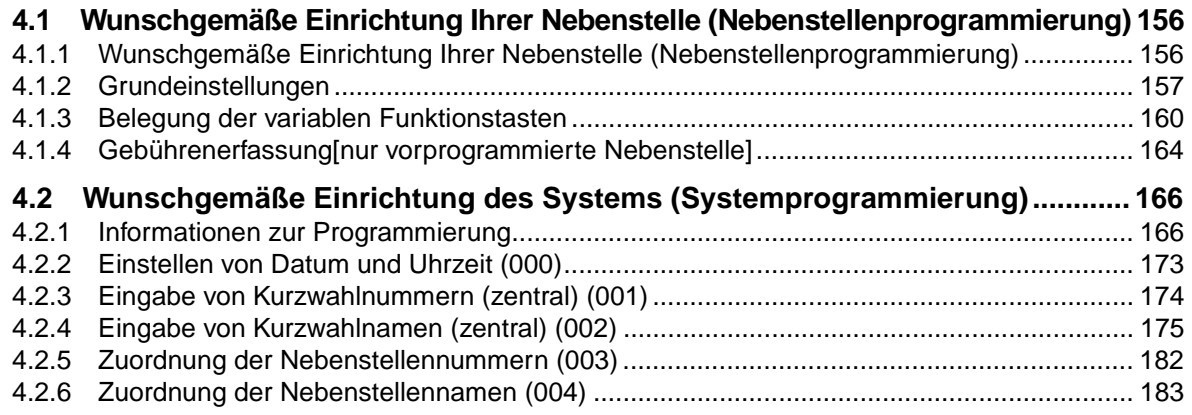

# **5 [DECT-Mobilteil](#page-186-0)**

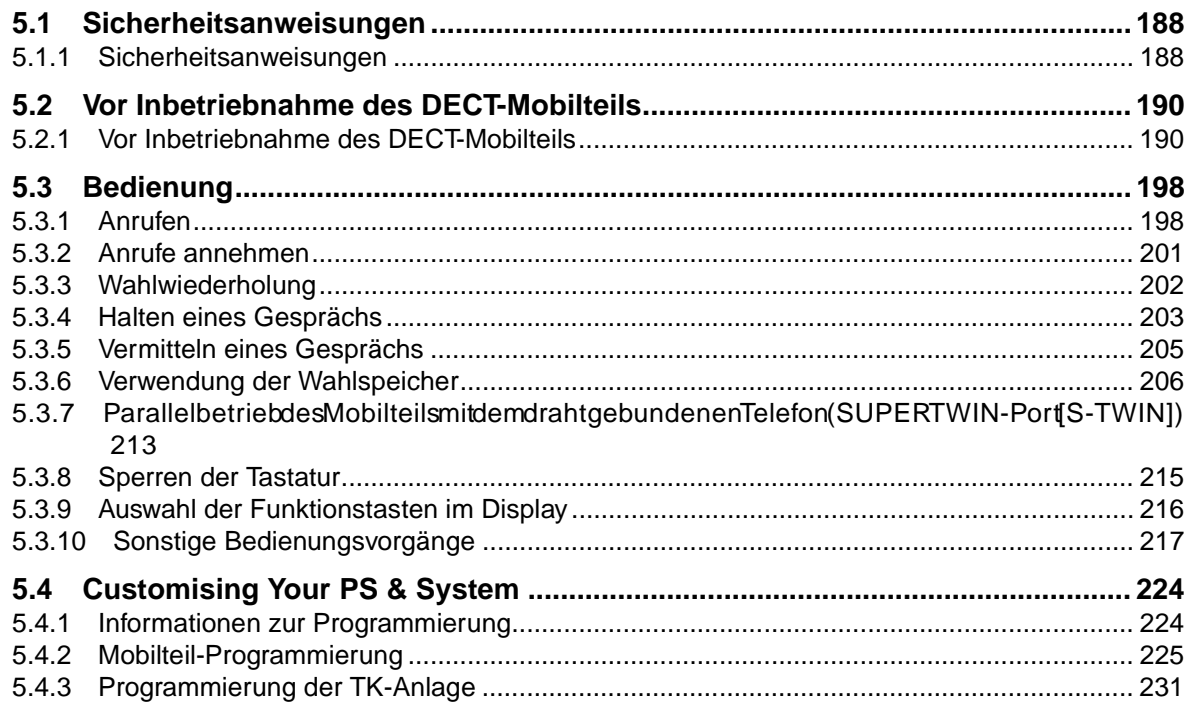

# 6 Anhang

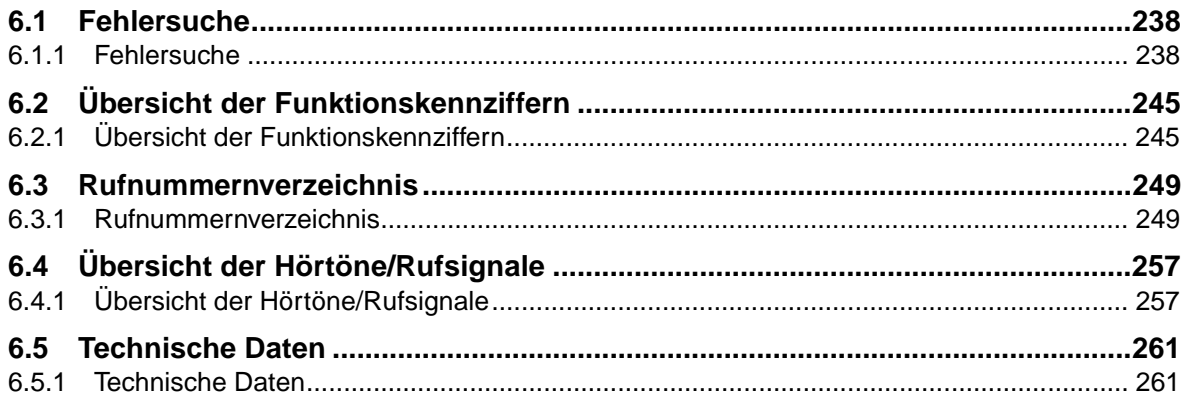

# <span id="page-10-0"></span>**Abschnitt 1**

# **Übersicht**

Dieses Kapitel enthält eine Kurzbeschreibung der Anlage.

# <span id="page-11-0"></span>**1.1 Anlagenkapazität**

# **1.1.1 Anlagenkapazität**

Die folgende Anzahl von Nebenstellen und Amtskanälen können an diese Anlage angeschlossen werden.

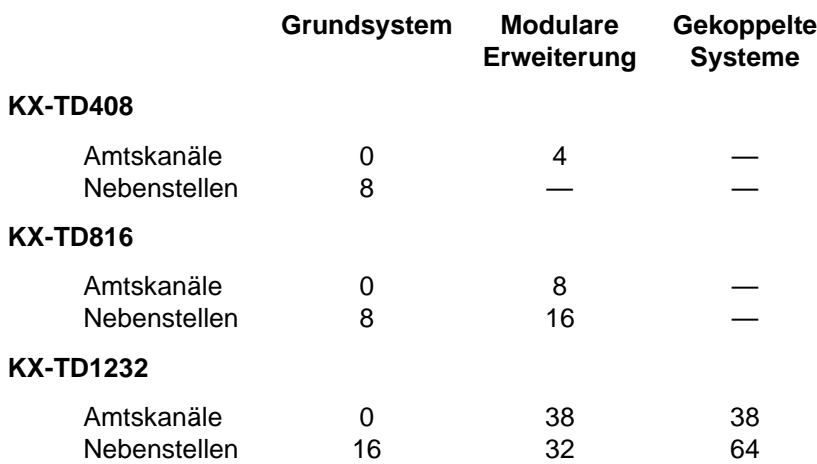

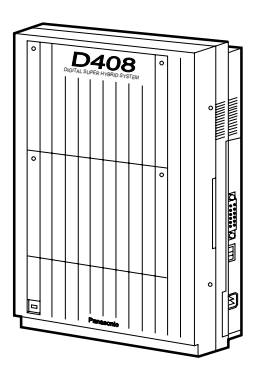

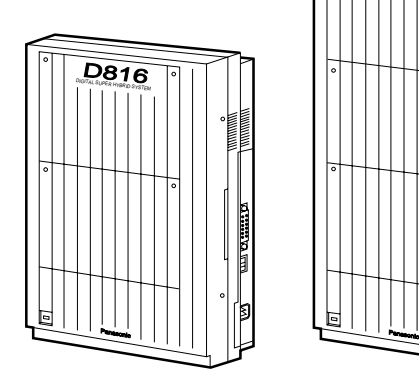

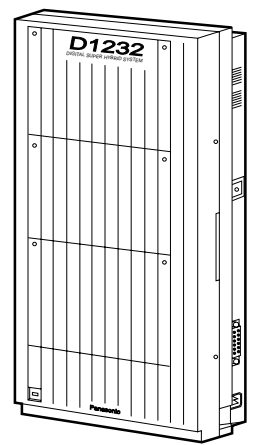

# <span id="page-12-0"></span>**1.2 Anordnung der Buchsen und Anschlüsse**

# **1.2.1 Anordnung der Buchsen und Anschlüsse**

### **KX-TD408**

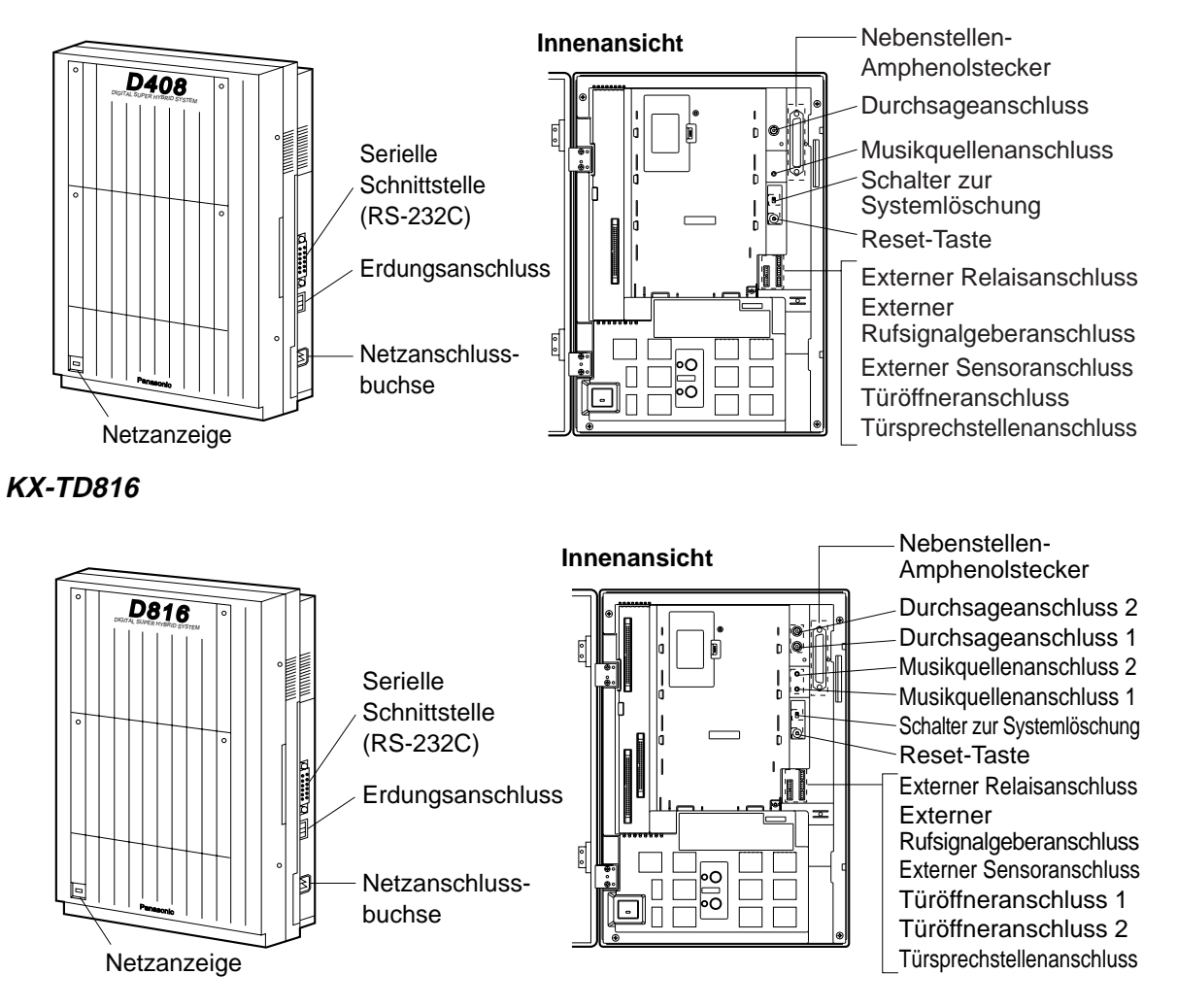

### **KX-TD1232**

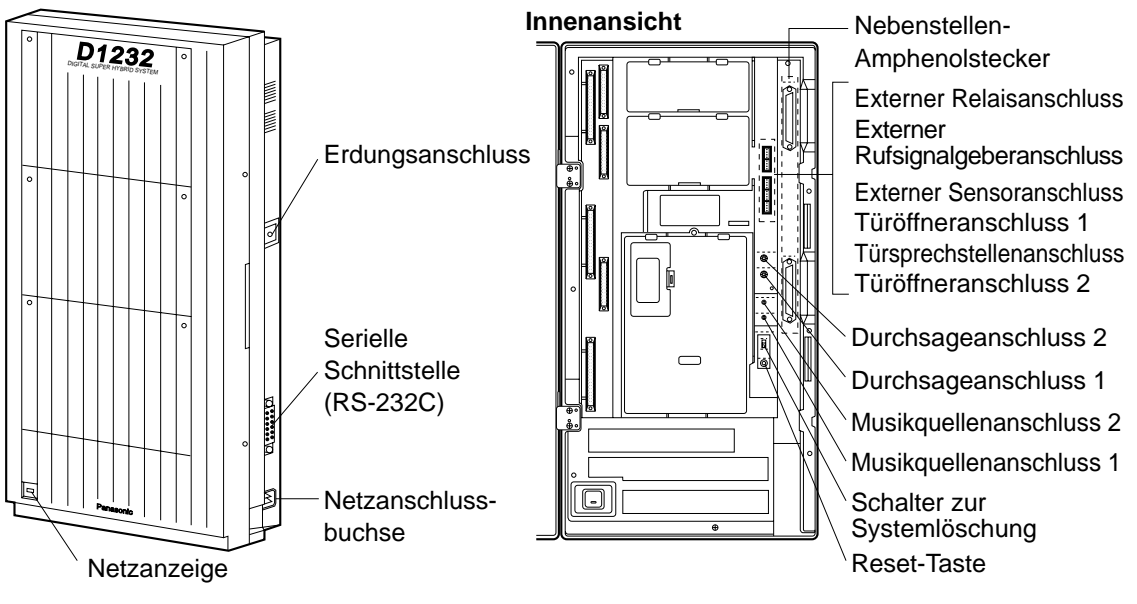

### **Öffnen des Gehäusedeckels**

- **1.** Lösen Sie die zwei Schrauben an der rechten Geräteseite. Beide Schrauben sind durch Federn am Gehäusedeckel gesichert, so dass sie nicht herausfallen können.
- **2.** Öffnen Sie den Gehäusedeckel in Pfeilrichtung  $(A)$ .

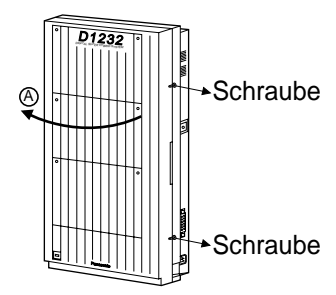

### **Schließen des Gehäusedeckels**

**1.** Führen Sie die beiden obigen Schritte in umgekehrter Reihenfolge aus.

# <span id="page-14-0"></span>**1.3 Anschlussbeispiel**

# **1.3.1 Anschlussbeispiel**

Das folgende Diagramm zeigt ein Beispiel des Anschlusses von Sonderzubehör.

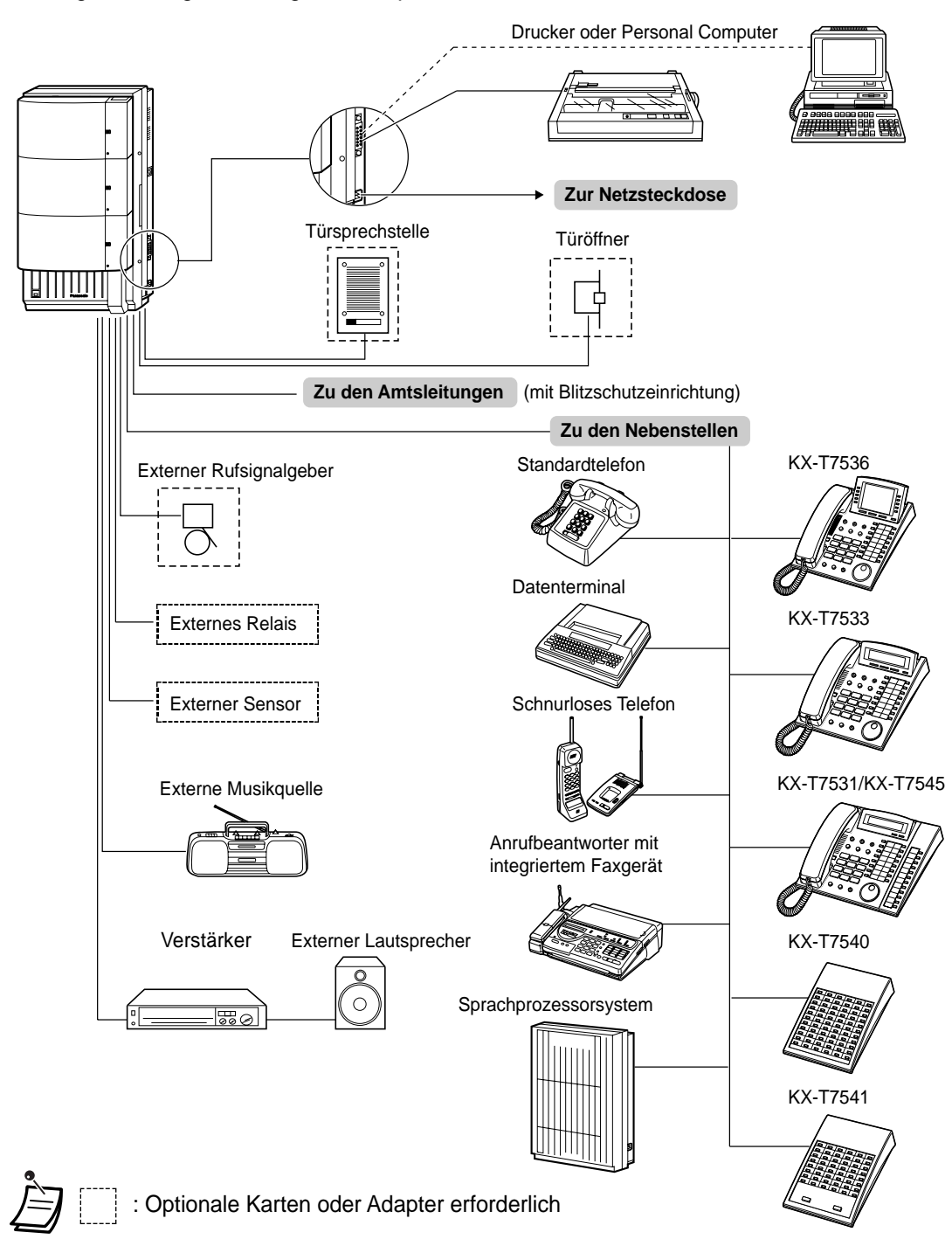

# <span id="page-15-0"></span>**1.4 Paralleler Anschluss eines zweiten Telefons**

## **1.4.1 Paralleler Anschluss eines zweiten Telefons**

Zu jedem Panasonic-Systemtelefon kann am selben Anschluss zusätzlich ein beliebiges Standardtelefon oder anderes Standardendgerät, z.B. ein Faxgerät oder ein schnurloses Telefon, betrieben werden. Hierzu gibt es zwei Methoden.

#### • **Paralleler Telefonanschluss**

Digitales Systemtelefon und Standardtelefon

Diese beiden Telefone teilen sich in eine Nebenstellennummer. Wenden Sie Methode 1 oder 2 an. Um ein Rufsignal für das Standardtelefon zu erhalten, schalten Sie diese Funktion ggf. ein (siehe den Abschnitt "Einstellen des Rufsignals für ein parallel angeschlossenes Telefon" in Kapitel 2 "Bedienung").

#### • **Betrieb mit Porterweiterung (TWIN-Port)**

Digitales Systemtelefon und Standardtelefon Die beiden Telefone können am selben Anschluss und dabei mit unterschiedlichen Nebenstellennummern betrieben werden. Weitere Einzelheiten hierzu sind von Ihrem Fachhändler erhältlich. Wenden Sie Methode 2 oder 3 an.

**Methode 1**

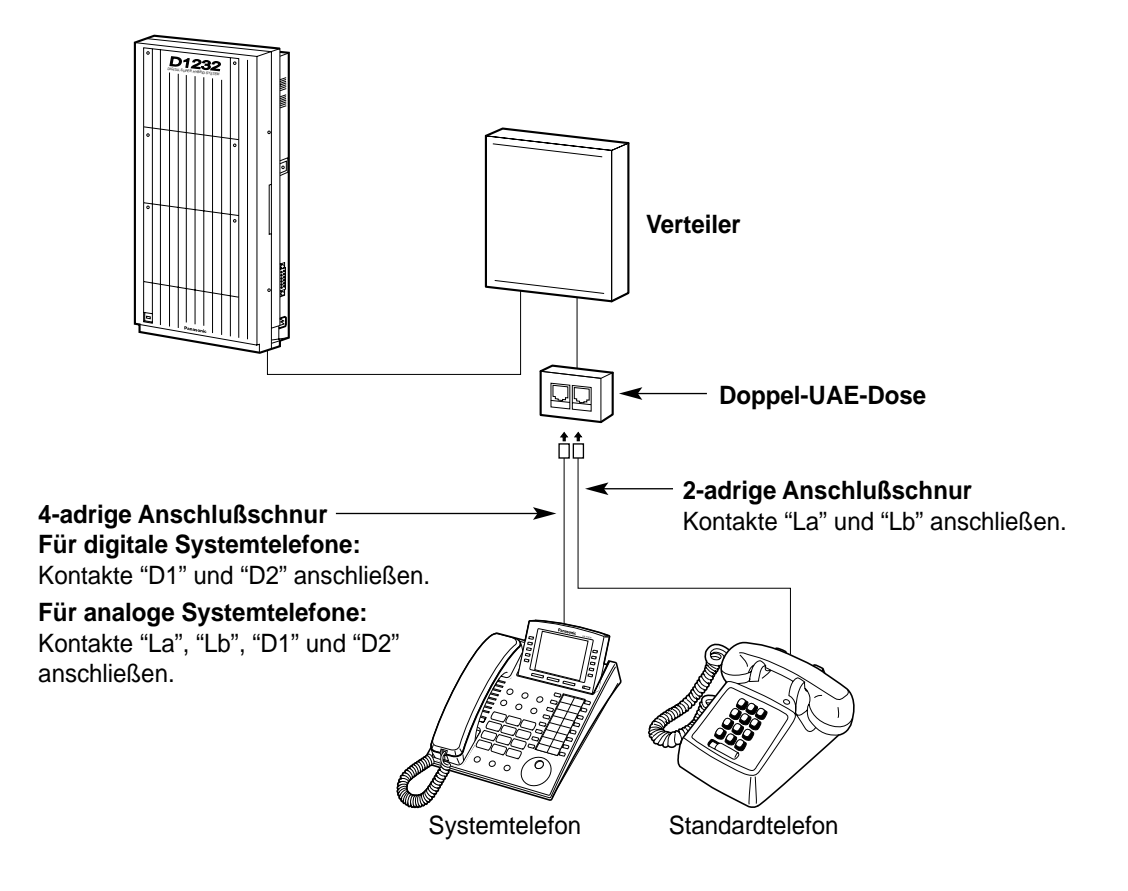

### **Methode 2**

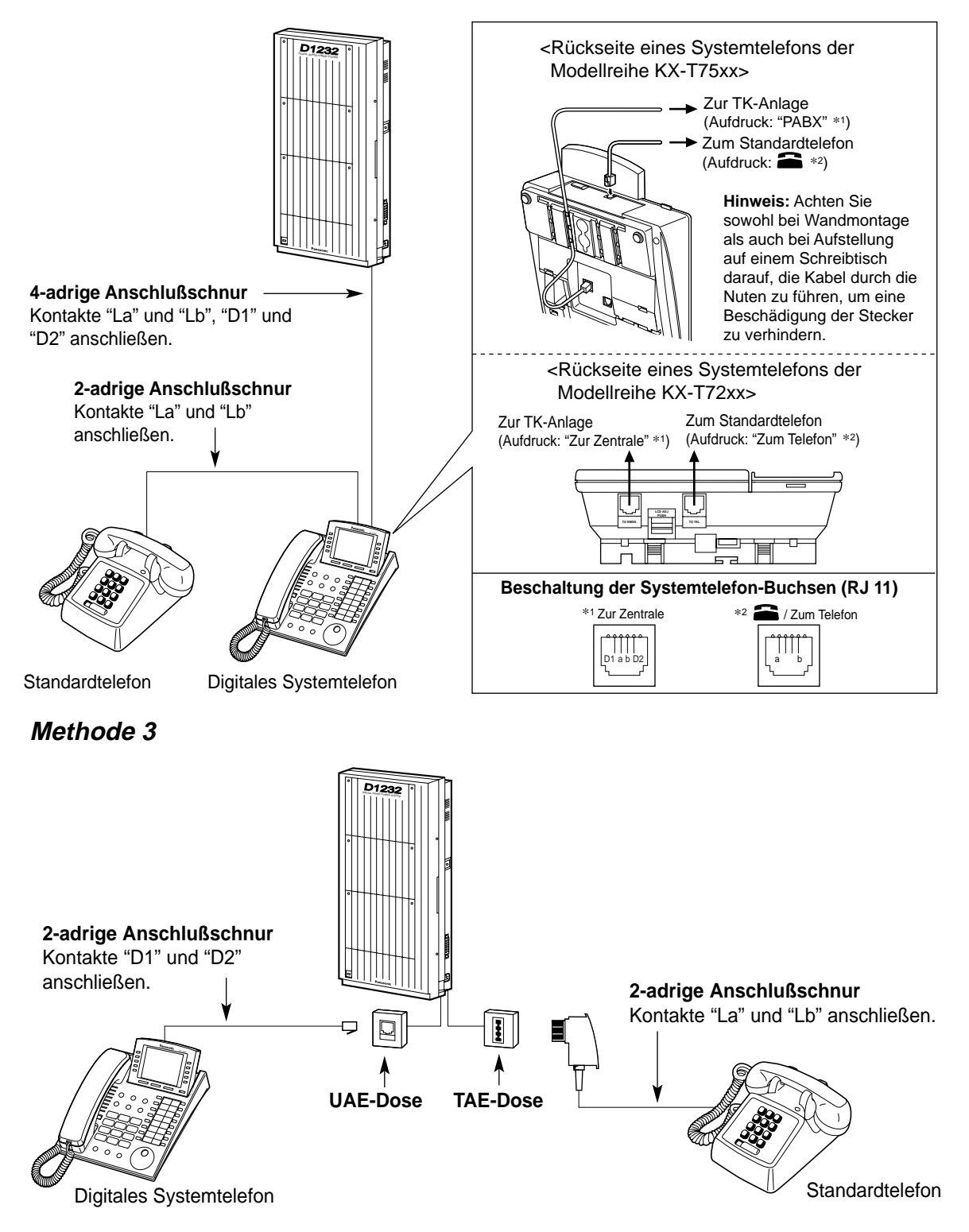

# <span id="page-17-0"></span>**1.5 System-Neustart**

# **1.5.1 System-Neustart**

Wenn die Anlage nach dem Einschalten nicht einwandfrei arbeitet, führen Sie einen System-Neustart aus. Dabei werden nur die unten aufgeführten Einstellungen gelöscht. Wenn die Anlage auch danach nicht einwandfrei funktioniert, setzen Sie sich bitte mit Ihrem Fachhändler in Verbindung.

- Automatische Rückrufe werden gelöscht.
- Geparkte Gespräche werden getrennt, die Parkzonen werden gelöscht.
- Offen gehaltene Gespräche werden getrennt.
- Im Aufbau befindliche Verbindungen werden abgebrochen.
- Exklusiv gehaltene Gespräche werden getrennt.
- **1.** Vergewissern Sie sich, dass der Schalter zur Systemlöschung in der Position "NORMAL" steht.
- **2.** Drücken Sie die Reset-Taste mit einem spitzen Gegenstand.

#### **KX-TD408 / KX-TD816 KX-TD1232**

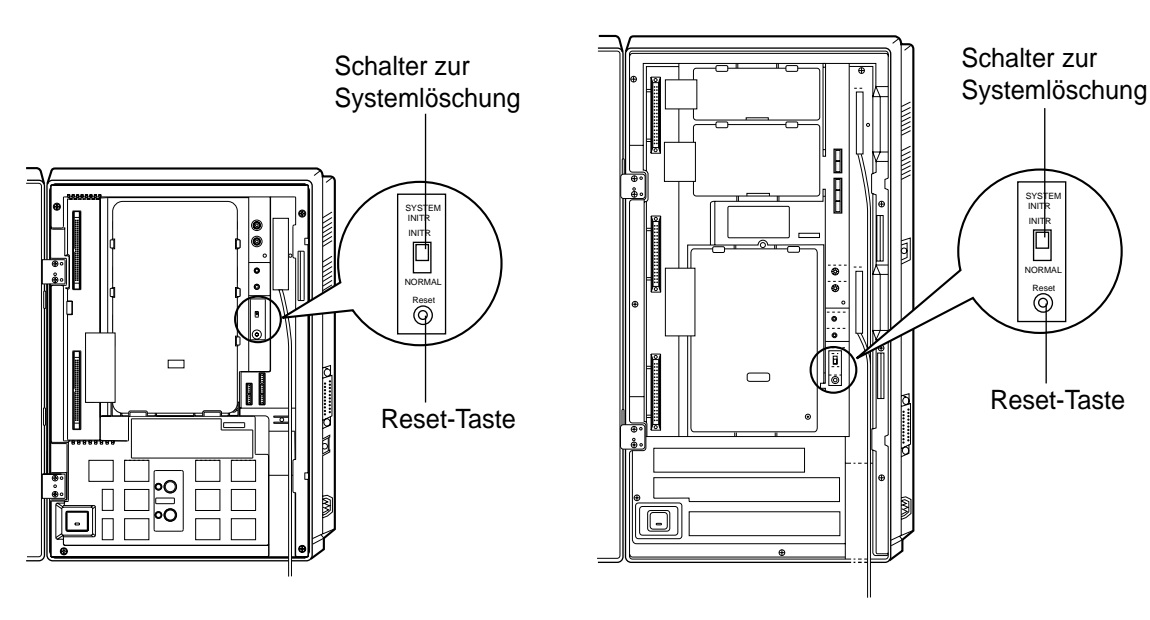

#### **Anmerkung**

• Wenn Sie erst nach Drücken der Reset-Taste feststellen, dass der Schalter zur Systemlöschung in der Position INITR steht, darf diese Einstellung mindestens 30 Sekunden lang nicht verändert werden.

Anderenfalls werden alle Daten der Systemprogrammierung auf ihre Standardeinstellungen rückgesetzt. Warten Sie daher mindestens 30 Sekunden lang, bevor Sie den Schalter in die Position NORMAL stellen, wonach der normale Betrieb der Anlage wiederhergestellt wird.

# <span id="page-18-0"></span>**Abschnitt 2**

# **Bedienung**

In diesem Kapitel wird die Verwendung der einzelnen Leistungsmerkmale erläutert. Bitte lesen Sie dieses Kapitel vollständig durch, damit Sie optimalen Gebrauch von den zahlreichen praktischen Funktionen dieser Anlage machen können.

# <span id="page-19-0"></span>**2.1 Vor der Inbetriebnahme**

# **2.1.1 Vor der Inbetriebnahme**

### **Ceeignete Telefontypen**

Sie können wahlweise ein Standardtelefon oder ein Panasonic-Systemtelefon (z.B. KX-T7536) an dieser Anlage betreiben. Die Verfahren zur Programmierung der verschiedenen Leistungsmerkmale richten sich nach der Ausführung des jeweils angeschlossenen Telefons. Bei Verwendung eines

Panasonic-Systemtelefons mit festen Funktionstasten (z.B. O) und/oder einem Display können Sie die Programmierung bequem mit Hilfe dieser Funktionstasten oder über Displayanzeigen vornehmen.

Bei Verwendung eines Systemtelefons mit großem Display (z.B. KX-T7536) können Sie den Meldungen folgen, die auf dem Display erscheinen.

Wenn das angeschlossene Telefon weder über feste Funktionstasten noch über ein Display verfügt, können Sie Funktionskennziffern eingeben, um auf diejenigen Leistungsmerkmale der Anlage zuzugreifen, die mit dem betreffenden Telefon verwendet werden können. Bei Verwendung einer Systemkonsole können Sie deren Tasten wie die Tasten des angeschlossenen Systemtelefons verwenden.

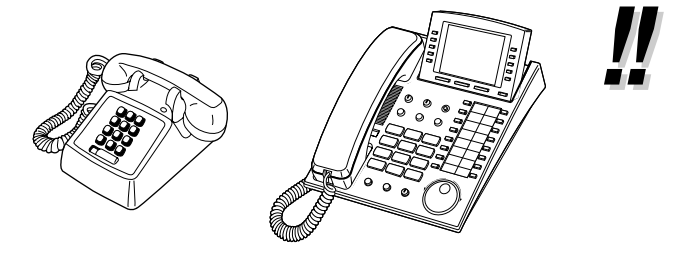

• Bei Verwendung eines Panasonic-Systemtelefons ohne feste Funktionstasten können Sie eine momentan unbelegte variable Funktionstaste mit der gewünschten Funktion belegen. Einzelheiten hierzu finden Sie im Abschnitt "Belegung der variablen Funktionstasten" in Kapitel 4 "Wunschgemäße Einrichtung von Nebenstellen und Anlage".

## **Funktionskennziffern**

Um auf bestimmte Leistungsmerkmale zugreifen zu können, muss die zugehörige Funktionskennziffer eingegeben (und ggf. ein weiterer Parameter eingestellt) werden. Es gibt zwei Arten von Funktionskennziffern:

- Variable Funktionskennziffern
- Feste Funktionskennziffern

Feste Funktionskennziffern können nicht geändert werden. Variable Funktionskennziffern jedoch können auf Kundenwunsch geändert werden, wenn Sie sich die Bedienung dadurch erleichtern wollen. Bitte setzen Sie sich dazu mit Ihrem Fachhändler in Verbindung. In diesem Handbuch werden die Standardziffern (werkseitig vorprogrammierten Funktionskennziffern) in den Beschreibungen der einzelnen Funktionen verwendet.

Die Darstellung der variablen Funktionskennziffern erfolgt mit halber Schraffierung des

Tastensymbols (z.B.  $\Box$ ). Wenn eine variable Funktionskennziffer geändert wurde, dürfen Sie nicht vergessen, statt der in der Beschreibung angegebenen die neue Funktionskennziffer einzugeben. Achten Sie daher ggf. darauf, die neuen Funktionskennziffern in die "Übersicht der Funktionskennziffern" im Anhang einzutragen.

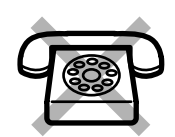

Falls Sie ein Standardtelefon ohne eine Taste "<sup>\*</sup> oder "#" benutzen: Es ist nicht möglich, Funktionen aufzurufen, deren Funktionskennziffer das Zeichen "\*" oder "#" enthält.

## **<sup>●●</sup> Bestätigungstöne**

Während oder nach einem Bedienungsvorgang hören Sie u.U. einen Bestätigungston. Einzelheiten hierzu finden Sie im Abschnitt "Übersicht der Hörtöne/Rufsignale" im Anhang.

### **Display**

Wenn in diesem Handbuch ein Display erwähnt wird, z.B. in Sätzen wie "Das Display zeigt ...", bezieht sich dies auf ein Panasonic-Systemtelefon mit Flüssigkristall-Anzeige. Wenn Ihr Telefon nicht über ein Display verfügt, stehen die im Text erwähnten Anzeigen und Meldungen nicht zur Verfügung. Bei Verwendung eines Panasonic-Systemtelefons mit Display können Sie die Einstellungen bequem anhand der angezeigten Informationen überprüfen. Wenn Sie beispielsweise die Anrufschutz-Funktion aktiviert haben, wird "Anrufschutz" im Display angezeigt. Darüber hinaus bieten bestimmte Systemtelefone direkten Zugriff auf Funktionen. Dabei erscheinen verschiedene Meldungen im Display, und Sie brauchen nur die entsprechende Taste neben bzw. unterhalb des Displays zu drücken oder das Jog Dial zu drehen, um auf das betreffende Leistungsmerkmal zuzugreifen. Wenn beispielsweise die Hintergrundmusik eingeschaltet werden kann, zeigt das Display "HGM". Folgen Sie den Anweisungen in den Beschreibungen der einzelnen Funktionen.

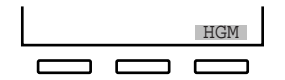

Bei einigen Systemtelefonen mit Display besteht außerdem die Möglichkeit, mit Hilfe von Displaymeldungen verschiedene Funktionen zu steuern oder Anrufe zu tätigen. Einzelheiten hierzu finden Sie im Abschnitt "Verwendung eines Systemtelefons mit Display" in diesem Kapitel.

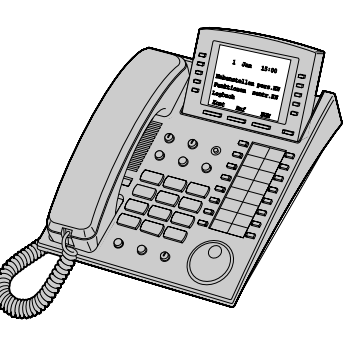

### **Ihre Nebenstellennummer**

Wenn Sie ein Panasonic-Systemtelefon mit Display verwenden, können Ihre eigene Nebenstellennummer im Display überprüfen. Siehe den Abschnitt "Wunschgemäße Einrichtung des Systems - Informationen zur Programmierung" in Kapitel 4 "Wunschgemäße Einrichtung von Nebenstellen und Anlage".

### **Beispiele**

Die Displaymeldungen und Abbildungen, die in diesem Handbuch als Beispiele gezeigt werden, beziehen sich grundsätzlich auf ein Telefon, das an die Anlage KX-TD1232 angeschlossen ist.

### **◆◆ Beschränkungen**

Bestimmte Funktionen Ihrer Nebenstelle sind u.U. über Systemprogrammierung eingeschränkt worden. Näheres hierzu erfahren Sie vom Manager der TK-Anlage oder Ihrem Fachhändler.

## **Erläuterung der Symbole**

Die nachstehend abgebildeten Symbole zeigen die Verfügbarkeit von Funktionen an und geben Hinweise zur Bedienung.

Während Sie das Gerät bedienen, können Sie sich auf die Symbole beziehen, die auf der Innenseite des hinteren Einbands dieses Handbuchs aufgelistet sind.

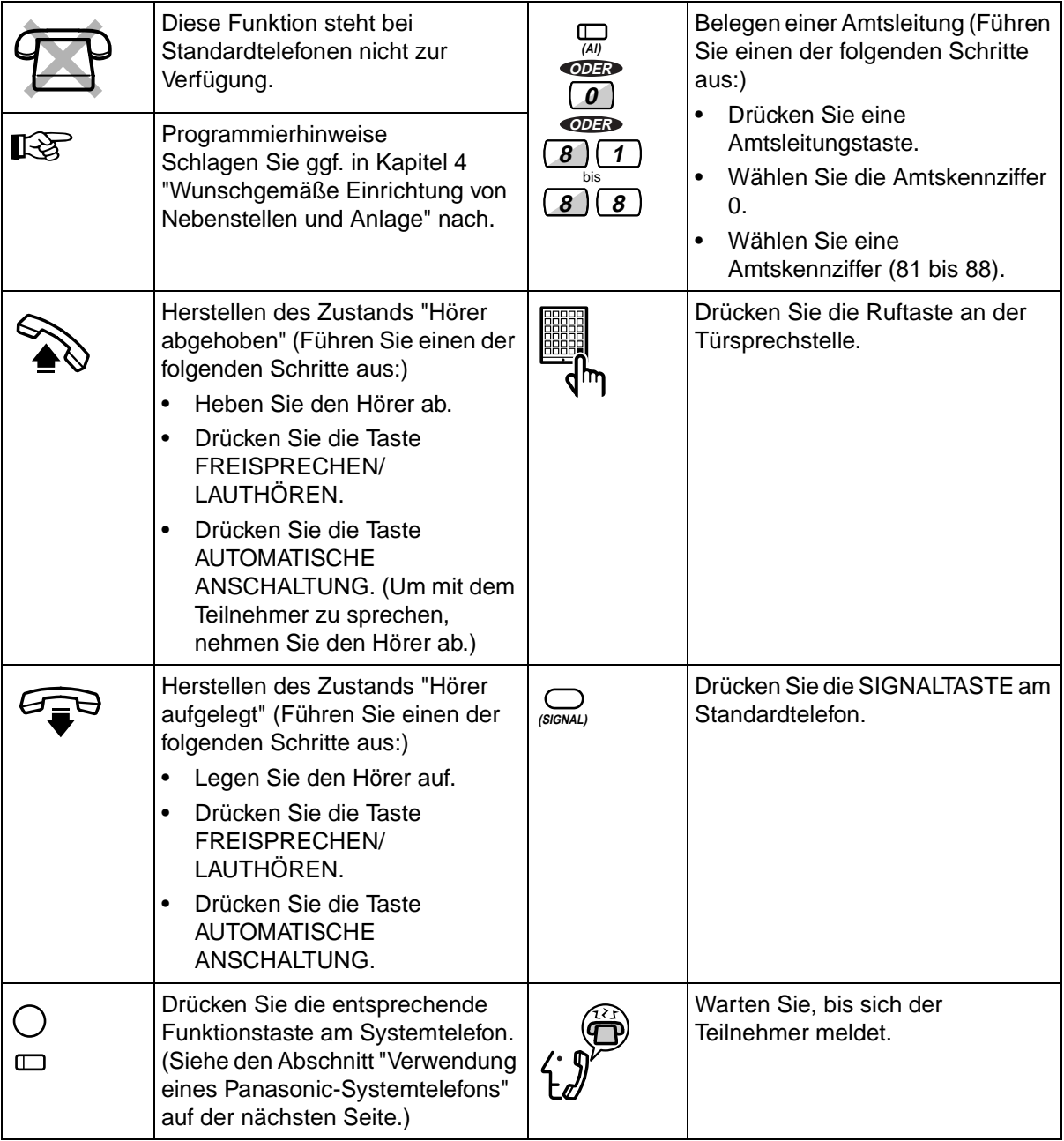

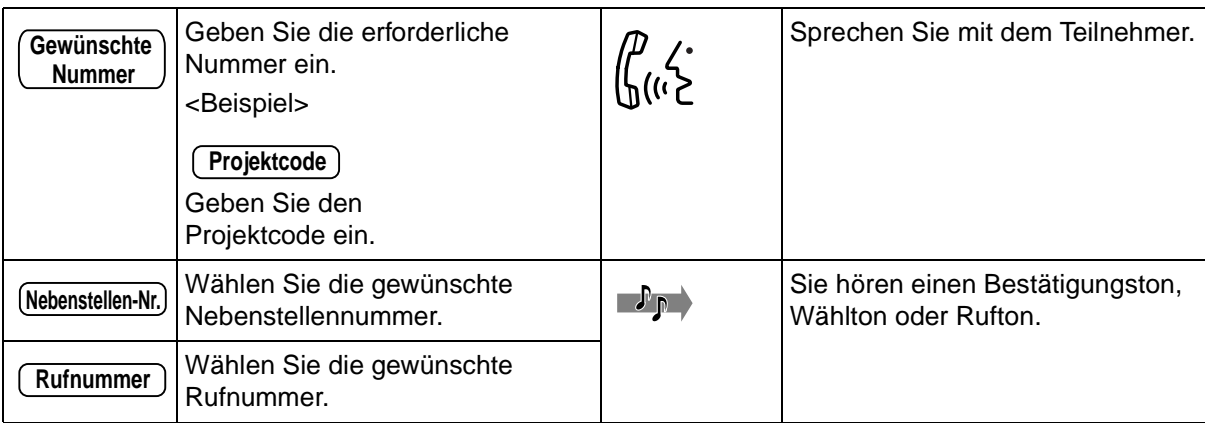

## **Verwendung eines Panasonic-Systemtelefons**

Wenn Sie ein Panasonic-Systemtelefon und eine Systemkonsole verwenden, verfügen diese Geräte über mehrere der unten abgebildeten praktischen Funktionstasten, die Ihnen die Bedienung wesentlich erleichtern. Je nach Modell Ihres Telefons kann es vorkommen, dass die folgenden Abbildungen von den tatsächlichen Symbolen auf den Tasten abweichen.

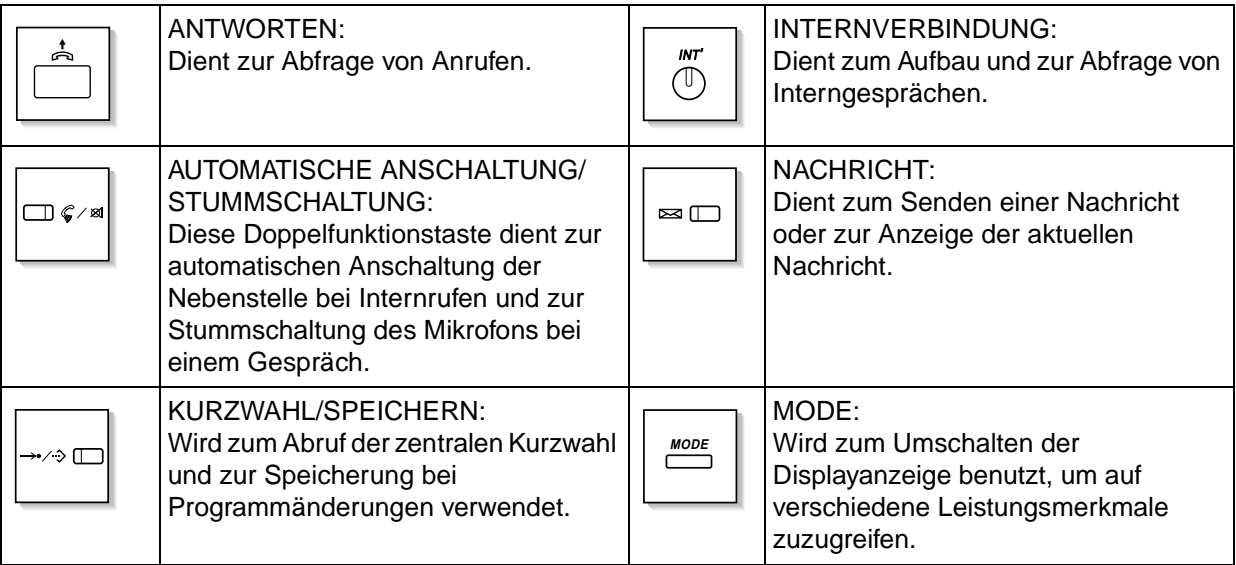

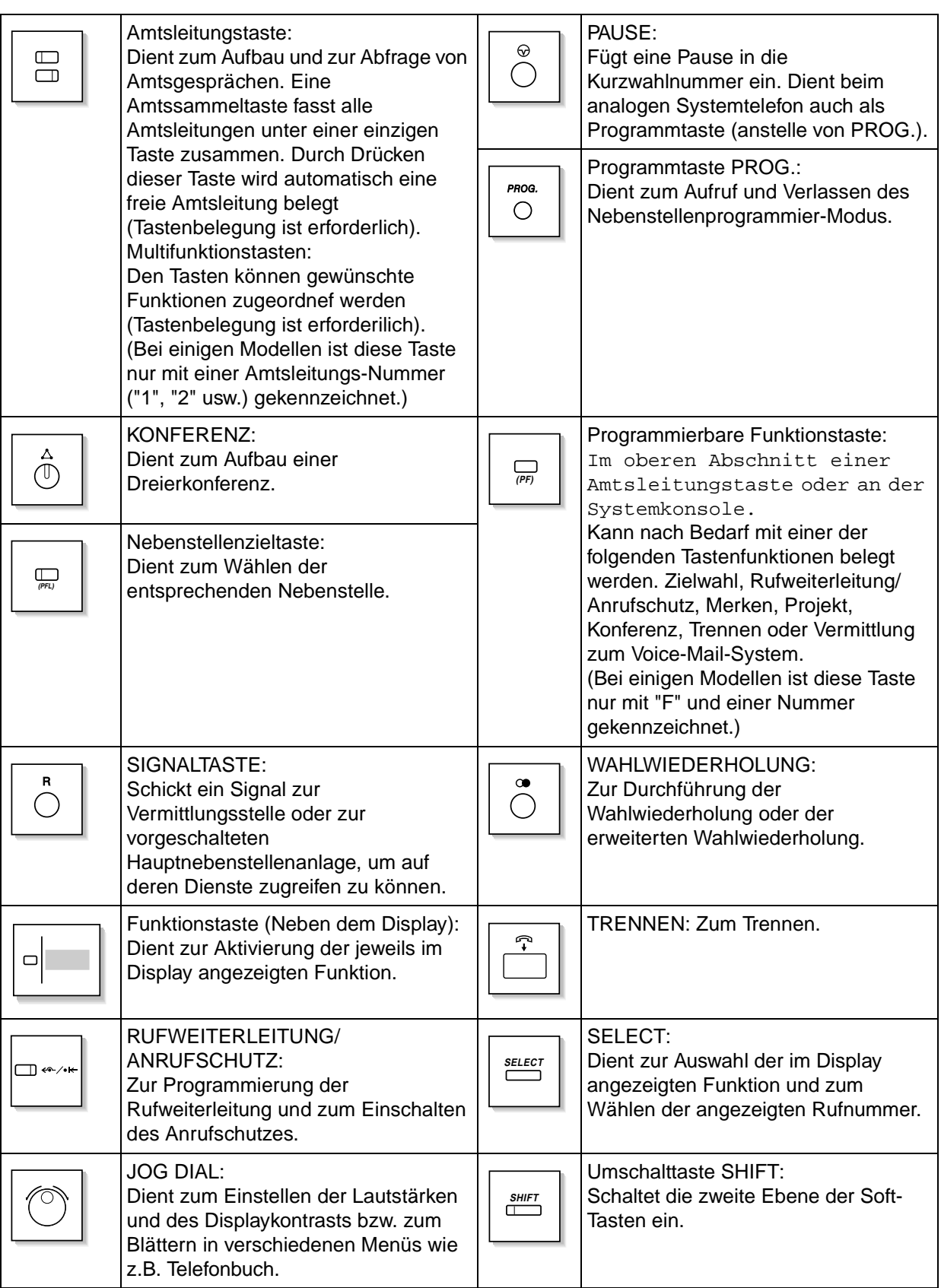

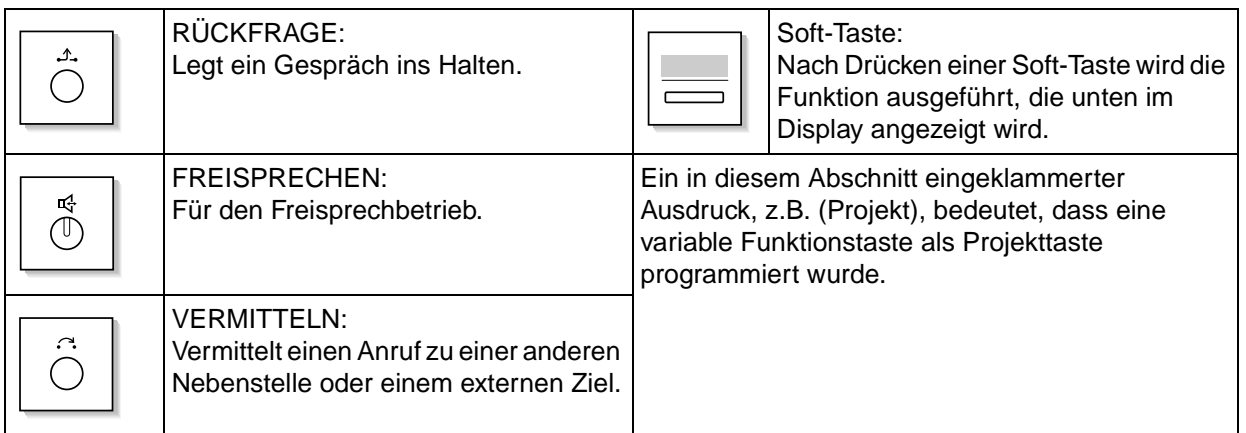

## **Verwendung des Jog Dial**

Das Jog Dial kann zur Regulierung des Displaykontrasts sowie zur Einstellung der Lautstärke benutzt werden, oder um eine gewünschte Position im Display aufzusuchen. Beim Drehen des Jog Dial ändert sich der Kontrast bzw. Lautstärkepegel wie unten gezeigt:

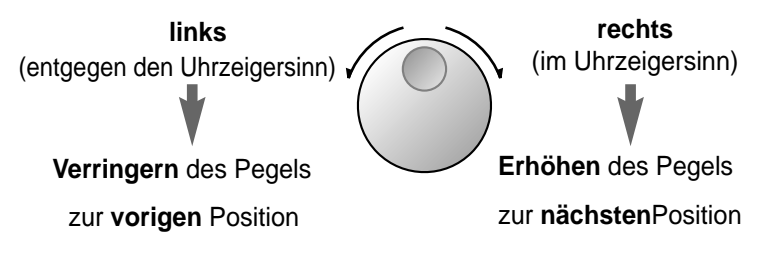

### **<sup><b>SV Bedienungsablauf**</sup>

Das folgende Diagramm zeigt das Beispiel eines Bedienungsablaufs.

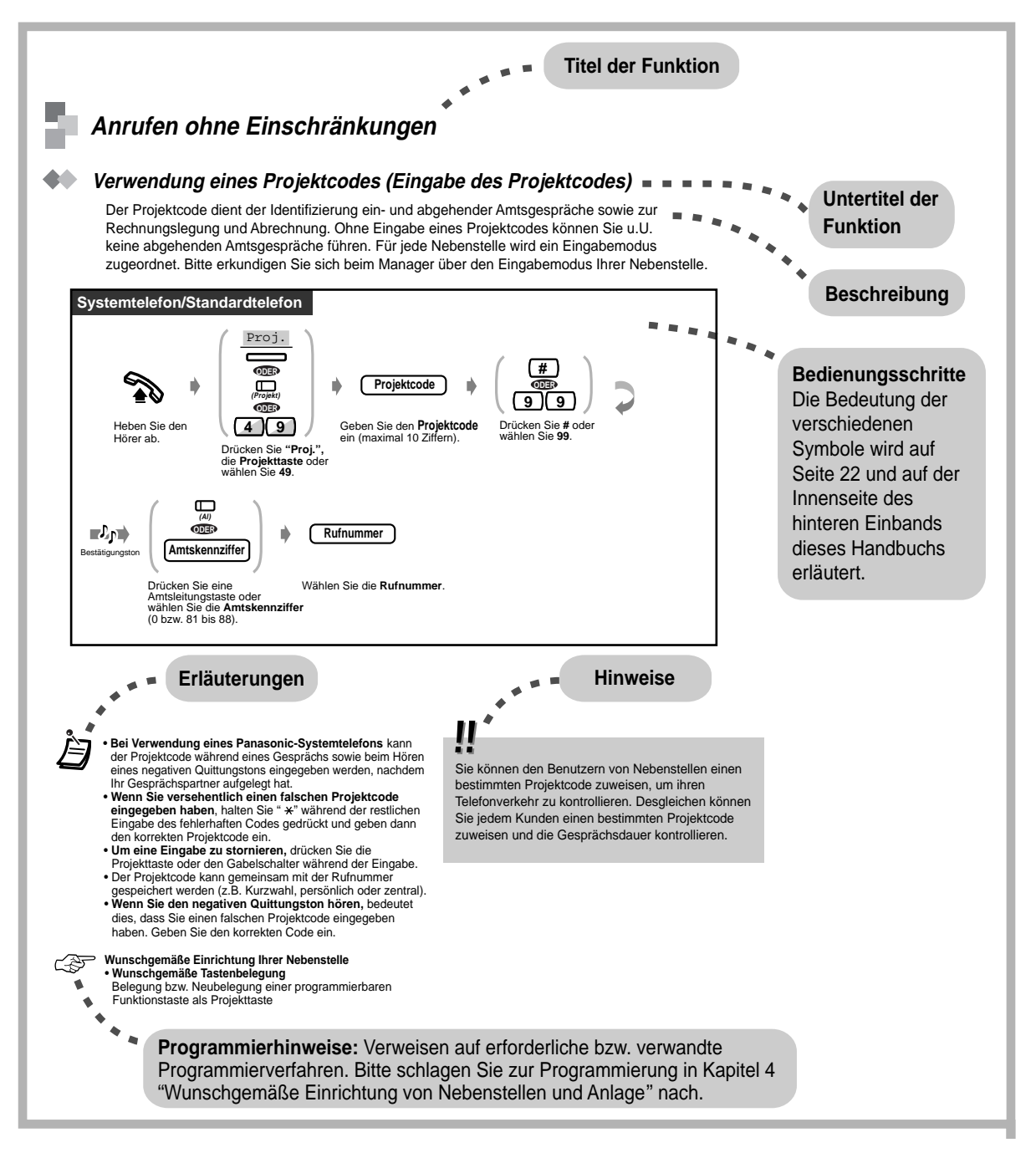

# <span id="page-26-0"></span>**2.2 Anrufen**

# **2.2.1 Grundverfahren**

### **Gespräche - intern**

### **Anrufen einer anderen Nebenstelle (Internruf)**

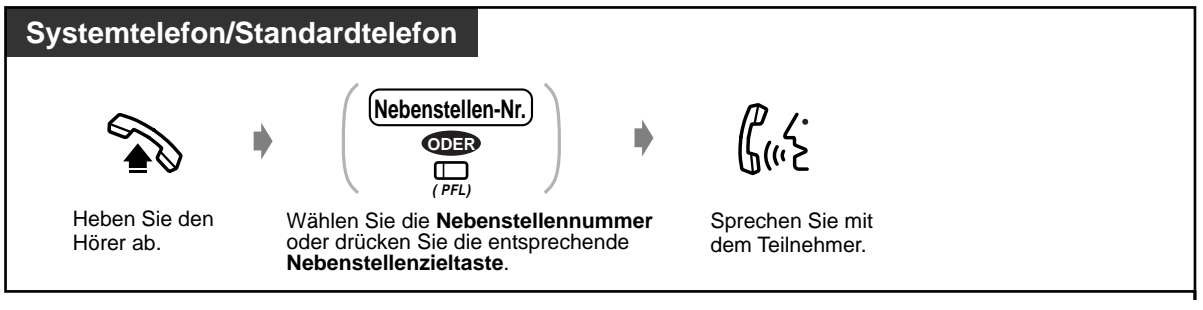

<Beispiel>

Anrufen von Herrn Thomas.... Seine Nebenstellennummer ist 123.

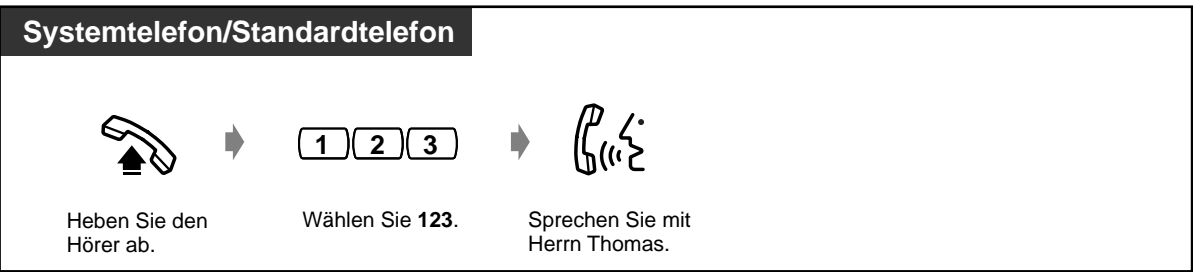

• Das Leuchtelement der Nebenstellenzieltaste zeigt den aktuellen Zustand der gerufenen Nebenstelle wie folgt an:

**Aus:** Die Nebenstelle ist frei. **Leuchtet rot:** Die Nebenstelle ist besetzt.

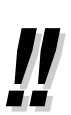

• **Haben Sie ein Nebenstellenverzeichnis angelegt?**

Tragen Sie die Nebenstellennummern in das Rufnummernverzeichnis auf Seite 6-10 ein und erstellen Sie Kopien für die Mitarbeiter.

- **Schnelle Bedienung** Die Nebenstellenzieltasten sind besonders praktisch am Abfrageplatz, oder wenn bestimmte Nebenstellen häufig gerufen werden.
- **Kontrolle der gewählten Rufnummer vor Herstellen der Verbindung** Sie können die gewählte Rufnummer kontrollieren, bevor Sie den Hörer abheben. Falls Sie versehentlich eine falsche Nummer gewählt haben, drücken Sie die Taste " $\star$ ", um die jeweils nächste Ziffer zu löschen, oder Sie drücken die SIGNALTASTE, um die gesamte Rufnummer zu löschen.

#### <span id="page-27-0"></span>**Wunschgemäße Einrichtung Ihrer Nebenstelle**  $R$

• Wunschgemäße Tastenbelegung Belegen einer programmierbaren Funktionstaste als Nebenstellenzieltaste

#### **Wunschgemäße Einrichtung des Systems**

- Zuordnung der Nebenstellennummen
- Zuordnung der Nebenstellennamen

#### **Zum Abfrageplatz (Abfrageplatz anrufen)**

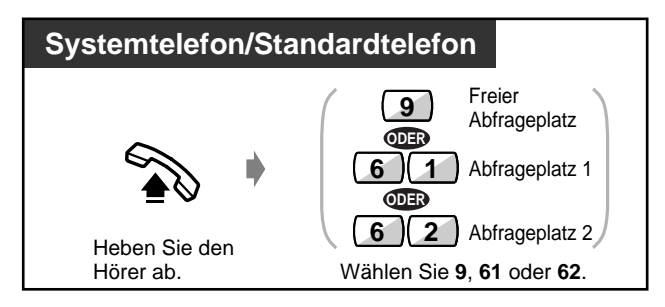

## **Gespräche - extern (Amtsgespräche)**

Bevor Sie eine externe Rufnummer wählen können, müssen Sie eine Amtsleitung belegen, da externe Gespräche über die Anlage geführt werden.

Zur Belegung einer Amtsleitung haben Sie die folgenden drei Möglichkeiten:

- Drücken Sie eine freie Amtsleitungstaste  $\Box$
- Wählen Sie die Amtskennziffer Dadurch wird automatisch eine freie Amtsleitung belegt.
- Wählen Sie eine Amtskennziffer von  $\begin{bmatrix} 8 \\ 1 \end{bmatrix}$  bis  $\begin{bmatrix} 8 \\ 3 \end{bmatrix}$   $\begin{bmatrix} 8 \\ 1 \end{bmatrix}$ . Die entsprechende Amtsleitung wird belegt.

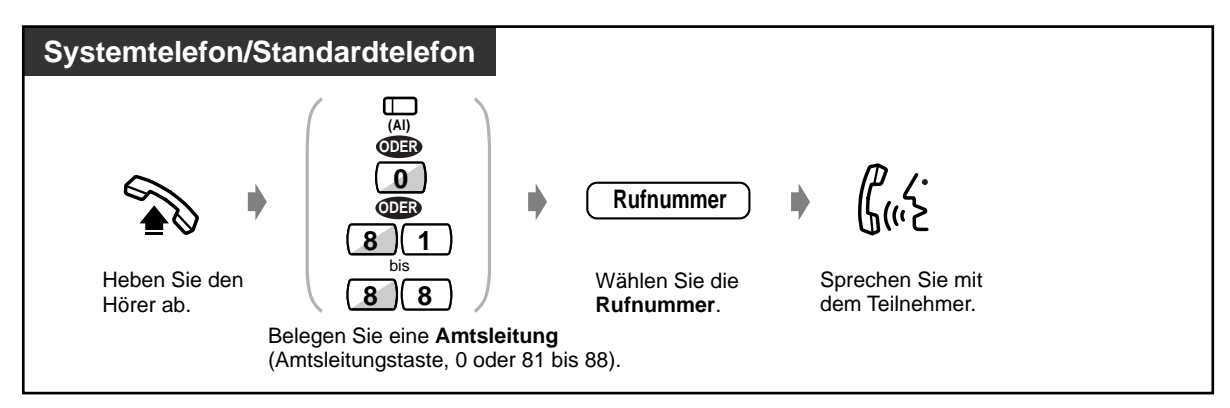

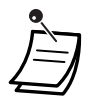

• Das Leuchtelement der Amtsleitungstaste zeigt den aktuellen Zustand der gerufenen Nebenstelle wie folgt an:

**Aus:** Die Amtsleitung ist frei. **Leuchtet grün:** Die Amtsleitung ist von Ihnen belegt. **Leuchtet rot:**Die Amtsleitung wird einem anderen Teilnehmer verwendet.

- Die Amtsleitungstasten von 1 bis 8 entsprechen jeweils den Amtsleitungsnummern 81 bis 88.
- **Notruf**

Sie können die vorprogrammierten Notrufnummern jederzeit ohne irgendwelche Einschränkungen wählen. (Standardeinstellung: 110, 112)

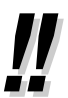

#### • **Freisprechbetrieb**

Unter Verwendung der Taste FREISPRECHEN/LAUTHÖREN können Sie einen Teilnehmer anwählen und mit ihm sprechen, ohne den Hörer aufzunehmen. Dies lässt Ihnen beide Hände für andere Tätigkeiten frei.

#### **Nützliche Hinweise**

Die besten Ergebnisse erzielen Sie in einem ruhigen Raum.

Wenn Ihr Gesprächspartner Schwierigkeiten hat, Sie zu verstehen, senken Sie die Lautstärke.

Wenn Sie und Ihr Gesprächspartner gleichzeitig sprechen, können Teile des Gesprächs verloren gehen. Das lässt sich vermeiden, indem Sie abwechselnd sprechen.

• **Zur automatischen Belegung der güstigsten Leitung** wählen Sie "0" oder drücken eine Amtssammeltaste **(LCR-Betrieb)**

#### • **Kontrolle der gewählten Rufnummer vor Herstellen der Verbindung**

Sie können die gewählte Rufnummer kontrollieren, bevor Sie den Hörer abheben. Falls Sie versehentlich eine falsche Nummer gewählt haben, drücken Sie die Taste " $\star$ ", um die jeweils nächste Ziffer zu löschen, oder Sie drücken die SIGNALTASTE, um die gesamte Rufnummer zu löschen.

#### • **Gesprächsinformationen**

Durch wiederholtes Betätigen der jeweils verwendeten Amtsleitungstaste können Sie die folgenden Informationen der Reihe nach abrufen.

Rufnummer (abgehender Anruf) oder Gesprächsdauer (ankommender Anruf)

Gebühreneinheiten

Gebühren

• **Um einen anderen Teilnehmer ohne Auflegen des Hörers anzurufen,** drücken Sie einfach die Taste TRENNEN oder die Soft-Taste "Tren" am Display, belegen eine Amtsleitung und wählen dann die neue Rufnummer.

# Wunschgemäße Einrichtung Ihrer Nebenstelle

- **Grundeinstellungen — Vorzugsbelegung** Wählen Sie die bevorzugte Amtsleitung beim Abheben des Hörers.
- **Wunschgemäße Tastenbelegung** Belegen einer programmierbaren Funktionstaste als Taste "Trennen".
- **Gebührenerfassung**

# <span id="page-29-0"></span>**2.2.2 Speichergestützte Wahl**

Die speichergestützten Wählfunktionen sind besonders praktisch bei häufig gewählten Rufnummern. Dazu haben Sie folgende Möglichkeiten:

- Wählen auf einen Tastendruck
- Verwendung der in Ihrer Nebenstelle gespeicherten Rufnummern
- Verwendung der im System gespeicherten Rufnummern
- Wählen einer vorprogrammierten Rufnummer durch Abheben des Hörers
- Eingabe einer einzelnen Zifferr
- Anwählen einer Phantom-Nebenstelle

#### **Wählen auf einen Tastendruck (Zielwahl)**

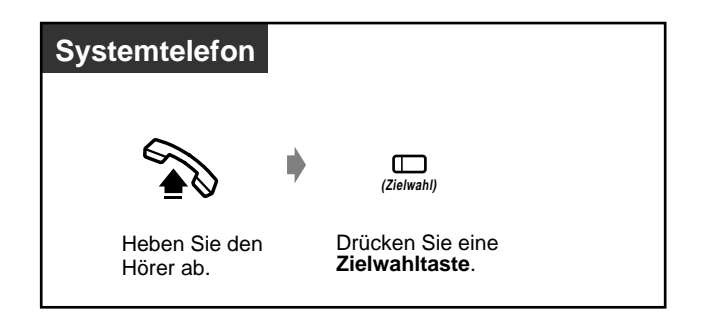

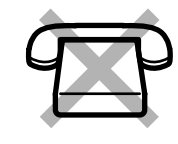

**Wunschgemäße Einrichtung Ihrer Nebenstelle**  $R^{\mathcal{F}}$ 

#### • **Grundeinstellungen**

—**Zuordnung der Zielwahl mit automatischem Freisprechen** Freigeben oder Sperren des Freisprechbetriebs bei aufgelegtem Hörer. (Standardeinstellung: Freigabe)

#### • **Wunschgemäße Tastenbelegung**

Belegen von programmierbaren Funktionstasten als Zielwahltasten und Speichern der gewünschten Nebenstellenummern, externen Rufnummern, Funktionskennziffern usw.

## **Verwendung der in Ihrer Nebenstelle gespeicherten Rufnummern (persönliche Kurzwahl)**

Sie können bis zu zehn Kurzwahlnummern speichern, die nur an ihrer Nebenstelle verfügbar sind.

#### **Rufnummer speichern**

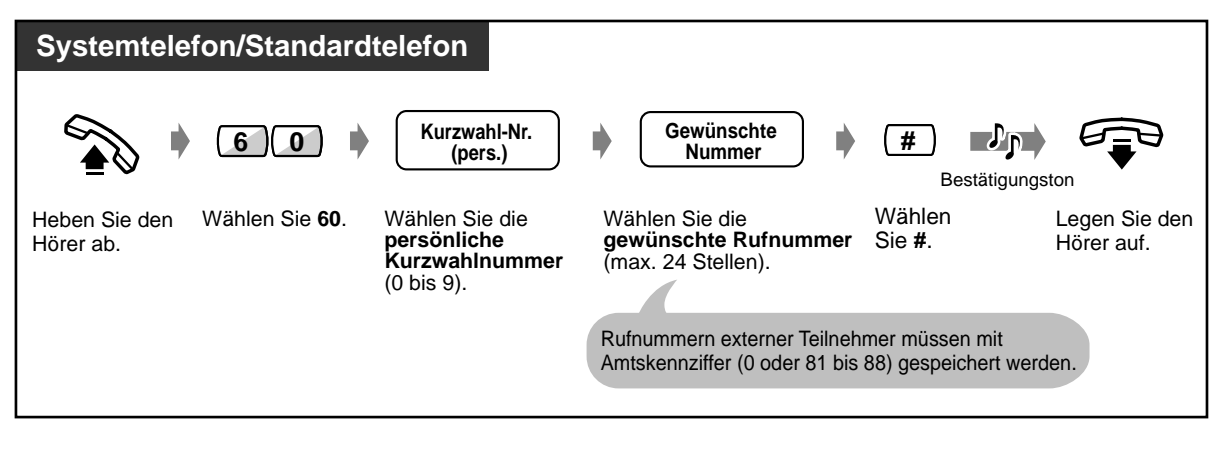

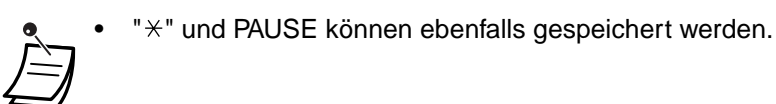

#### **Wählen**

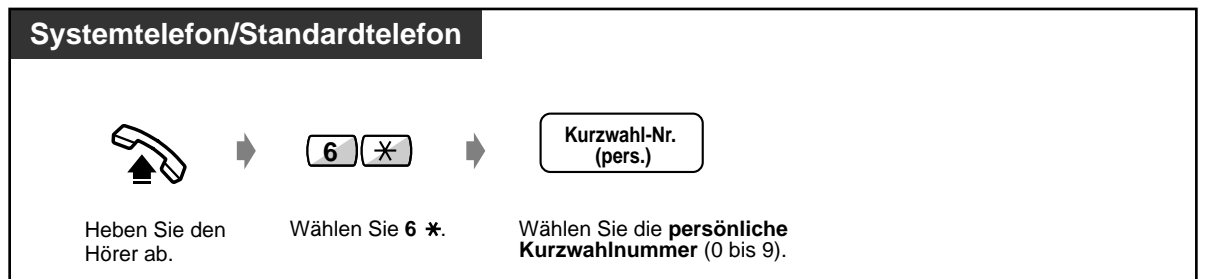

### **Verwendung der im System gespeicherten Rufnummern (zentrale Kurzwahl)**

Im System können bis zu 500 Telefonnummern für externe Telefonanschlüsse gespeichert werden. Siehe das Rufnummernverzeichnis auf Seite 6-12.

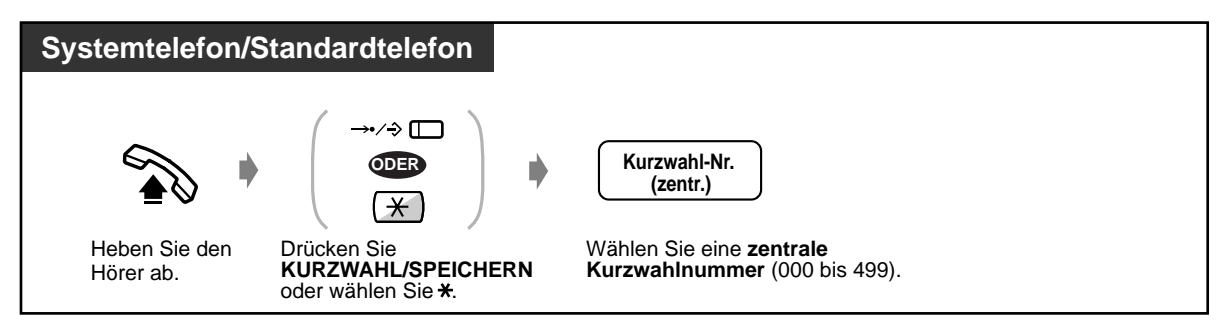

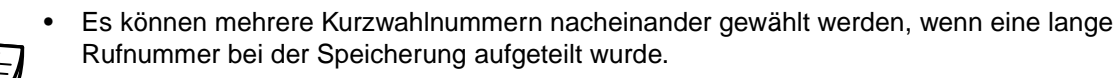

#### **<Beispiel>**

Wenn eine Rufnummer geteilt und unter den Kurzwahlnummern 001 und 002 gspeichert wurde:

**0 0 1 0 0 2**

Wunschgemäße Einrichtung des Systems

- **Eingabe von Kurzwahlnummern (zentral)**
- **Eingabe von Kurzwahlnamen (zentral)**

#### **Wählen einer vorprogrammierten Rufnummer durch Abheben des Hörers (Direktruf nach Zeit)**

Damit wird nach Abheben des Hörers eine vorprogrammierte Rufnummer angewählt.

#### **Programmieren der Rufnummer**

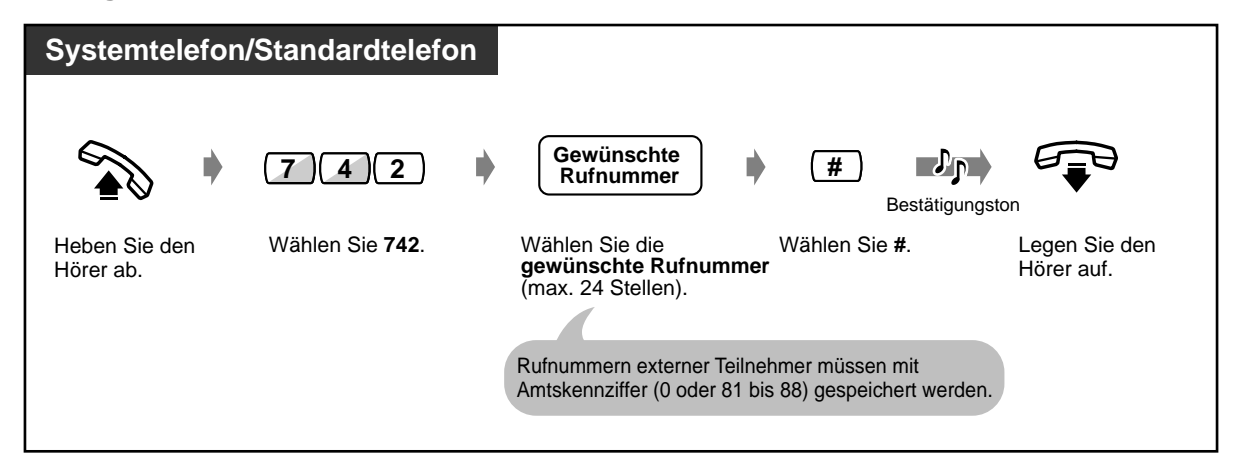

#### **Einschalten/Ausschalten**

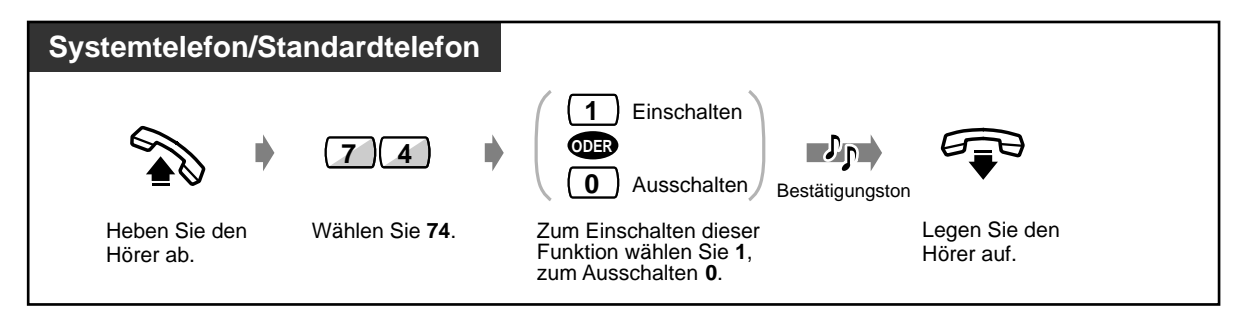

#### **Wählen**

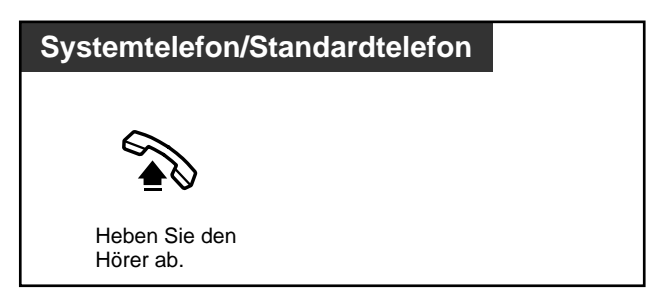

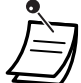

- Sie können diese Funktion ein- und ausschalten, indem Sie einfach die Taste "Direktruf nach Zeit" drücken. Wenn die Funktion eingeschaltet ist, leuchtet das Leuchtelement der Taste rot.
- Während der vorprogrammierten Verzögerungszeit nach Abheben des Hörers können **Sie eine andere Nummer wählen;** dies hat Vorrang vor dem Direktruf (Standardeinstellung der Verzögerungszeit: 1 Sekunde).
- " $\times$ " kann ebenfalls gespeichert werden.
- Bei S0-Teilnehmern steht diese Funktion nicht zur Verfügung.

# Wunschgemäße Einrichtung Ihrer Nebenstelle

#### • **Wunschgemäße Tastenbelegung**

Belegen einer programmierbaren Funktionstaste als Direktruftaste.

## **Eingabe einer einzelnen Ziffer (Sofortwahl)**

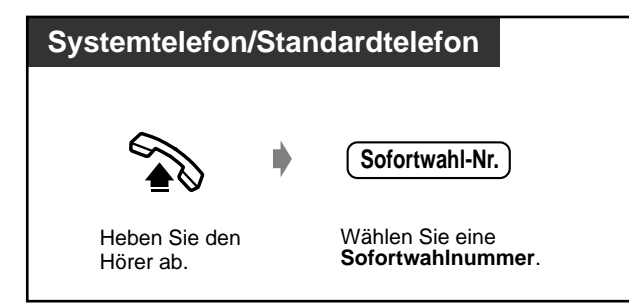

### $\blacklozenge$  **Anwählen einer Phantom-Nebenstelle**

Damit können Sie Nebenstellen anwählen, denen eine Phantom-Nebenstellennummer zugewiesen ist. Der Ruf wird an alle Nebenstellen geleitet, denen die betreffende Phantom-Nebenstellennummer zugewiesen ist.

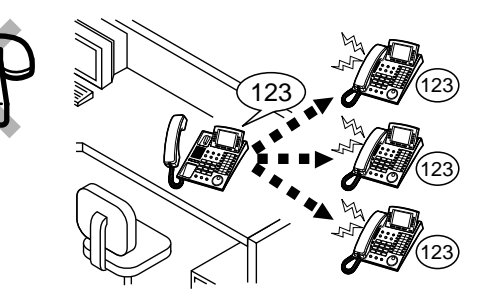

 **Anrufen oder Rufweiterleitung an eine Phantom-Nebenstelle**

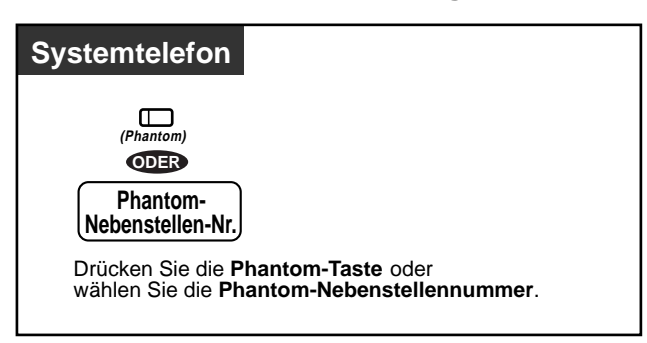

#### **Anruf entgegennehmen**

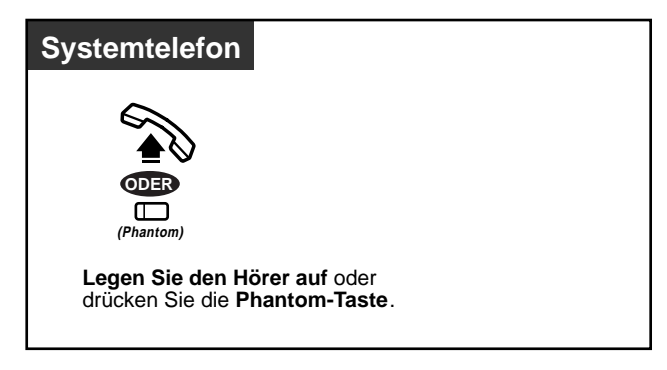

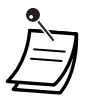

• Das Leuchtelement der Phantom-Taste zeigt den aktuellen Zustand wie folgt an: **Aus:** Frei

**Leuchtet rot:** Sie rufen momentan eine Phantom-Nebenstelle. **Blinkt grün:** Ankommender Ruf

• Einzelheiten zum Ein- und Ausschalten des Ruftons finden Sie im Kapitel "Wunschgemäße Einrichtung Ihrer Nebenstelle".

#### **Wunschgemäße Einrichtung Ihrer Nebenstelle K**g

• **Wunschgemäße Tastenbelegung**  Belegen einer programmierbaren Funktionstaste als Phantom-Taste.

# <span id="page-34-0"></span>**2.2.3 Wahlwiederholung**

Diese Funktion ist praktisch, wenn Sie die zuletzt gewählte Nummer erneut wählen möchten.

- Erneutes Wählen der zuletzt gewählten Nummer
- Speichern der gewählten Nummer und erneutes Wählen

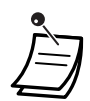

• Für die Wahlwiederholung können bis zu 24 Stellen gespeichert werden, wobei die Amtskennziffer nicht gerechnet wird.

• **Für automatische Wahlwiederholung** stellen Sie den Zustand "Hörer abgehoben" durch Drücken der Taste FREISPRECHEN/LAUTHÖREN her, oder Sie drücken direkt die Taste WAHLWIEDERHOLUNG. Ein ggf. besetzter Anschluss wird innerhalb des vorprogrammierten Zeitintervalls solange wiederholt angewählt, bis sich der Teilnehmer meldet (automatische Wahlwiederholung von Rufnummern). Während dieser Zeit können Sie andere Tätigkeiten ausführen. Um diese Funktion auszuschalten, drücken Sie die SIGNALTASTE.

#### **Wunschgemäße Einrichtung Ihrer Nebenstelle KS**

#### • **Grundeinstellungen**

—**Zuordnung der Zielwahl mit automatischem Freisprechen** Freigeben oder Sperren des Freisprechbetriebs bei aufgelegtem Hörer. (Standardeinstellung: Freigabe)

## **Erneutes Wählen der zuletzt gewählten Nummer (Wahlwiederholung)**

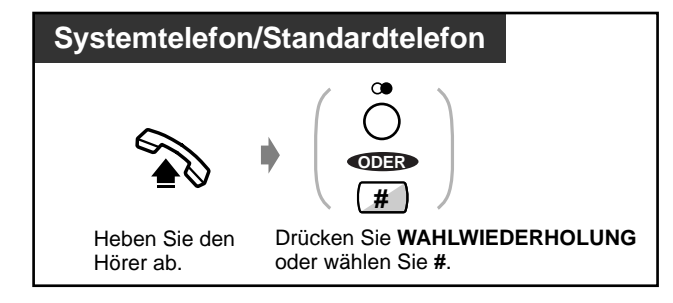

### **Speichern der gewählten Nummer und erneutes Wählen (erweiterte Wahlwiederholung)**

Die gespeicherte Nummer kann solange verwendet werden, bis eine neue gespeichert wird.

#### **Speichern**

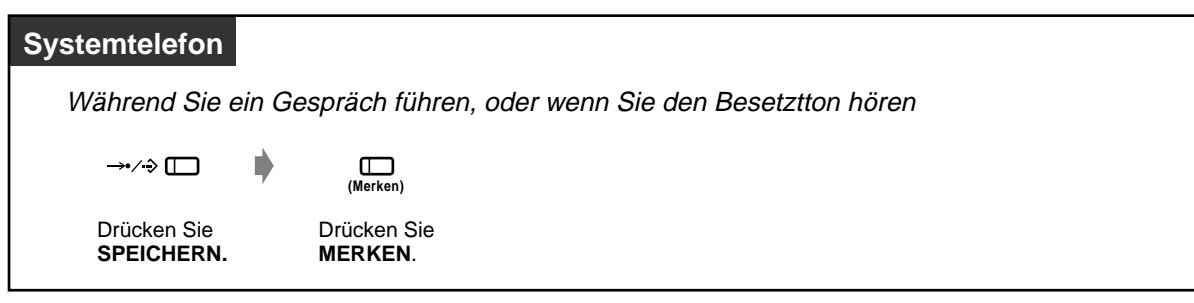

#### **Wählen**

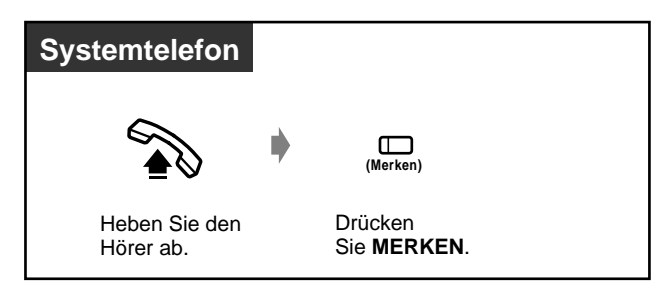

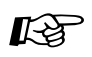

#### **Wunschgemäße Einrichtung Ihrer Nebenstelle**

#### • **Wunschgemäße Tastenbelegung** Belegen einer programmierbaren Funktionstaste als Taste MERKEN.
# **2.2.4 Wenn der gewählte Anschluss besetzt ist oder sich der Teilnehmer nicht meldet**

- Vormerken einer besetzten Leitung
- Hinterlassen einer Nachrichtenanzeige für eine andere Nebenstelle
- Herstellen einer Verbindung mit einer besetzten ISDN-Leitung
- Einschalten in ein bestehendes Gespräch
- Übertragen eines Aufmerksamkeitstons

### **Vormerken einer besetzten Leitung (automatischer Rückruf bei Besetzt)**

Sie können Ihr Telefon so einstellen, dass es läutet, wenn der angerufene Teilnehmer einer vorher besetzten Leitung frei ist.

Beim Annehmen eines Rückrufs:

Amtsgespräch: Die Amtsleitung wird belegt. Internruf: Die gerufene Nebenstelle ruft automatisch zurück.

#### **Systemtelefon/Standardtelefon**

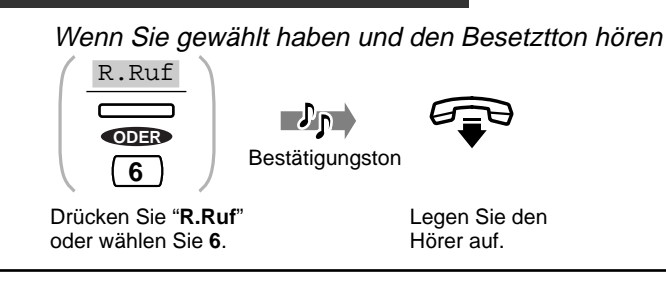

#### **Annehmen eines Rückrufs und Anrufen**

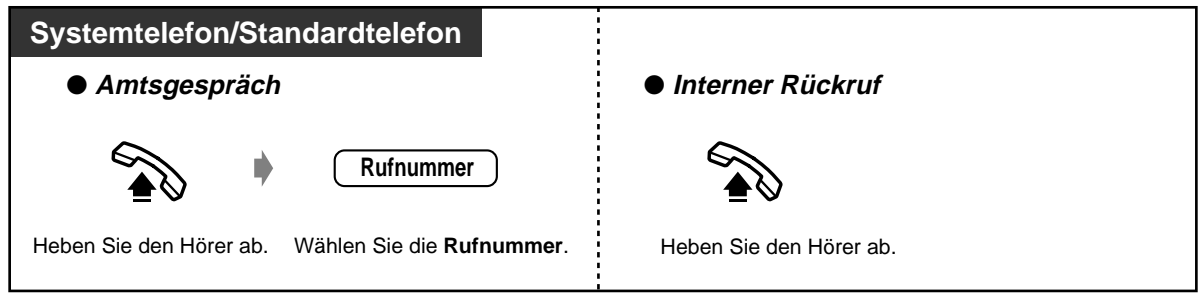

 **Ausschalten**

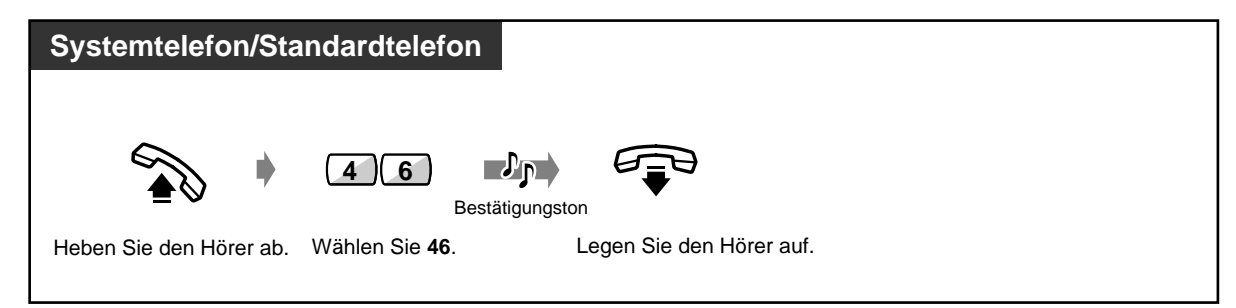

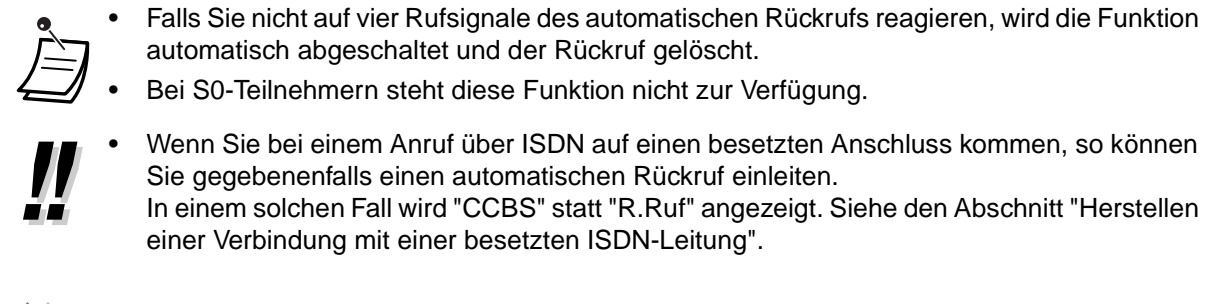

### **Herstellen einer Verbindung mit einer besetzten ISDN-Leitung (CCBS)**

Sie können Ihr Telefon so einstellen, dass es läutet, wenn ein vorher besetzter Anschluss frei wird. Sobald Sie den Rückruf entgegennehmen, wird die Rufnummer des vorher gerufenen Teilnehmers automatisch erneut gewählt.

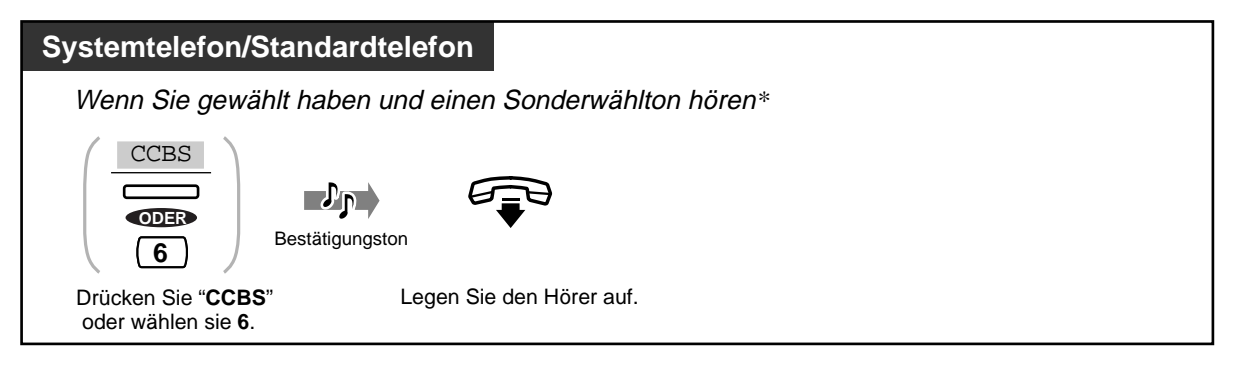

#### **Annehmen eines Rückrufs und Anrufen**

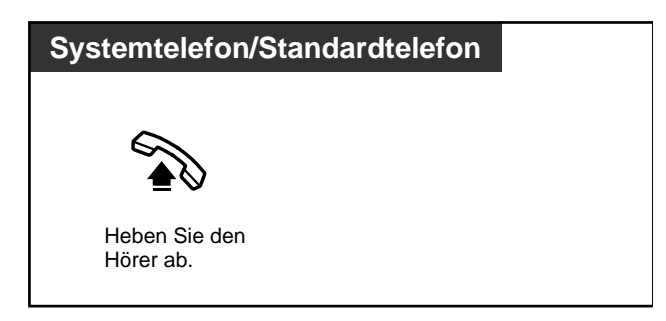

#### **Ausschalten**

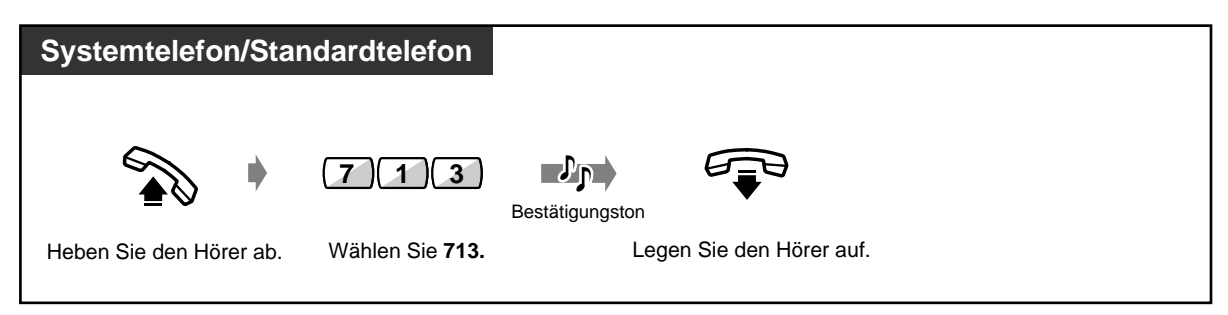

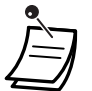

- Falls Sie nicht auf vier Rufsignale des automatischen Rückrufs reagieren, wird die Funktion automatisch abgeschaltet und der Rückruf gelöscht.
- Bei S0-Teilnehmern steht diese Funktion nicht zur Verfügung.
- \* Sonderwählton

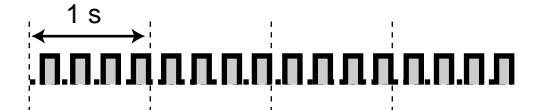

- Die Verfügbarkeit dieser Funktion richtet sich nach dem Netzanbieter.
- Die CCBS-Funktion entspricht der Standard ETS 300 359.
	- (ETS: European Telecommunication Standard)

### **Übertragen eines Aufmerksamkeitstons (Anklopfen [aktiv])**

Damit wird eine besetzte Nebenstelle durch Signaltöne darüber informiert, dass Sie warten.

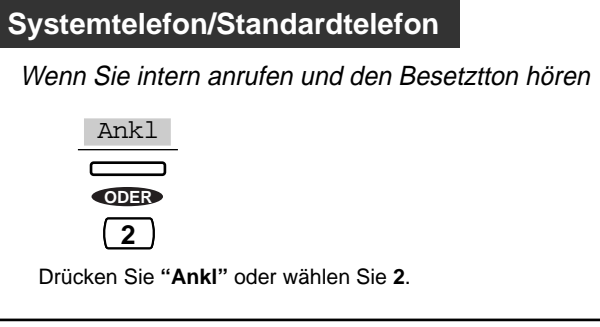

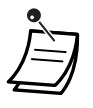

- **Wenn die Soft-Taste "Ankl" nicht angezeigt wird oder Sie den negativen Quittungston hören,** ist die Funktion "Anklopfen" an der anderen Nebenstelle nicht eingeschaltet. Diese Funktion steht nur zur Verfügung, wenn die Funktion "Gespräch in Wartestellung" an der gerufenen Nebenstelle eingeschaltet ist.
- **Je nach dem an der anderen Nebenstelle verwendeten Telefon** stehen u.U. auch die Funktionen "Direktansprache" und "Diskrete Direktansprache" zur Verfügung. Sie können mit dem Teilnehmer über den eingebauten Lautsprecher und das Mikrofon sprechen oder nur einen Aufmerksamkeitston über den Hörer (diskrete Direktansprache) übertragen, während der gerufene Teilnehmer ein anderes Gespräch über den Hörer führt.
- Bei S0-Teilnehmern steht diese Funktion nicht zur Verfügung.

### **Hinterlassen einer Nachrichtenanzeige für eine andere Nebenstelle (Anrufliste)**

Die gerufene Nebenstelle erhält eine Nachrichtenanzeige (die Taste NACHRICHT leuchtet auf und/oder der andere Teilnehmer hört einen Sonderwählton\*, wenn er den Hörer abhebt), damit er Sie zurückruft.

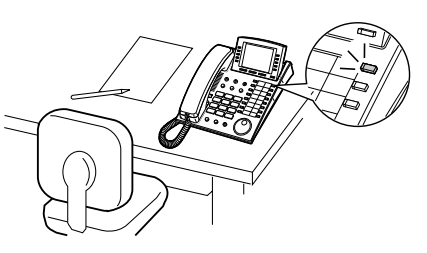

#### **Hinterlassen einer Nachrichtenanzeige**

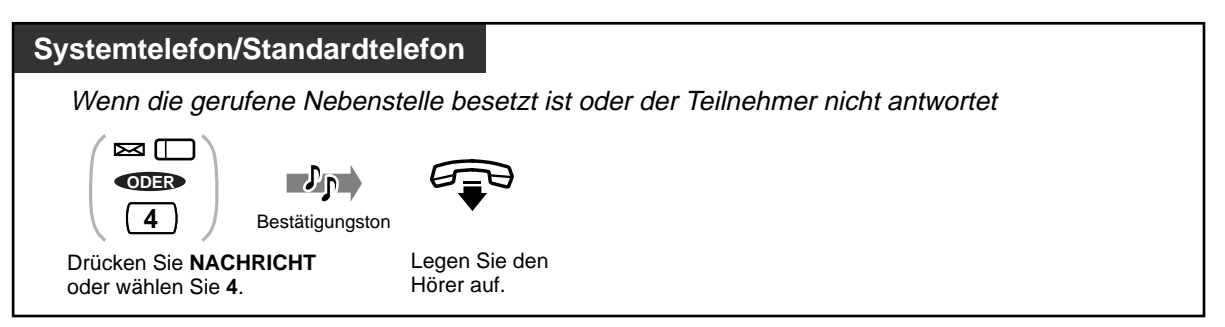

#### **Einschalten/Ausschalten der Nachrichtenanzeige**

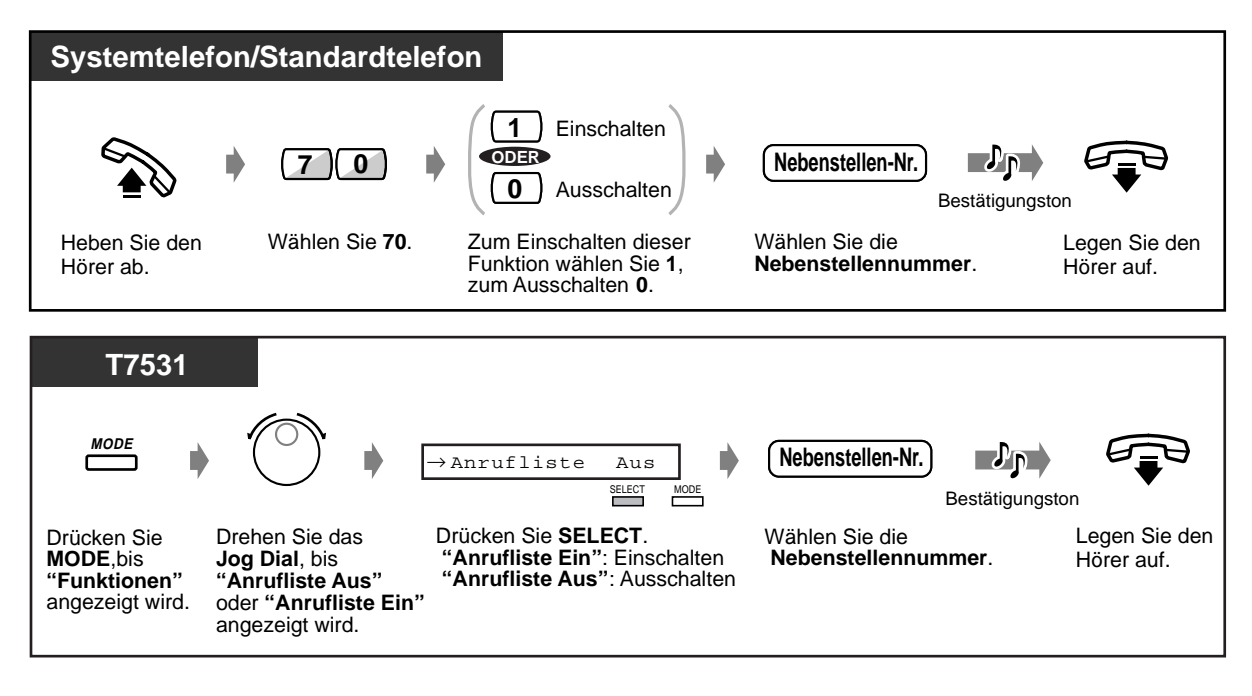

 **Einschalten/Ausschalten der Nachrichtenanzeige (Fortsetzung)**

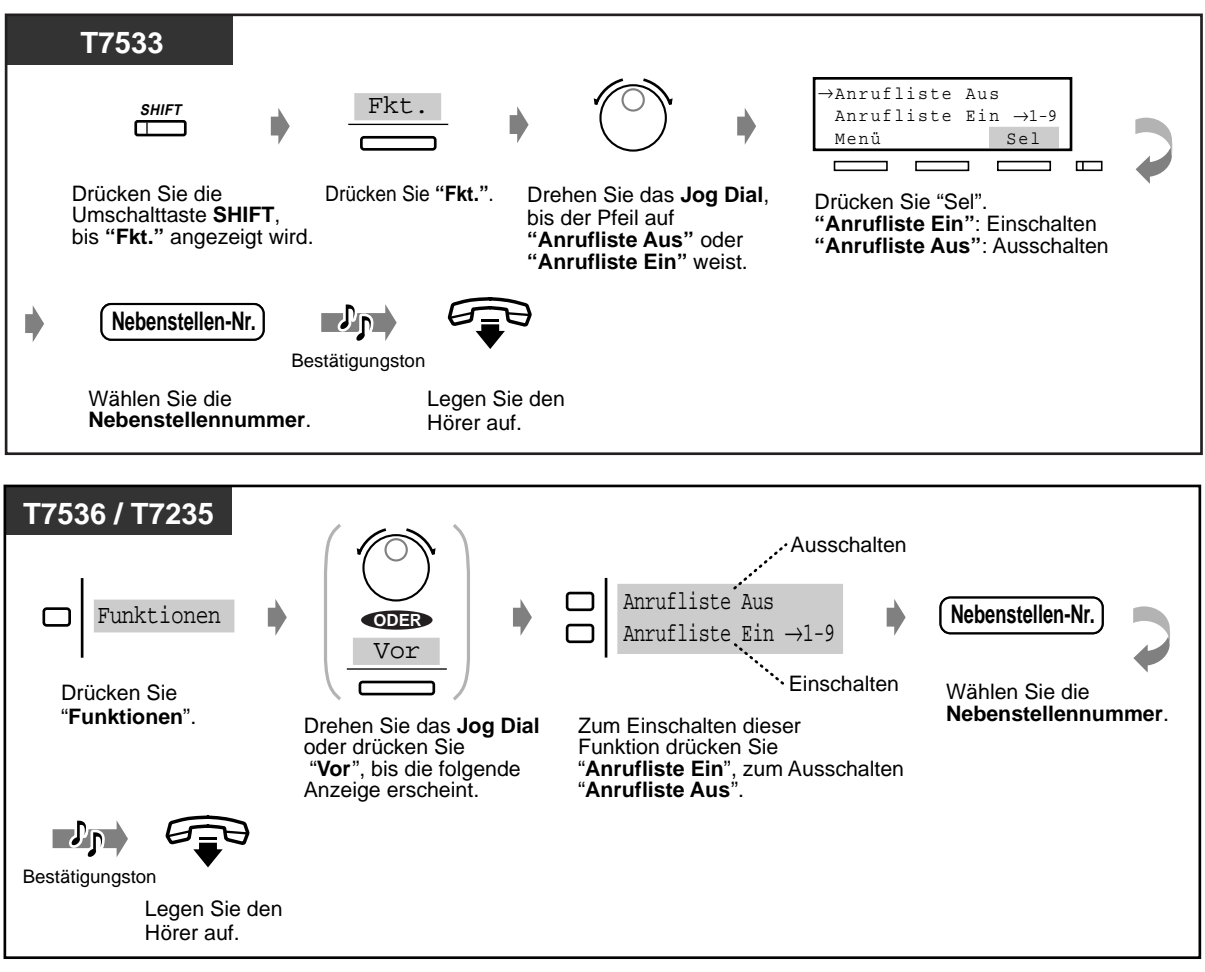

 **Kontrollieren und Auswählen der Nebenstelle**

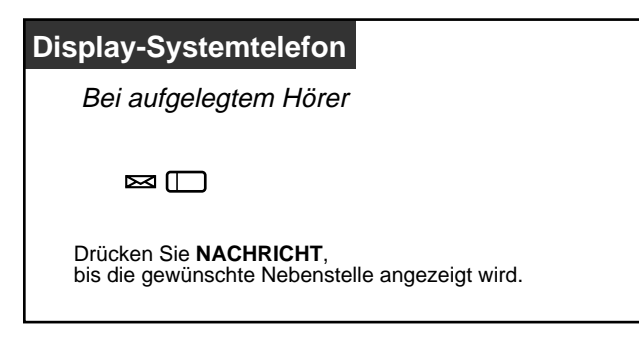

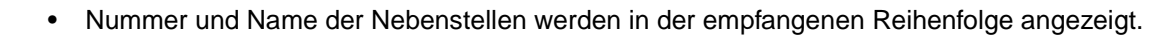

- Bei einem Standardtelefon wird bei aufgelegtem Hörer ggf. ein Sonderwählton gehört.
- Bei S0-Teilnehmern steht diese Funktion nicht zur Verfügung.
- \* Sonderwählton

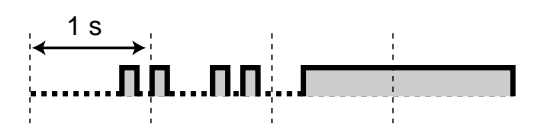

### **Zurückrufen**

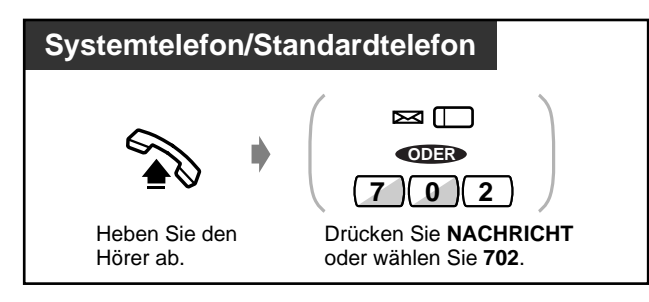

#### **Löschen aller Nachrichtenanzeigen**

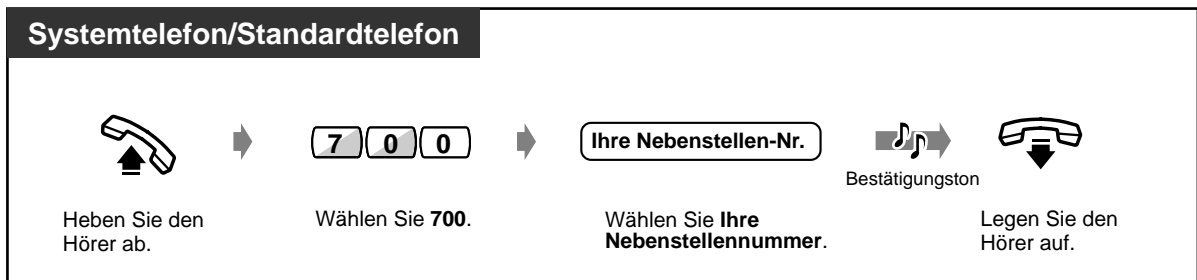

# Wunschgemäße Einrichtung Ihrer Nebenstelle

• **Wunschgemäße Tastenbelegung** Belegen einer programmierbaren Funktionstaste als Taste "Anrufliste"

## **Einschalten in ein bestehendes Gespräch (Aufschalten)**

Damit können Sie sich in ein bestehendes Gespräch einschalten oder eine Konferenzschaltung mit einem dritten Teilnehmer aufbauen.

### **Aufschalten**

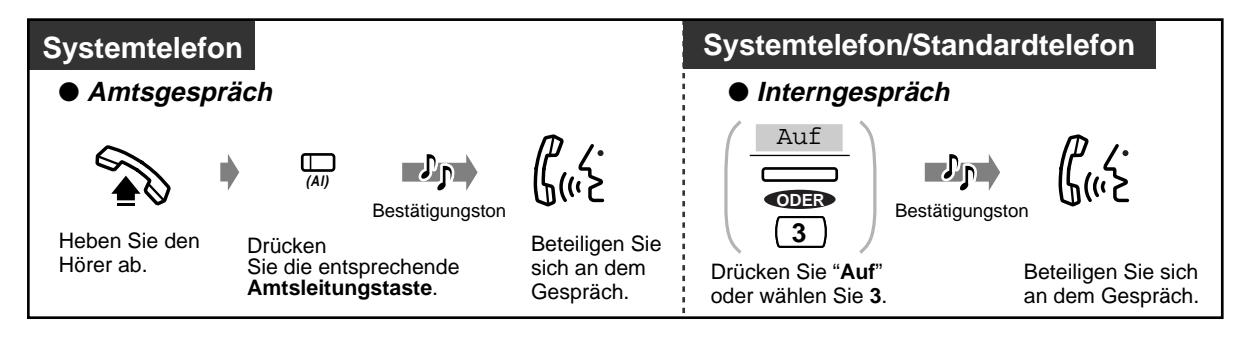

◆ Gespräch mit einem Teilnehmer beenden und mit dem anderen weitersprechen, wenn **eine dieser Verbindungen ein Amtsgespräch ist**

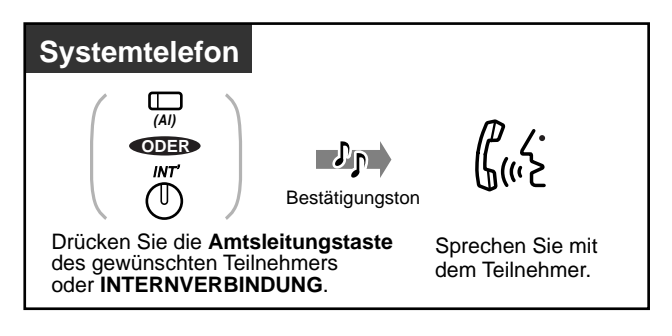

• Sie können eine Aufschaltsperre aktivieren, um zu verhindern, dass sich Benutzer anderer Nebenstellen auf Ihre Gespräche aufschalten (Standardeinstellung: Freigabe). Einzelheiten hierzu finden Sie im Kapitel "Wunschgemäße Einrichtung Ihrer Nebenstelle".

. .

# **2.2.5 Anrufen ohne Einschränkungen**

- Verwendung eines Projektcodes
- Ändern des Amtswahlverfahrens
- Anrufen einer Nebenstelle mit aktiviertem Anrufschutz

### **Verwendung eines Projektcodes (Projektcode, Eingabe)**

Der Projektcode dient zur Identifizierung ein- und abgehender Amtsgespräche sowie zur Abrechnung und Rechnungslegung. Ohne Eingabe einer Projektcodes können Sie u.U. keine abgehenden Amtsgespräche führen. Für jede Nebenstelle wird ein Eingabemodus zugeordnet. Bitte erkundigen Sie sich beim Manager über den Eingabemodus Ihrer Nebenstelle.

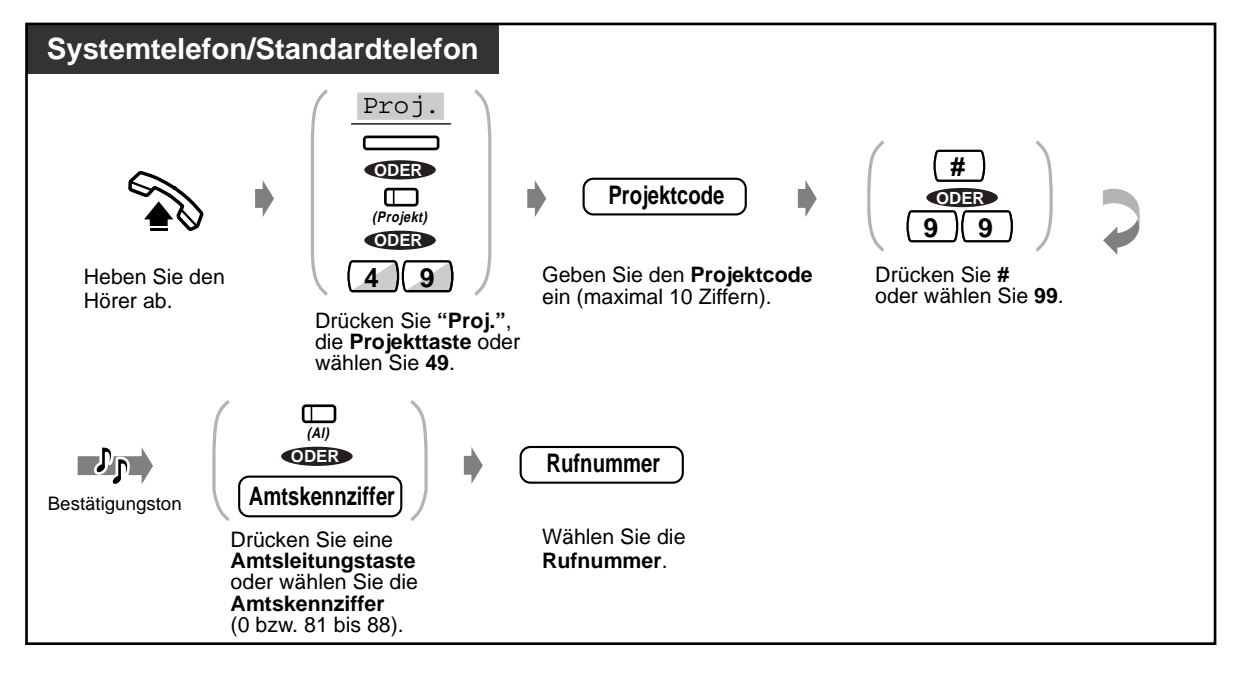

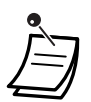

• **Bei Verwendung eines Panasonic-Systemtelefons** kann der Projektcode während eines Gesprächs sowie beim Hören eines negativen Quittungstons eingegeben werden, nachdem Ihr Gesprächspartner aufgelegt hat.

- **Wenn Sie versehentlich einen falschen Projektcode eingegeben haben,** halten Sie " " während der restlichen Eingabe des fehlerhaften Codes gedrückt und geben dann den korrekten Projektcode ein.
- **Um eine Eingabe zu stornieren,** drücken Sie die Projekttaste oder den Gabelschalter während der Eingabe.
- Der Projektcode kann gemeinsam mit der Rufnummer gespeichert werden (z.B. Kurzwahl, persönlich oder zentral).
- **Wenn Sie den negativen Quittungston hören,** bedeutet dies, dass Sie einen falschen Projektcode eingegeben haben. Geben Sie den korrekten Code ein.

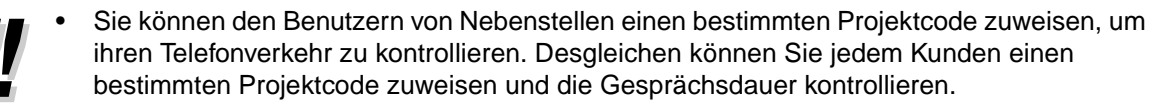

# Wunschgemäße Einrichtung Ihrer Nebenstelle

#### • **Wunschgemäße Tastenbelegung**

Belegen einer programmierbaren Funktionstaste als Projekttaste

### **Anrufen einer Nebenstelle mit aktiviertem Anrufschutz (Durchbrechen des Anrufschutzes)**

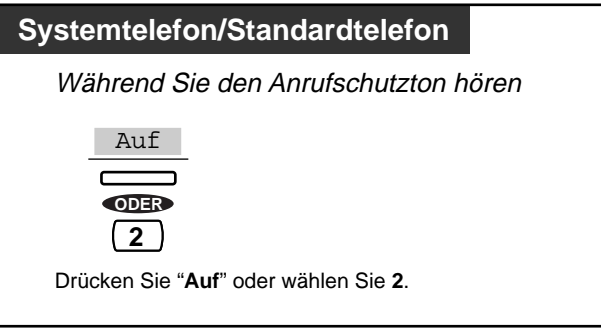

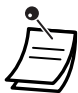

• Bei S0-Teilnehmern steht diese Funktion nicht zur Verfügung.

### **Ändern des Amtswahlverfahrens (Umschalten zwischen Impuls- und Mehrfrequenzwahl)**

Um auf Computer-Telefondienste, Voice-Mail und andere telefonische Sonderdienste zugreifen zu können, die mit Mehrfrequenzwahl arbeiten, können Sie vorübergehend vom IWV- auf den MFV-Modus umschalten.

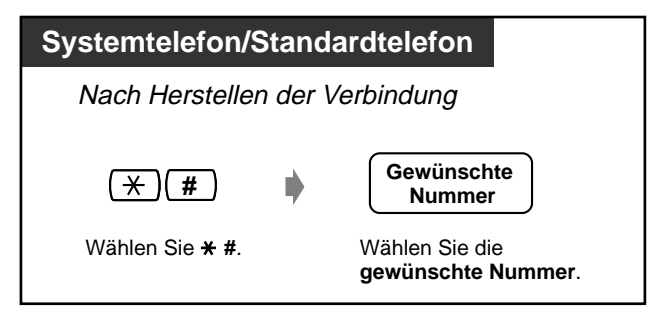

# **2.2.6 Wechsel des Rufmodus (Wahl zwischen Tonruf und Sprachruf)**

Der Rufmodus bei Interngesprächen, Tonruf oder Sprachruf, wird an der gerufenen Nebenstelle eingestellt. Sie können den Rufmodus jedoch vorübergehend wechseln. Im Sprachrufmodus können Sie nach einem Bestätigungston direkt mit dem anderen Teilnehmer sprechen. (Standardeinstellung: Tonruf)

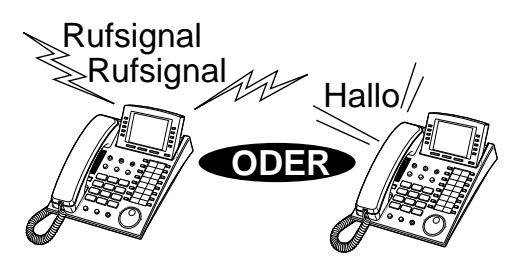

#### **Umschalten auf Sprachrufmodus**

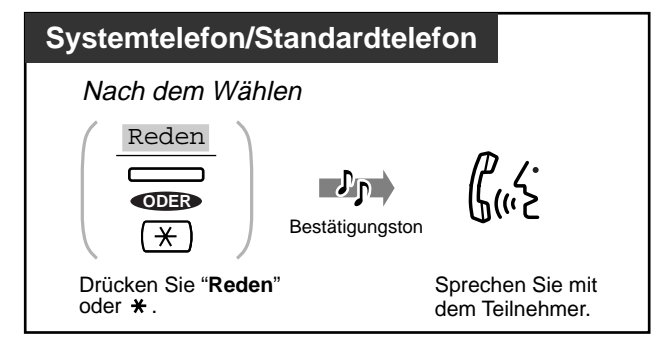

#### **Umschalten auf Tonrufmodus**

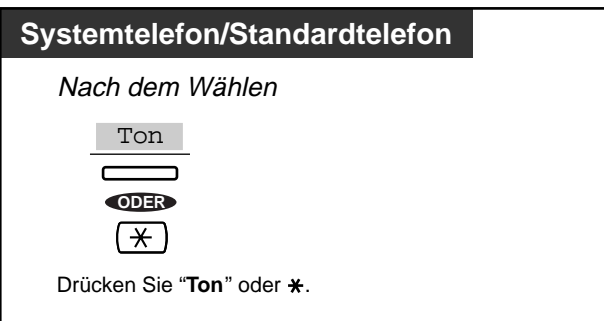

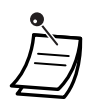

• Wenn der angerufene Teilnehmer ein Standardtelefon verwendet, steht nur der Tonrufmodus zur Verfügung.

#### **Wunschgemäße Einrichtung Ihrer Nebenstelle**

### • **Grundeinstellungen** —**Signalisierung bei Internrufen**

In welchem Rufmodus sollen Internrufe empfangen werden?

# **2.3 Anrufe entgegennehmen**

# **2.3.1 Entgegennehmen von Anrufen**

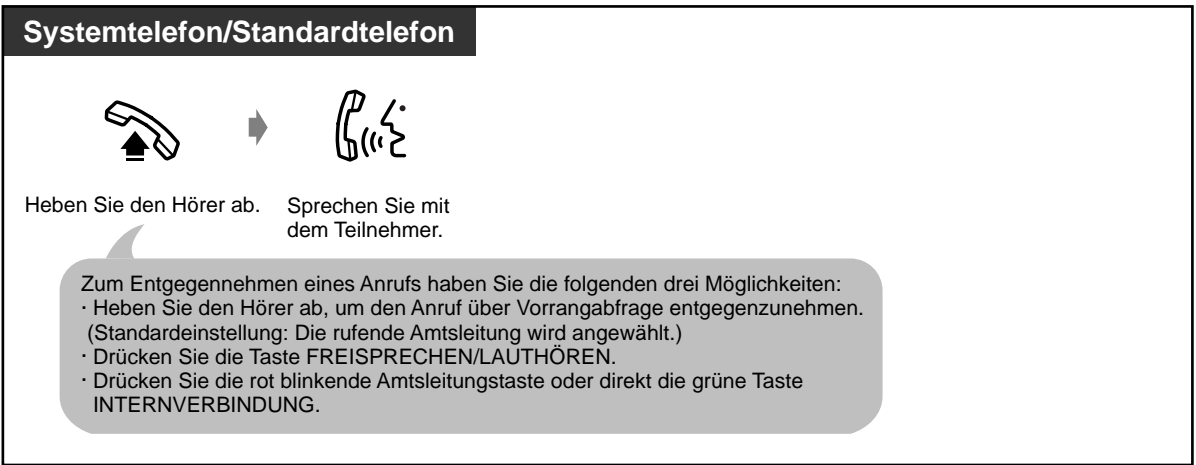

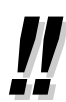

#### • **Freisprechbetrieb**

Unter Verwendung der Taste FREISPRECHEN/LAUTHÖREN können Sie einen Teilnehmer anwählen und mit ihm sprechen, ohne den Hörer aufzunehmen. Dies lässt Ihnen beide Hände für andere Tätigkeiten frei.

#### **Nützliche Hinweise**

Die besten Ergebnisse erzielen Sie in einem ruhigen Raum.

Wenn Ihr Gesprächspartner Schwierigkeiten hat, Sie zu verstehen, senken Sie die Lautstärke.

Wenn Sie und Ihr Gesprächspartner gleichzeitig sprechen, können Teile des Gesprächs verloren gehen. Das lässt sich vermeiden, indem Sie abwechselnd sprechen.

• **Wenn die Funktion "Rufnummernübermittlung" zur Verfügung steht,** können Sie die Rufnummer und den Namen des rufenden Teilnehmers kontrollieren, bevor Sie ein Amtsgespräch entgegennehmen.

Drücken Sie die Umschalttaste SHIFT, um Nummer und Namen der Amtsleitung im Display anzeigen zu lassen.

#### **<Beispiel>**

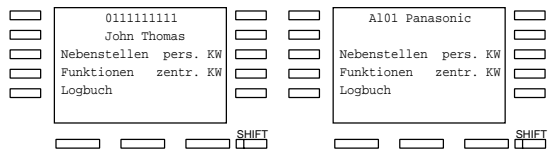

Die Informationen über den rufenden Teilnehmer sind abhängig vom Netzbetreiber.

#### **Wunschgemäße Einrichtung Ihrer Nebenstelle**  $R^2$

- **Grundeinstellungen— Vorrangabfrage** Wahl der beim Abheben des Hörers zu belegenden Amtsleitung **Signalisierung von Internrufen** Wahl zwischen Tonruf und Sprachruf
- **Wunschgemäße Tastenbelegung** Neubelegung einer Amtsleitungstaste und Auswahl der Ruftöne für alle Amtsleitungstasten.

## **2.3.2 Entgegennehmen von Internrufen ohne Abheben des Hörers(Automatische Anschaltung bei Internrufen)**

Sobald die Verbindung hergestellt ist, können Sie ein internes Gespräch annehmen, ohne den Hörer abzuheben. Sie hören den anderen Teilnehmer, ohne dass Ihr Telefon läutet.

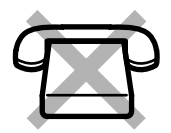

#### **Einschalten/Ausschalten**

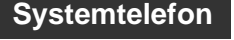

Bei aufgelegtem Hörer

 $\Box$ 

Drücken Sie **AUTOMATISCHE ANSCHALTUNG** .

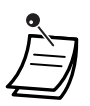

• Das Leuchtelement der Taste AUTOMATISCHE ANSCHALTUNG zeigt den aktuellen Zustand wie folgt an:

**Leuchtet:** Die Funktion ist eingeschaltet. **Aus:** Die Funktion ist ausgeschaltet.

## **2.3.3 Entgegennehmen eines für eine andere Nebenstelle bestimmten Anrufs (Heranholen eines Rufes)**

Wird eine andere Nebenstelle gerufen, können Sie den Anruf an Ihrem Telefon entgegennehmen. Die folgenden Arten des Heranholens eines Rufes stehen zur Verfügung:

**Heranholen eines Rufes, Amtsleitung:** Ein ankommendes Amtsgespräch wird herangeholt. **Heranholen eines Rufes, Nebenstellengruppe:** Ein bei einer anderen Nebenstelle der Nebenstellengruppe signalisierter Ruf wird herangeholt.

**Heranholen eines Rufes, gezielt:** Ein bei einer anderen Nebenstelle signalisierter Ruf wird herangeholt.

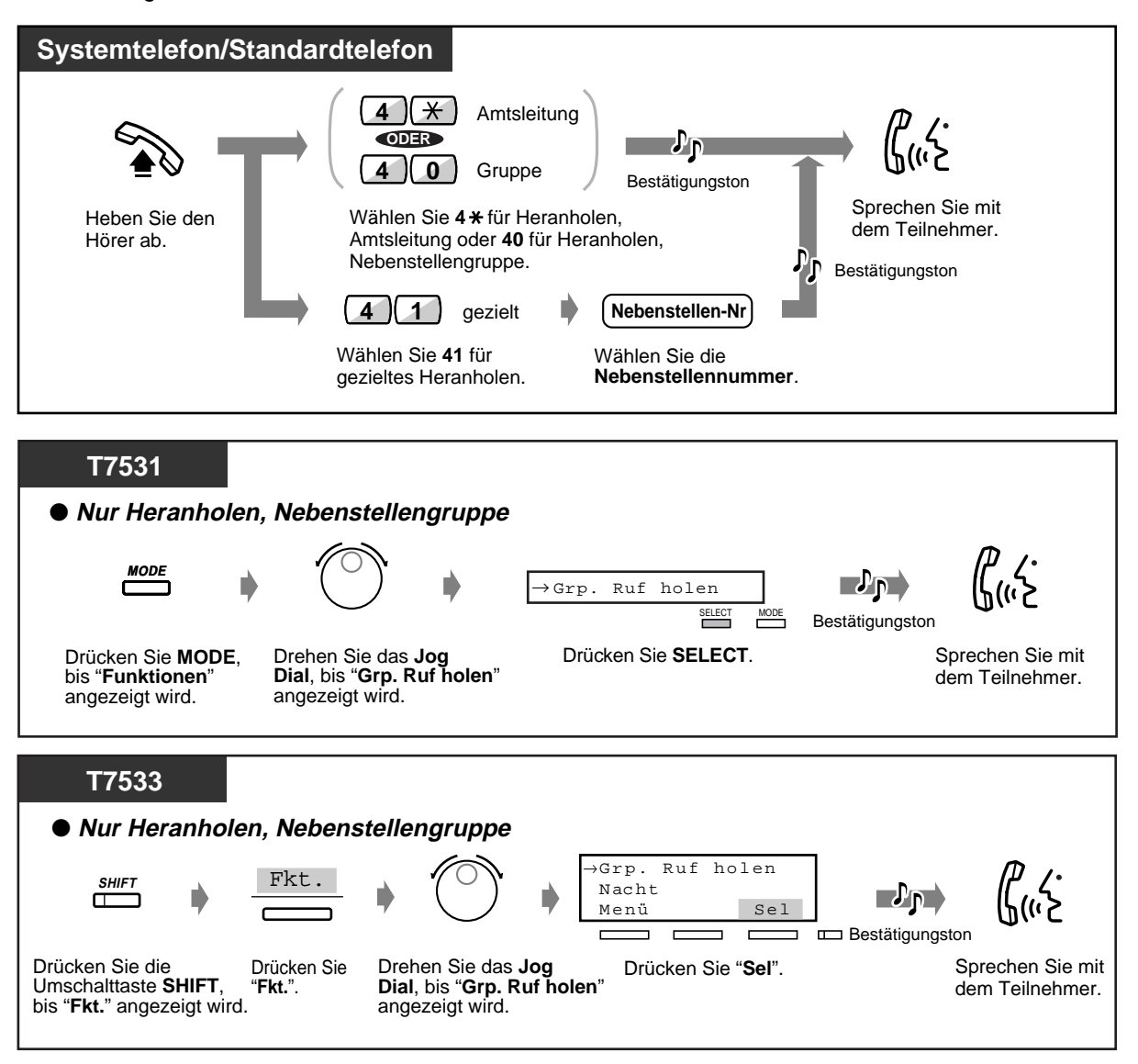

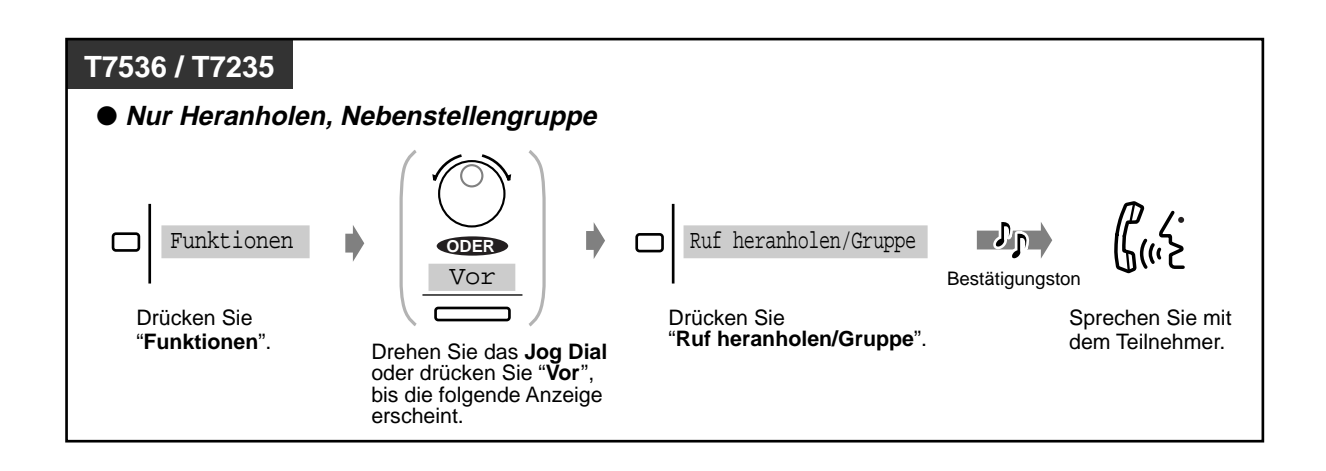

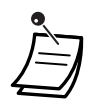

• **Wenn Sie einen Aufmerksamkeitston hören,** können Sie einen dritten Teilnehmer bitten, Ihr zweites Gespräch unter Verwendung der Funktion "Heranholen eines Rufes, gezielt" heranzuholen.

• Die Funktion "Heranholen eines Rufes, Nebenstellengruppe" steht bei S0-Teilnehmern nicht zur Verfügung.

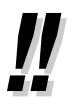

• Sie können eine Sperre aktivieren, um zu verhindern, dass sich Benutzer anderer Nebenstellen Ihre Gespräche heranholen. Einzelheiten hierzu finden Sie im Abschnitt "Wunschgemäße Einrichtung Ihrer Nebenstelle".

## **2.3.4 Entgegennehmen eines Anrufs über externen Lautsprecher (Amtsgespräch-Entgegennahme von beliebiger Nebenstelle)**

Sie können von jeder Nebenstelle ein über externe Durchsage ankommendes Amtsgespräch entgegennehmen.

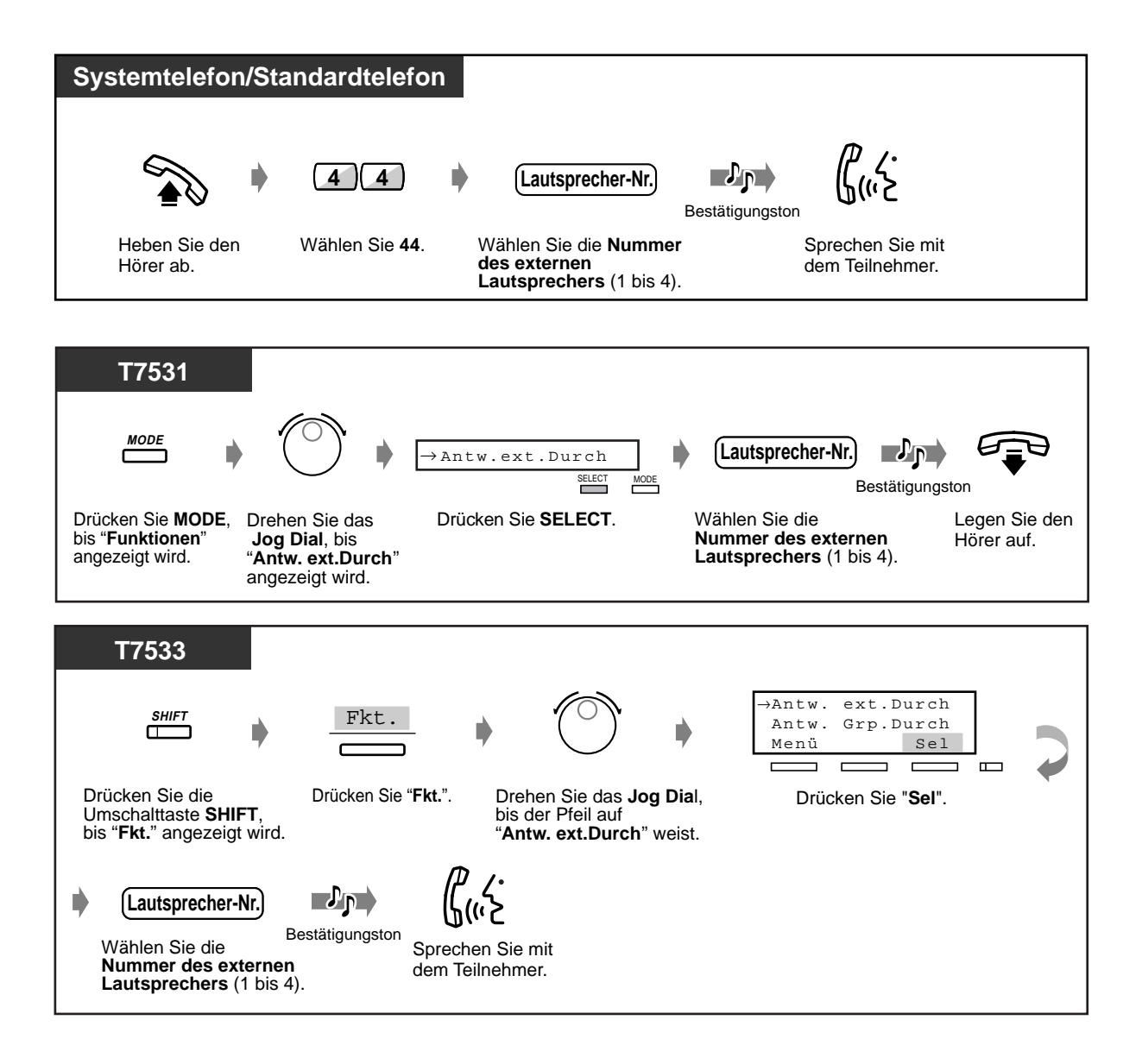

75

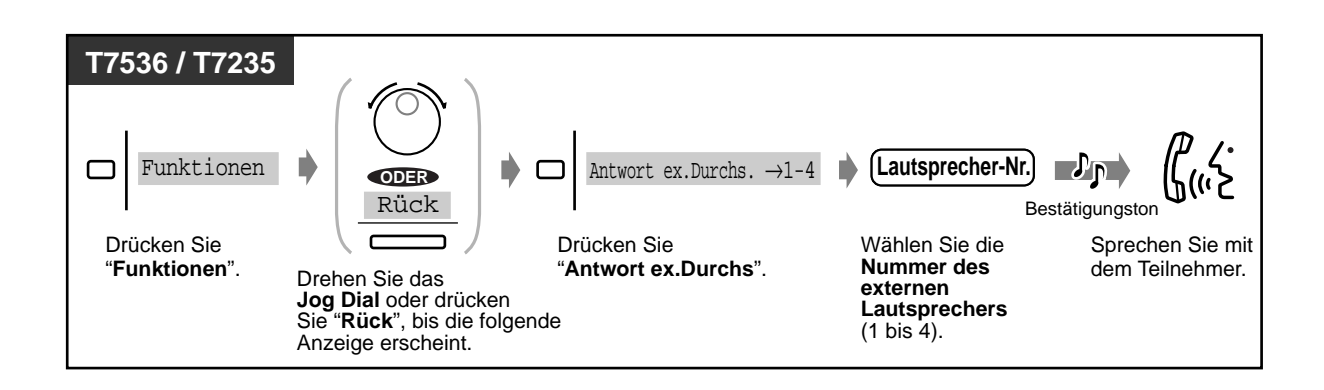

• Mit diesem Verfahren können Sie auch externe Durchsagen empfangen.

# **2.4 Während eines Gesprächs**

# **2.4.1 Halten eines Gesprächs**

- Offenes Halten
- Halten in einer Parkzone
- Exklusives Halten

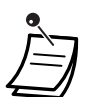

- **Wird ein gehaltenes Gespräch nicht innerhalb einer bestimmten Zeit zurückgeholt,**  erfolgt ein Wiederanruf.
- **Wird ein Amtsgespräch ins Halten gelegt und innerhalb von 15 Minuten nicht zurückgeholt,** wird die Verbindung automatisch getrennt.

## **Offenes Halten (normal)**

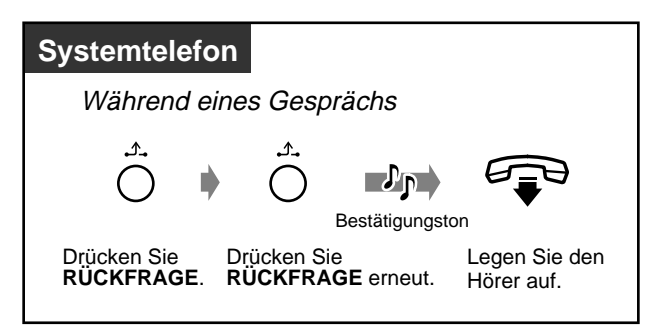

 **Gehaltenes Gespräch zurückholen**

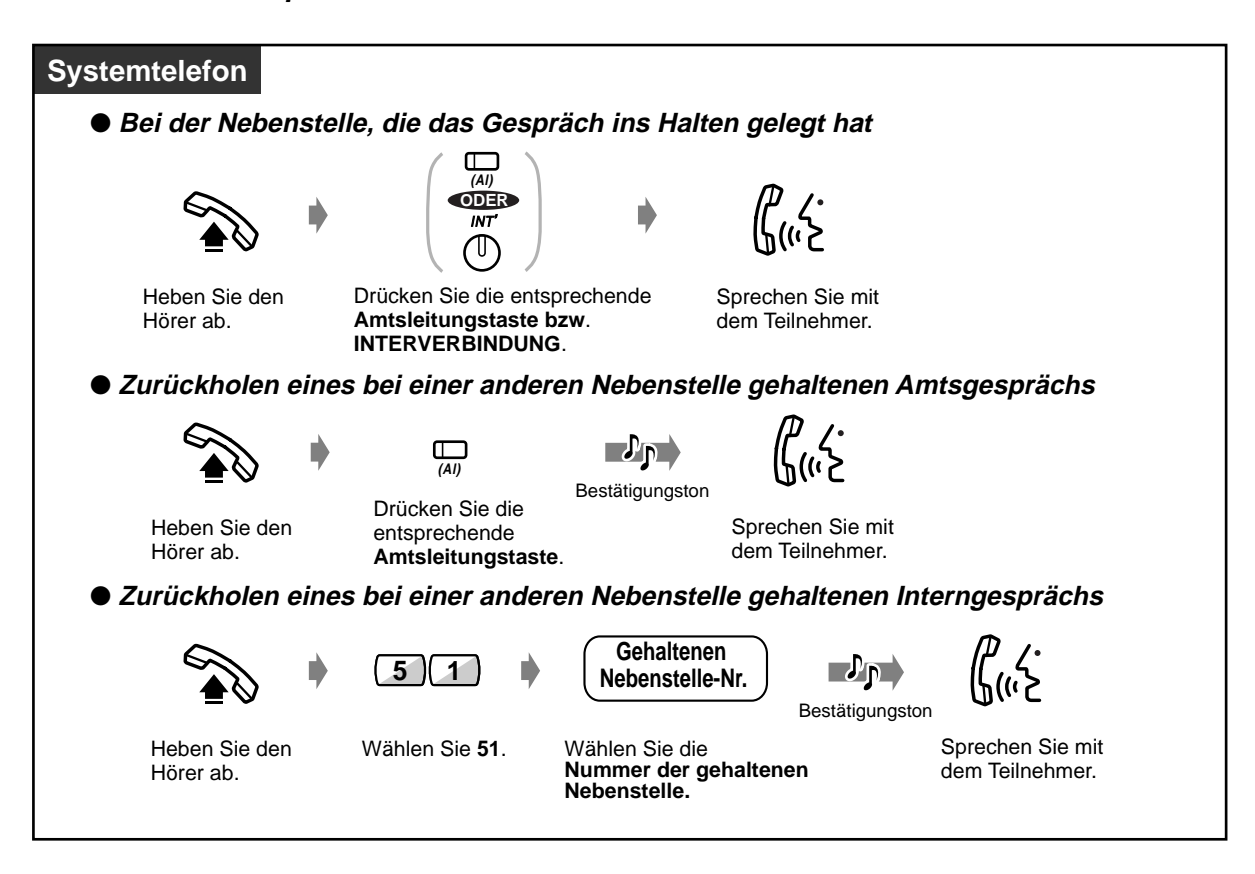

 **Gehaltenes Gespräch zurückholen (Fortsetzung)**

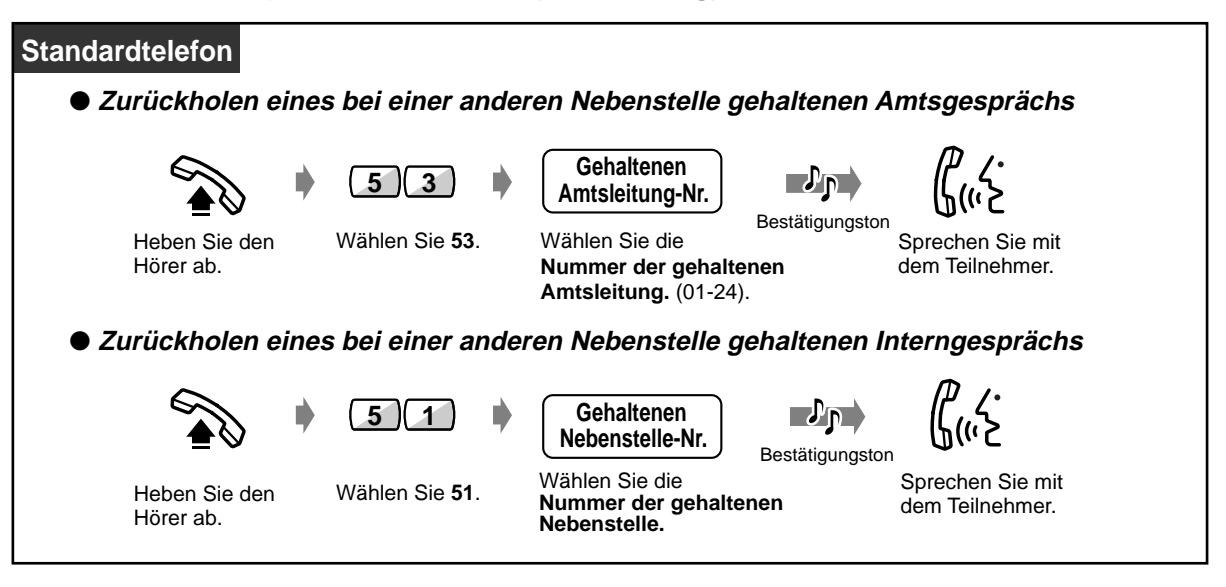

• Das Leuchtelement der Amtsleitungstaste bzw. der Taste INTERNVERBINDUNG zeigt den aktuellen Zustand wie folgt an:

**Blinkt grün:** Ein Gespräch wird bei Ihrer Nebenstelle gehalten. **Blinkt rot:** Ein Gespräch wird bei einer anderen Nebenstelle gehalten.

- Bei Verwendung eines Systemtelefons können gleichzeitig ein Interngespräch und mehrere Amtsgespräche gehalten werden.
- **Bei Verwendung eines Standardtelefons** kann die Funktion "Halten eines Gesprächs exklusives Halten" **zum Halten eines Gesprächs** verwendet werden.
- **Um mehrere Interngespräche gleichzeitig zu halten,** verwenden Sie die Funktion "Parken eines Gesprächs".
- Bei S0-Teilnehmern steht diese Funktion nicht zur Verfügung.

### **Exklusives Halten**

Nur die Nebenstelle, die das Gespräch ins Halten gelegt hat, kann es wieder zurückholen.

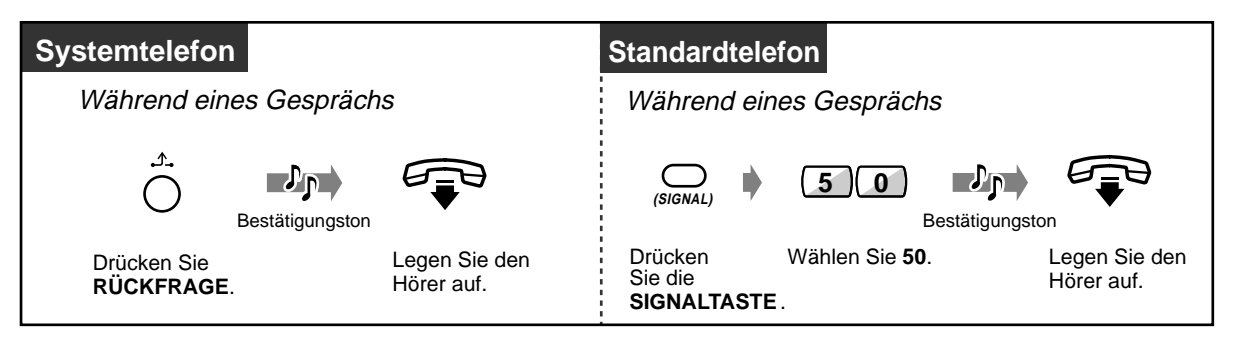

#### **Gehaltenes Gespräch zurückholen**

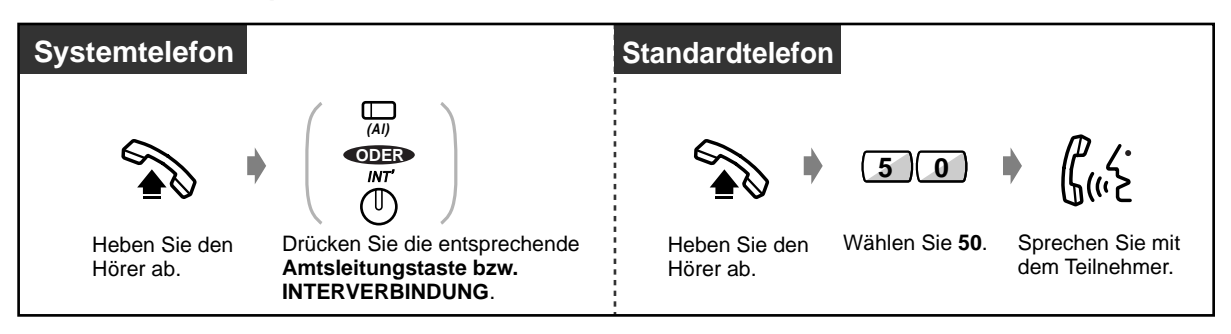

• Bei Verwendung eines Systemtelefons können gleichzeitig ein Interngespräch und mehrere Amtsgespräche gehalten werden.

• Bei Verwendung eines Standardtelefons kann jeweils entweder ein Interngespräch oder ein Amtsgespräch gehalten werden.

#### **•• Halten in einer Parkzone (Parken eines Gesprächs)**

Sie können ein gehaltenes Gespräch im System parken, so dass Sie andere Funktionen aufrufen können. Ein geparktes Gespräch kann von jeder beliebigen Nebenstelle aus zurückgeholt werden. Es können bis zu 10 Gespräche geparkt werden.

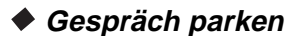

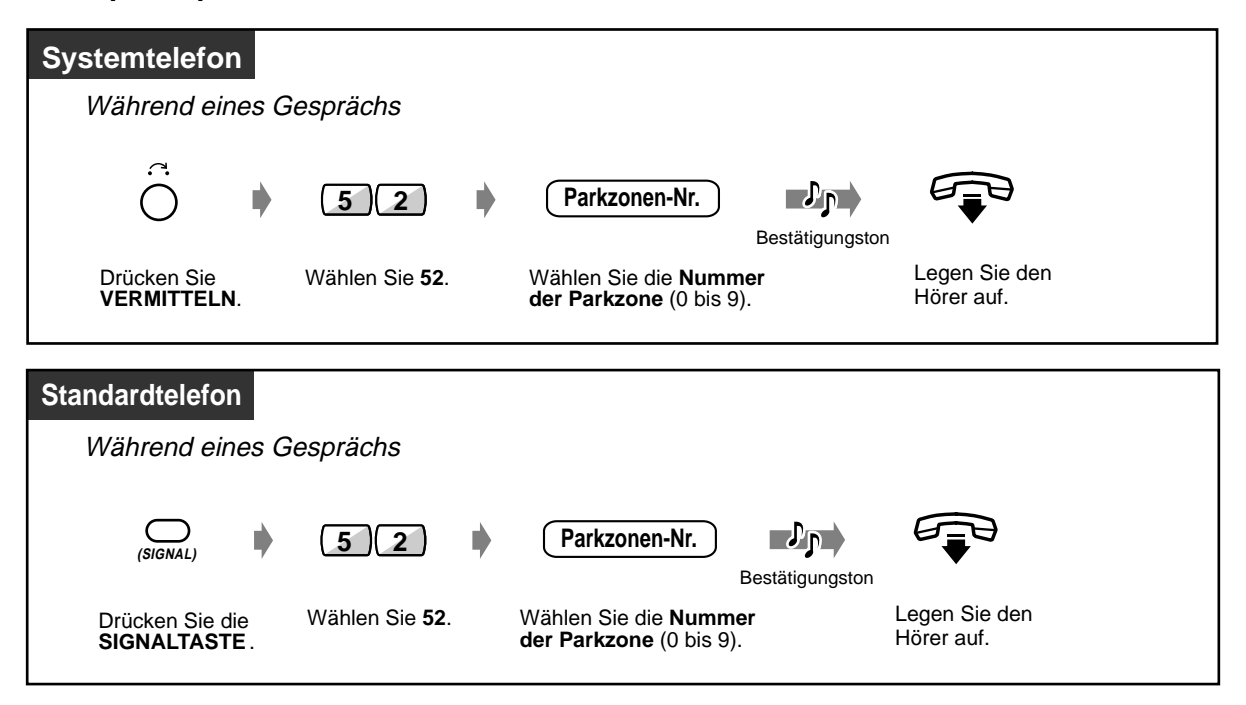

 **Gespräch parken (Fortsetzung)**

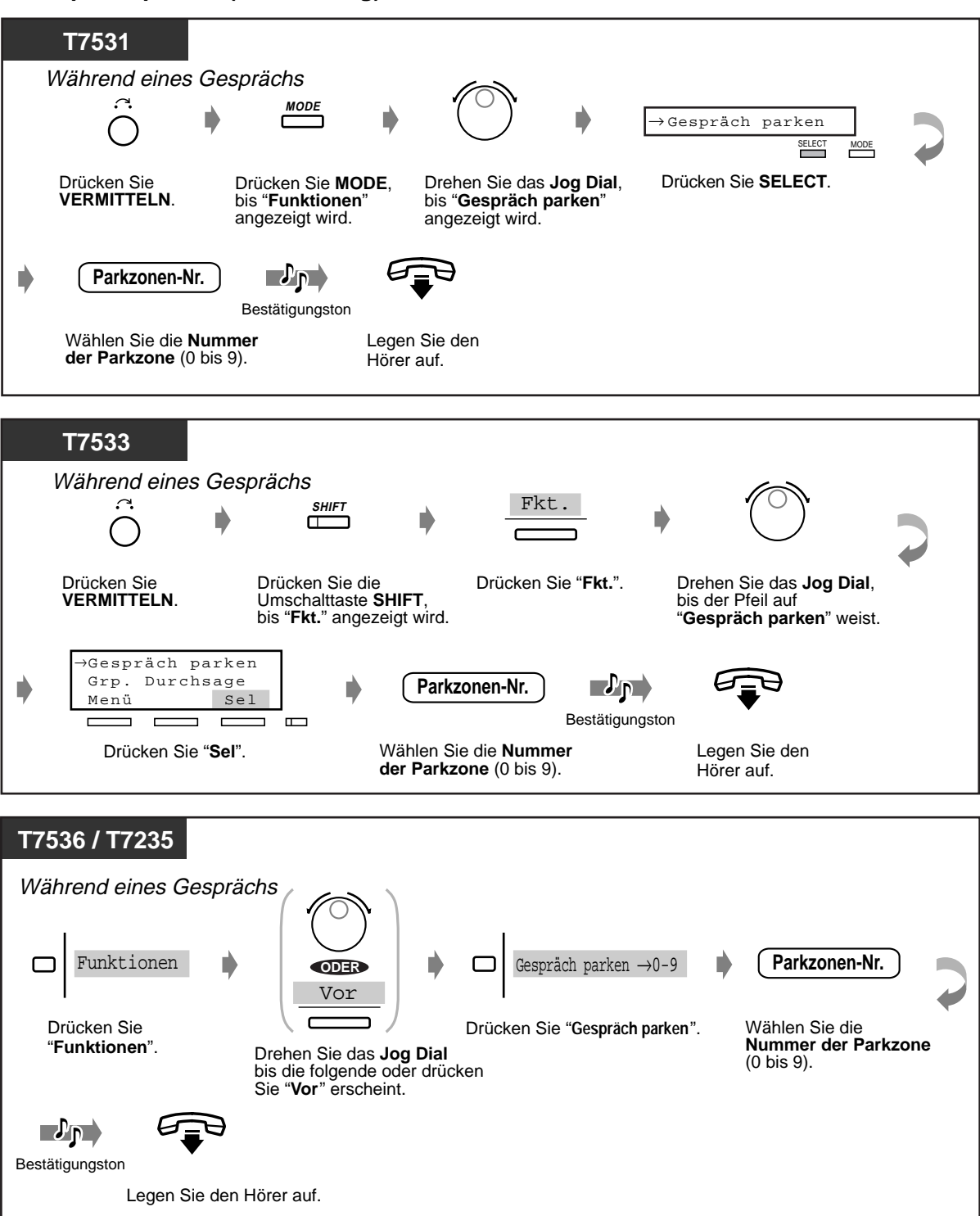

### **Geparktes Gespräch zurückholen**

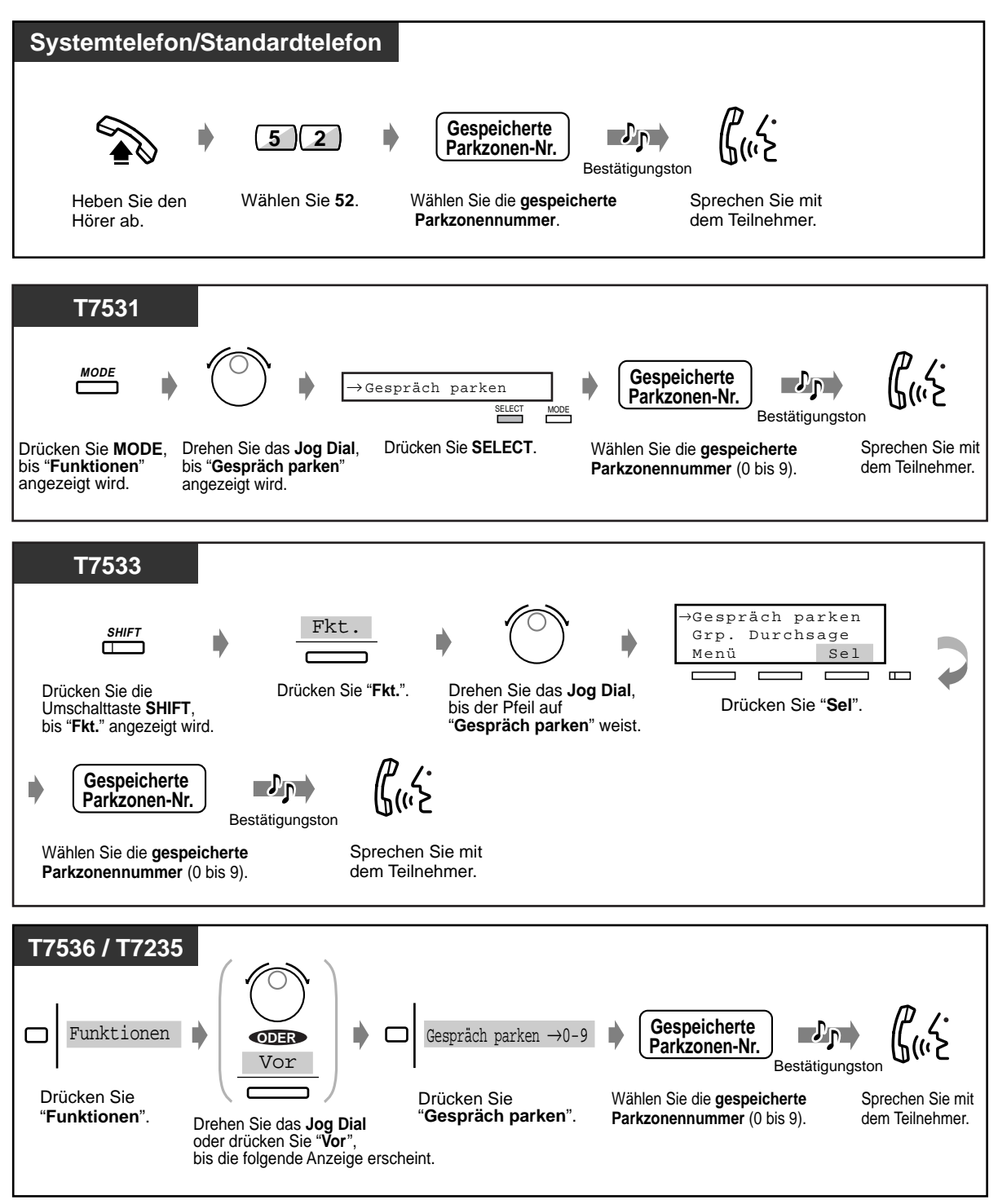

- 
- Bei S0-Teilnehmern steht diese Funktion nicht zur Verfügung.

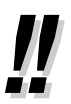

• **Falls Sie beim Wählen der Parkzonennummer den Besetztton hören,** bedeutet dies, dass die betreffende Parkzone nicht verfügbar ist. Wählen Sie die Nummer einer anderen Parkzone.

# **2.4.2 Wechsel zwischen zwei Gesprächen (Makeln)**

Wenn Sie jeweils ein Gespräch führen, während das zweite Gespräch ins Halten gelegt ist, können Sie abwechselnd mit beiden Teilnehmern sprechen.

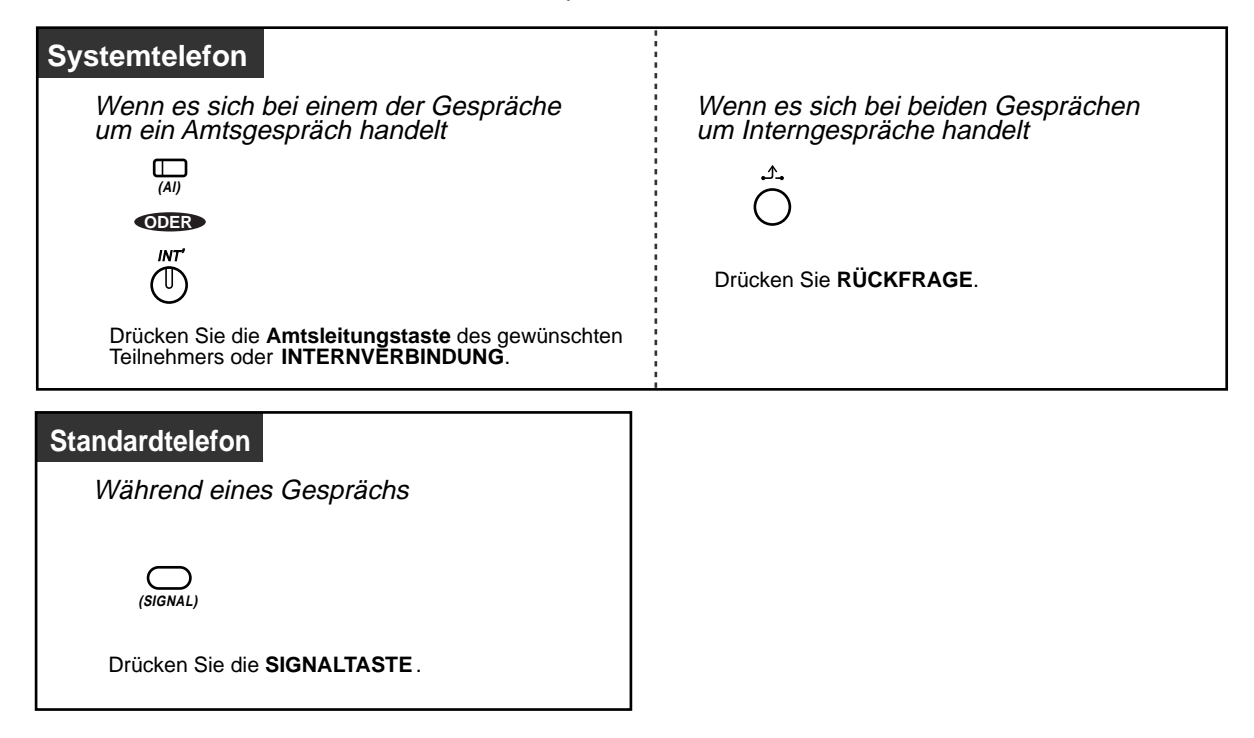

# **2.4.3 Vermitteln eines Gesprächs**

- Vermitteln eines Gesprächs zu einer Nebenstelle
- Vermitteln eines Gesprächs auf Amtsleitung

### **Vermitteln eines Gesprächs zu einer Nebenstelle**

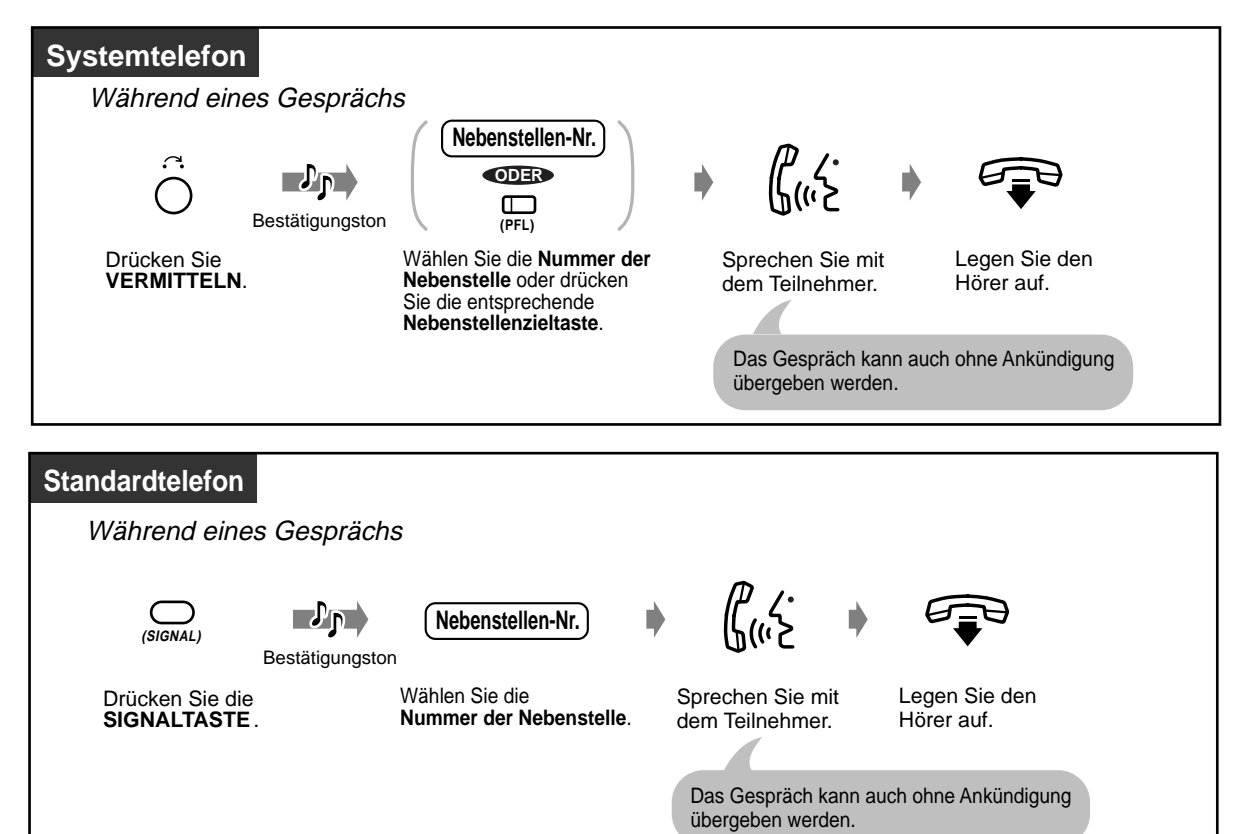

## **Vermitteln eines Gesprächs auf Amtsleitung**

Nicht alle Nebenstellen sind u.U. zur Nutzung dieser Funktion berechtigt.

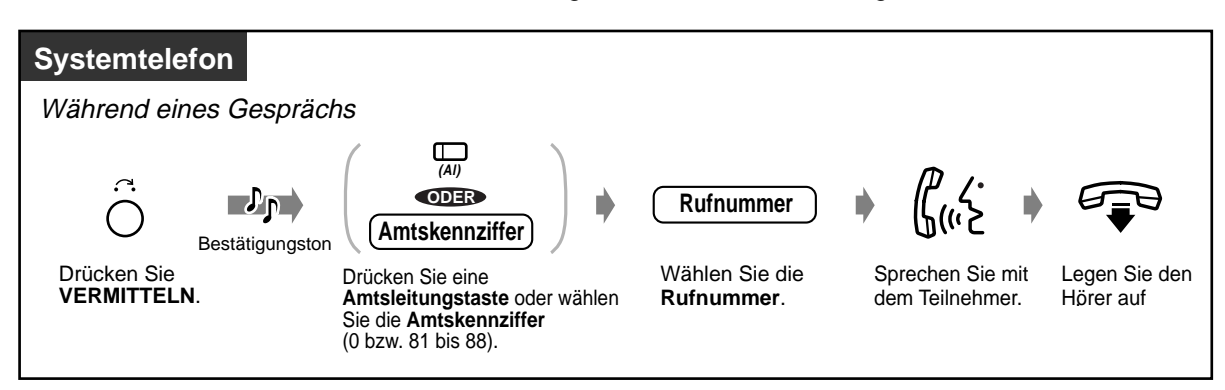

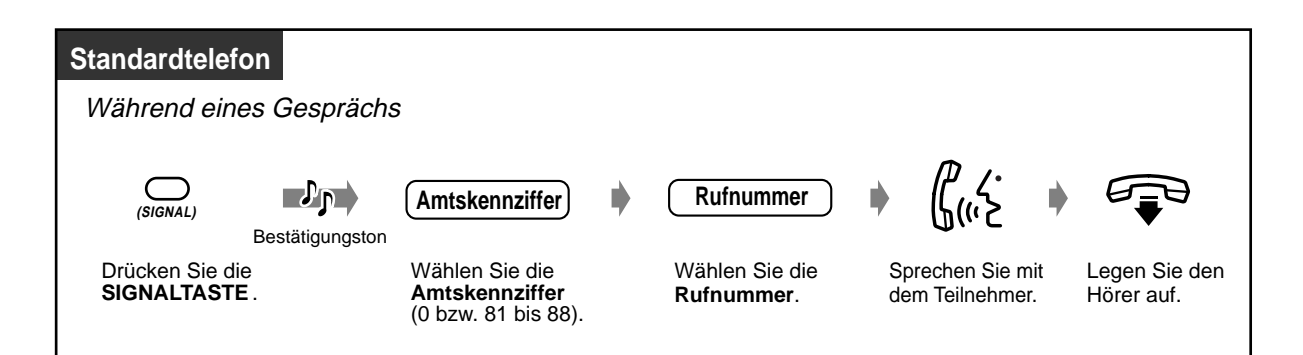

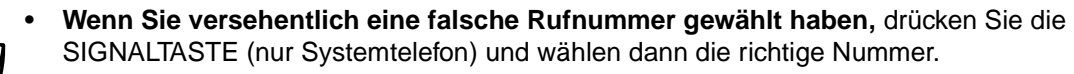

- **Um das ins Halten gelegte Gespräch zurückzuholen, bevor der angerufene Teilnehmer antwortet,** drücken Sie die Taste VERMITTELN, die entsprechende Amtsleitungstaste, die Taste INTERNVERBINDUNG oder die SIGNALTASTE (nur Standardtelefon).
- **Um nach der Vermittlung an einen externen Teilnehmer auf das Gespräch zurückzukehren,** drücken Sie die entsprechende Amtsleitungstaste.
- **Falls Sie einen Warnton hören,** bedeutet dies, dass die Zielnebenstelle das umgelegte Gespräch nicht entgegengenommen hat. Nehmen Sie den Anruf entgegen.
- Bei S0-Teilnehmern steht diese Funktion nicht zur Verfügung.

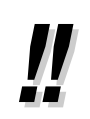

• **Wenn Sie ein Gespräch unter Verwendung einer Nebenstellenzieltaste oder der Taste "Zielwahl mit automatischem Halten" umlegen,** brauchen Sie die Taste VERMITTELN nicht zu drücken

(Sofort-Vermittlung).

#### **Wunschgemäße Einrichtung Ihrer Nebenstelle**

automatischem Halten".

- $R^{\infty}$
- **Wunschgemäße Tastenbelegung** Belegung einer programmierbaren Funktionstaste als Taste "Zielwahl mit

# **2.4.4 Entgegennehmen eines anklopfenden Gesprächs**

Werden Sie während eines Gesprächs von einem externen Teilnehmer angerufen oder von einer anderen Nebenstelle informiert, dass ein zweites Gespräch auf Sie wartet, hören Sie einen Aufmerksamkeitston oder eine Direktansprache über den eingebauten Lautsprecher oder den Hörer. Um diese Funktion einzuschalten, wählen Sie die Einstellung "EIN" (Standardeinstellung: Kein Aufmerksamkeitston). Um das zweite Gespräch entgegenzunehmen, können Sie die bestehende Verbindung trennen oder ins Halten legen.

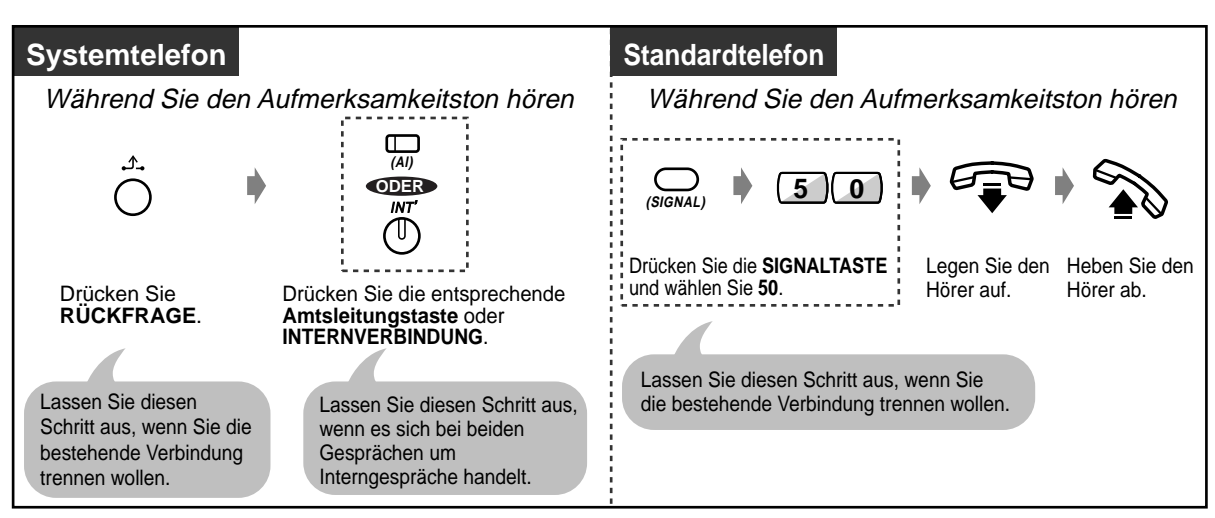

#### **Um mit dem neuen Teilnehmer zu sprechen**

- **Je nach dem an der anderen Nebenstelle verwendeten Telefon** stehen u.U. auch die Funktionen "Direktansprache" und "Diskrete Direktansprache" zur Verfügung. Sie können mit dem Teilnehmer über den eingebauten Lautsprecher und das Mikrofon sprechen oder nur einen Aufmerksamkeitston über den Hörer (diskrete Direktansprache) übertragen, während der gerufene Teilnehmer ein anderes Gespräch über den Hörer führt.
- Vor Entgegennahme des Gesprächs werden Name und Nummer der rufenden Nebenstelle jeweils 5 Sekunden lang in 10-Sekunden-Intervallen im Display angezeigt.
- Bei S0-Teilnehmern steht diese Funktion nicht zur Verfügung.

# Wunschgemäße Einrichtung Ihrer Nebenstelle

### • **Grundeinstellungen**

—**Aufmerksamkeitston**

Auswahl der Aufmerksamkeitstöne für externe Anrufe und Internrufe

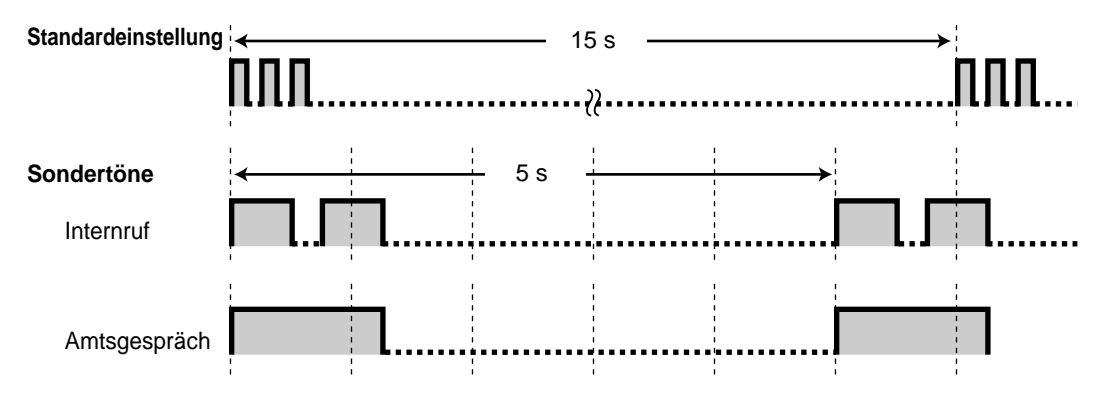

# **2.4.5 Gespräche zwischen drei Teilnehmern**

- Konferenzschaltung herstellen
- Konferenz beenden

### **Konferenzschaltung herstellen (Konferenz)**

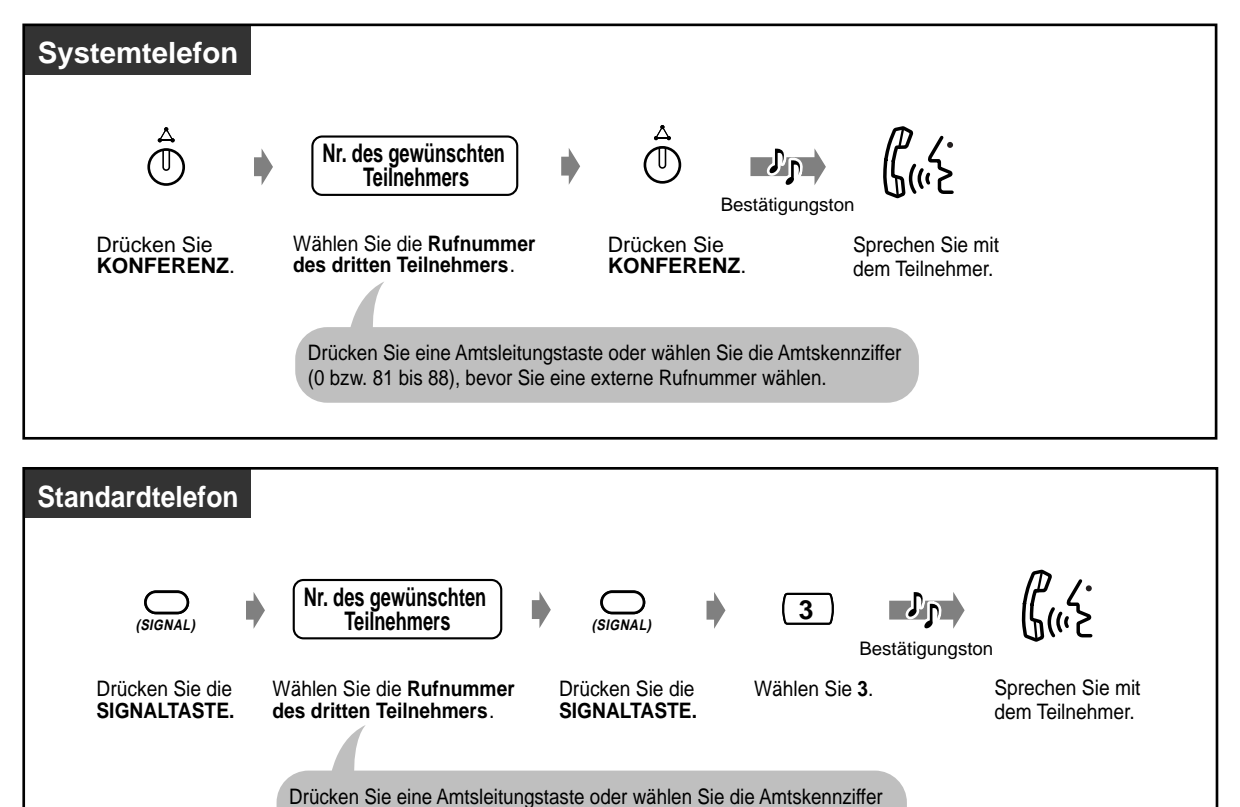

◆ Gespräch mit einem Teilnehmer beenden und mit dem anderen fortsetzen, wenn es **sich bei einem dieser Gespräche um ein Amtsgespräch handelt**

(0 bzw. 81 bis 88), bevor Sie eine externe Rufnummer wählen.

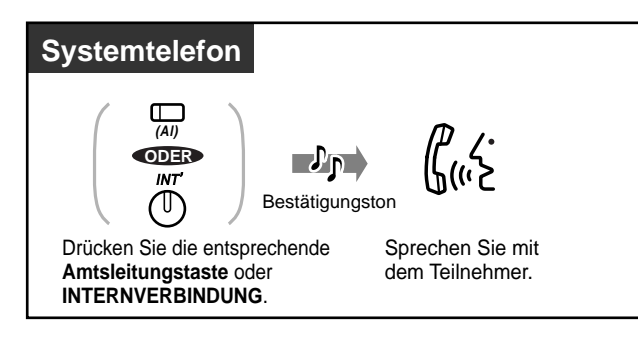

## **Konferenz beenden**

Die beiden anderen Teilnehmer können das Gespräch fortsetzen.

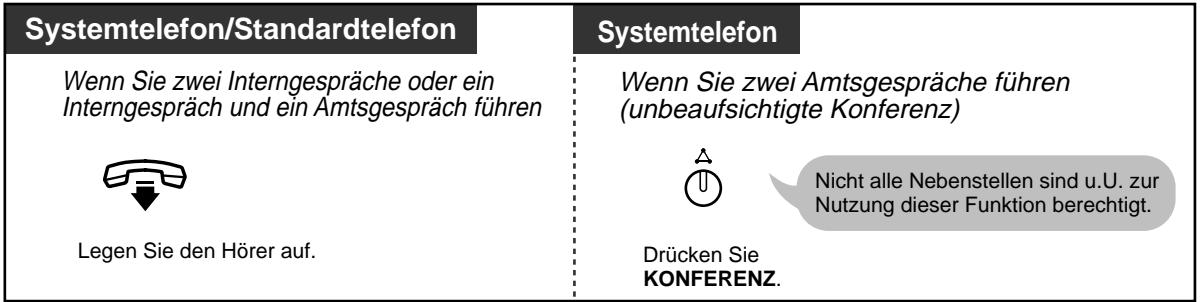

#### **Wiedereintreten in die Dreierkonferenz**

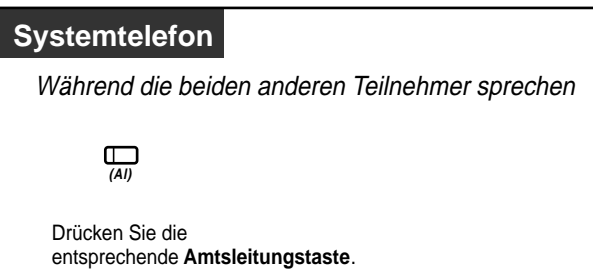

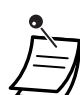

• Bei S0-Teilnehmern steht diese Funktion nicht zur Verfügung.

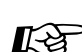

# Wunschgemäße Einrichtung Ihrer Nebenstelle

## • **Wunschgemäße Tastenbelegung**

Belegung einer programmierbaren Funktionstaste als Konferenztaste.

# **2.4.6 Speichern einer Rufnummer (Notizbuchfunktion)**

Damit können Sie während eines Gesprächs oder bei aufgelegtem Hörer die Rufnummer des externen Teilnehmers speichern. Die gespeicherte Nummer kann später einfach gewählt werden.

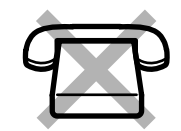

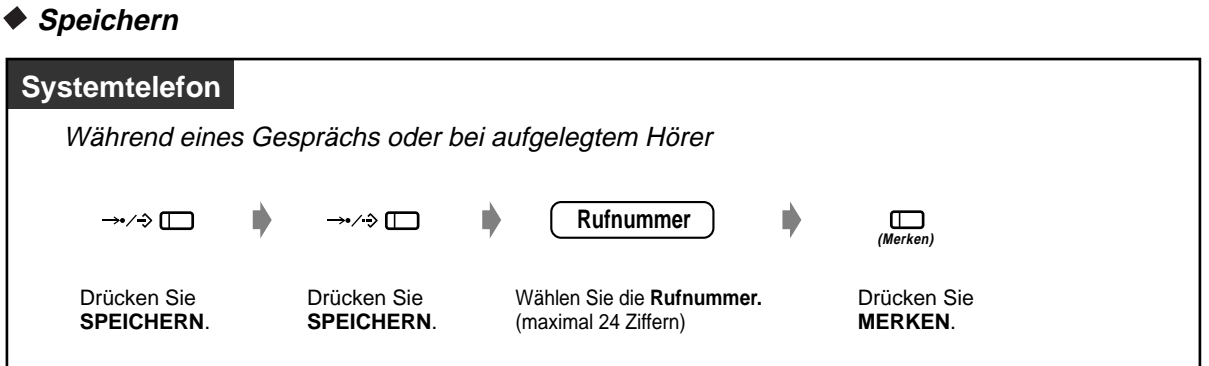

 **Wählen**

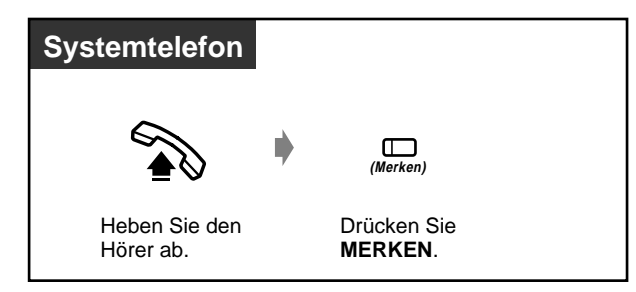

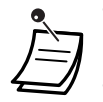

• Sie brauchen keine vorlaufende Amtskennziffer vor der Rufnummer des externen Teilnehmers einzugeben. Eine Amtsleitung wird automatisch belegt.

Die Zeichen " $\times$ " und "#" können wie Ziffern gespeichert werden.

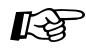

# Wunschgemäße Einrichtung Ihrer Nebenstelle

• **Wunschgemäße Tastenbelegung** Belegung einer programmierbaren Funktionstaste als Taste Merken.

# **2.4.7 Stummschaltung**

Wenn Sie sich in Ihrem Zimmer mit einer anderen Person besprechen möchten, ohne dass Ihr Gesprächspartner diese Unterhaltung mithört, können Sie das Mikrofon oder den Hörer stummschalten, während Sie die Stimme des Teilnehmers weiter über den eingebauten Lautsprecher bzw. den Hörer hören. Es gibt die zwei folgenden Arten von Stummschaltung:

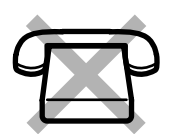

#### **Hörerstummschaltung:**

Während eines Gesprächs über den Hörer. Diese Funktion steht nur bei Telefonen der Modellreihe KX-T75xx zur Verfügung. **Mikrofonstummschaltung:** 

### Während eines Gesprächs im Freisprechbetrieb.

#### ◆ Einschalten/Ausschalten

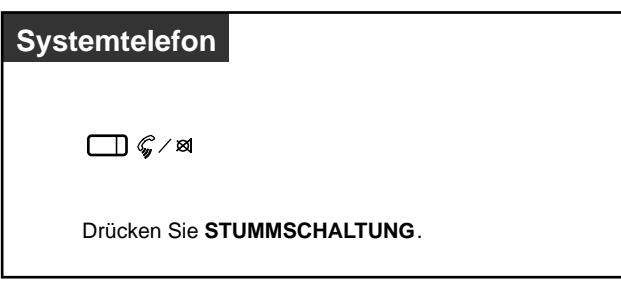

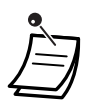

• Das Leuchtelement der Taste AUTOMATISCHE ANSCHALTUNG/STUMMSCHALTUNG zeigt den aktuellen Zustand der gerufenen Nebenstelle wie folgt an: **Blinkt rot:** Stummschaltung **Aus:** Normaler Betrieb

# **2.4.8 Anderen das Mithören Ihres Gesprächs gestatten (Lauthören)**

Damit können Sie anderen Personen, die sich in Ihrem Zimmer aufhalten, gestatten, ein laufendes Gespräch über den eingebauten Lautsprecher mitzuhören.

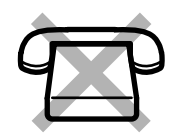

### **Einschalten/Ausschalten**

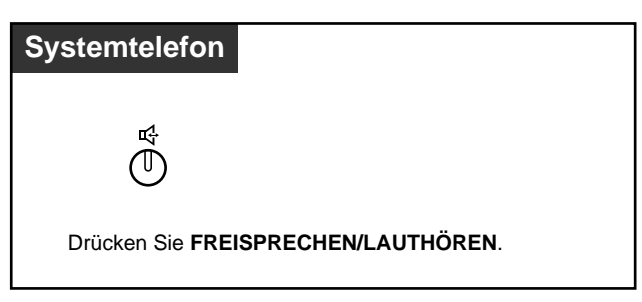

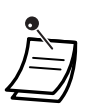

• Diese Funktion steht nur bei Gesprächen zur Verfügung, die über den Hörer geführt werden.

• Das Leuchtelement der Taste FREISPRECHEN/LAUTHÖREN zeigt den aktuellen Zustand der gerufenen Nebenstelle wie folgt an:

**Ein:** Die Stimme des Gesprächspartners wird über den eingebauten Lautsprecher gehört. **Aus:** Die Stimme des Gesprächspartners wird nur über den Hörer gehört.

# **2.5 Vor Verlassen des Arbeitsplatzes**

# **2.5.1 Weiterleiten ankommender Rufe (Rufweiterleitung)**

Ankommende Rufe können automatisch an ein bestimmtes Ziel weitergeleitet werden. Bei einem internen Ziel kann es sich um eine Nebenstelle oder um eine Anrufgruppe handeln.

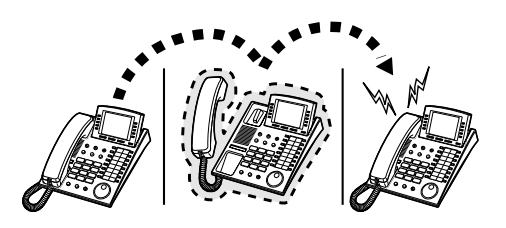

#### **Rufweiterleitung — Sofort:**

Alle ankommenden Anrufe werden sofort zu einem internen Ziel weitergeleitet. **Rufweiterleitung bei Besetzt:**

Eine Rufweiterleitung zu einem internen Ziel findet statt, wenn Ihre Nebenstelle besetzt ist. **Rufweiterleitung nach Zeit:**

Eine Rufweiterleitung zu einem internen Ziel findet statt, wenn Sie einen Anruf nicht innerhalb einer bestimmten Zeitspanne entgegennehmen.

#### **Rufweiterleitung bei Besetzt und nach Zeit:**

Eine Rufweiterleitung zu einem internen Ziel findet statt, wenn Sie einen Anruf nicht innerhalb einer bestimmten Zeitspanne entgegennehmen oder Ihre Nebenstelle besetzt ist.

#### **Rufweiterleitung auf Amtsleitung:**

Alle ankommenden Anrufe werden auf eine Amtsleitung weitergeleitet. Nicht alle Nebenstellen sind u.U. zur Nutzung dieser Funktion berechtigt.

#### **Rufweiterleitung vom Ziel (Follow me):**

Damit können Sie die Funktion "Rufweiterleitung - Sofort" von einer anderen Nebenstelle, dem Weiterleitungsziel, aus einschalten.

#### **Rufweiterleitung im ISDN:**

Unter folgenden Bedingungen werden ankommende Anrufe im ISDN an einen externen Teilnehmer weitergeleitet.

—Grundsätzlich (Rufweiterleitung, bedingungslos)

—Wenn Sie einen Anruf nicht entgegennehmen (Rufweiterleitung nach Zeit)

—Wenn Ihre Nebenstelle besetzt ist (Rufweiterleitung bei Besetzt)

Nicht alle Nebenstellen sind u.U. zur Nutzung dieser Funktion berechtigt.

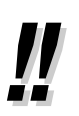

• Sie können auch Ihre Voice-Mailbox oder Ihr Handy als Weiterleitungsziel einrichten.

 **Einschalten (außer "Rufweiterleitung im ISDN")**

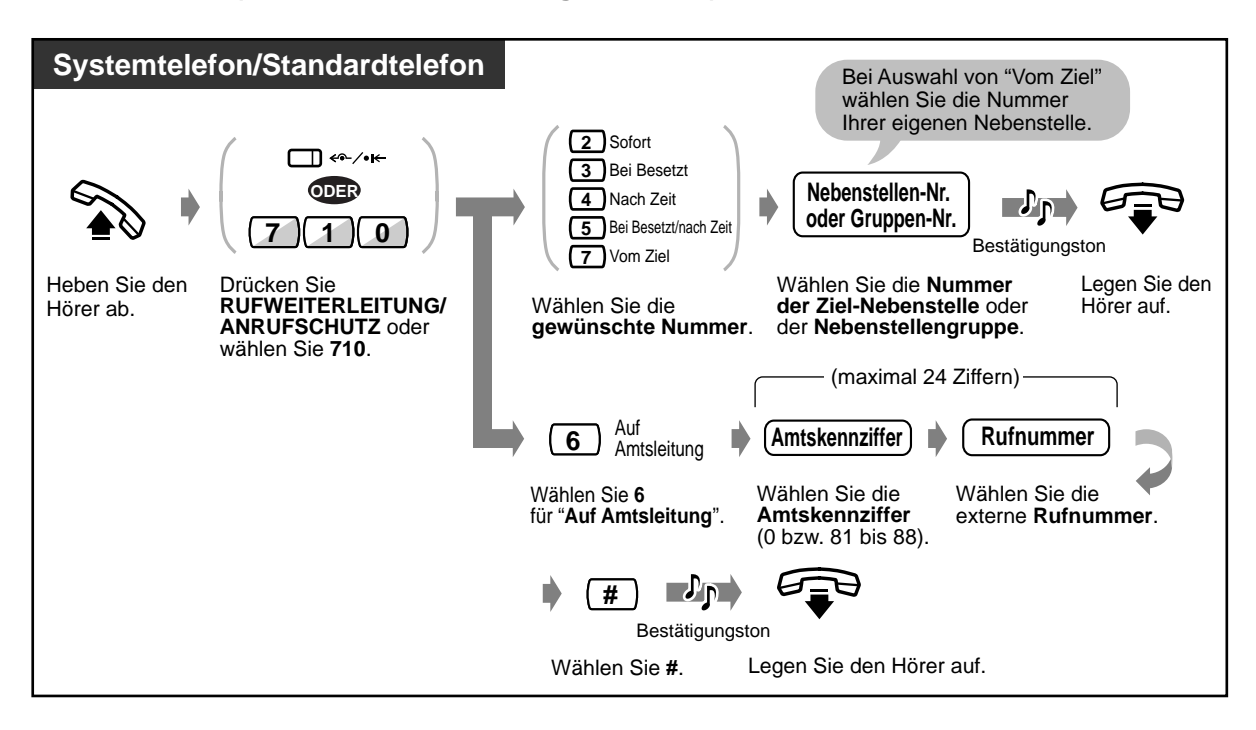

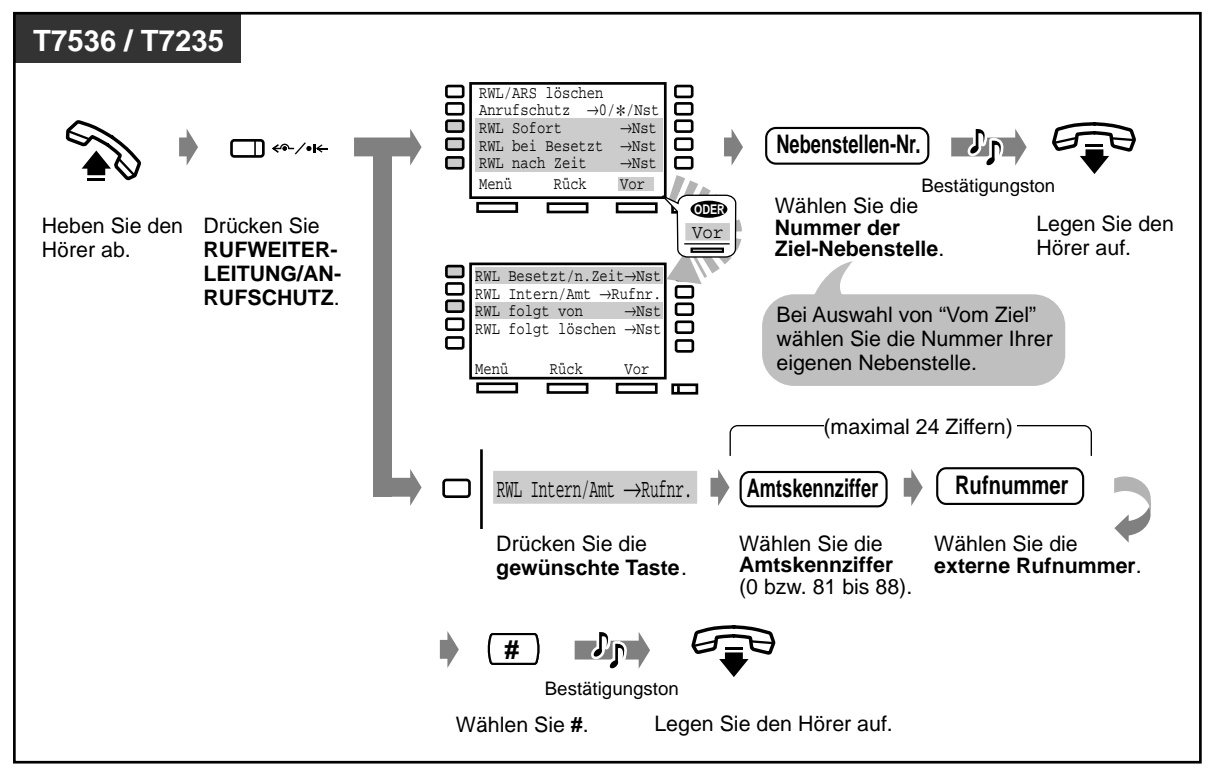

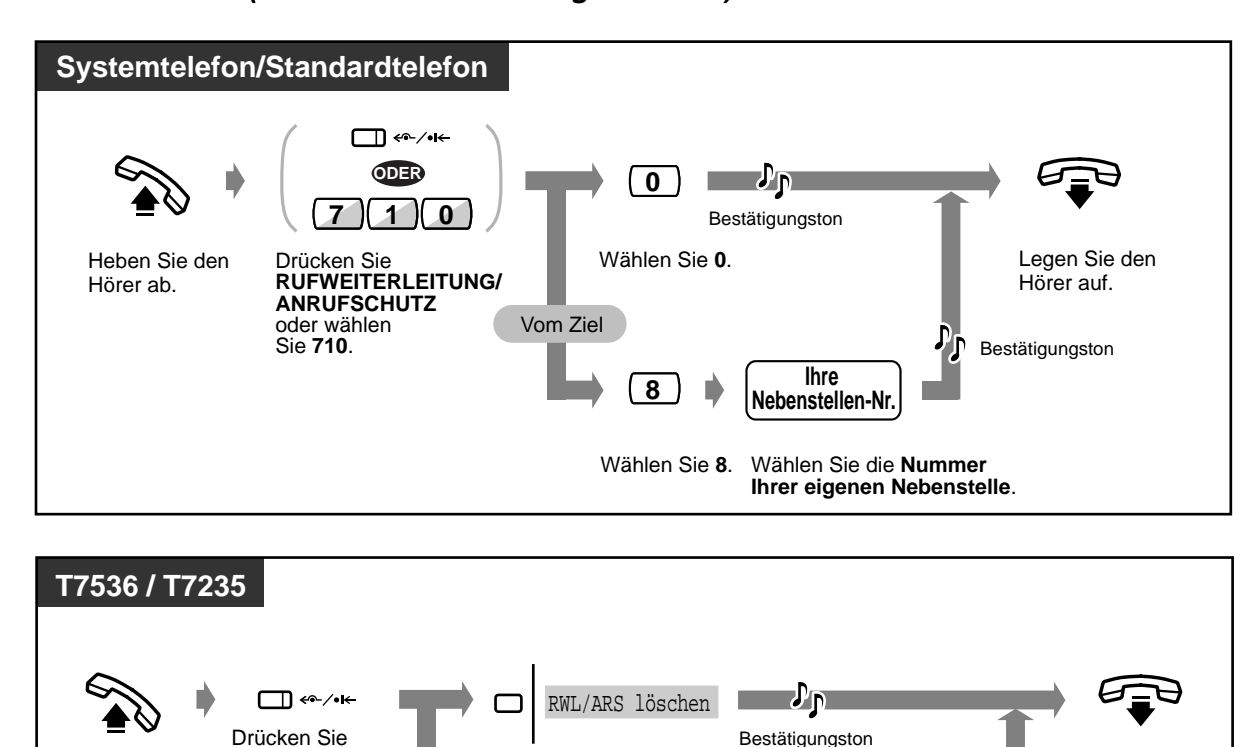

 **Ausschalten (außer "Rufweiterleitung im ISDN")**

 **Einschalten "Rufweiterleitung im ISDN"**

**RUFWEITER-LEITUNG/ ANRUFSCHUTZ**.

Vom Ziel

Heben Sie den Hörer ab.

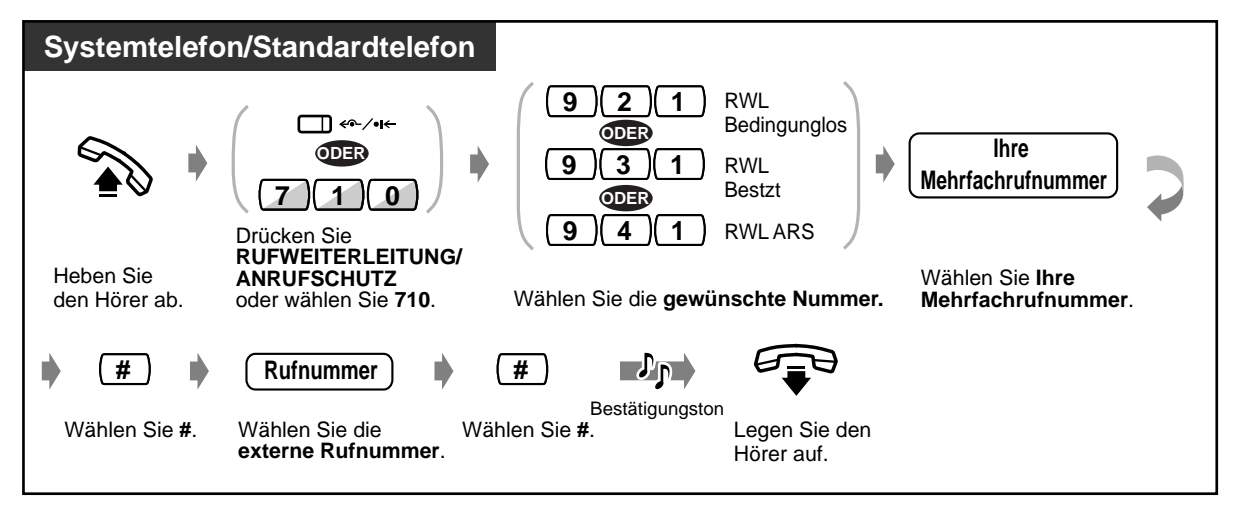

RWL folgt löschen →Nst

Wählen Sie die **Nummer Ihrer eigenen Nebenstelle**.

**Ihre Nebenstellen-Nr.**

Drücken Sie "**RWL folgt löschen**".

Drücken Sie **"RWL/ARS löschen"**. Legen Sie den Hörer auf.

**D** Bestätigungston

 **Ausschalten "Rufweiterleitung im ISDN"**

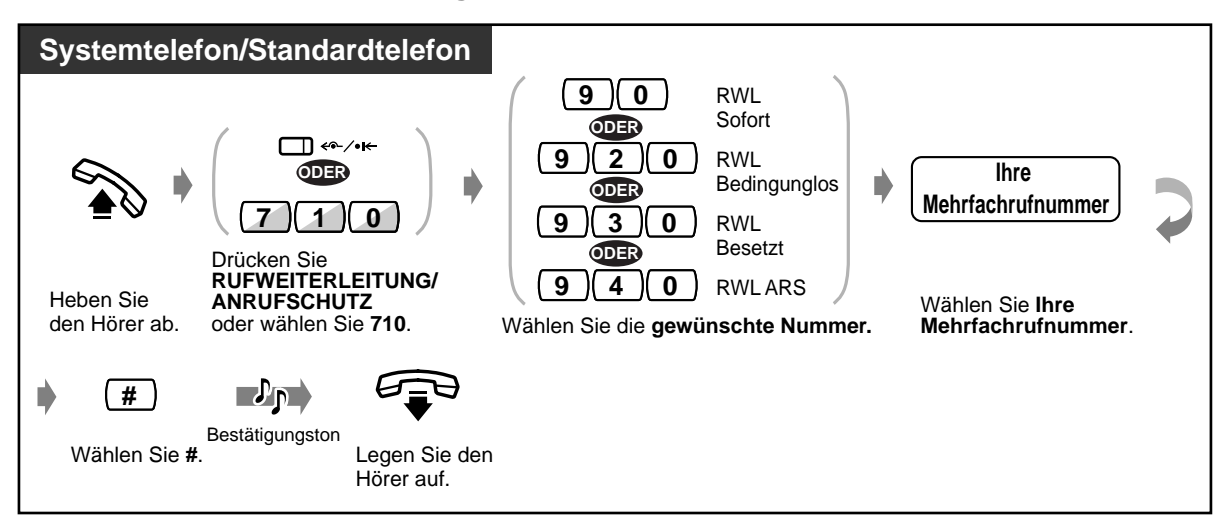

• Jeder Anruf kann bis zu viermal weitergeleitet werden. Beim fünften Mal erfolgt keine Rufweiterleitung.

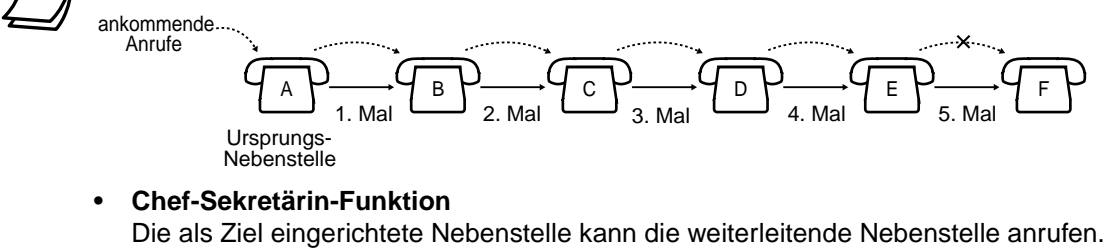

Außerdem kann jede Nebenstelle der als Rufweiterleitungsziel eingerichteten Gruppe die weiterleitende Nebenstelle anrufen.

<Beispiel>

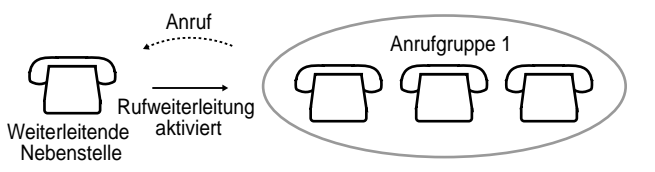

- Bei aktivierter Funktion "Rufweiterleitung" blinkt das Leuchtelement der Taste RUFWEITERLEITUNG/ANRUFSCHUTZ rot.
- Bei S0-Teilnehmern steht diese Funktion nicht zur Verfügung.

#### **Wunschgemäße Einrichtung Ihrer Nebenstelle K**g

• **Wunschgemäße Tastenbelegung**  Belegung einer programmierbaren Funktionstaste als Taste "Rufweiterleitung/ Anrufschutz".
# **2.5.2 Rufweiterleitung von einer Anrufgruppe (Rufweiterleitung - von Anrufgruppe)**

Vorprogrammierte Nebenstellen können Anrufe weiterleiten, die an einer beliebigen oder nur an Ihrer eigenen Anrufgruppe ankommen. Beim Weiterleitungsziel kann es sich um eine andere Anrufgruppe oder um eine bestimmte Nebenstelle handeln. Nicht alle Nebenstellen sind u.U. zur Nutzung dieser Funktion berechtigt.

### **Einschalten**

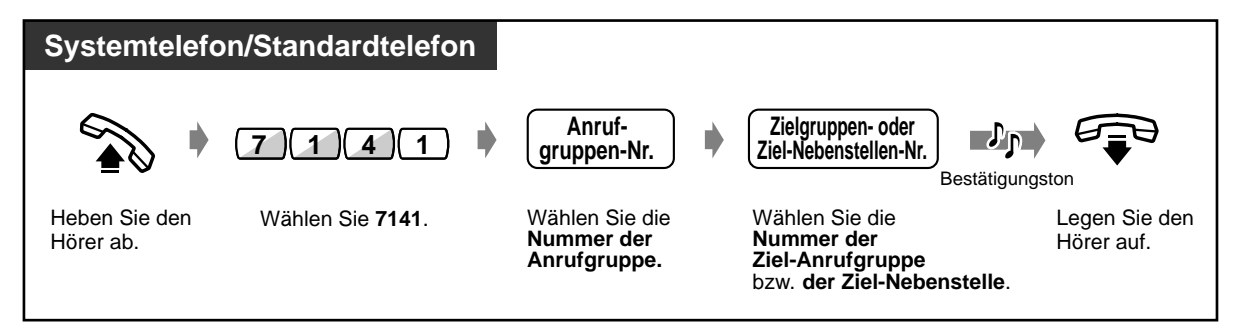

### **Ausschalten**

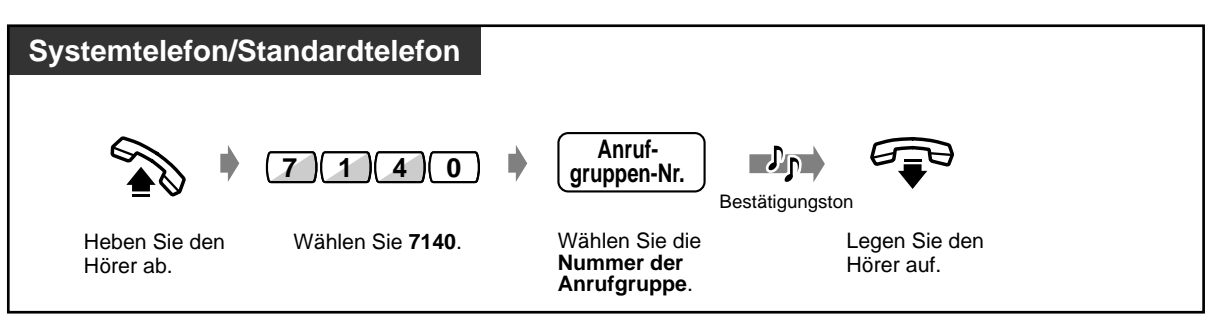

- Sie können diese Funktion ein- und ausschalten, indem Sie einfach die Taste "Rufweiterleitung - von Anrufgruppe" drücken. Wenn die Funktion eingeschaltet ist, leuchtet das Leuchtelement der Taste rot.
- Jeder Anruf kann bis zu viermal weitergeleitet werden. Beim fünften Mal erfolgt keine Rufweiterleitung.

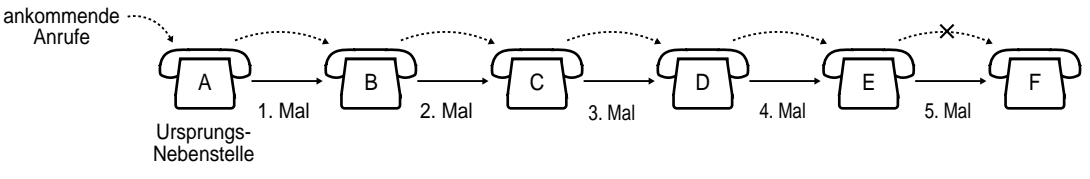

#### • **Chef-Sekretärin-Funktion**

Die Zielnebenstelle kann die weiterleitende Anrufgruppe anrufen. <Beispiel>

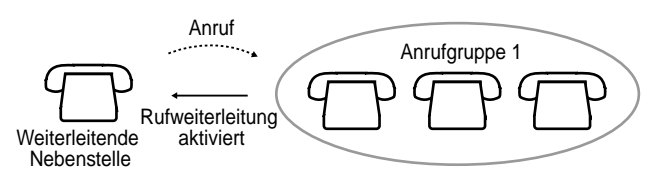

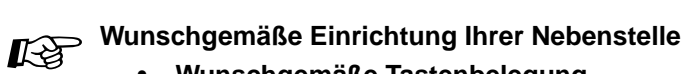

### • **Wunschgemäße Tastenbelegung**

Belegung einer programmierbaren Funktionstaste als Taste "Rufweiterleitung — von Anrufgruppe".

# **2.5.3 Anzeigen einer Abwesenheitsmeldung im Display der anrufenden Nebenstelle (Abwesenheitsmeldung)**

Wenn die anrufende Nebenstelle ein Panasonic-Systemtelefon mit Display verwendet, können Sie eine Meldung anzeigen lassen, die den Grund Ihrer Abwesenheit oder die Zeit nennt, zu der Sie wieder erreichbar sein werden. Es gibt sechs vorprogrammierte Standardmeldungen und drei programmierbare Meldungen.

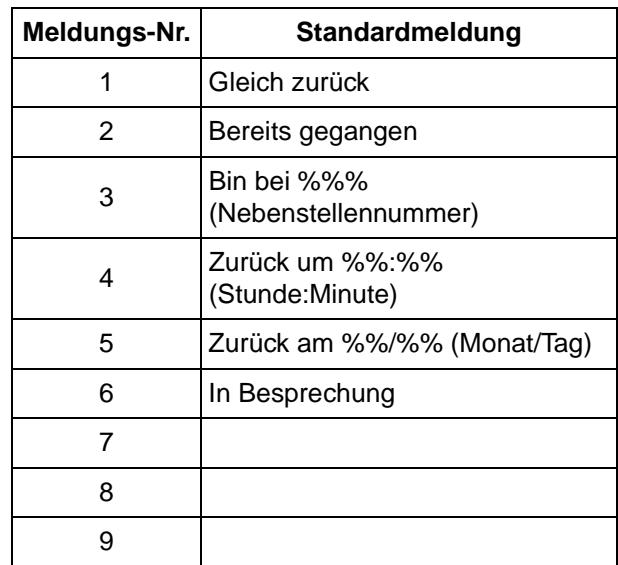

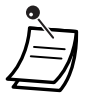

• Stellen, an denen Sie die gewünschten Werte eingeben müssen, sind durch "%" gekennzeichnet.

Alle durch "%" gekennzeichneten Stellen müssen ausgefüllt werden. Gültige Eingaben sind die Ziffern 0 bis 9 sowie # und  $\star$ .

• Auf Wunsch können Standardmeldungen geändert werden. Bitte wenden Sie sich dazu an Ihren Fachhändler.

## **Aktivierung**

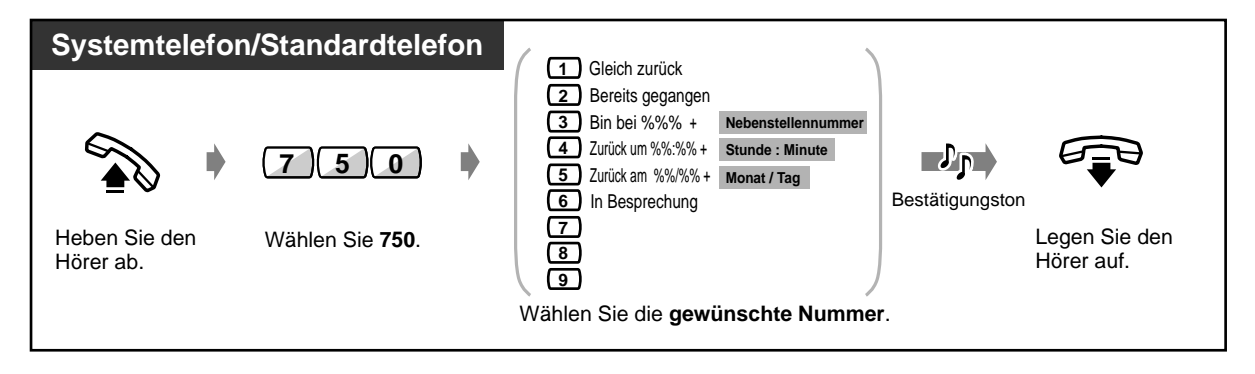

### **Aktivierun (Fortsetzung)**

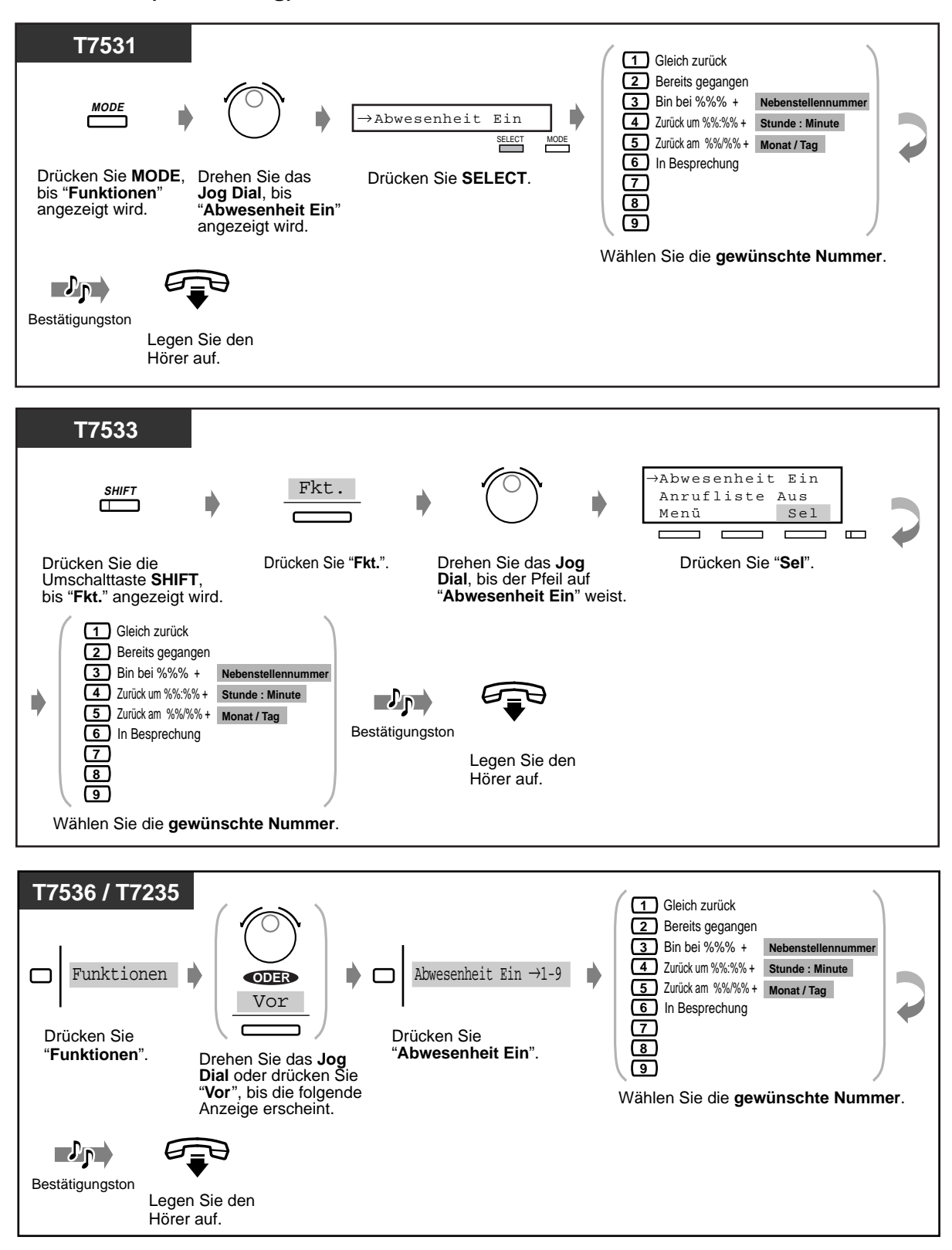

#### **Löschen**

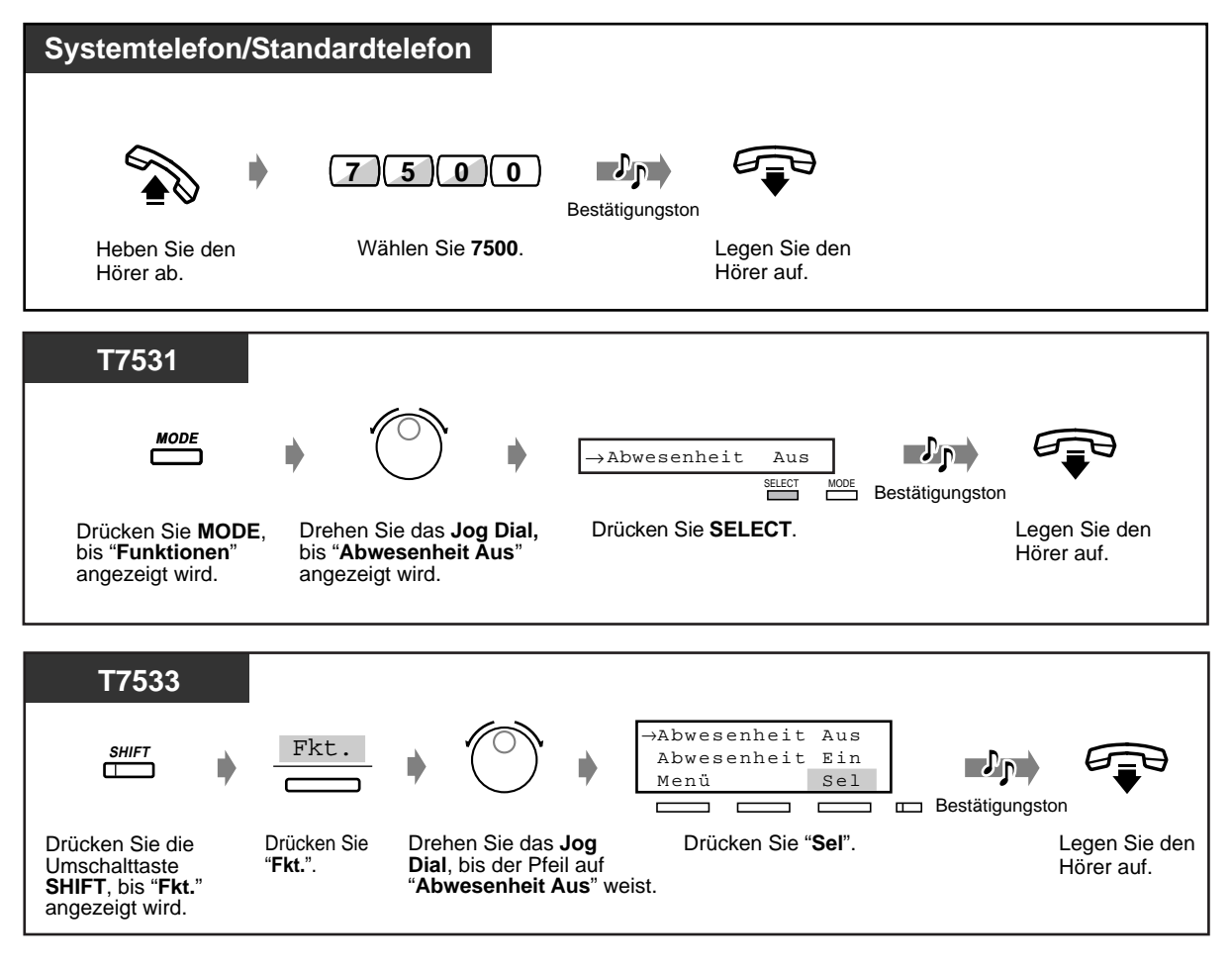

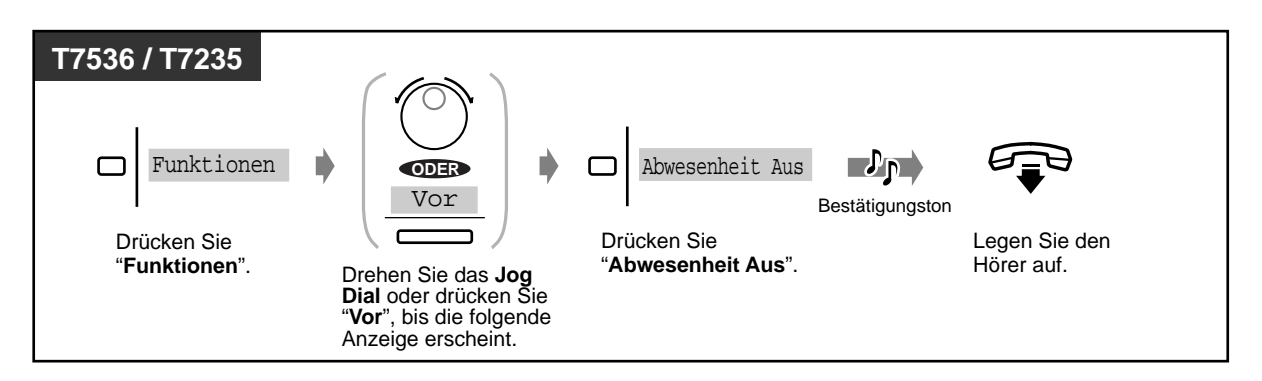

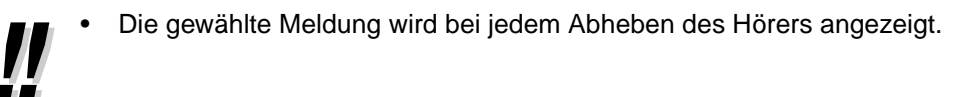

# **2.5.4 Sperren Ihres Telefons gegen Benutzung durch andere Personen (Elektronisches Sperrschloss)**

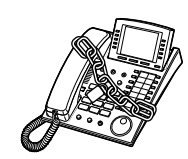

#### **Sperren/Freigeben**

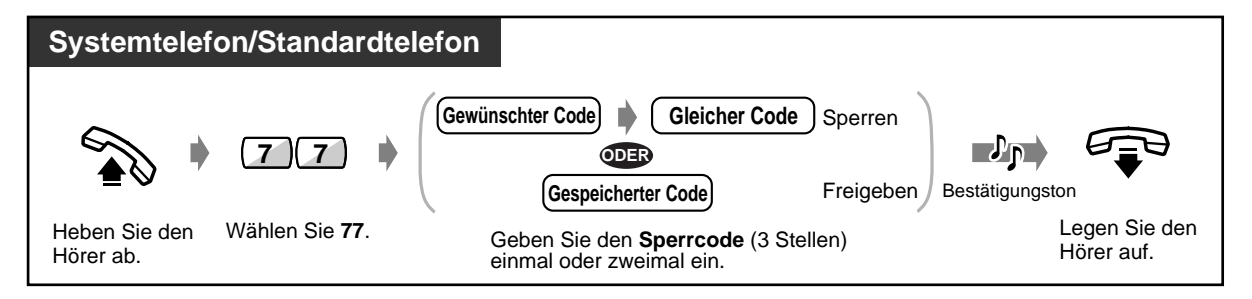

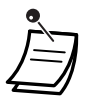

• **Falls Sie Ihren Sperrcode vergessen haben oder Ihr Telefon nicht freigeben können,**  wenden Sie sich bitte an einen Abfrageplatz. Der Abfrageplatz kann die Sperre Ihrer Nebenstelle freigeben (Fernkontrolle über die Nebenstellensperre).

# **2.5.5 Verlassen einer Anrufgruppe (Log-In/Log-Out)**

Sie können Ihren Status in einer Anrufgruppe festlegen. Wenn Sie die Anrufgruppe vorübergehend verlassen (ausloggen, Log-Out), werden Gruppenrufe nicht zu Ihrer Nebenstelle gelenkt. Nachdem Sie der Sammelrufgruppe wieder beigetreten sind (einloggen, Log-In), werden Gruppenrufe erneut zu Ihrer Nebenstelle gelenkt.

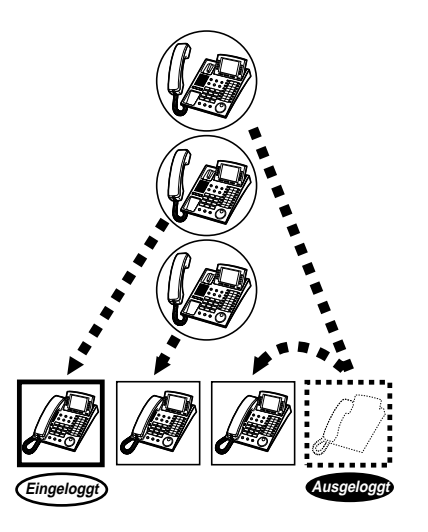

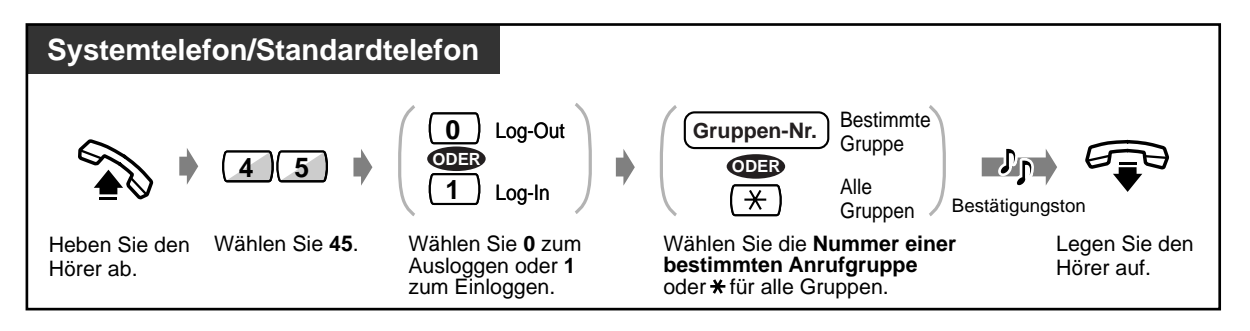

• Durch Drücken der Taste Log-In/Log-Out wird abwechselnd ein- und ausgeloggt. Das Leuchtelement der Taste zeigt den aktuellen Zustand wie folgt an:

**Aus:** Eingeloggt **Leuchtet rot:** Ausgeloggt **Blinkt rot:** Gespräche in der Sammelrufwarteschlange

• Bei S0-Teilnehmern steht diese Funktion nicht zur Verfügung.

Wunschgemäße Einrichtung Ihrer Nebenstelle

#### **Wunschgemäße Tastenbelegung**

Belegung einer programmierbaren Funktionstaste als Taste Log-In/Log-Out.

# **2.6 Durchsagen übertragen/beantworten**

# **2.6.1 Durchsagen**

Sie können mehreren Personen gleichzeitig etwas mündlich mitteilen oder ankündigen. Durchsagen werden über die in den Systemtelefonen eingebauten Lautsprecher und/oder über die Lautsprecher einer externen Durchsageeinrichtung übertragen. Die Beantwortung einer Durchsage kann über jedes beliebige Telefon erfolgen. Es gibt die die folgenden drei Arten von Durchsagen:

#### **Sammeldurchsage:**

Die Durchsage an alle wird über Systemtelefone und externe Lautsprecher übertragen. **Durchsage — Extern:**  Die Durchsage wird über alle externen Lautsprecher übertragen. **Gruppendurchsage:** Die Durchsage ist an eine bestimmte Gruppe oder alle Gruppen (alle Nebenstellen) gerichtet und wird über die in den Systemtelefonen eingebauten Lautsprecher übertragen.

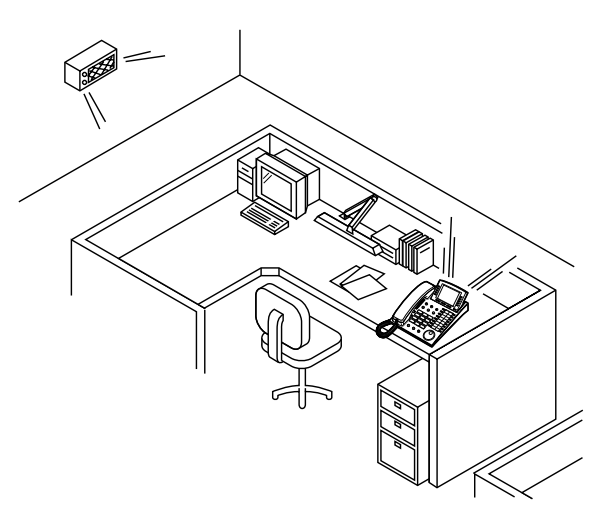

### **Sammeldurchsage**

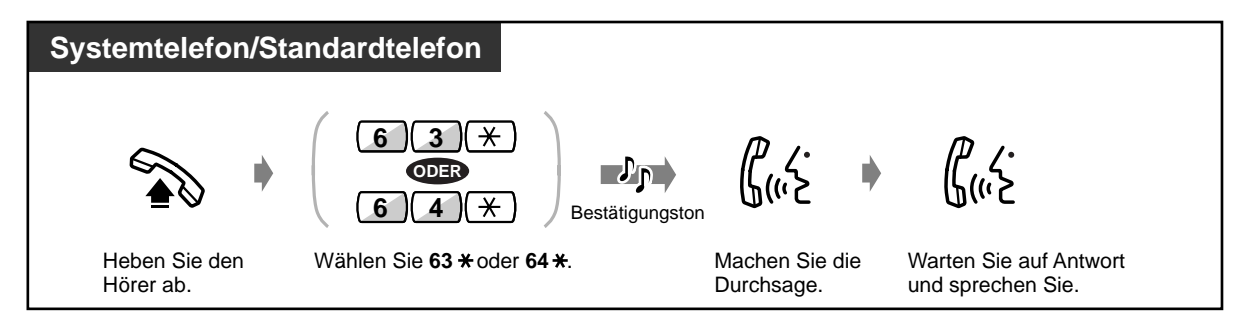

### ◆ Durchsage — Extern

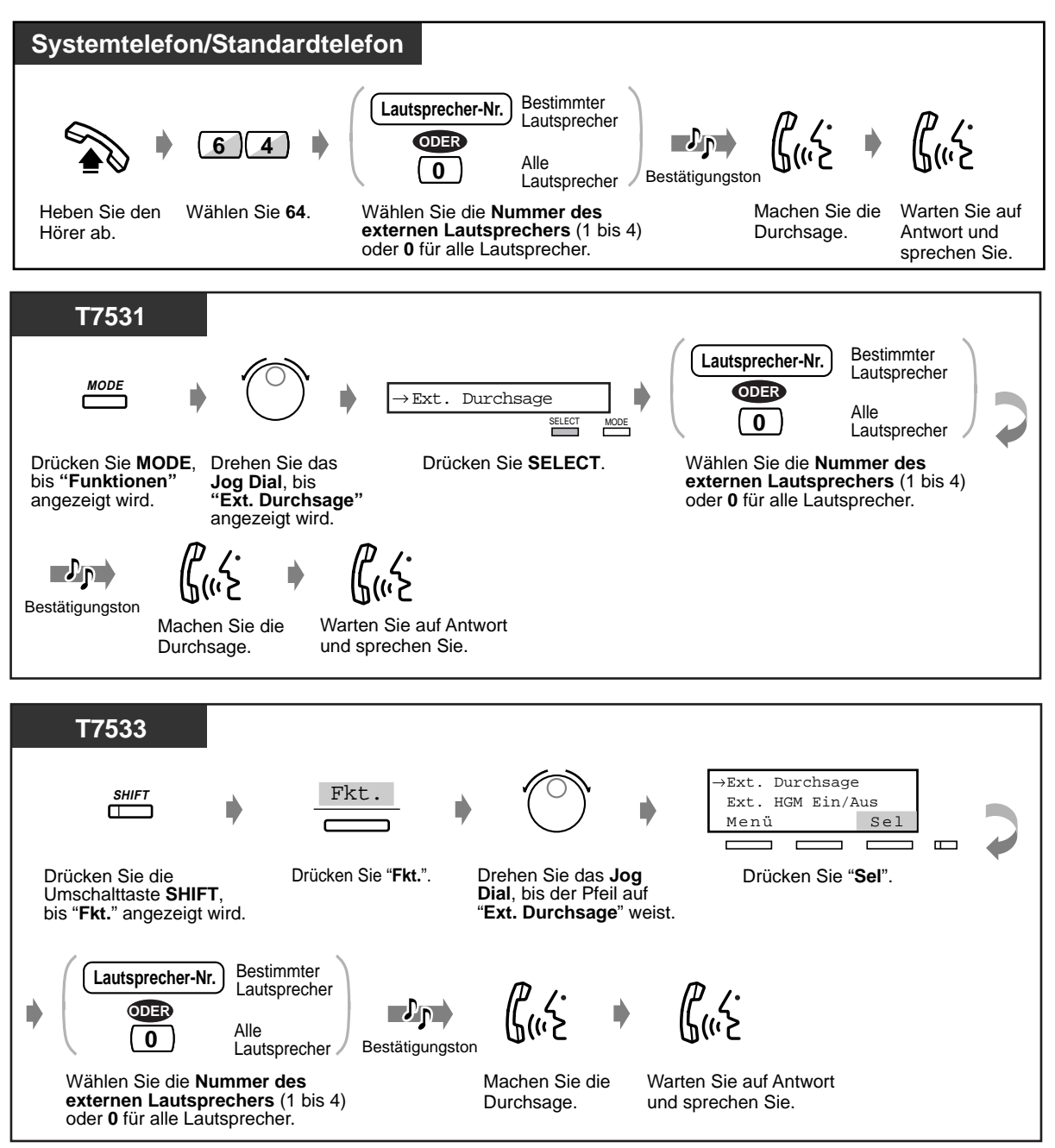

### **Durchsage — Extern (Fortsetzung)**

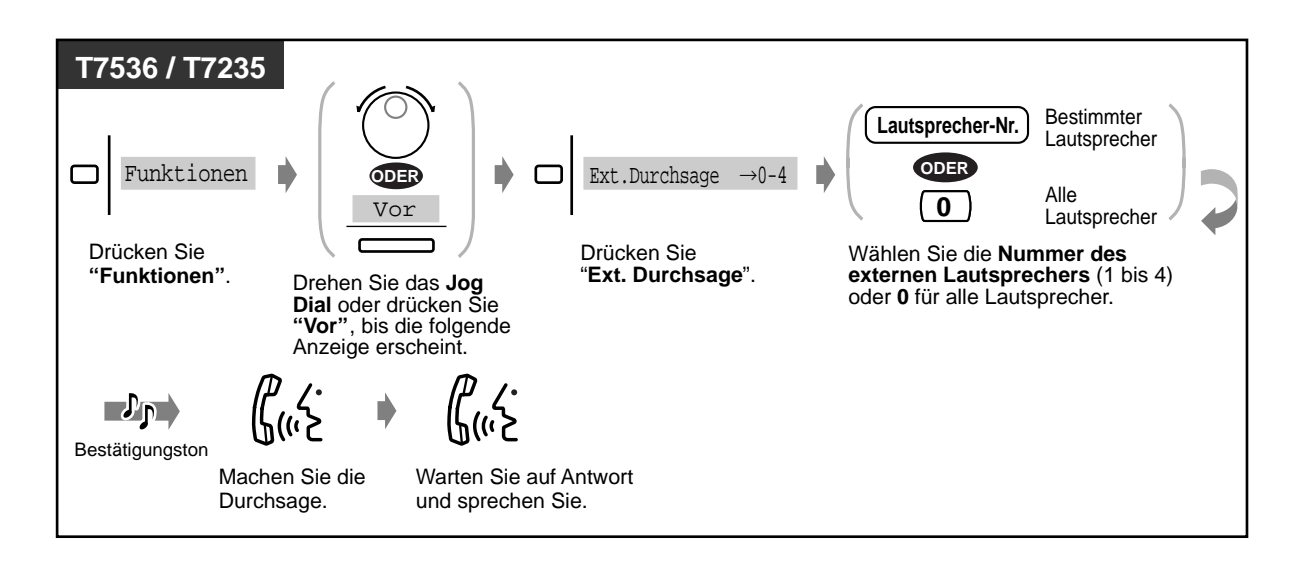

### **Gruppendurchsage**

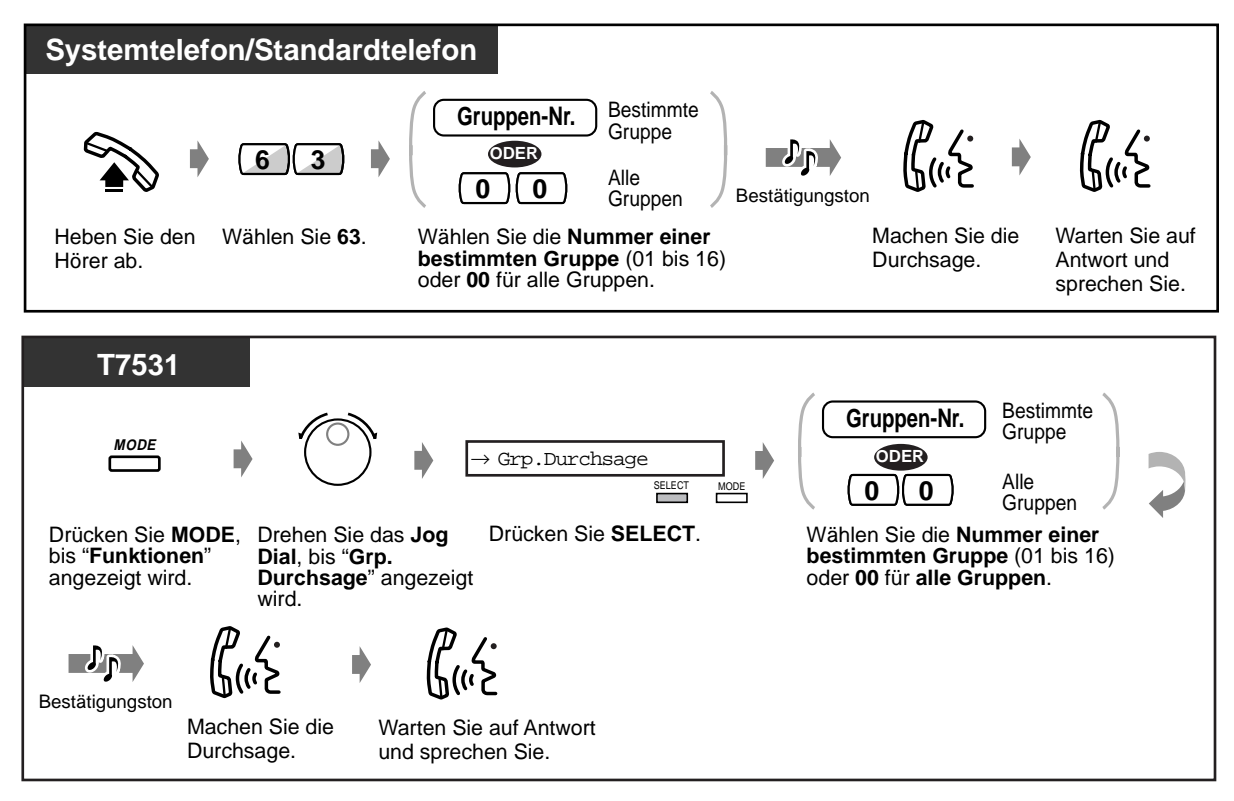

 **Gruppendurchsage (Fortsetzung)**

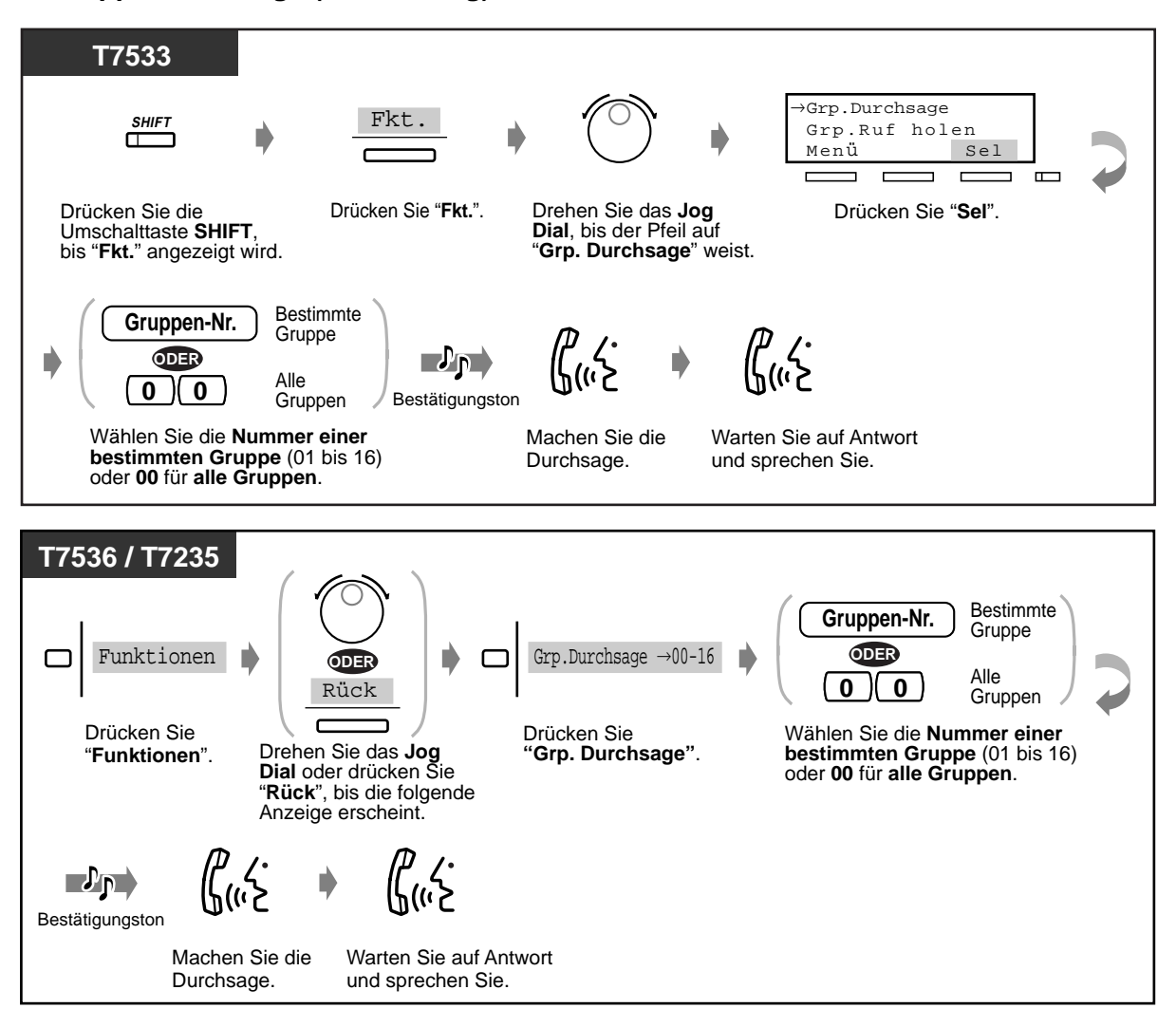

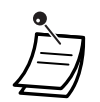

- Nebenstellen, die momentan läuten, besetzt sind oder bei denen die Funktion "Anrufschutz" aktiviert ist, können keine Durchsagen empfangen.
- Benutzer von Systemtelefonen können auf Wunsch eine Durchsagesperre aktivieren. Einzelheiten hierzu finden Sie auf Seite 2-63.

# **2.6.2 Vermittlung nach Durchsage an eine bestimmte Person**

 **Über einen externen Lautsprecher und Telefone**

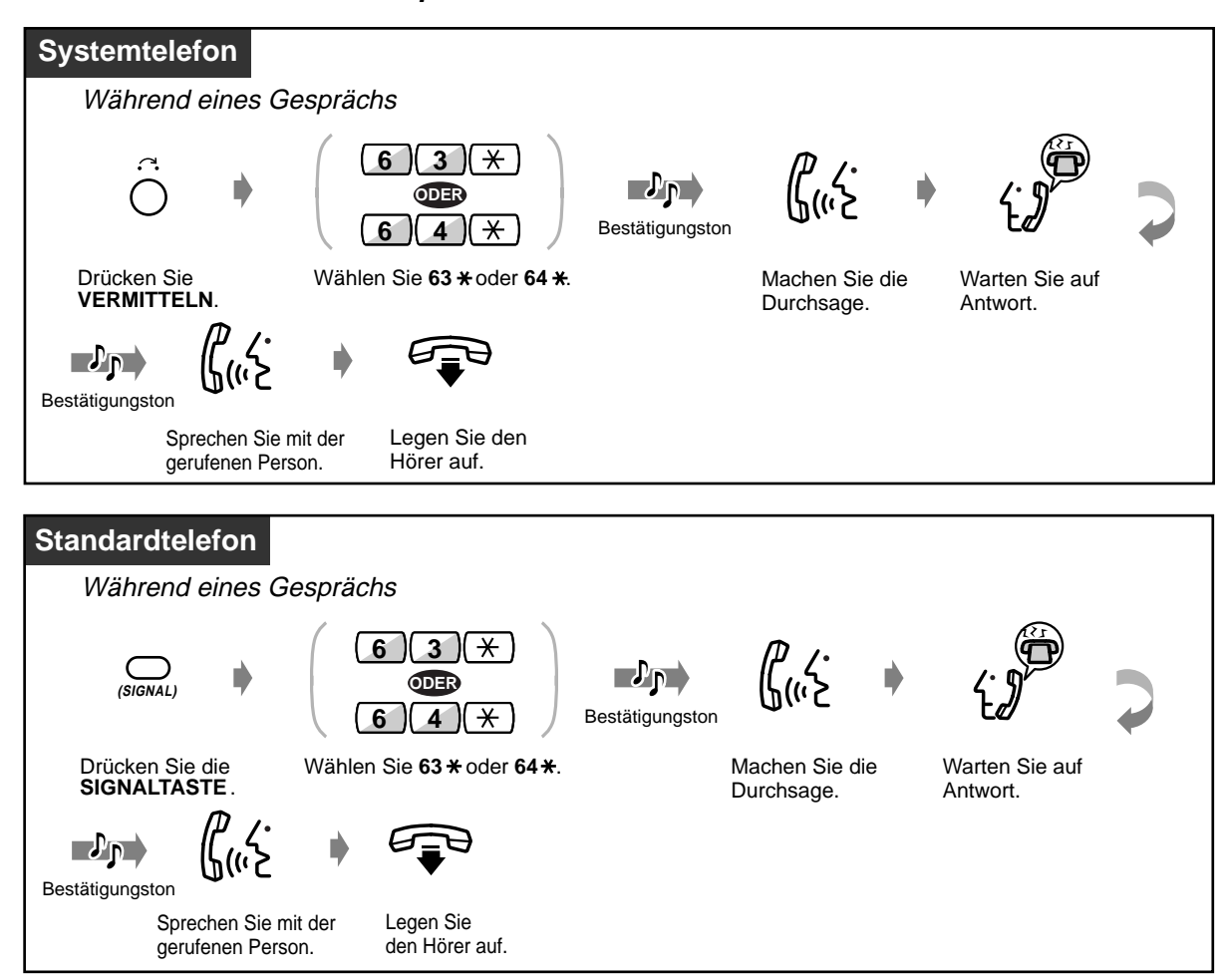

 **Über einen externen Lautsprecher**

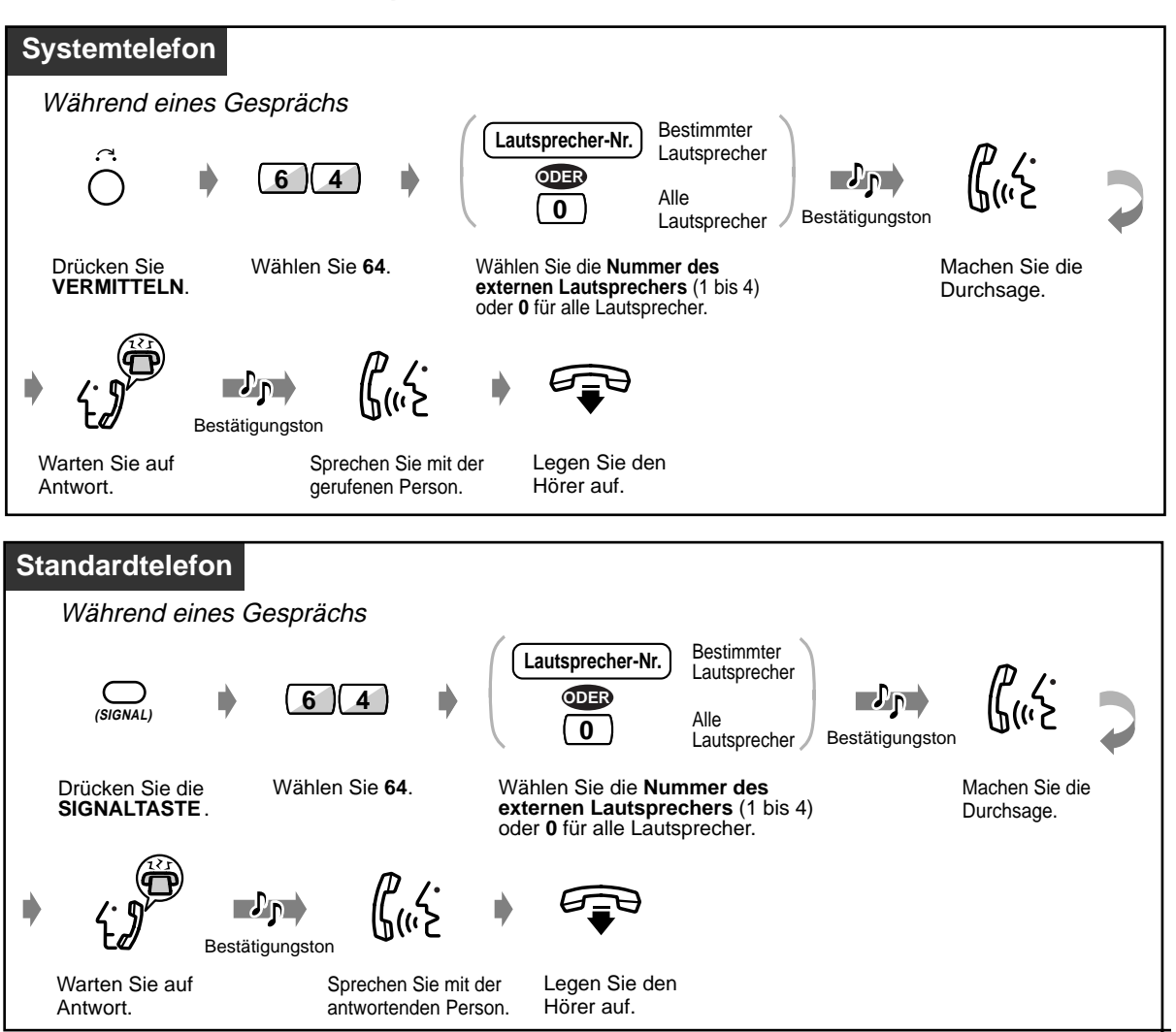

 **Über die Telefone einer bestimmten Nebenstellengruppe**

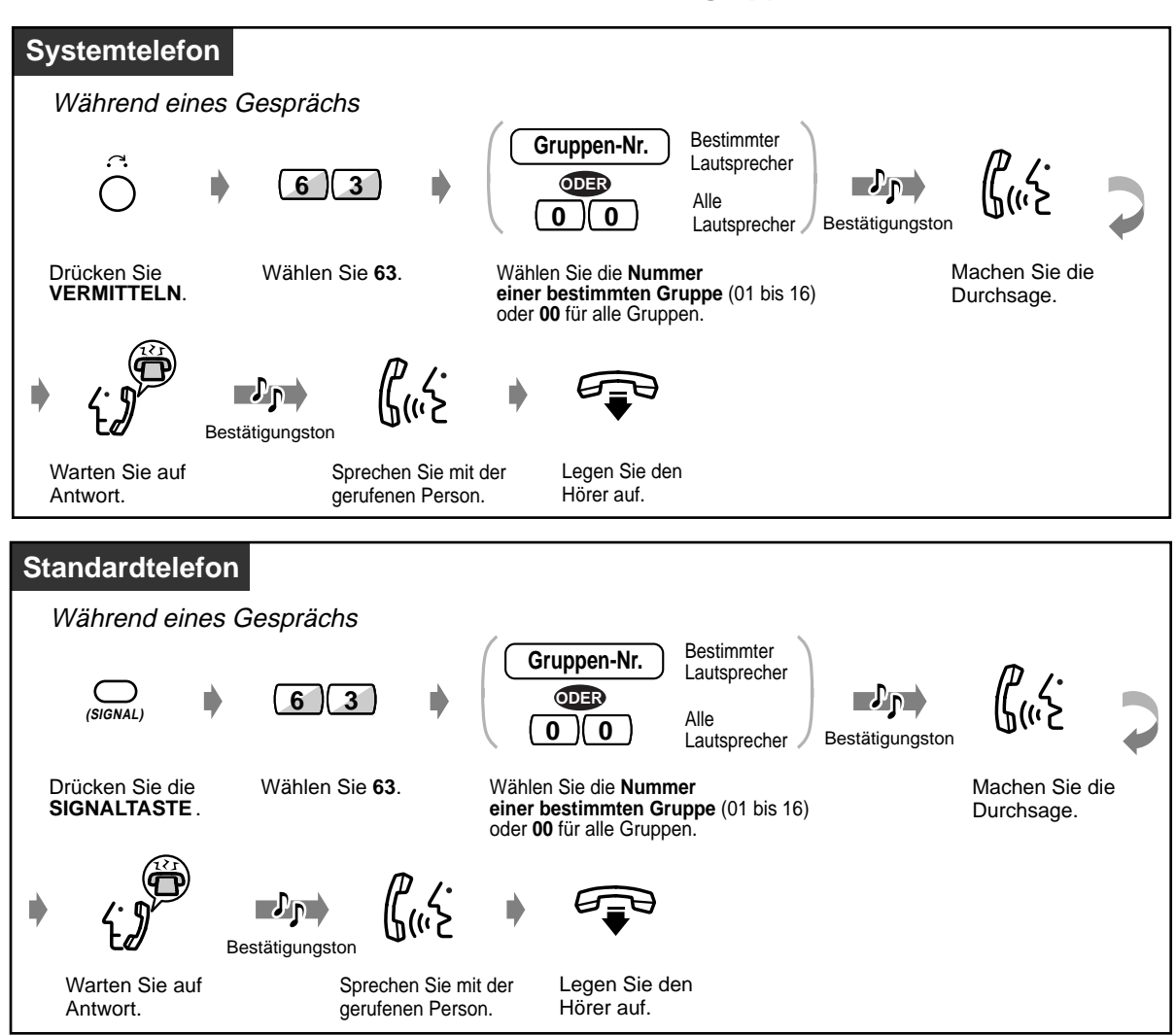

# **2.6.3 Durchsage beantworten**

### **Über einen bestimmten externen Lautsprecher**

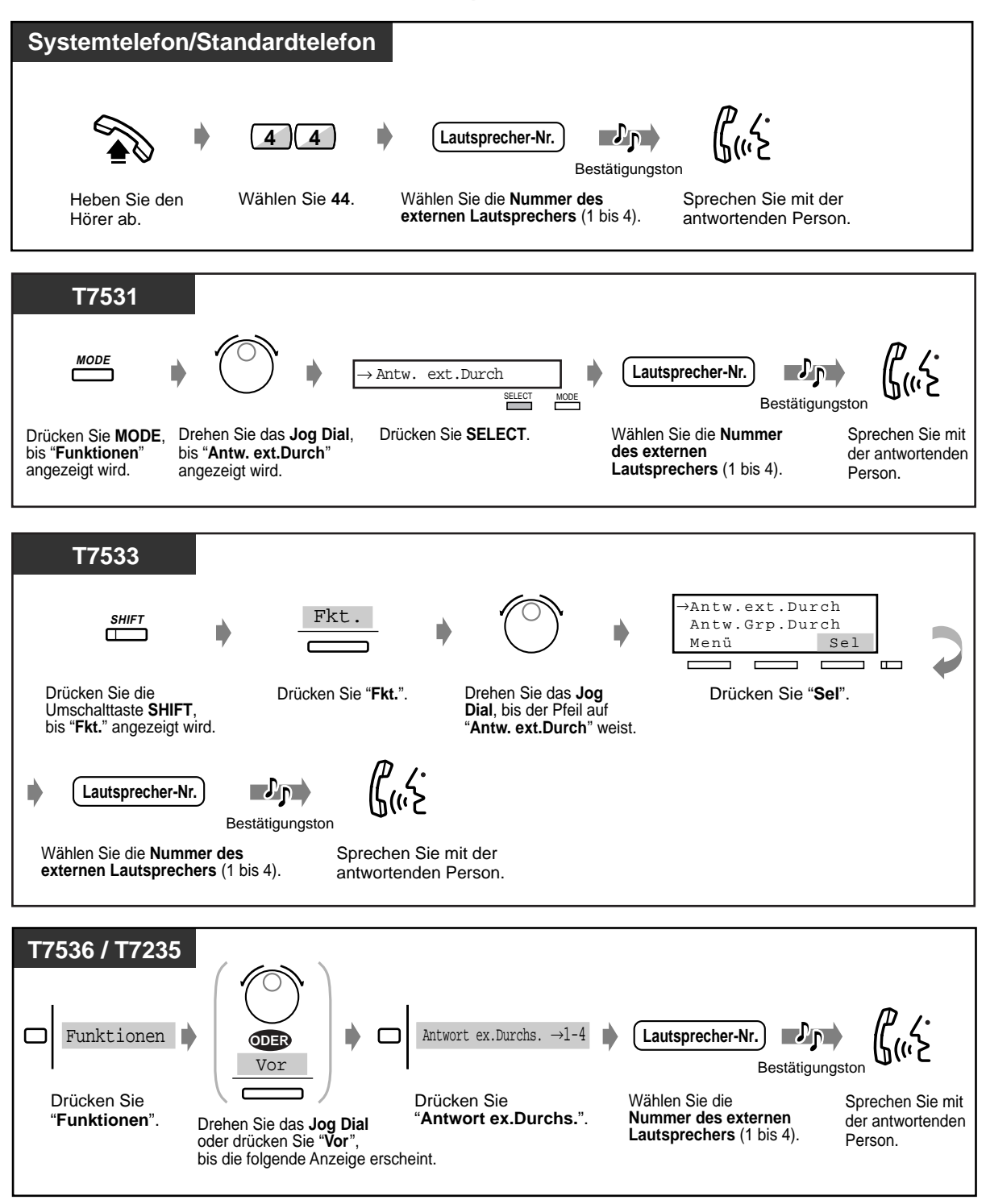

• Bei S0-Teilnehmern steht diese Funktion nicht zur Verfügung.

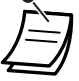

#### **Über Telefone**

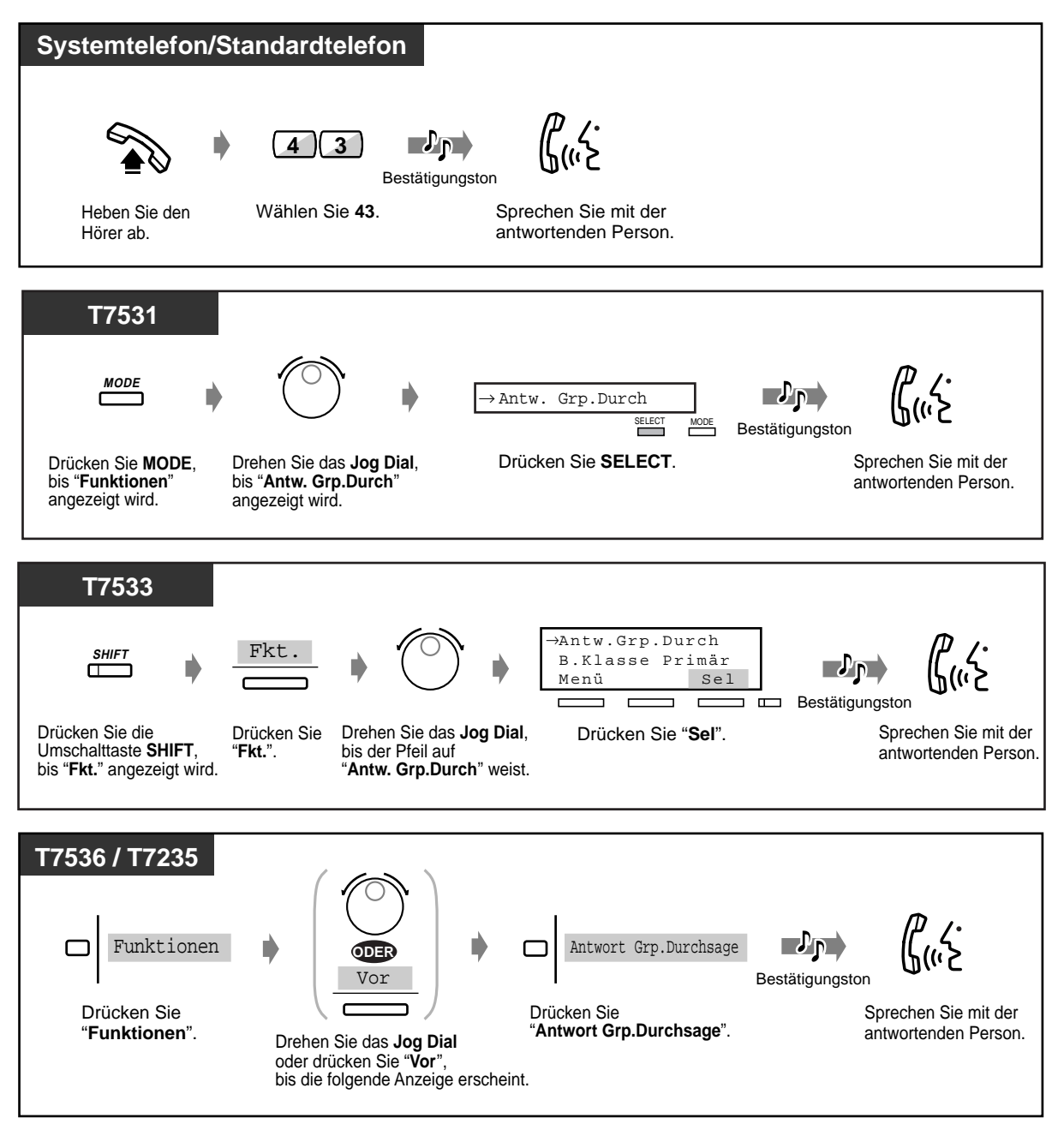

# **2.7 Persönliche Einrichtung des Telefons**

# **2.7.1 Einstellen des Alarms (Terminruf)**

Jede Nebenstelle kann einen Signalruf als Terminerinnerung oder Weckruf programmieren, der nur einmalig oder täglich (bis zum Ausschalten) zur gleichen Zeit erfolgt.

### **Einschalten**

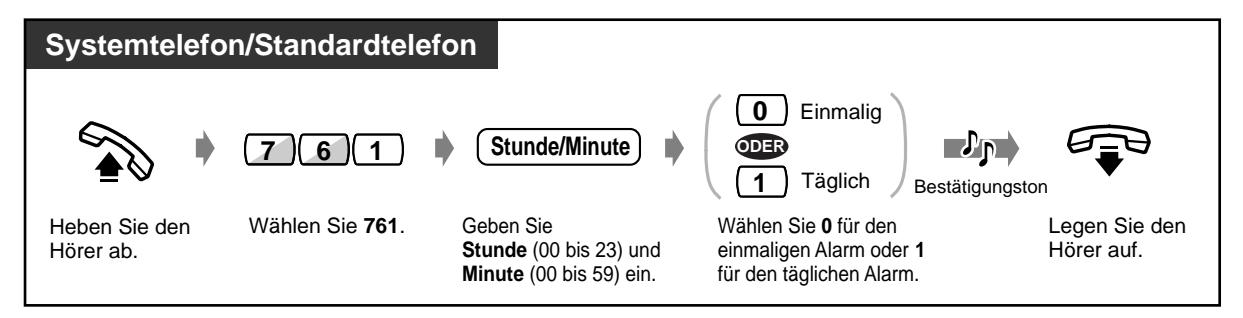

 **Ausschalten**

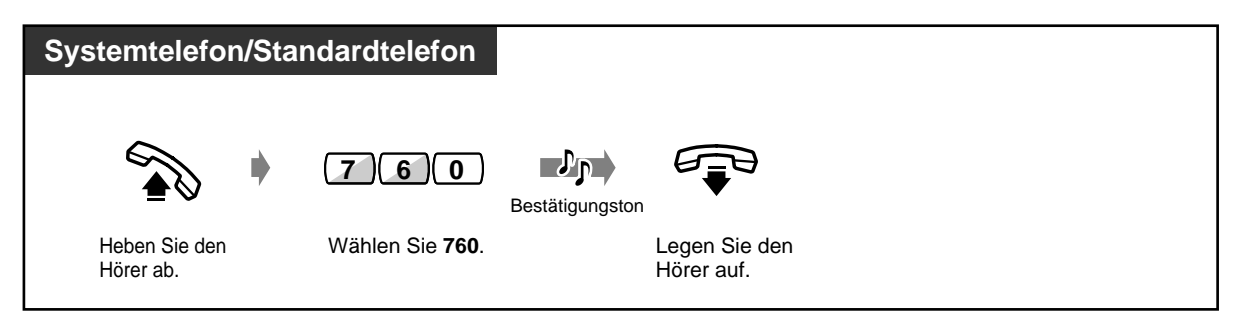

 **Prüfen der eingestellten Zeit**

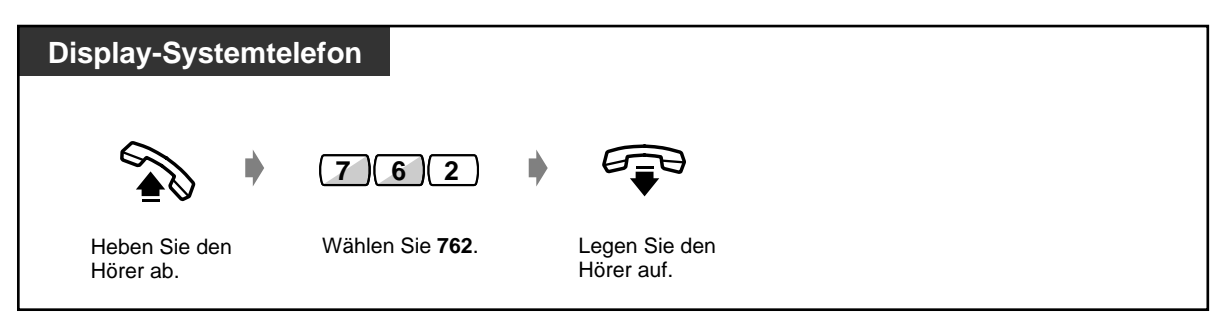

 **Alarmsignal ausschalten oder beantworten**

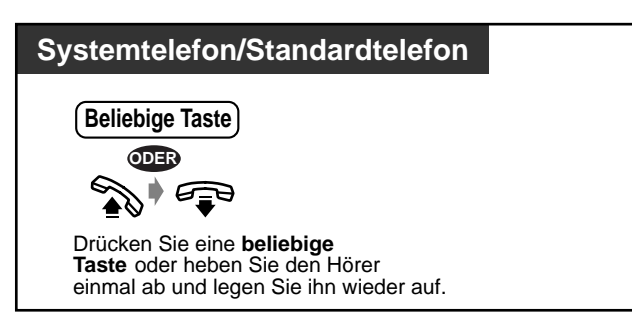

- **Werden Sie während eines Terminrufs angerufen,** hören Sie das Rufsignal anschließend.
- **Wenn Sie zur eingestellten Uhrzeit gerade ein Gespräch führen,** ertönt das Alarmsignal erst danach.
- Bei S0-Teilnehmern steht diese Funktion nicht zur Verfügung.
- Wenn Sie während des Terminrufs den Hörer abheben, hören Sie das Alarmsignal oder die am Abfrageplatz vorprogrammierte Mitteilung.

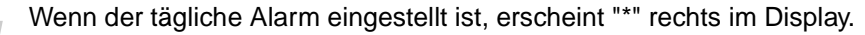

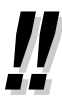

Termin 10:10\*

# **2.7.2 Ablehnen ankommender Anrufe (Anrufschutz [ARS])**

- Ablehnen aller Anrufe
- Ablehnen direkter Amtsgespräche

### **Ablehnen aller Anrufe**

Sie können diese Funktion verwenden, um nicht durch Anrufe gestört zu werden, wenn Sie sich in einer Besprechung befinden oder zu beschäftigt sind. Externe Anrufe können an ein Reserveziel (vorprogrammierte Nebenstelle oder Abfrageplatz) geleitet werden.

 **Einschalten**

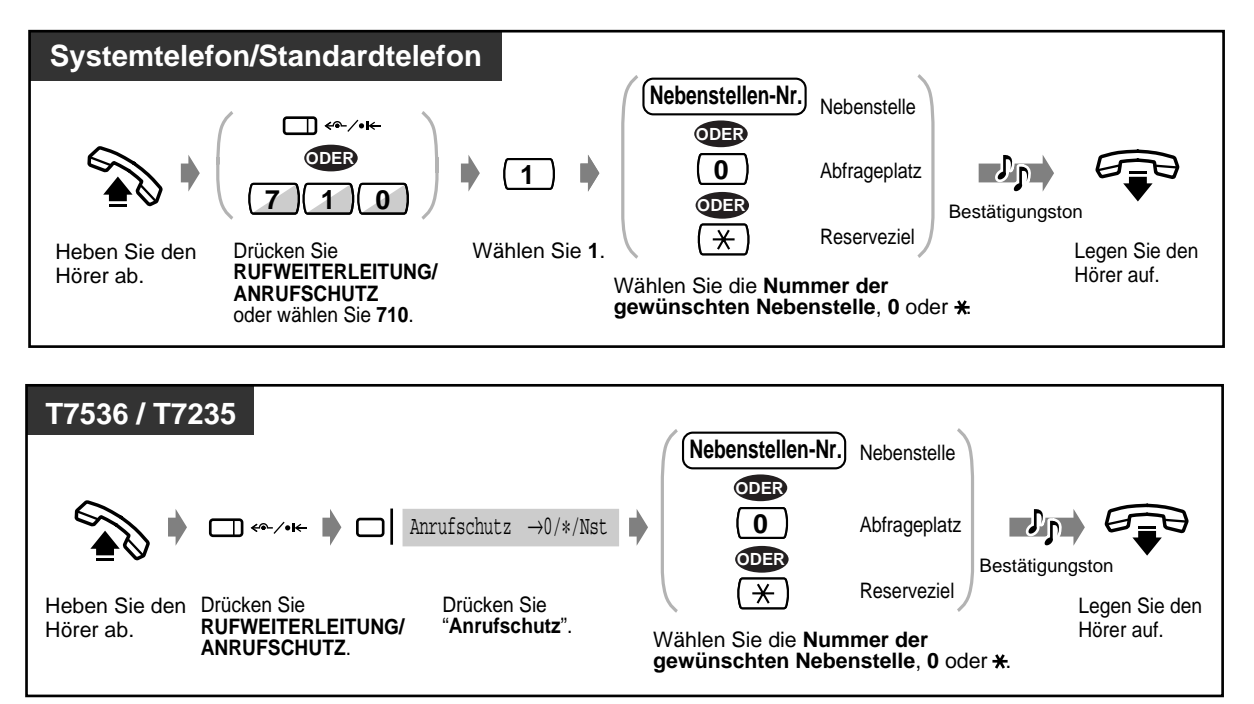

#### **Ausschalten**

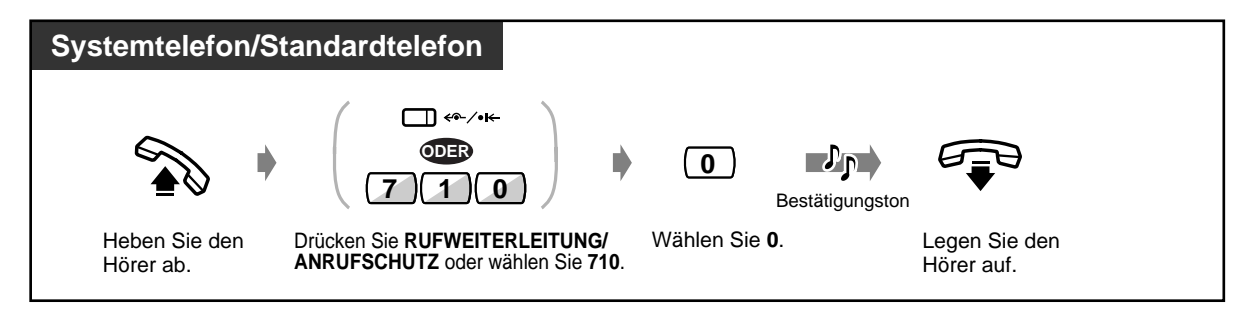

### **Ausschalten (Fortsetzung)**

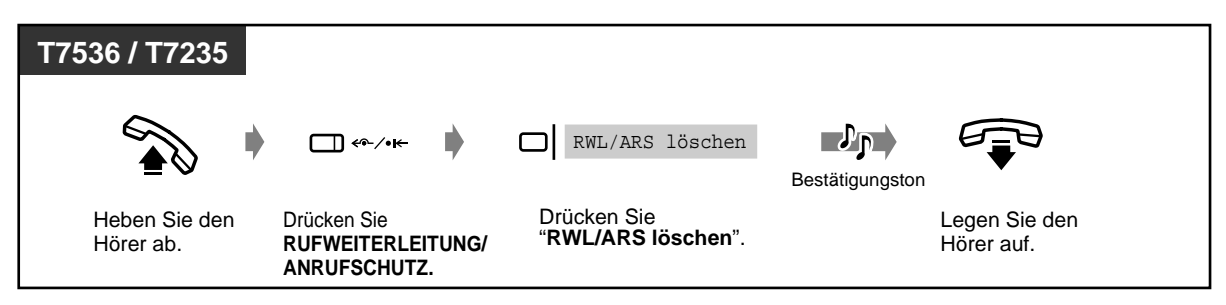

### **Ablehnen direkter Amtsgespräche (Herausschalten aus der Durchwahl)**

Wenn Sie bei Ihrer Nebenstelle diese Funktion einschalten, werden Durchwahl-Anrufe zum Abfrageplatz umgelegt. Am Abfrageplatz steht diese Funktion nicht zur Verfügung.

### ◆ Einschalten/Ausschalten

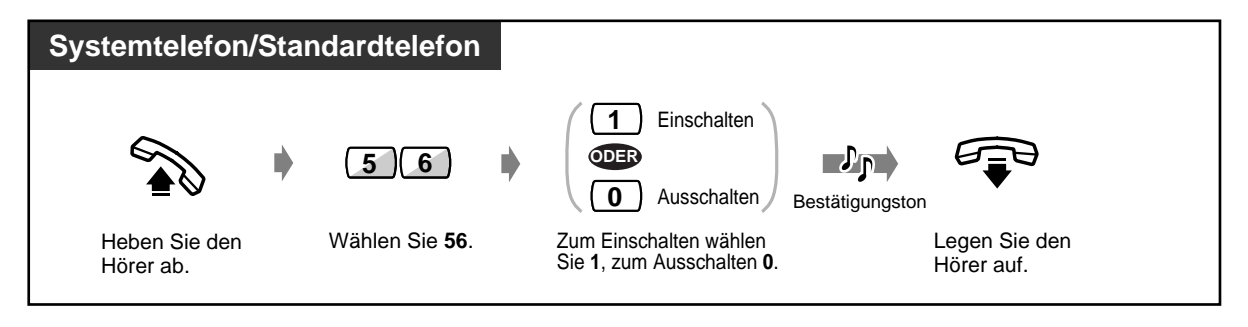

• Eine blinkende Amtsleitungstaste kennzeichnet einen ankommenden externen Anruf. Sie können diesen Anruf durch Drücken der blinkenden Amtsleitungstaste entgegennehmen.

• Nach Einschalten der Funktion Anrufschutz leuchten die Leuchtelemente der folgenden Tasten rot auf.

Taste Rufweiterleitung/Anrufschutz

Die Nebenstellenzieltaste bei allen anderen Nebenstellen, der die Nummer Ihrer Nebenstelle zugewiesen wurde.

• Die folgenden Funktionen können nicht gleichzeitig eingeschaltet werden:

Rufweiterleitung

Anrufschutz

Herausschalten aus der Durchwahl

Die jeweils zuletzt eingestellte Funktion ist wirksam.

- Diese Funktion kann durch einfaches Drücken der Taste "Herausschalten aus der Durchwahl" ein- und ausgeschaltet werden. Bei eingeschalteter Funktion leuchtet das Leuchtelement der Taste "Herausschalten aus der Durchwahl" rot.
- Bei S0-Teilnehmern stehen diese Funktionen nicht zur Verfügung.

#### **Wunschgemäße Einrichtung Ihrer Nebenstelle Kg**

#### • **Wunschgemäße Tastenbelegung**

Belegung einer programmierbaren Funktionstasten als Taste "Rufweiterleitung/ Anrufschutz" und Taste "Herausschalten aus der Durchwahl"

# **2.7.3 Anklopfen ein- / ausschalten (Aufmerksamkeitston / Direktansprache / Diskrete Direktansprache)**

Während eines Gesprächs können Sie über einen Aufmerksamkeitston oder eine Direktansprache über den eingebauten Lautsprecher oder den Hörer darüber informiert werden, dass ein zweites Gespräch auf Sie wartet (Standardeinstellung: Kein Aufmerksamkeitston).

#### **Aufmerksamkeitston:**

Der Aufmerksamkeitston wird über den Hörer übertragen. Sie können diesen Ton ändern (siehe "Wunschgemäße Einrichtung Ihrer Nebenstelle").

#### **Direktansprache:**

Sie erhalten eine Sprachmitteilung über den eingebauten Lautsprecher ohne vorherige Tonsignalisierung (nur Modell KX-T7536).

#### **Diskrete Direktansprache:**

Sie erhalten eine Sprachmitteilung über den Hörer ohne vorherige Tonsignalisierung (nur bei Telefonen der Modellreihe KX-T75xx).

### **Einschalten/Ausschalten**

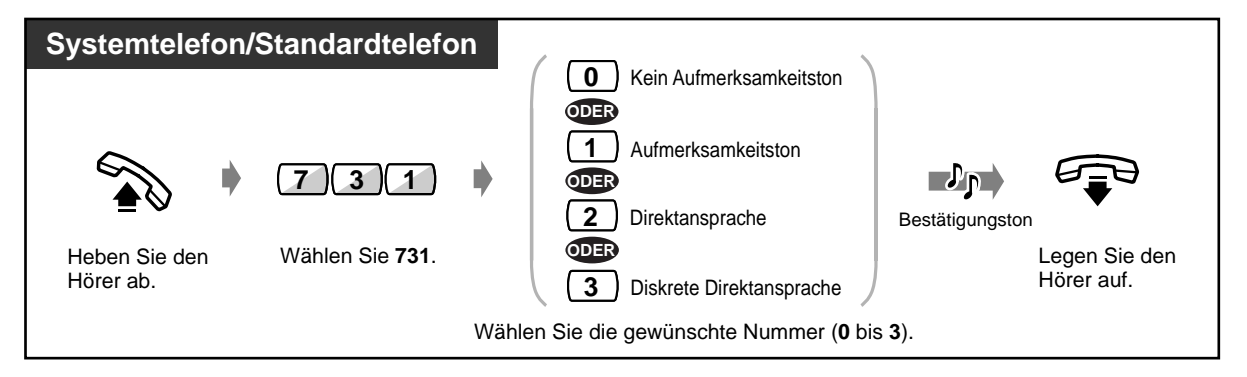

• Die Funktionen "Anklopfen" können durch einfaches Drücken der Taste "Anklopfen" einund ausgeschaltet werden. Bei jedem Drücken dieser Taste wird in der folgenden Reihenfolge zwischen den einzelnen Funktionen umgeschaltet:

```
Aufmerksamkeitston \rightarrow Direktansprache \rightarrow Diskrete Direktansprache \rightarrow Kein Aufmerksamkeitston
```
Wenn die Funktion "Aufmerksamkeitston", "Direktansprache" oder "Diskrete Direktansprache" eingeschaltet ist, leuchtet das Leuchtelement der Taste "Anklopfen" rot.

• Bei S0-Teilnehmern stehen diese Funktionen nicht zur Verfügung.

# Wunschgemäße Einrichtung Ihrer Nebenstelle

#### • **Wunschgemäße Tastenbelegung**

Belegung einer programmierbaren Funktionstaste als Taste "Gespräch in Wartestellung".

# **2.7.4 Sperren von Durchsagen (Durchsagesperre)**

Sie können Ihre Nebenstelle gegen Durchsagen über den eingebauten Lautsprecher sperren.

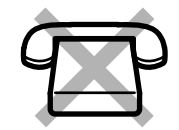

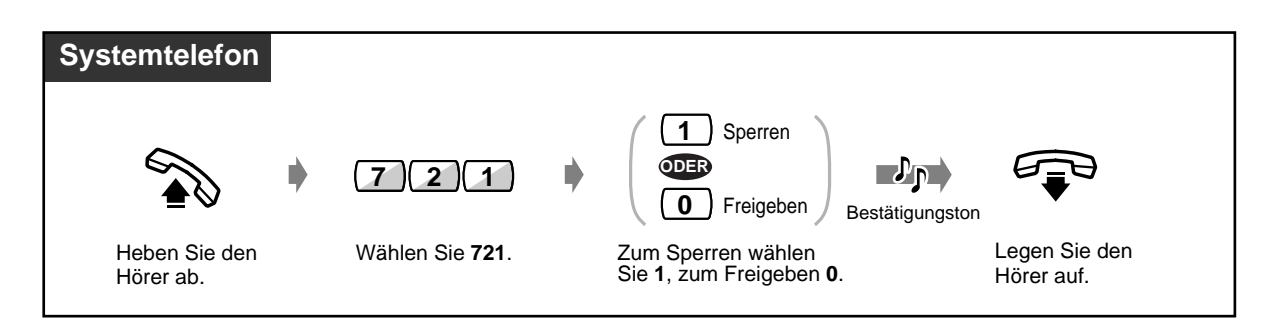

• Diese Funktion kann durch einfaches Drücken der Taste "Durchsagesperre" ein- und ausgeschaltet werden. Bei aktivierter Sperre leuchtet das Leuchtelement der Taste "Durchsagesperre" rot.

#### **Wunschgemäße Einrichtung Ihrer Nebenstelle**

• **Wunschgemäße Tastenbelegung** Belegung einer programmierbaren Funktionstaste als Taste "Durchsagesperre"

# **2.7.5 Anzeige Ihrer Rufnummer beim gerufenen und anrufenden Teilnehmer (Rufnummerübermittlung zum angerufenen [CLIP]/anrufenden Teilnehmer [COLP])**

**CLIP :**

Wenn Sie ein Amtsgespräch tätigen, wird die Ihrer Nebenstelle zugewiesene ID-Nummer beim angerufenen Teilnehmer angezeigt.

#### **COLP :**

Wenn Sie ein Amtsgespräch entgegennehmen, wird die Ihrer Nebenstelle zugewiesene ID-Nummer beim anrufenden Teilnehmer angezeigt.

Dabei können Sie zwischen den programmierten ID-Nummern für eine Amtsleitung oder Ihre Nebenstelle wählen.

Die Übermittlung einer gewünschten ID-Nummer ist auch nur für einen bestimmten Anruf möglich.

### **Anzeige der einer Amtsleitung oder Ihrer Nebenstelle zugewiesenen ID-Nummer**

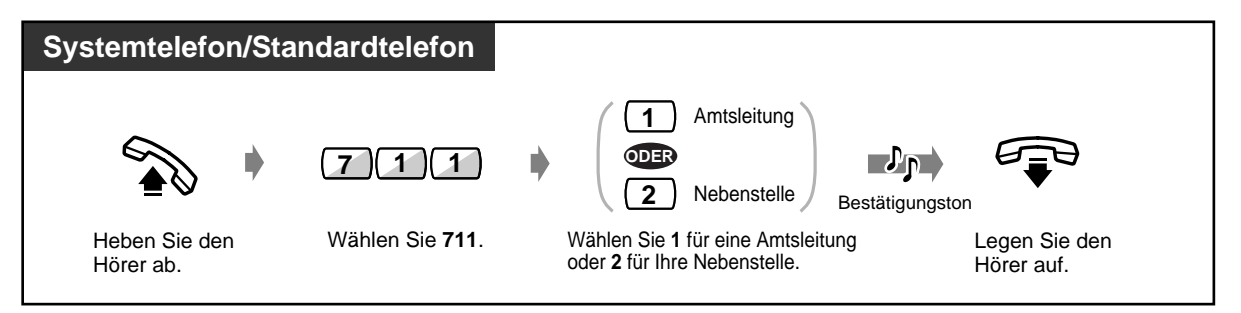

 **Anzeige einer gewünschten ID-Nummer bei einem bestimmten Anruf (nur CLIP)**

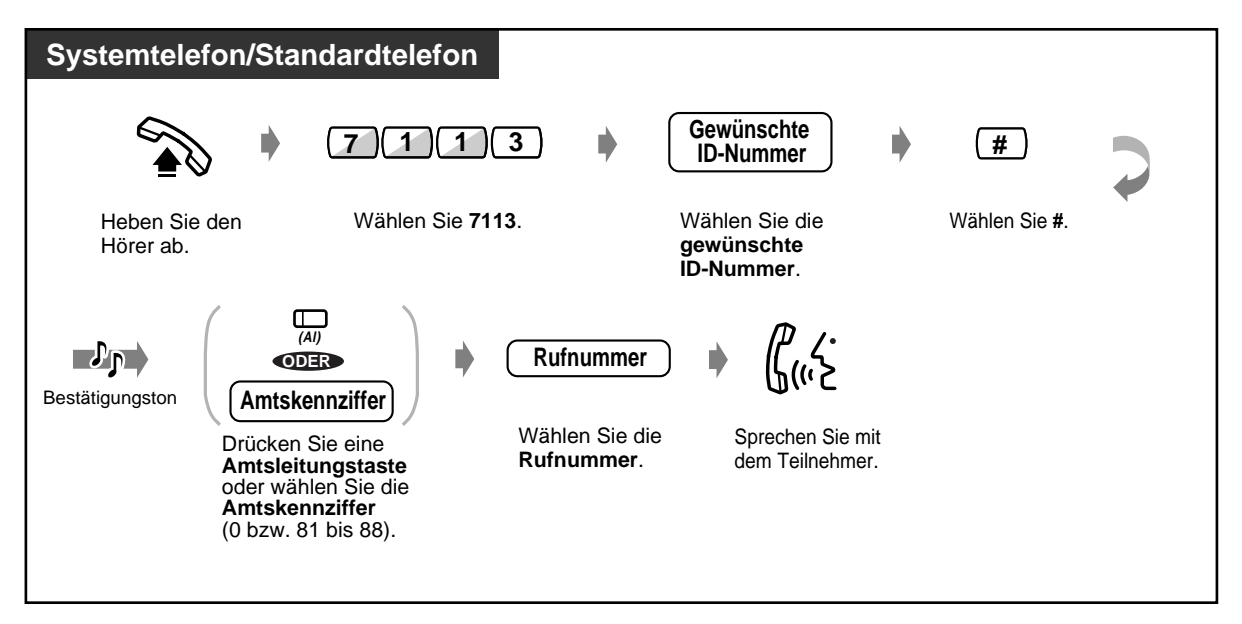

- Diese Funktion muss von Ihrem Netzbetreiber unterstützt werden.
- Die eingegebene ID Nummer muss den Vorgaben des Netzbetreibers entsprechen. . .
	- Anderenfalls wird sie u.U. ignoriert oder durch einen anderen Wert ersetzt.

# **2.7.6 Unterdrücken der Anzeige Ihrer Nummer beim angerufenen Teilnehmer (Verhindern der Rufnummernübermittlung zum angerufenen Teilnehmer [CLIR])**

Wenn Sie ein Amtsgespräch tätigen, können Sie die Übermittlung Ihrer ID-Nummer zum angerufenen Teilnehmer verhindern. Diese Einstellung kann jederzeit für einen bestimmten Anruf geändert werden.

### **Einschalten/Ausschalten**

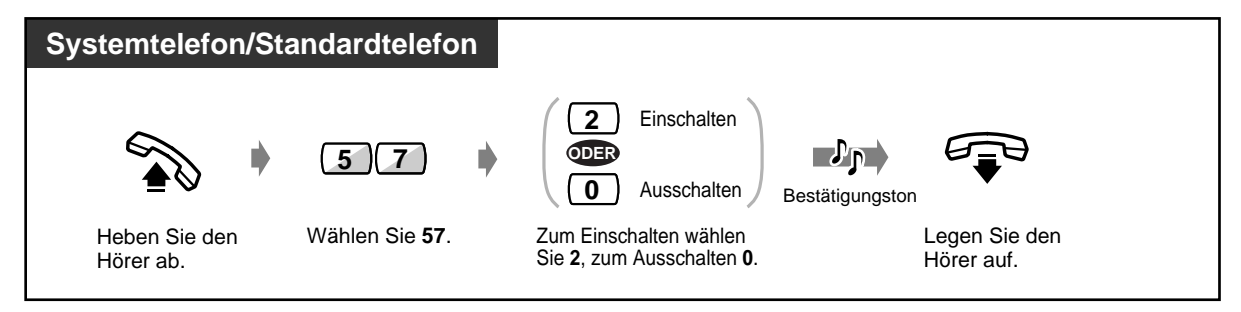

 **Ändern der Einstellung für einen bestimmten Anruf**

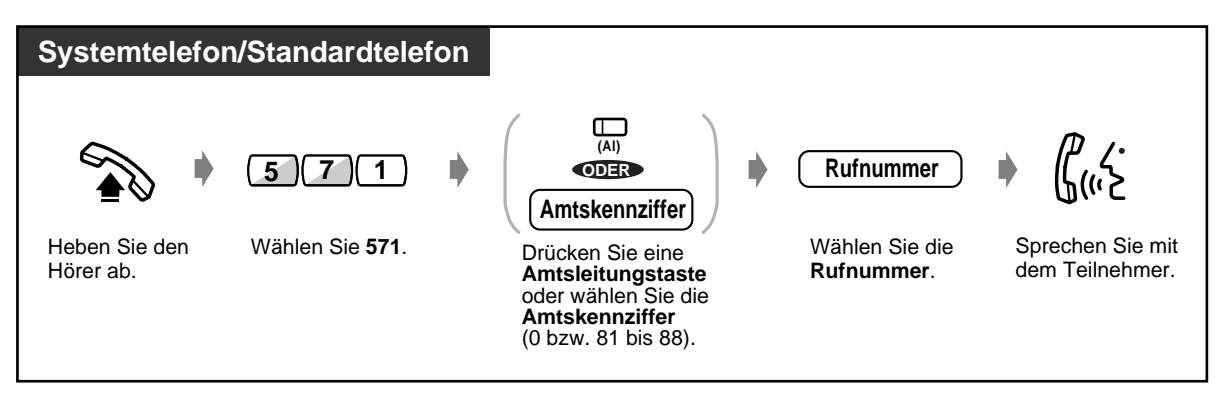

- Diese Funktion kann durch einfaches Drücken der Taste "CLIR" ein- und ausgeschaltet werden. Bei eingeschalteter Funktion leuchtet das Leuchtelement der Taste "CLIR" rot.
	- Diese Funktion muss von Ihrem Netzbetreiber unterstützt werden.

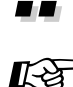

#### **Wunschgemäße Einrichtung Ihrer Nebenstelle**

• **Wunschgemäße Tastenbelegung** Belegung einer programmierbaren Funktionstaste als Taste "CLIR"

# **2.7.7 Unterdrücken der Anzeige Ihrer Nummer beim anrufenden Teilnehmer (Verhindern der Rufnummernübermittlung zum anrufenden Teilnehmer [COLR])**

Wenn Sie ein Amtsgespräch entgegennehmen, können Sie die Übermittlung Ihrer ID-Nummer zum anrufenden Teilnehmer verhindern.

### **Einschalten/Ausschalten**

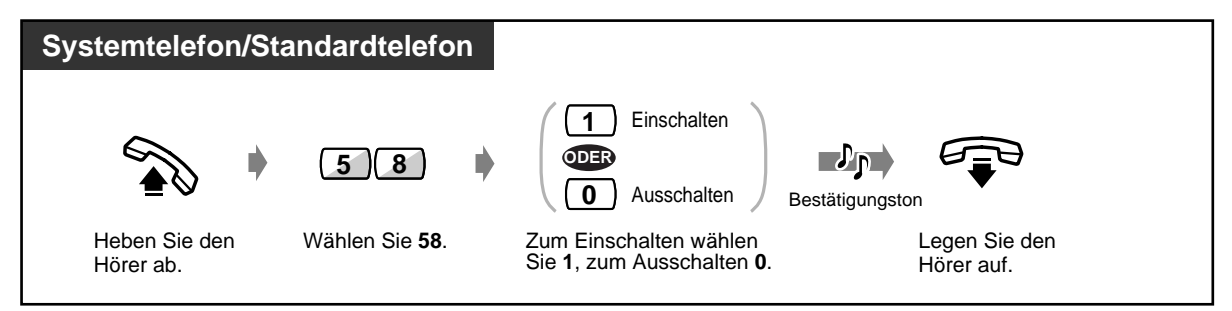

• Diese Funktion kann durch einfaches Drücken der Taste "COLR" ein- und ausgeschaltet werden. Bei eingeschalteter Funktion leuchtet das Leuchtelement der Taste "COLR" rot.

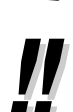

• Diese Funktion muss von Ihrem Netzbetreiber unterstützt werden.

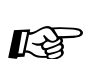

#### **Wunschgemäße Einrichtung Ihrer Nebenstelle**

• **Wunschgemäße Tastenbelegung** Belegung einer programmierbaren Funktionstaste als Taste "COLR".

# **2.7.8 Verhindern des Heranholens Ihrer Anrufe zu anderen Nebenstellen (Sperre gegen Heranholen eines Rufes)**

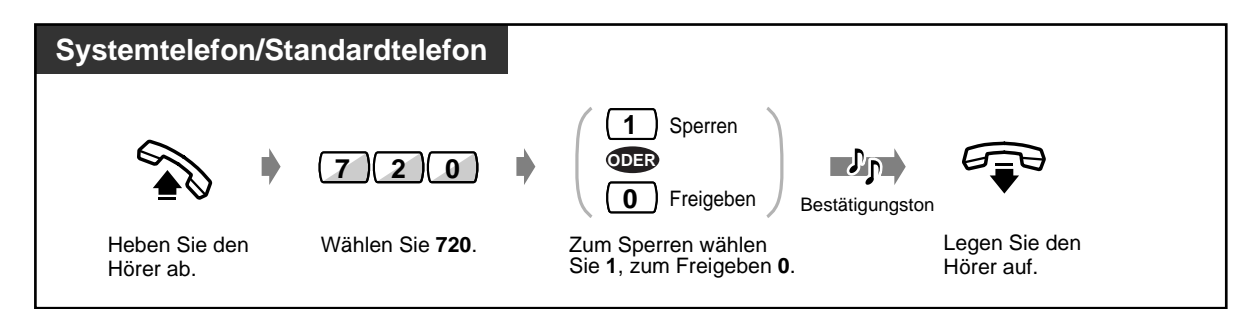

• Diese Funktion kann durch einfaches Drücken der Taste "Sperre gegen Heranholen" einund ausgeschaltet werden. Bei aktivierter Sperre leuchtet das Leuchtelement der Taste "Sperre gegen Heranholen" rot.

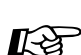

### **Wunschgemäße Einrichtung Ihrer Nebenstelle**

• **Wunschgemäße Tastenbelegung** Belegung einer programmierbaren Funktionstaste als Taste "Sperre gegen Heranholen".

# **2.7.9 Verhindern des Aufschaltens von anderen Nebenstellen (Aufschaltsperre)**

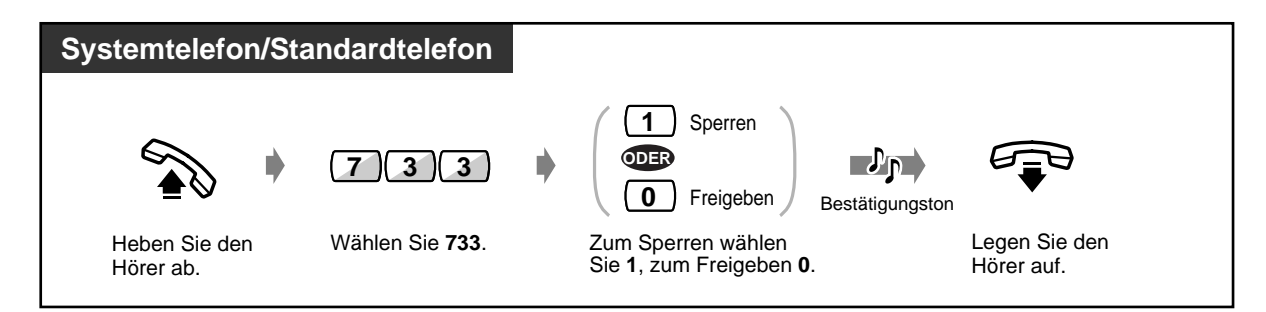

• Diese Funktion kann durch einfaches Drücken der Taste "Aufschaltsperre" ein- und ausgeschaltet werden. Bei aktivierter Sperre leuchtet das Leuchtelement der Taste "Aufschaltsperre" rot.

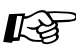

### **Wunschgemäße Einrichtung Ihrer Nebenstelle**

- 
- **Wunschgemäße Tastenbelegung** Belegung einer programmierbaren Funktionstaste als Taste "Aufschaltsperre".

# **2.7.10 Einschalten der Hintergrundmusik**

Hintergrundmusik kann bei aufgelegtem Hörer über den eingebauten Telefonlautsprecher abgehört werden. Dazu muss eine externe Musikquelle, z.B. ein Radio, an die Anlage angeschlossen sein.

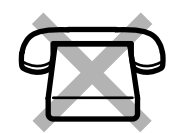

### **Einschalten/Ausschalten**

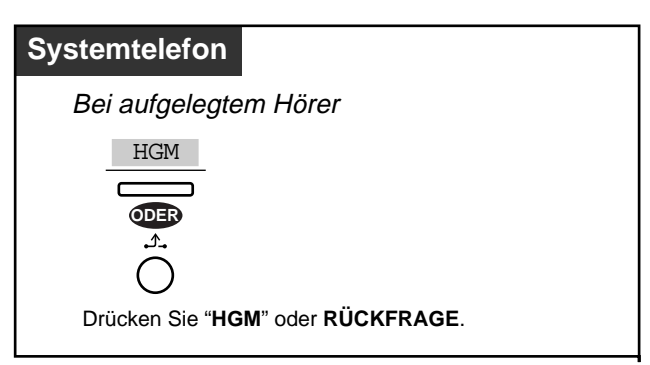

# **2.7.11 Prüfen der Betriebsart der Tag-/Nachtschaltung**

Das System kann in die Betriebsarten Tag (Geschäftszeiten) und Nacht (Ruhezeiten) geschaltet werden, in denen jeweils unterschiedliche Betriebsbedingungen gelten.

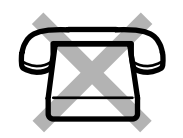

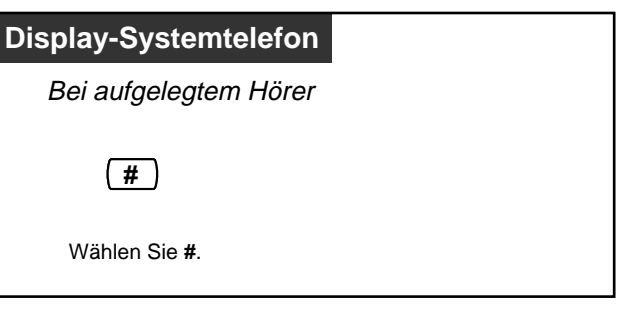

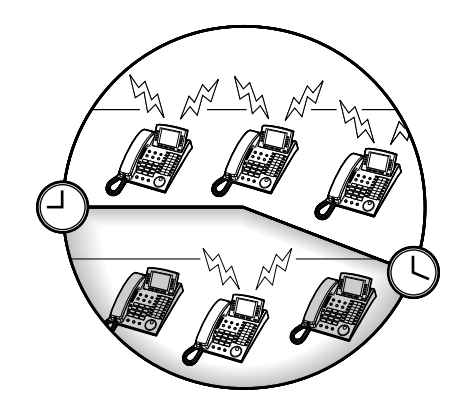

- Die aktuelle Betriebsart kann von jeder Nebenstelle aus geprüft werden.
	- Das Leuchtelement der Taste "Nachtschaltung" zeigt die aktuelle Betriebsart wie folgt an: **Aus:** Tagschaltung

**Leuchtet rot:** Nachtschaltung

#### **Wunschgemäße Einrichtung Ihrer Nebenstelle**

• **Wunschgemäße Tastenbelegung** Belegung einer programmierbaren Funktionstaste als Taste "Nachtschaltung".

 $R$ 

# **2.7.12 Einstellen des Rufsignals eines parallel angeschlossenen Telefons (Parallelruf)**

Der Benutzer eines Systemtelefons kann wählen, ob ein parallel an seine Nebenstelle angeschlossenes Standardtelefon beim Empfang von Anrufen läutet oder nicht (Standardeinstellung: Kein Rufsignal)

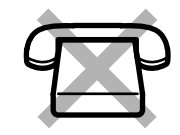

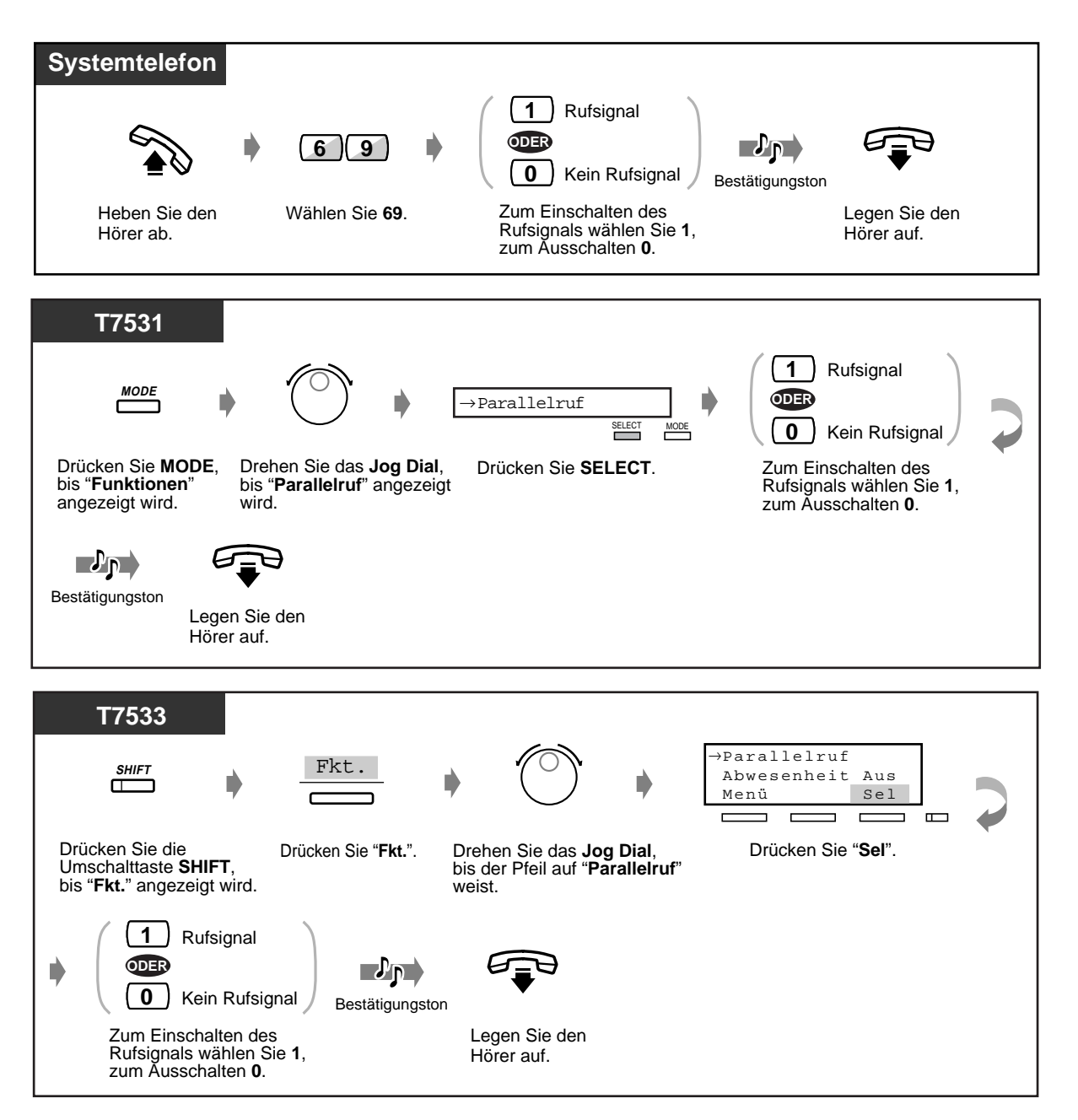

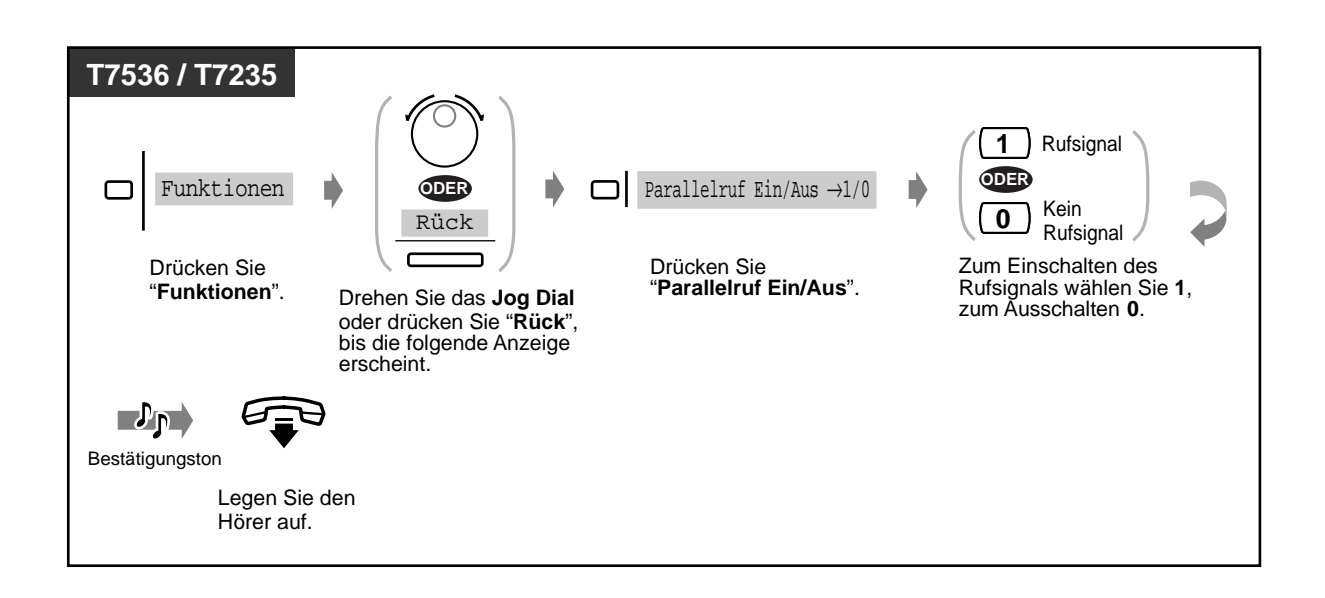

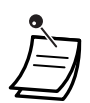

• Durch einfaches Drücken der Taste "Parallelruf" kann zwischen den Einstellungen "Rufsignal" und "Kein Rufsignal" umgeschaltet werden. Bei Auswahl von "Rufsignal" leuchtet das Leuchtelement der Taste "Parallelruf" rot.

- **Selbst bei Auswahl von "Kein Rufsignal"** können Sie einen ankommenden Anruf entgegennehmen, indem Sie den Hörer des Standardtelefons abheben.
- Wenn Sie den Hörer abheben, während am parallel angeschlossenen Telefon gesprochen wird, übernehmen Sie das Gespräch - und umgekehrt.
- Bei S0-Teilnehmern steht diese Funktion nicht zur Verfügung.

# Wunschgemäße Einrichtung Ihrer Nebenstelle

• **Wunschgemäße Tastenbelegung** Belegung einer programmierbaren Funktionstaste als Taste "Parallelruf".

## **2.7.13 Löschen der programmierten Einstellungen Ihrer Nebenstelle (Nebenstelle auf Standardeinstellungen zurücksetzen)**

Sie können die folgenden Einstellungen/Funktionen Ihrer Nebenstelle auf die entsprechenden Standardwerte zurücksetzen. Wenn Sie den Arbeitsplatz wechseln und die vom vorigen Benutzer Ihrer neuen Nebenstelle vorgenommenen Programmierungen löschen wollen, können Sie die aktuellen Einstellungen bequem rücksetzen.

- Wählen einer vorprogrammierten Rufnummer durch Abheben des Hörers (Direktruf nach Zeit): Die gespeicherte Rufnummer wird gelöscht.
- Vormerken einer besetzten Leitung (automatischer Rückruf bei Besetzt)
- Hinterlassen einer Nachrichtenanzeige für eine andere Nebenstelle (Anrufliste): Alle Meldungen werden gelöscht.
- Weiterleiten ankommender Rufe (Rufweiterleitung)
- Anzeigen einer Abwesenheitsmeldung im Display der anrufenden Nebenstelle (Abwesenheitsmeldung): Alle Meldungen werden gelöscht.
- Verlassen einer Sammelrufgruppe (Log-In/Log-Out)
- Anrufen unter Verwendung des Logbuchs (Logbuch für nicht abgefragte Anrufe)
- Einstellen des Alarms (Terminruf)
- Ablehnen ankommender Anrufe (Anrufschutz [ARS])
- Entgegennehmen eines Gesprächs in Wartestellung (Gespräch in Wartestellung/ Direktansprache/Diskrete Direktansprache)
- Sperren von Durchsagen (Durchsagesperre)
- Verhindern des Heranholens Ihrer Anrufe zu anderen Nebenstellen (Sperre gegen Heranholen eines Rufes)
- Verhindern des Aufschaltens von anderen Nebenstellen (Aufschaltsperre)
- Einschalten der Hintergrundmusik
- Einstellen des Rufsignals eines parallel angeschlossenen Telefons (Parallelruf): Das Standardtelefon läutet nicht.
- Bei Anschluss eines externen Rufsignalgebers: Das externe Rufsignal wird nicht aktiviert.
- Verhindern der Rufnummernübermittlung zum angerufenen Teilnehmer (CLIR)
- Verhindern der Rufnummernübermittlung zum anrufenden Teilnehmer (COLR)

# **Systemtelefon/Standardtelefon 7 9 0**  $\n **J**$ Bestätigungston

Heben Sie den Hörer ab.

Wählen Sie **790**.

Legen Sie den Hörer auf.

# **2.8 Bedienung von optionalem Zubehör**

# **2.8.1 Türsprechstelle/Türöffner**

- Türsprechstellen-Anruf
- Türöffner betätigen
- Weiterleiten eines Türsprechstellen-Anrufs zu einem externen Teilnehmer

## **Türsprechstellen-Anruf**

### **Von der Türsprechstelle eine Nebenstelle anrufen**

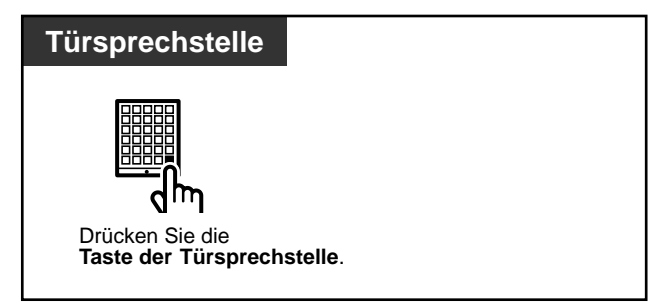

### **Türsprechstelle anrufen**

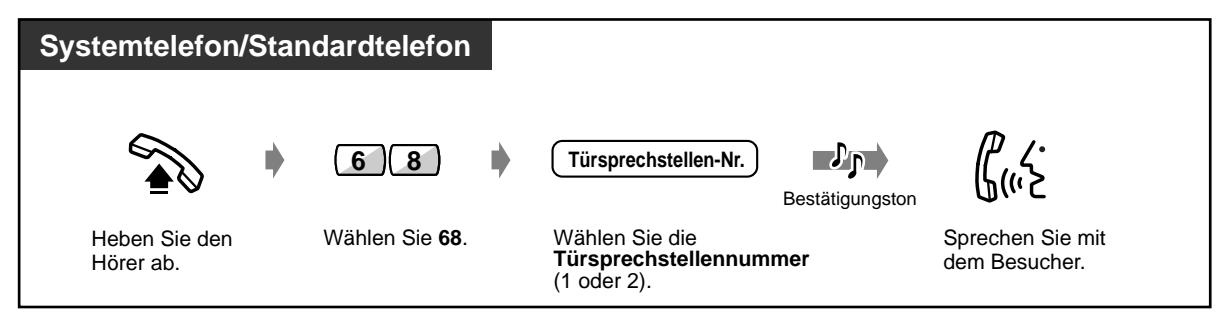

### **Weiterleiten eines Türsprechstellen-Anrufs zu einem externen Teilnehmer (Rufweiterleitung von Türsprechstelle auf Amtsleitung)**

Von der Türsprechstelle ankommende Anrufe können über ISDN-Leitungen an externe Teilnehmer weitergeleitet werden. Für Tag- und Nachtschaltung kann jeweils ein unterschiedliches externes Ziel ausgewählt werden.

Nicht alle Nebenstellen sind u.U. zur Nutzung dieser Funktion berechtigt.

### **Einschalten/Ausschalten (an der Nebenstelle, die den Türsprechstellen-Anruf empfängt)**

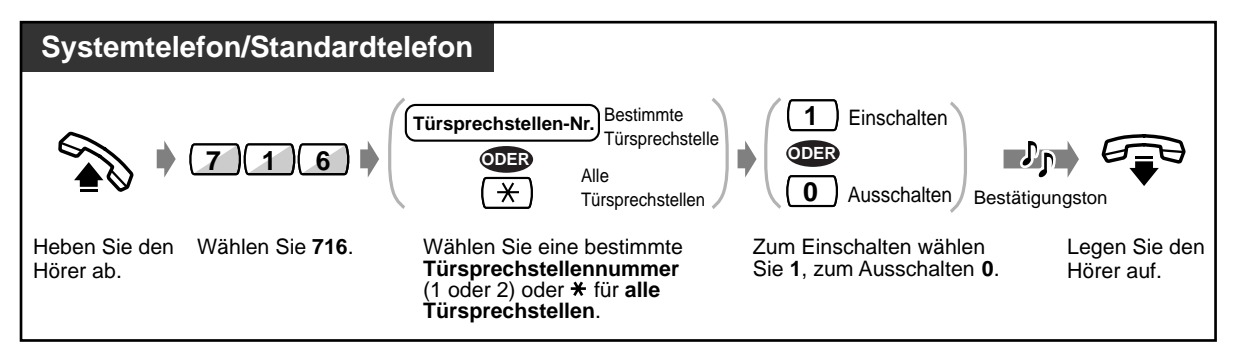

### **Speichern einer externen Rufnummer**

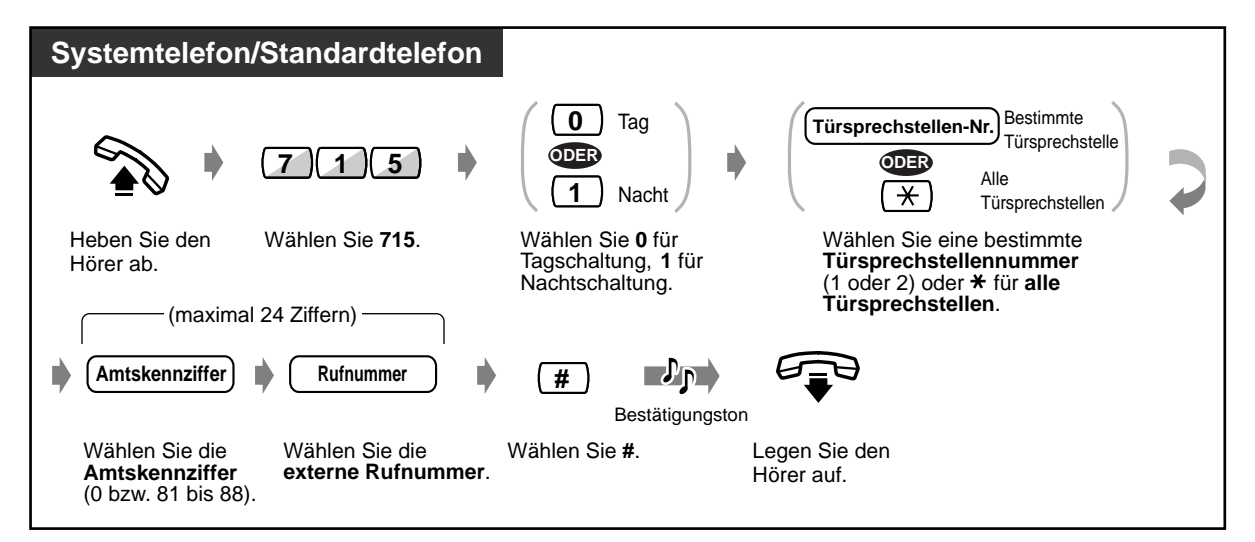

### **Löschen der Rufnummer**

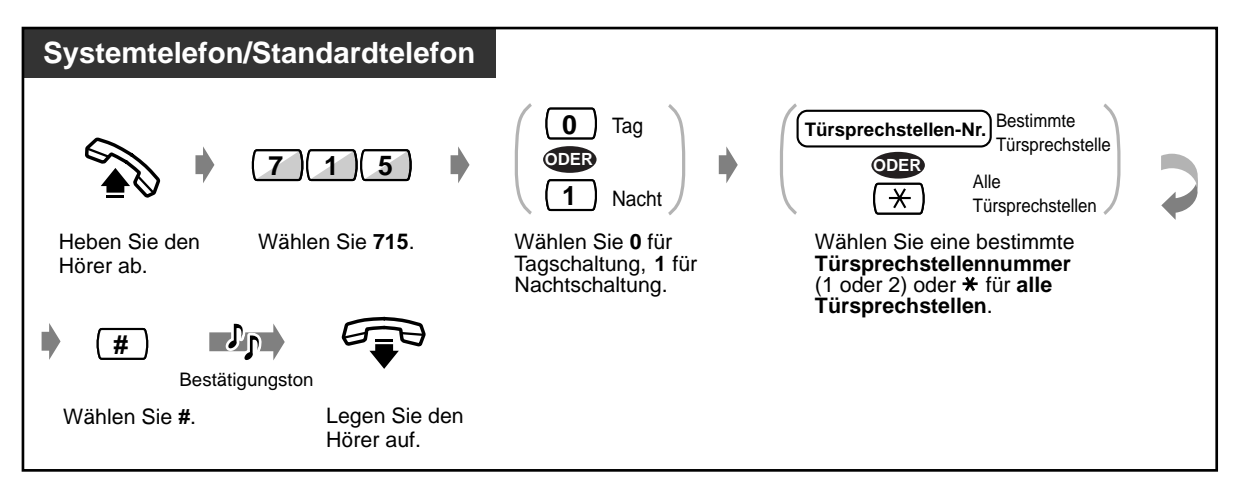

• Diese Funktion kann durch einfaches Drücken der Taste "Rufweiterleitung auf Amtsleitung" ein- und ausgeschaltet werden.

Bei aktivierter Sperre leuchtet das Leuchtelement der Taste "Rufweiterleitung auf Amtsleitung" rot.

#### • **Zeitbegrenzung**

Die Dauer eines Gesprächs zwischen einer Türsprechstelle und einem externen Teilnehmer wird über den System-Timer begrenzt (Standardeinstellung: 0 Sek.). Nach Ablauf der programmierten Zeitspanne wird die Verbindung automatisch getrennt.

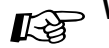

# Wunschgemäße Einrichtung Ihrer Nebenstelle

#### • **Wunschgemäße Tastenbelegung**

Belegung einer programmierbaren Funktionstaste als Taste "Rufweiterleitung auf Amtsleitung".
#### **Türöffner betätigen**

Nicht alle Nebenstellen sind u.U. zur Nutzung dieser Funktion berechtigt.

#### **Von einer bestimmten Nebenstelle**

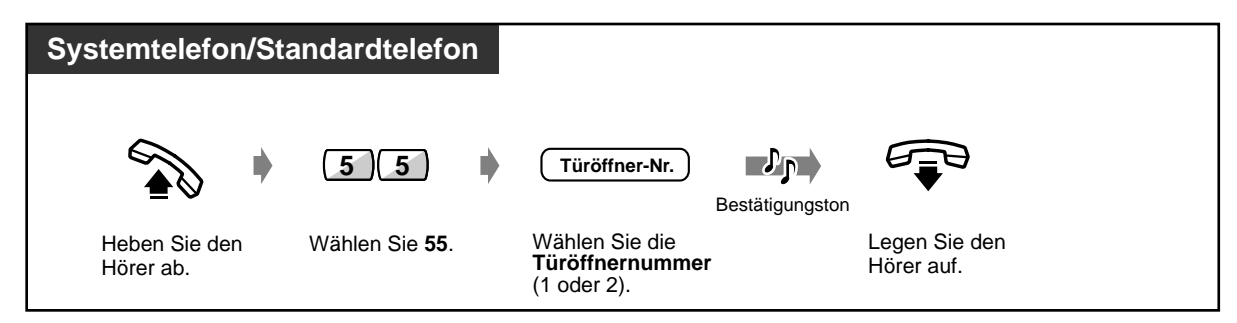

◆ Von einer beliebigen Nebenstelle während der Verbindung mit der Türsprechstelle

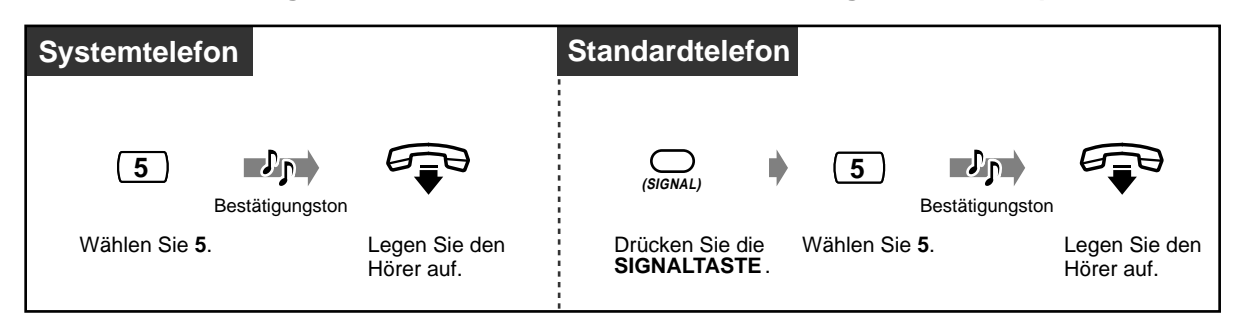

- Die Tür wird 5 Sekunden lang entriegelt.
	- **Wenn Sie bei offener Tür** die "5" erneut an einem Panasonic-Systemtelefon drücken, bleibt die Tür weitere 5 Sekunden lang offen.
- **Wird ein Türsprechstellen-Anruf nicht innerhalb von 30 Sekunden entgegengenommen,** wird der Anruf abgebrochen.

## **2.8.2 Betrieb hinter einer vorgeschalteten Hauptnebenstellenanlage**

### **Zugriff auf externe Leistungsmerkmale (Signaltastenfunktion zur Amtsseite)**

Damit haben Sie Zugriff auf die Leistungsmerkmale einer vorgeschalteten Hauptnebenstellenanlage oder dafür geeigneter Hauptanschlussleitungen (ANIS). Diese Funktion kann nur bei Gesprächen nach außerhalb verwendet werden.

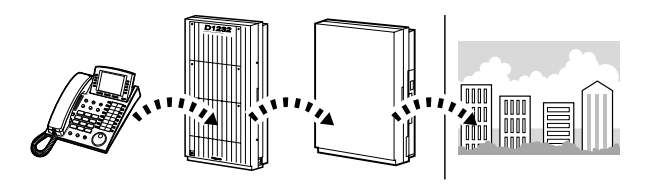

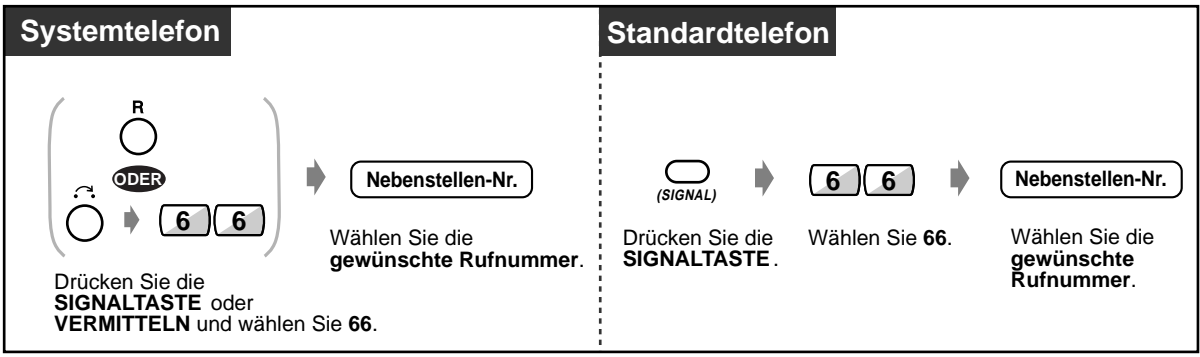

## **2.8.3 Bei Anschluss eines Sprachprozessorsystems**

— Unterstützung von Voice-Mail-Systemen

Wenn Ihre Anlage an ein Panasonic-Sprachverarbeitungssystem (z.B. KX-TVP100) angeschlossen ist, das für den Einsatz mit digitalen Systemtelefonen geeignet ist, stehen die folgenden Funktionen zur Verfügung:

— Mithören von Voice-Mail-Nachrichten — Mitschneiden eines Gesprächs

#### **Unterstützung von Voice-Mail-Systemen**

Wenn Sie Anrufe zeitweise nicht entgegennehmen können, haben Sie die Möglichkeit, diese an Ihre Mailbox weiterleiten zu lassen. Wenn Ihr Telefon über eine Taste NACHRICHT verfügt, leuchtet das Leuchtelement der Taste auf, um Sie darüber zu informieren, dass Nachrichten in Ihrer Mailbox hinterlassen worden sind. Wenn Ihr Telefon keine Taste NACHRICHT besitzt, hören Sie einen Sonderwählton\* beim Abheben des Hörers. Ankommende Amtsgespräche können ebenfalls an eine bestimmte Mailbox geleitet werden, damit anrufende Teilnehmer Nachrichten hinterlassen können. Wenn Sie an Ihrem Telefon eine programmierbare Funktionstaste als "Voice-Mail-Taste VERMITTELN" belegen, erfolgt eine sofortige Rufweiterleitung ohne vorherige Kontrolle der Voice-Mail-Nebenstellennummer (Vermittlung zum Voice-Mail-System).

#### **Rufweiterleitung zum Voice-Mail-System einschalten**

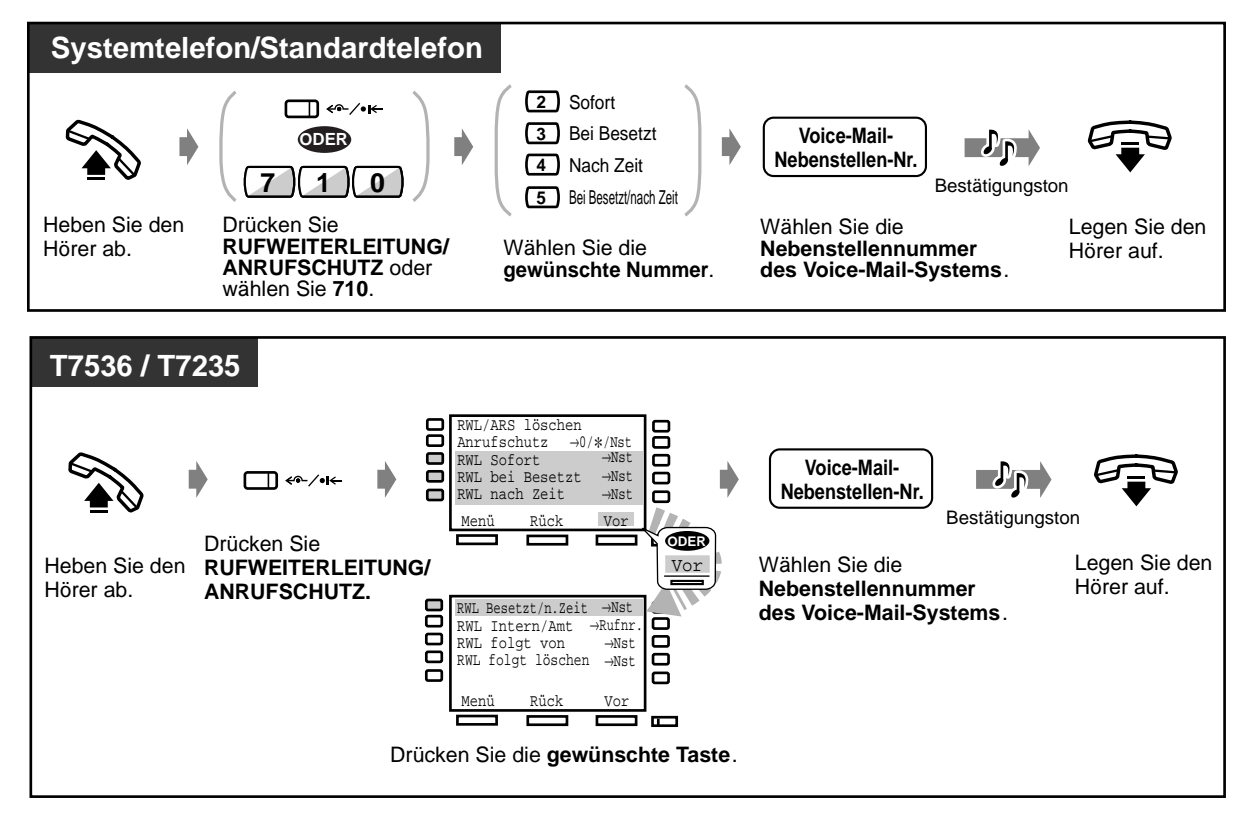

#### **Vermitteln von Gesprächen**

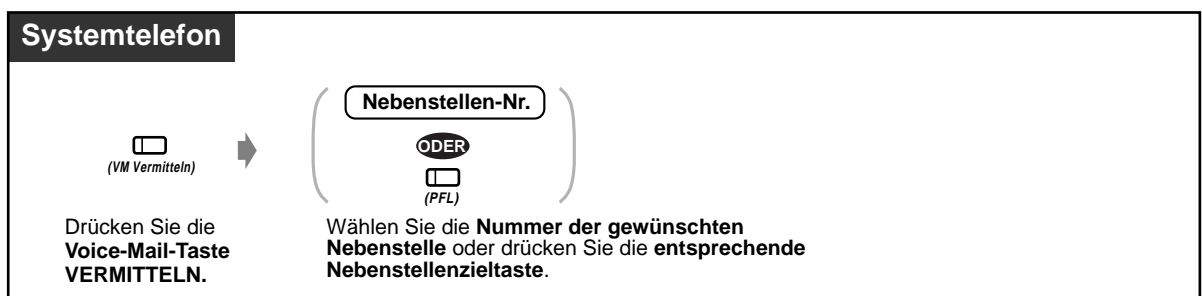

#### **Abhören gespeicherter Nachrichten**

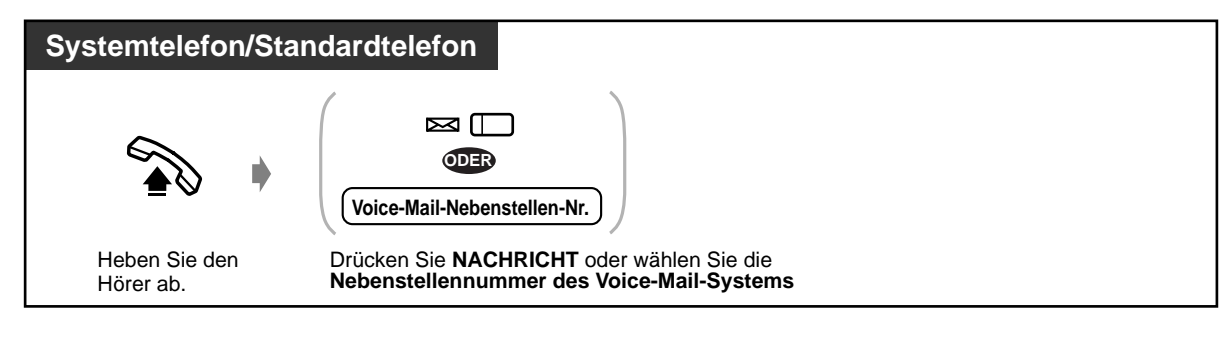

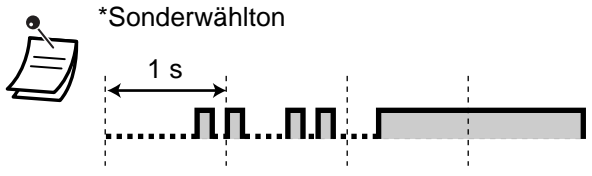

**Wunschgemäße Einrichtung Ihrer Nebenstelle**

• **Wunschgemäße Tastenbelegung**

Belegung einer programmierbaren Funktionstasten als Taste "Nachricht" und "Voice-Mail VFRMITTFI N"

#### **Mithören von Voice-Mail-Nachrichten (Vorabfrage)**

Während ein anrufender Teilnehmer eine Nachricht in Ihrer Mailbox hinterlässt, können Sie den Anruf mithören und sich auf Wunsch melden. Zwei verschiedene Betriebsarten der Vorabfrage stehen zur Verfügung (Standardeinstellung: Freisprechmodus). In beiden Betriebsarten hören Sie einen Aufmerksamkeitston, falls Sie momentan ein Gespräch führen.

#### **Freisprechmodus:**

Die Nachricht kann automatisch gleichzeitig über den eingebauten Lautsprecher mitgehört werden. **Privatmodus:** Während der anrufende Teilnehmer eine Nachricht hinterlässt, hören Sie

einen Warnton.

#### **Vorbereitungen**

- Belegen Sie eine programmierbare Funktionstaste als Taste "Vorabfrage" (Nebenstellenprogrammierung).
- Wählen Sie die gewünschte Betriebsart Freisprechmodus oder Privatmodus (Nebenstellenprogrammierung).
- Speichern Sie ein Passwort.
- Schalten Sie die Funktion "Vorabfrage" ein.

#### **Speichern/Löschen des Passworts**

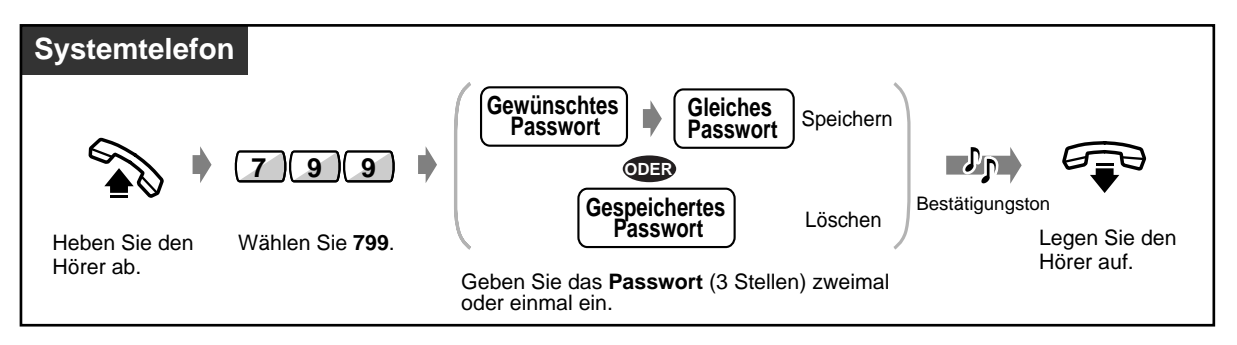

#### **Einschalten der Vorabfrage**

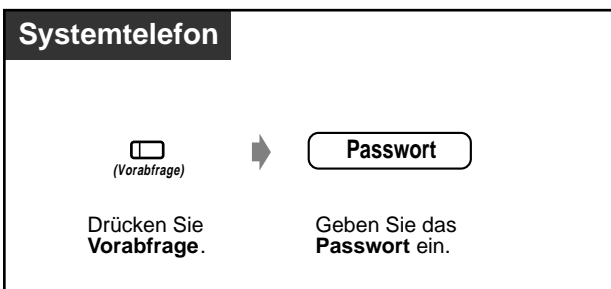

#### **Ausschalten der Vorabfrage**

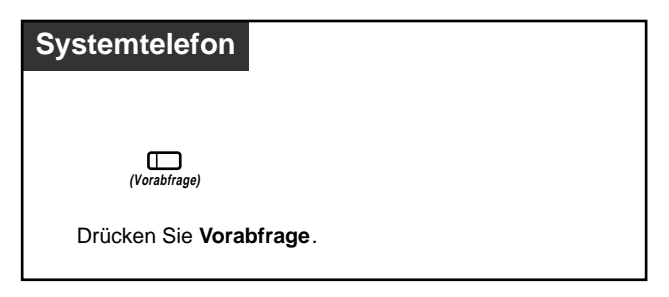

#### **Ablaufdiagramm**

Die schattiert dargestellten Vorgänge können im Freisprechmodus erfolgen.

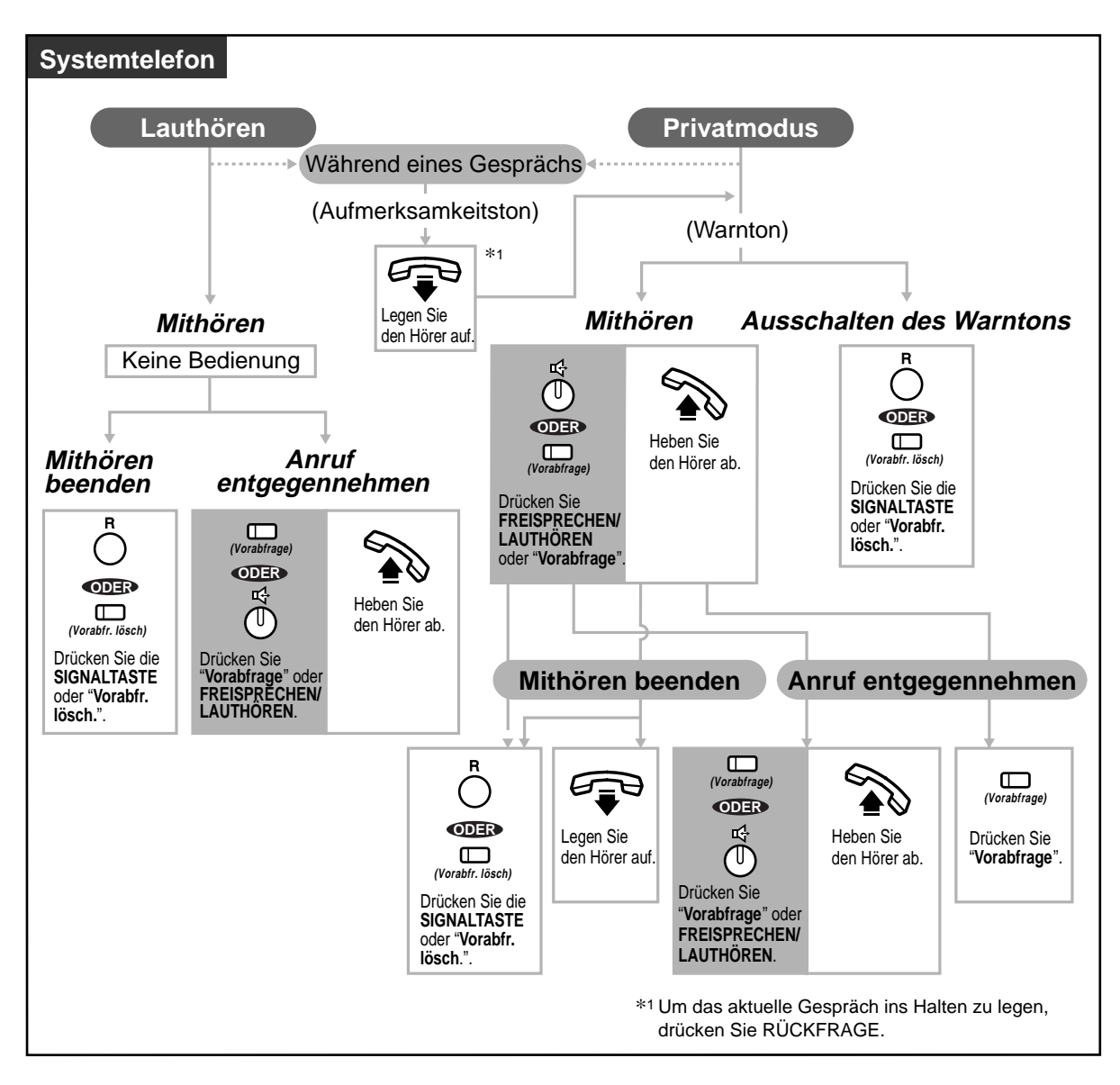

• Das Leuchtelement der Taste "Vorabfrage" zeigt den aktuellen Zustand dieser Funktion wie folgt an:

**Leuchtet rot:** Die Funktion "Vorabfrage" ist eingeschaltet. **Aus:** Die Funktion "Vorabfrage" ist ausgeschaltet. **Blinkt grün in schnellem Tempo:** Warnton im Privatmodus <sup>2</sup> **Blinkt grün in langsamem Tempo:** Vorabfrage erfolgt momentan.<sup>2</sup> \*2 Während eine Vorabfrage erfolgt, leuchtet das Leuchtelement der Nebenstellenzieltaste rot.

• Ein Passwort kann an jeder beliebigen Nebenstelle vom Abfrageplatz aus gelöscht werden.

## Wunschgemäße Einrichtung Ihrer Nebenstelle

- **Grundeinstellungen** —**Einstellen der Vorabfrage-Betriebsart** Auswahl der Betriebsart beim Hinterlassen einer Nachricht - automatisches Mithören oder Empfang eines Warntons.
- **Wunschgemäße Tastenbelegung** Belegung einer programmierbaren Funktionstasten als Taste "Vorabfrage" und "Vorabfr. lösch."

#### **Mitschneiden eines Gesprächs (Mitschneiden)**

Während Sie ein Gespräch führen, können Sie dieses in einer Mailbox aufzeichnen.

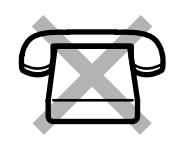

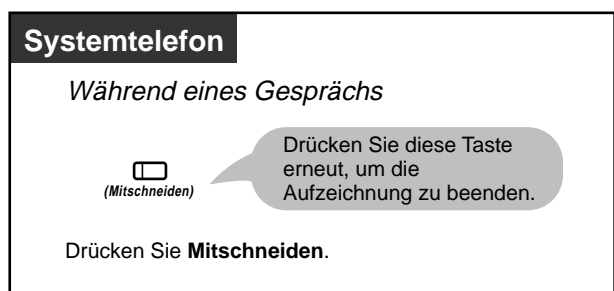

#### **Aufzeichnen in Ihrer Mailbox**

#### **Aufzeichnen in einer anderen Mailbox**

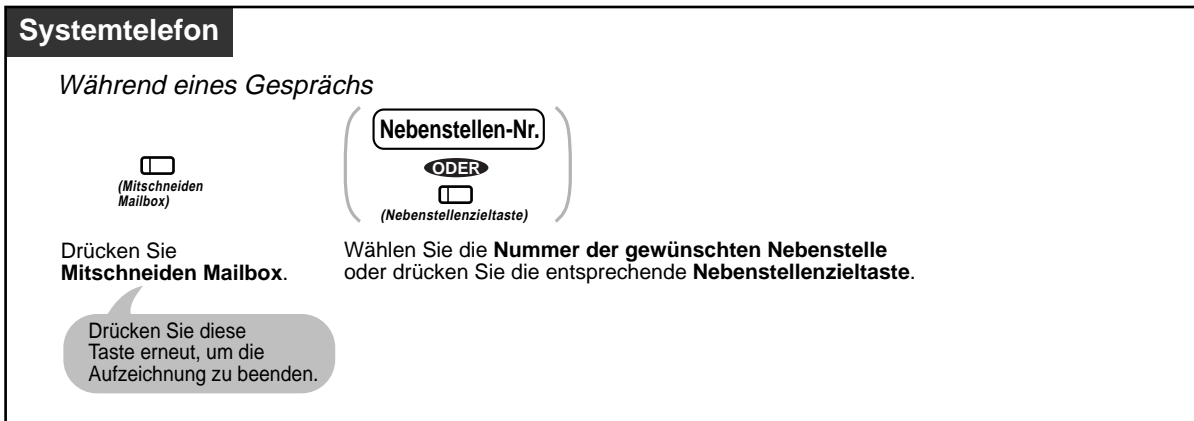

• Das Leuchtelement der Taste "Mitschneiden" zeigt den aktuellen Zustand dieser Funktion wie folgt an:

**Ein:** Das Gespräch wird aufgezeichnet. **Aus:** Kein Mitschneiden

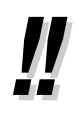

• Beim Mitschneiden eines Gesprächs sollten Sie Ihren Gesprächspartner darüber informieren, dass die Unterhaltung aufgezeichnet wird.

## Wunschgemäße Einrichtung Ihrer Nebenstelle

• **Wunschgemäße Tastenbelegung**

Belegung einer programmierbaren Funktionstasten als Taste "Mitschneiden" und "Mitschneiden Mailbox".

## **2.8.4 Bei Anschluss eines externen Relais**

Eine dafür bestimmte Nebenstelle kann ein Relais schalten, das an das System angeschlossen ist.

#### **Relais einschalten**

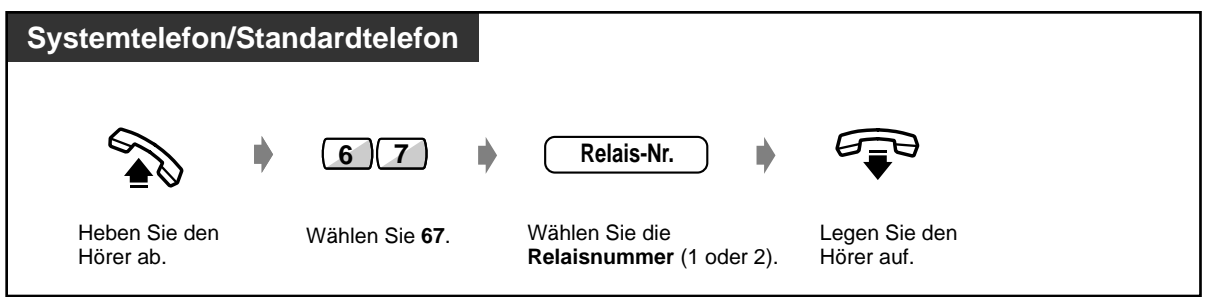

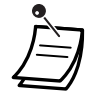

• Durch Systemprogrammierung wird festgelegt, wie lange das Relais eingeschaltet bleibt. Bei Einstellung einer Einschaltzeit von Null bleibt das Relais eingeschaltet, solange der Hörer an Ihrer Nebenstelle abgehoben ist.

## **2.8.5 Bei Anschluss eines externen Rufsignalgebers**

Über die zentrale Rufsignalisierung können ankommende interne oder externe Rufe einen zusätzlichen Signalgeber aktivieren. Die dort signalisierten Rufe kann jede Nebenstelle entgegennehmen.

#### **Einschalten**

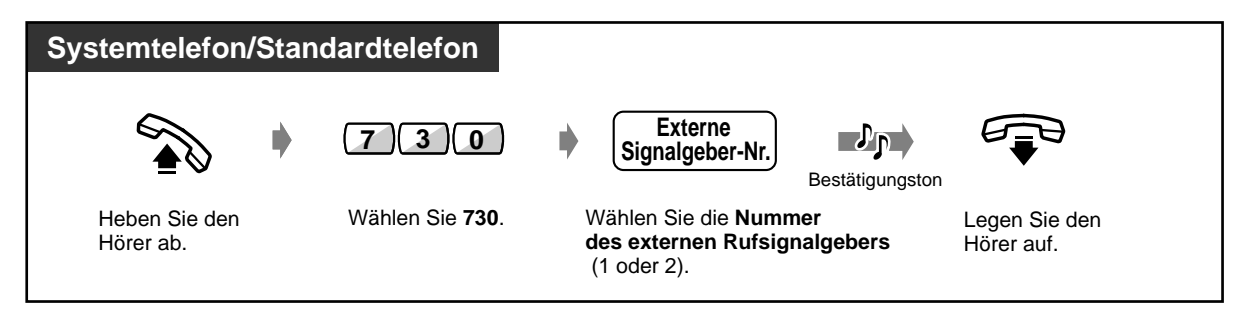

#### **Ausschalten**

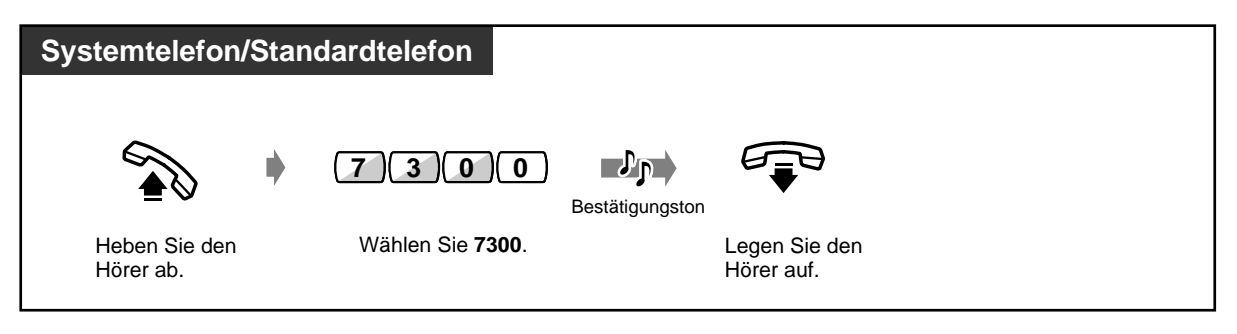

#### **Anruf entgegennehmen**

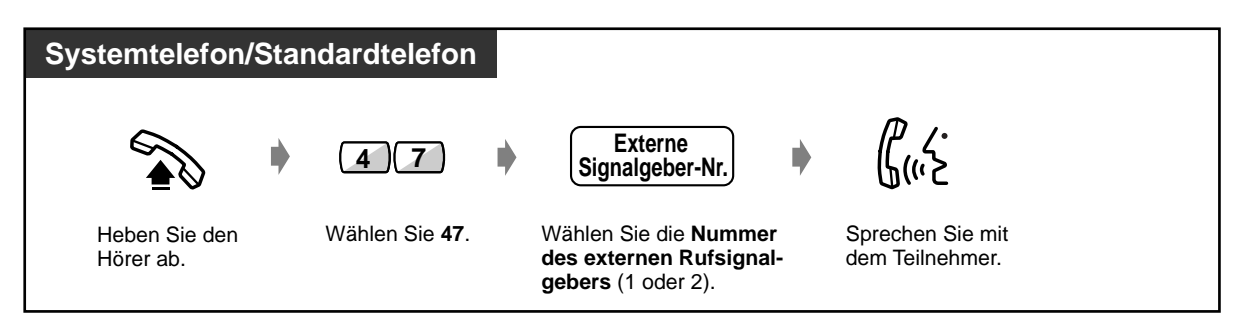

## **2.9 Verwendung eines Systemtelefons mit Display**

## **2.9.1 Anrufen unter Verwendung des Logbuchs (Logbuch für nicht abgefragte Anrufe) [nur KX-T7533, KX-T7536, KX-T7230, KX-T7235]**

Wenn Sie einen externen Ruf nicht entgegennehmen, werden Rufnummer und Name des anrufenden Teilnehmers im Logbuch und auf dem Display erfasst. Wenn das Leuchtelement der Umschalttaste SHIFT leuchtet, bedeutet dies, dass das Logbuch einen Eintrag enthält. Sie können einen Logbucheintrag auch während eines Gesprächs anlegen (siehe den Abschnitt "Anlegen eines Logbucheintrags"). Pro Nebenstelle können bis zu 15 Rufe erfasst werden. Für die Handhabung des 16. und weiterer Rufe gibt es zwei Möglichkeiten: Ignorieren oder Überschreiben des jeweils ältesten Logbucheintrags (Standardeinstellung: Überschreiben).

Die im Logbuch erfassten Nummern können modifiziert und zurückgerufen werden.

#### **Quittieren**

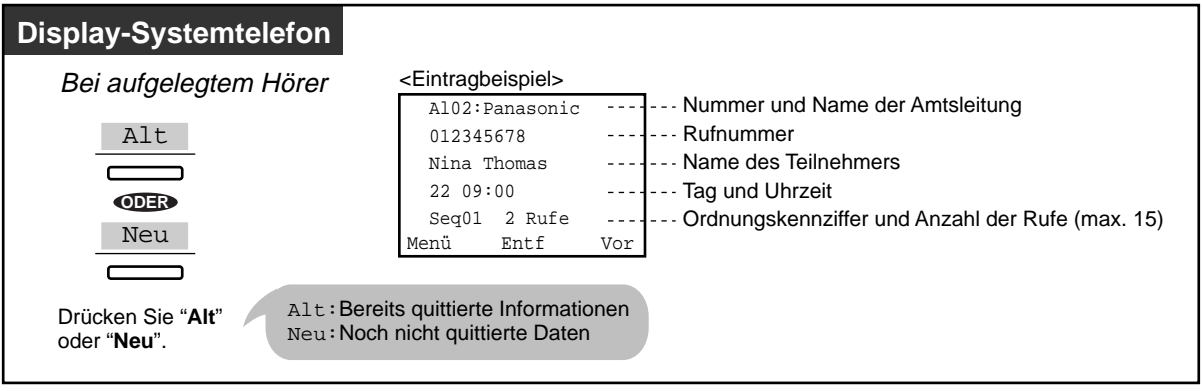

• Bei den Modellen KX-T7533 und KX-T7230 betätigen Sie die Taste "Info", um die einzelnen Informationen in der folgenden Reihenfolge zur Anzeige zu bringen.

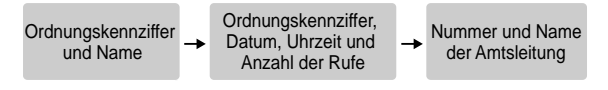

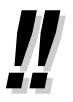

- Wenn Sie die Rufnummer modifizieren wollen, löschen Sie jeweils eine Ziffer durch Drücken von " $\star$ ", und zwar beginnend mit der ersten Stelle, und geben dann die neue Ziffer ein. Die neue Rufnummer wird gespeichert.
- Um zum Ausgangsdisplay zurückzukehren, drücken Sie "Menü" oder heben den Hörer einmal ab und legen ihn wieder auf.

#### **Löschen eines Logbucheintrags**

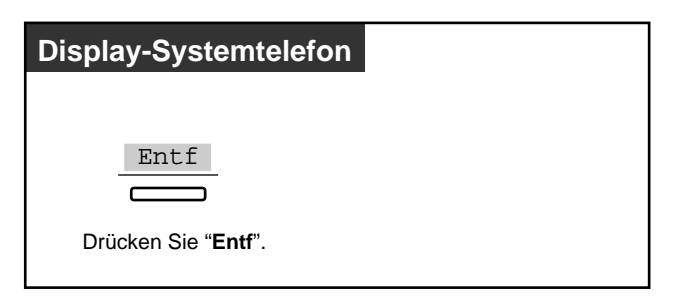

#### **Zurückrufen**

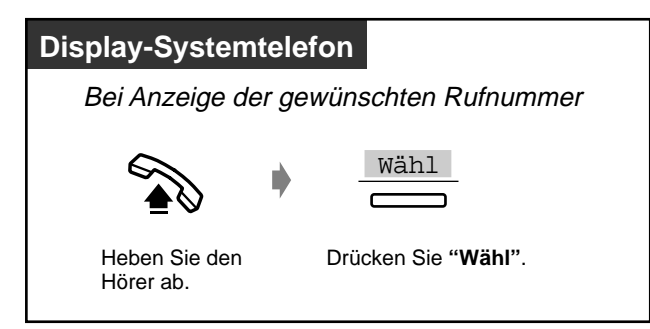

#### **Handhabung des 16. Rufes**

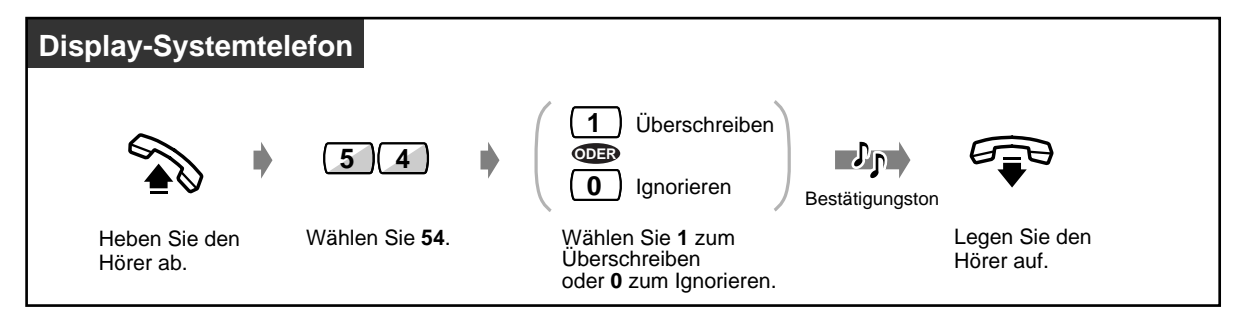

### **2.9.2 Anlegen eines Logbucheintrags [nur KX-T7533, KX-T7536, KX-T7230 und KX-T7235]**

Sie können die Informationen über den Teilnehmer während eines Gesprächs im Logbuch erfassen lassen, wenn Sie ihn später zurückrufen wollen. Wenn Sie einen Anruf nicht entgegennehmen, wird der Logbucheintrag automatisch angelegt. Sie können die Gesprächsdauer während des Gesprächs im Display sehen.

#### **Erfassen**

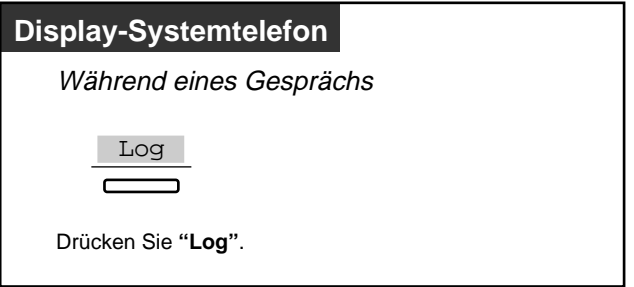

 **Aufrufen der Gesprächsdauer \***

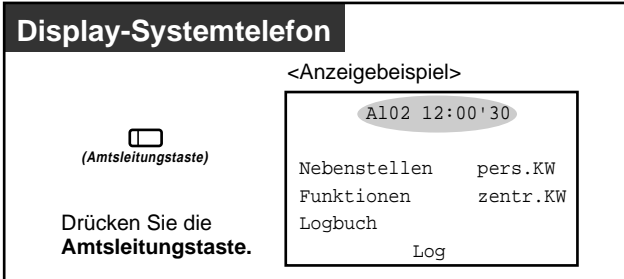

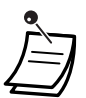

• \* Bei einem Telefon vom Typ KX-T7533 oder KX-T7230 können Sie die einzelnen Informationen durch Drücken der Amtsleitungstaste in der folgenden Reihenfolge zur Anzeige zu bringen.

Rufnummer des Teilnehmers <sup>+</sup> Name des Teilnehmers + Gesprächsdauer/Ordnungskennziffer

## **2.9.3 Verhindern des Einsehens Ihres Logbuchs durch Unbefugte (Logbuchsperre für nicht abgefragte Anrufe) [nur KX-T7533, KX-T7536, KX-T7230 und KX-T7235]**

 **Sperren/Freigeben**

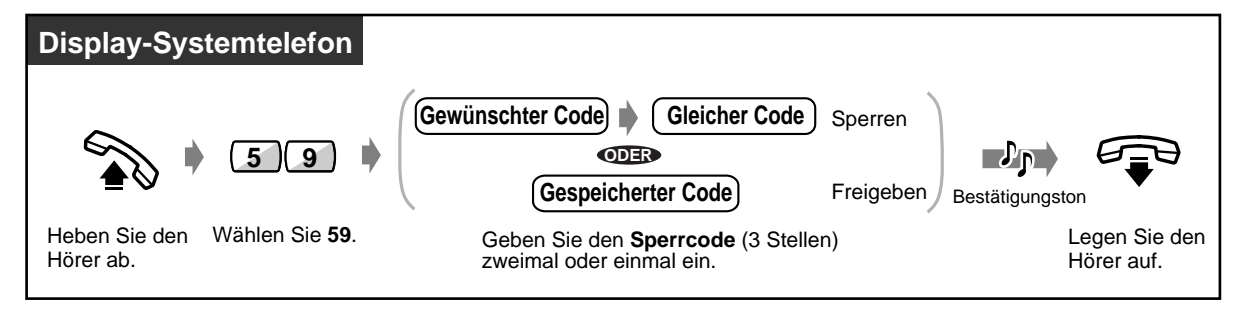

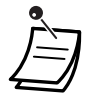

• **Wenn Sie den Code vergessen haben,** mit dem Sie Ihre Nebenstelle gesperrt haben, wenden Sie sich bitte an den Abfrageplatz. Der Abfrageplatz kann die Logbuchsperre an Ihrer Nebenstelle freigeben (Kontrolle über die Logbuchsperre für nicht abgefragte Anrufe).

### **2.9.4 Verwendung eines Systemtelefons vom Typ KX-T7531, KX-T7533, KX-T7536 oder KX-T7235**

- Verwendung des KX-T7531
- Verwendung des KX-T7533
- Verwendung des KX-T7235
- Speichern der Namen und Rufnummern für Kurzwahl (persönlich)
- Verwendung des KX-T7536
- Übersicht der Displaymeldungen

#### **Verwendung des KX-T7531**

Beim Panasonic-Systemtelefon KX-T7531 mit 1-Zeilen-Display können Sie Anrufe tätigen und die verschiedenen Funktionen bequem programmieren, indem Sie den im Display erscheinenden Meldungen folgen. Sie brauchen sich also weder Rufnummern noch Funktionskennziffern zu merken.

#### **Bedienung**

- **1.** Drücken Sie die Taste MODE so oft, bis das gewünschte Display erscheint.
- **2.** Drehen Sie das Jog Dial, bis die gewünschte Anzeige erscheint. (Siehe die "Übersicht der Displaymeldungen" auf Seite Page [133](#page-132-0).)
- **3.** Drücken Sie die Taste SELECT, um die angezeigte Rufnummer zu wählen oder die gewünschte Funktion auszuwählen.
- **4.** Geben Sie ggf. weitere Parameter ein.

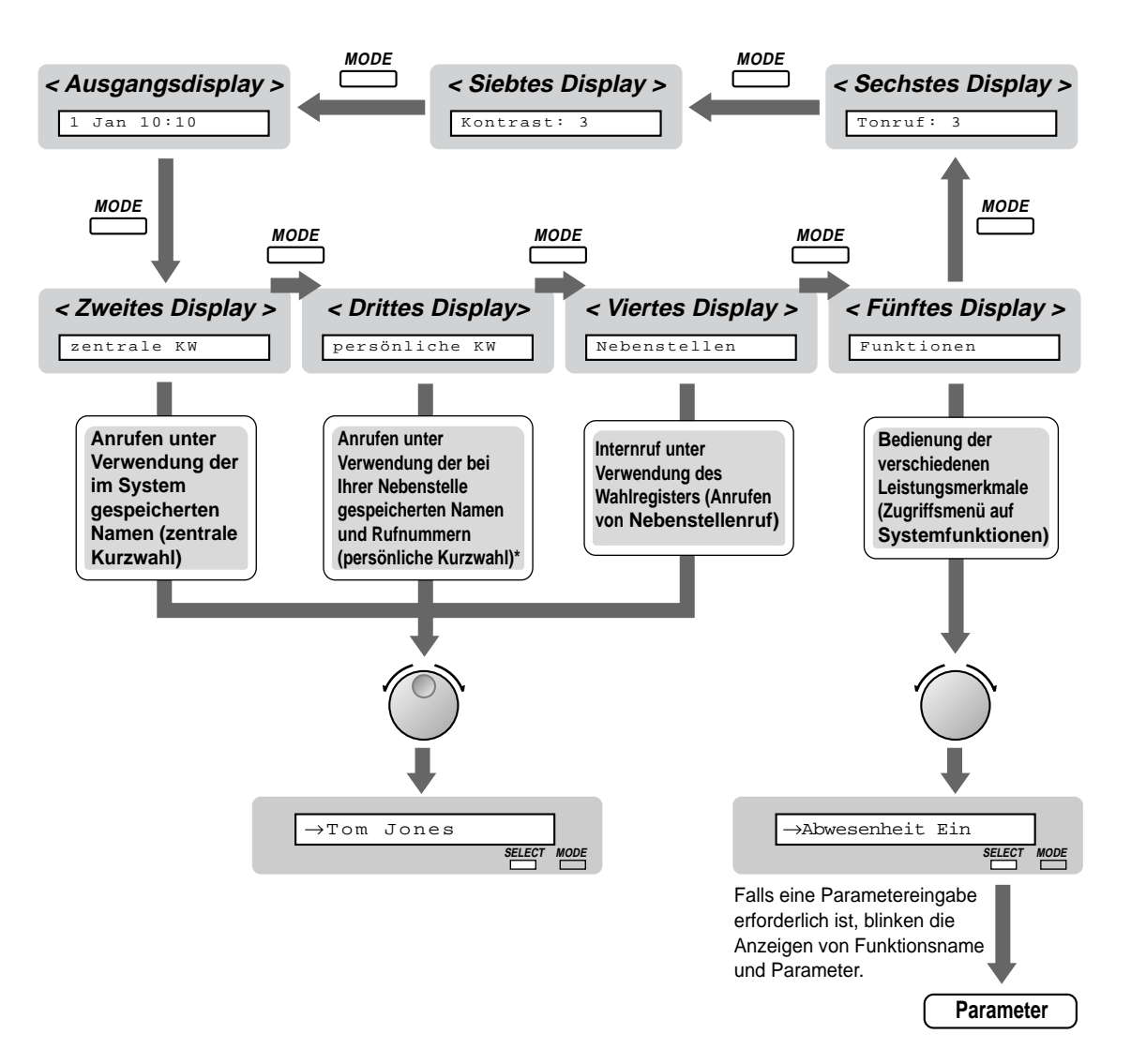

\* Die Namen und Rufnummern müssen im voraus gespeichert werden. Siehe Seite Page [132](#page-131-0).

#### **Verwendung des KX-T7533**

Beim Panasonic-Systemtelefon KX-T7533 mit 3-Zeilen-Display können Sie Anrufe tätigen und die verschiedenen Funktionen bequem programmieren, indem Sie den im Display erscheinenden Meldungen folgen. Sie brauchen sich also weder Rufnummern noch Funktionskennziffern zu merken.

#### **Bedienung**

- **1.** Drücken Sie die Umschalttaste SHIFT so oft, bis das dritte Display erscheint.
- **2.** Drücken Sie ggf. die gewünschte Taste.
- **3.** Drehen Sie das Jog Dial, bis der Pfeil auf die gewünschte Anzeige weist. (Siehe die "Übersicht der Displaymeldungen" auf Seite Page [133](#page-132-0).)
- **4.** Drücken Sie die Taste "Wähl", um die angezeigte Rufnummer zu wählen, oder die Taste "Sel", um die gewünschte Funktion auszuwählen.

**5.** Geben Sie ggf. weitere Parameter ein.

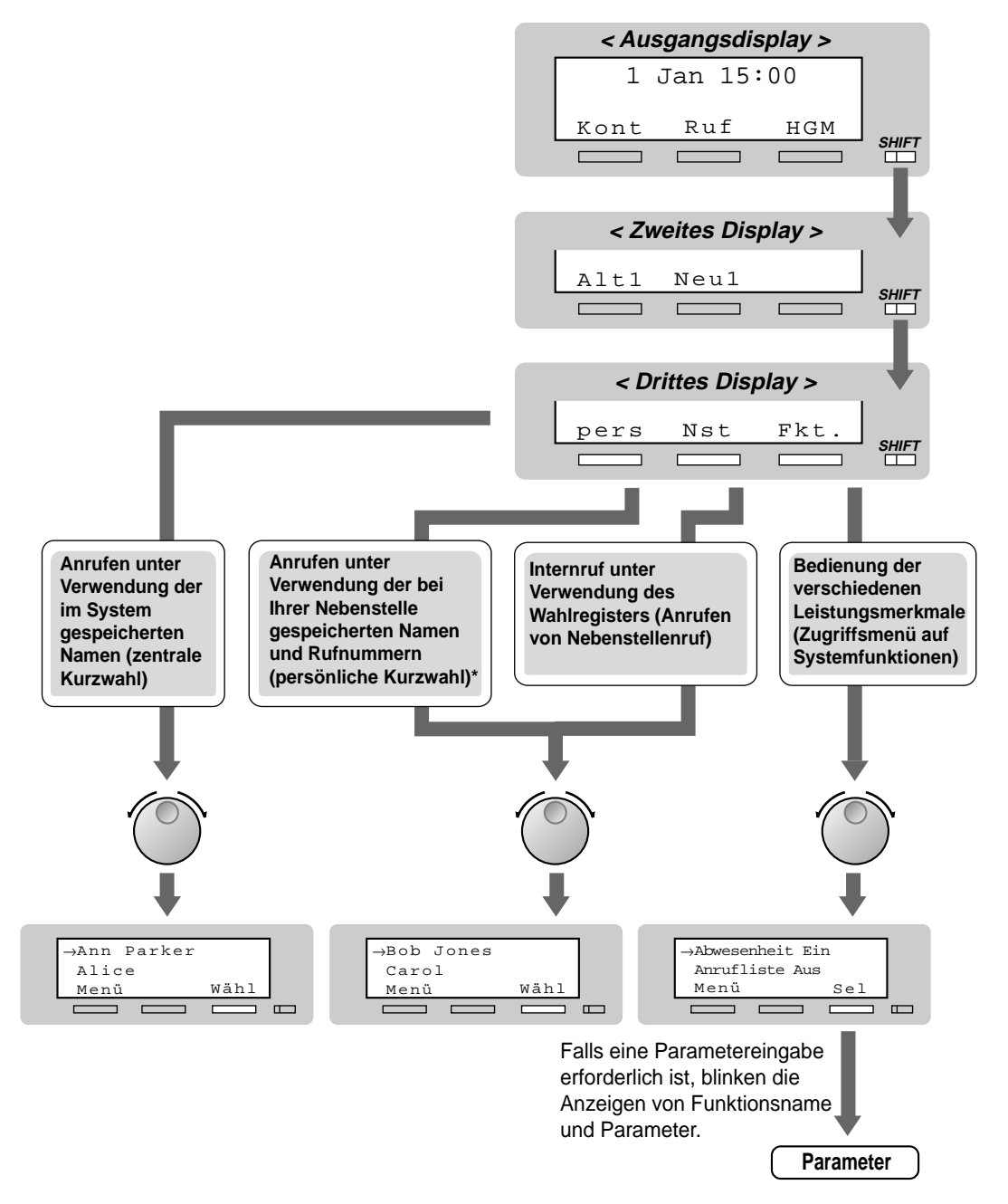

\* Die Namen und Rufnummern müssen im voraus gespeichert werden. Siehe Seite Page [132.](#page-131-0)

#### **Verwendung des KX-T7536**

Beim Panasonic-Systemtelefon KX-T7536 mit 6-Zeilen-Display können Sie Anrufe tätigen und die verschiedenen Funktionen bequem programmieren, indem Sie den im Display erscheinenden Meldungen folgen. Sie brauchen sich also weder Rufnummern noch Funktionskennziffern zu merken.

#### **Bedienung über Funktionstasten**

- **1.** Drücken Sie die gewünschte Funktionstaste im Ausgangsdisplay.
- **2.** Drehen Sie das Jog Dial, bis der Pfeil auf die gewünschte Anzeige weist. (Siehe die "Übersicht der Displaymeldungen" auf Seite Page [133](#page-132-0).)
- **3.** Drücken Sie die Taste "Wähl", um die angezeigte Rufnummer zu wählen. Oder drücken Sie die Taste "Sel", um die Funktion auszuwählen, auf die der Pfeil momentan weist, bzw. drücken Sie die Funktionstaste neben der gewünschten Funktion.
- **4.** Geben Sie ggf. weitere Parameter ein.

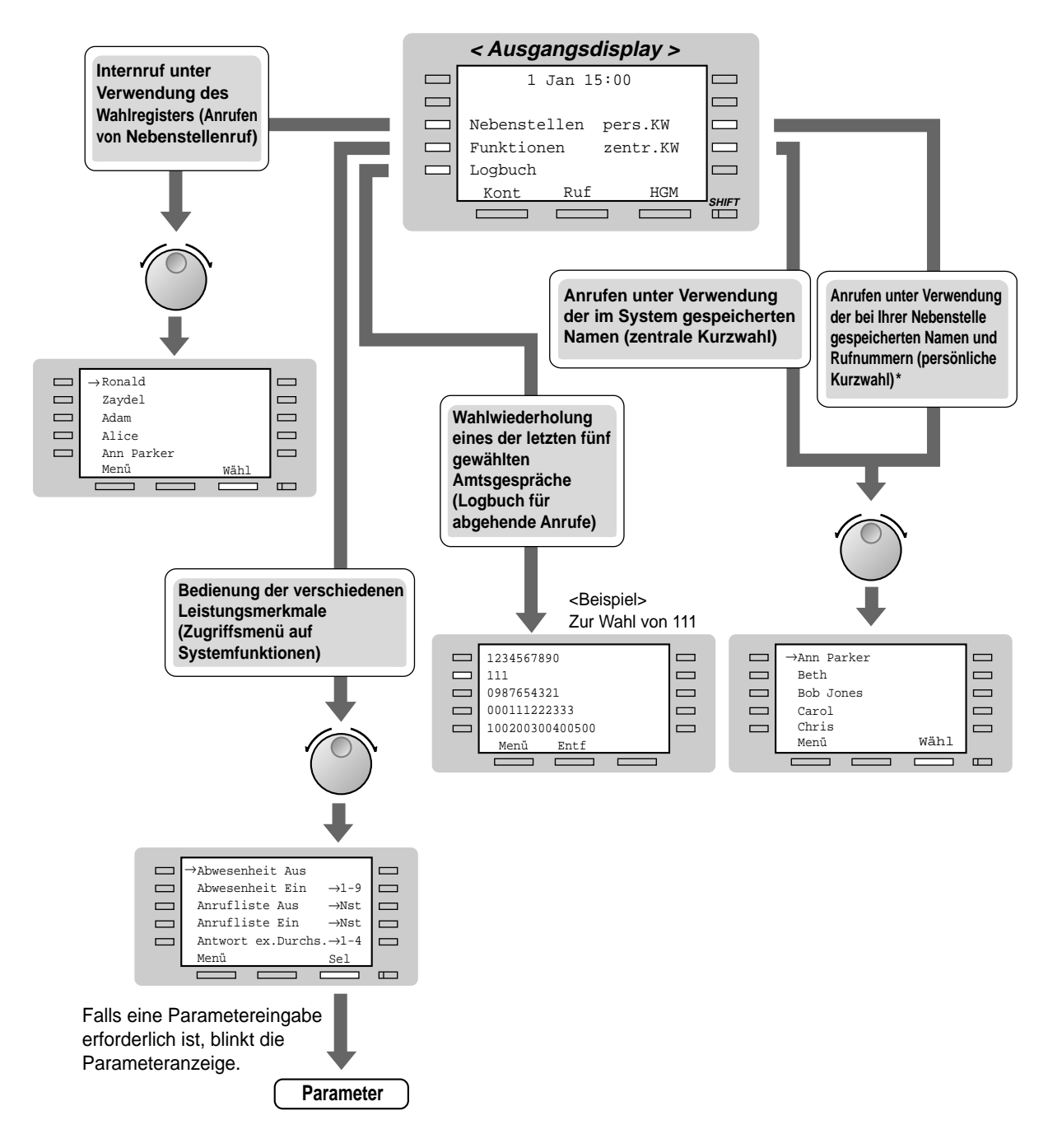

\* Die Namen und Rufnummern müssen im voraus gespeichert werden. Siehe Seite Page [132.](#page-131-0)

#### **Bedienung über Soft-Tasten**

- **1.** Drücken Sie die Umschalttaste SHIFT so oft, bis das dritte Display erscheint.
- **2.** Drücken Sie ggf. die gewünschte Taste.
- **3.** Drehen Sie das Jog Dial, bis der Pfeil auf die gewünschte Anzeige weist. (Siehe die "Übersicht der Displaymeldungen" auf Seite Page [133](#page-132-0).)
- **4.** Drücken Sie die Taste "Wähl", um die angezeigte Rufnummer zu wählen, oder die Taste "Sel", um die gewünschte Funktion auszuwählen.
- **5.** Geben Sie ggf. weitere Parameter ein.

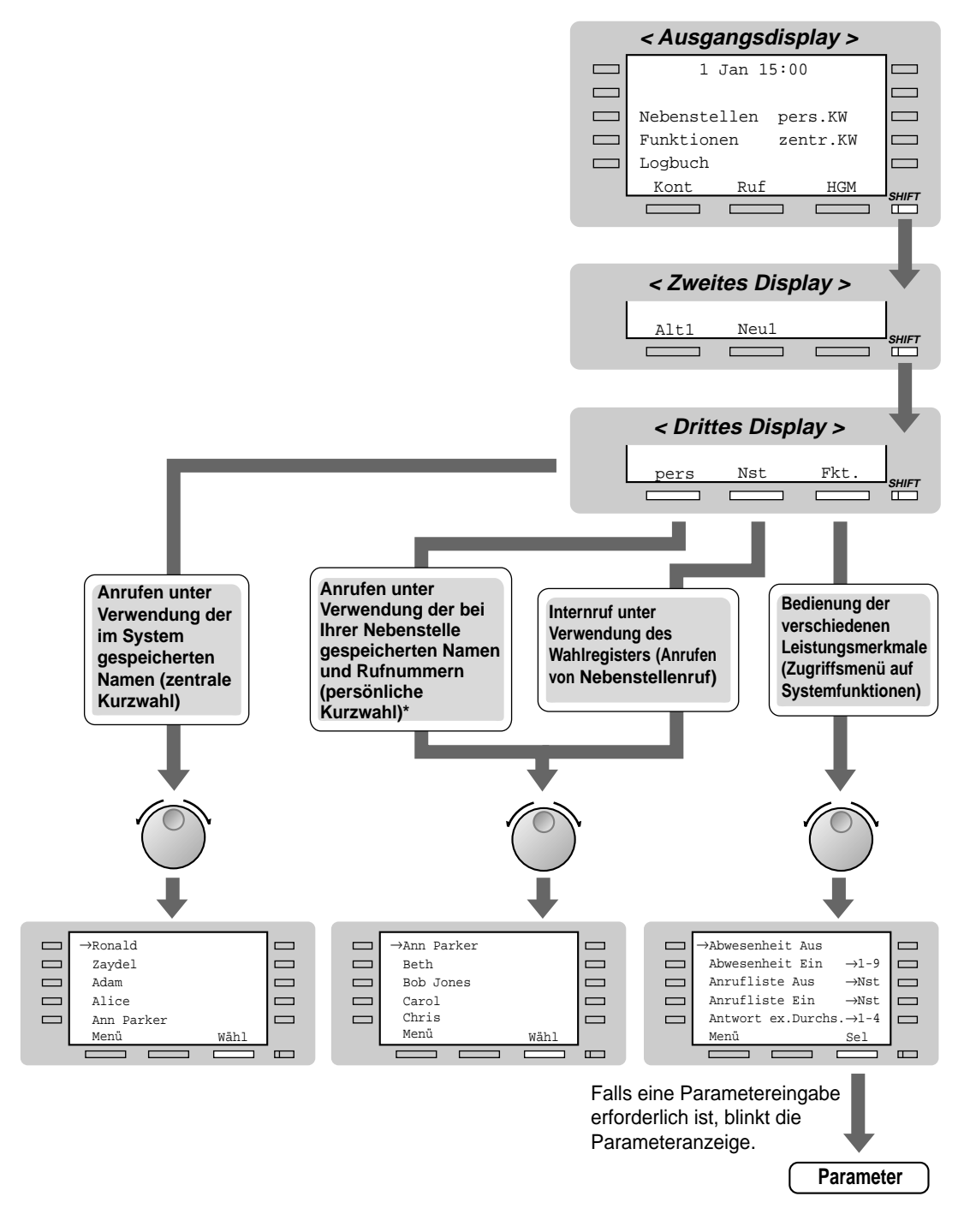

\* Die Namen und Rufnummern müssen im voraus gespeichert werden. Siehe Seite Page [132.](#page-131-0)

### **Verwendung des KX-T7235**

Beim Panasonic-Systemtelefon KX-T7235 mit 6-Zeilen-Display können Sie Anrufe tätigen und die verschiedenen Funktionen bequem programmieren, indem Sie den im Display erscheinenden Meldungen folgen. Sie brauchen sich also weder Rufnummern noch Funktionskennziffern zu merken.

#### **Bedienung**

- **1.** Drücken Sie die gewünschte Funktionstaste im Ausgangsdisplay.
- **2.** Drücken Sie die gewünschte Funktionstaste oder die Taste "Vor", bis die gewünschte Anzeige erscheint.

(Siehe die "Übersicht der Displaymeldungen" auf Seite Page [133](#page-132-0).)

- **3.** Drücken Sie die Funktionstaste neben der gewünschten Rufnummer oder Funktion.
- **4.** Geben Sie ggf. weitere Parameter ein.

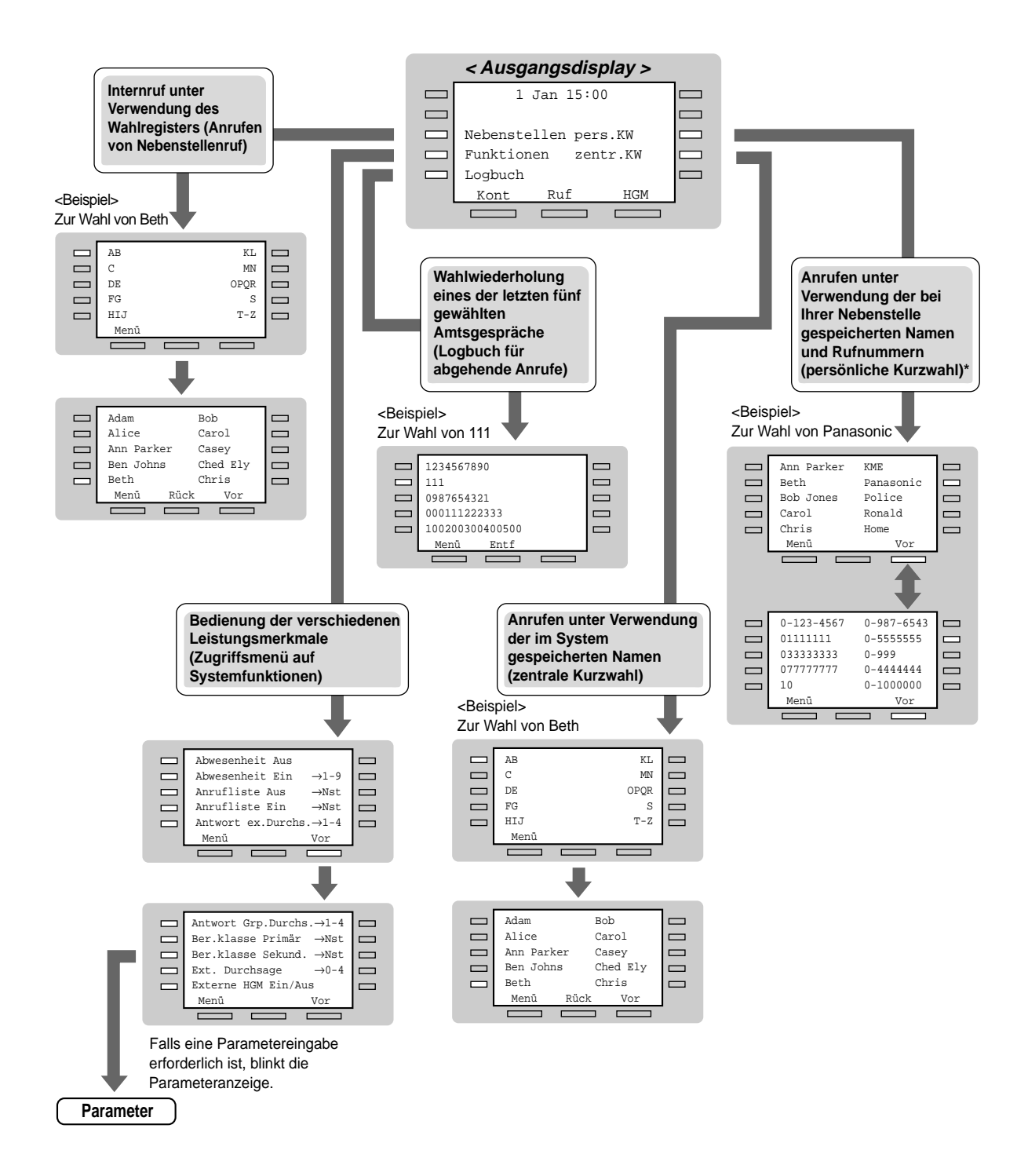

\* Die Namen und Rufnummern müssen im voraus gespeichert werden. Siehe Seite Page [132.](#page-131-0)

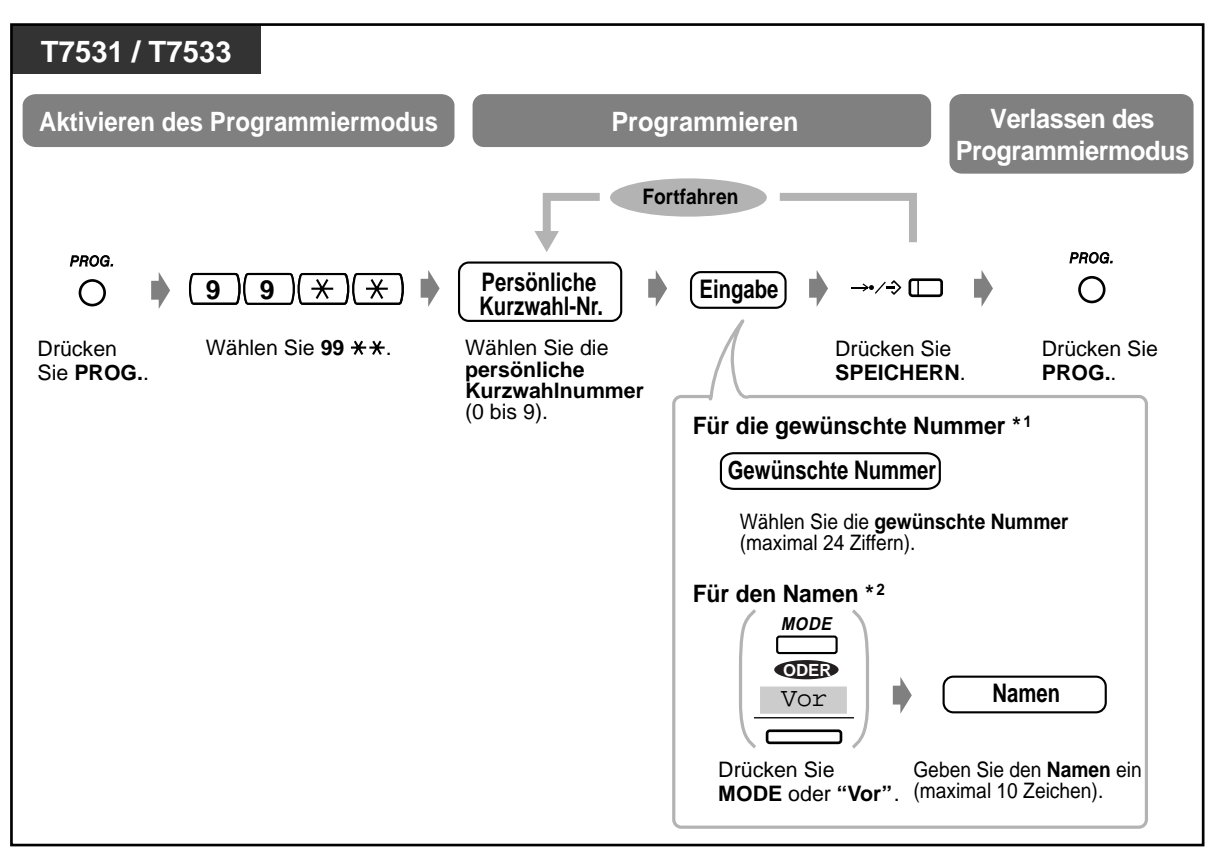

#### <span id="page-131-0"></span> **Speichern der Namen und Rufnummern für Kurzwahl (persönlich)**

<span id="page-132-0"></span>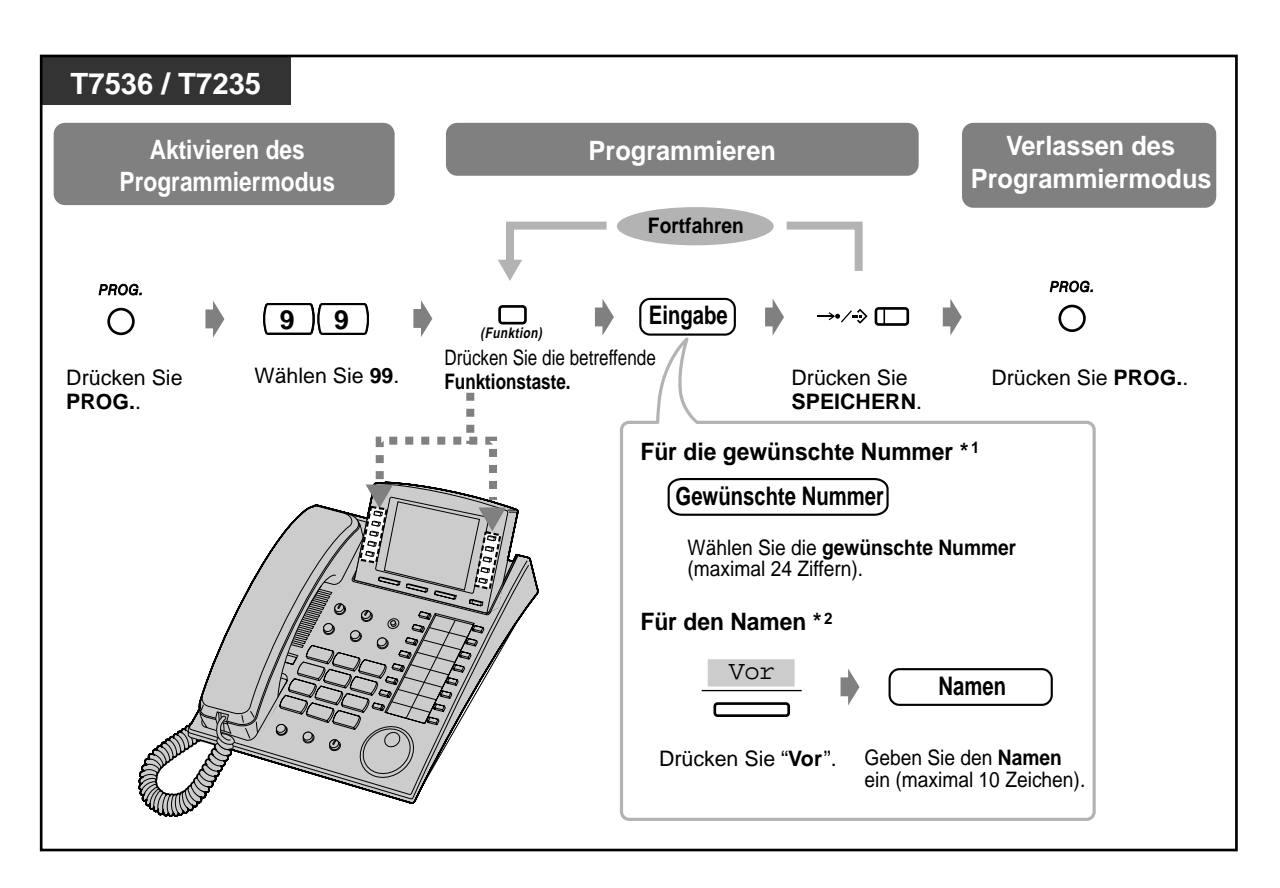

\*1 " " und "#"sowie SIGNAL, PAUSE, GEHEIM (INTERNVERBINDUNG) und "–": Bindestrich (KONFERENZ) können ebenfalls gespeichert werden.,

\*2 Einzelheiten zur Eingabe von Zeichen finden Sie auf Seite Page [171](#page-170-0).

### **Übersicht der Displaymeldungen**

Sie können auf die folgenden Leistungsmerkmale zugreifen. Die in der nachstehenden Tabelle aufgelisteten Displaymeldungen werden aufgerufen, indem Sie das Jog Dial drehen oder nach Auswahl von "Funktionen" die Taste "Vor" oder "Rück" drücken. Einzelheiten zur Bedienung finden Sie auf den in der Spalte rechts angegebenen Seiten.

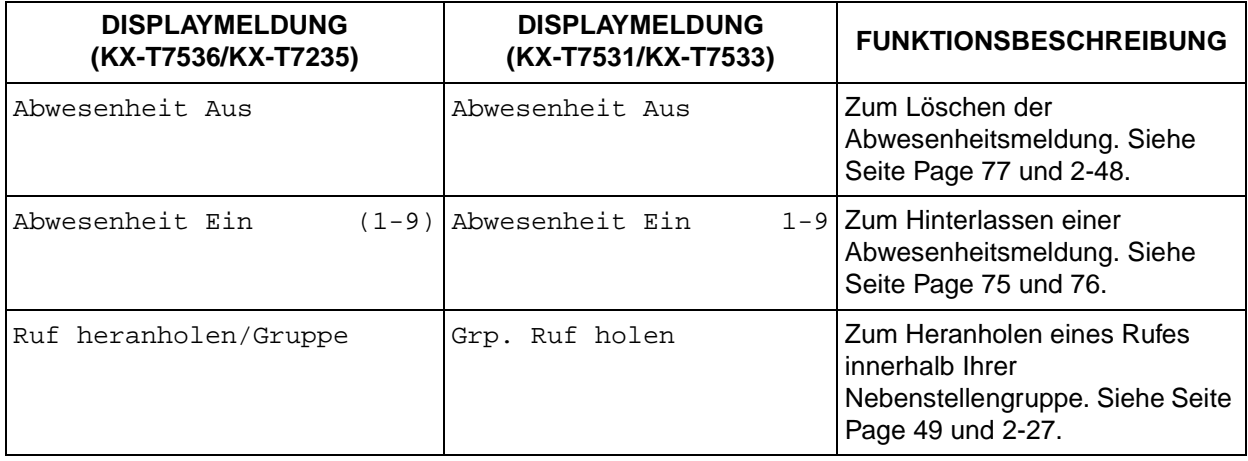

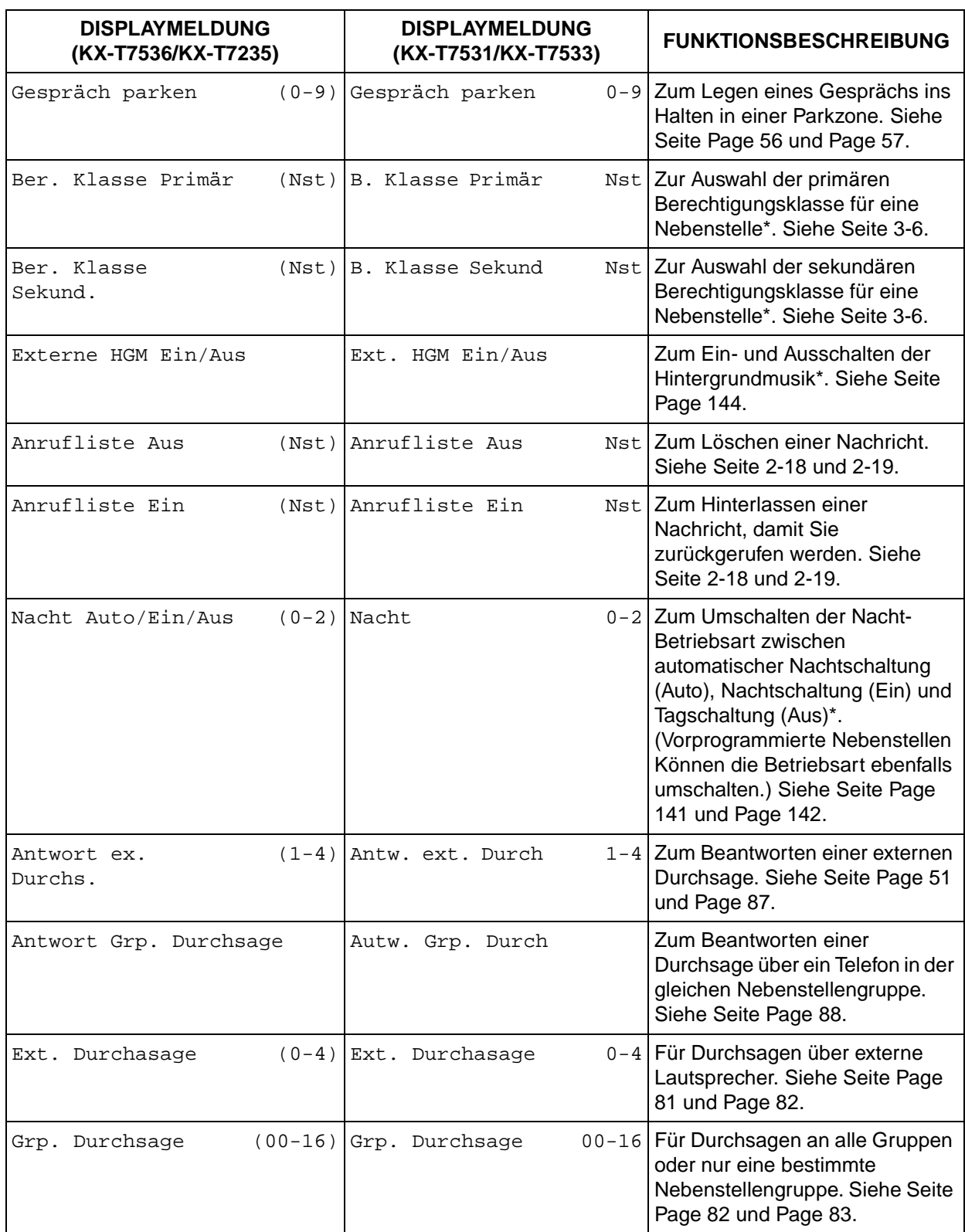

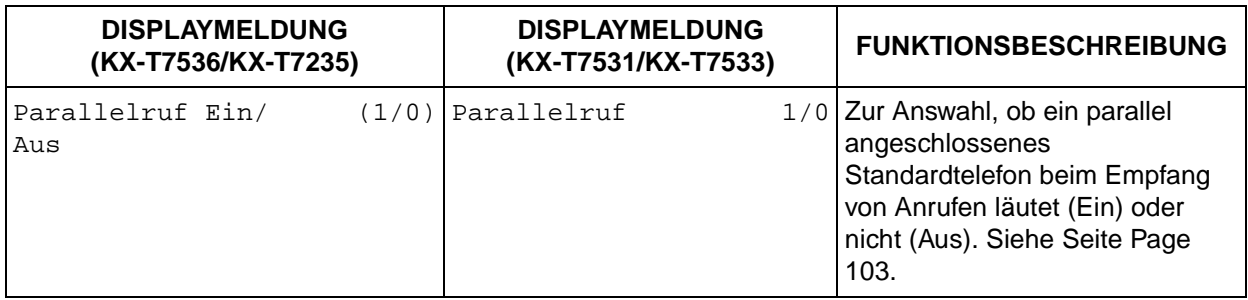

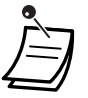

\* Diese Meldung wird nur im Display des Abfrageplatzes angezeigt.

#### **Funktion Rufweiterleitung/Anrufschutz:**

Sie können auch auf die Funktionen Rufweiterleitung und Anrufschutz zugreifen, indem Sie den Hörer abheben und die Taste RUFWEITERLEITUNG/ANRUFSCHUTZ drücken, wonach die folgenden Displays erscheinen. Einzelheiten zur Bedienung finden Sie in den entsprechenden Abschnitten dieses Kapitels. Dieser Displaybetrieb steht nur bei den Modellen KX-T7536 und KX-T7235 zur Verfügung.

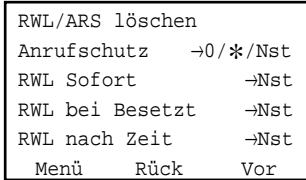

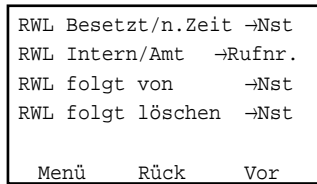

# **Abschnitt 3**

# **Sonderfunktionen am Abfrageplatz**

Dieses Kapitel erläutert die Steuerung von Nebenstellen und System vom Abfrageplatz aus. Das System unterstützt bis zu zwei Abfrageplätze.

## **3.1 Nebenstellen-Steuerung**

## **3.1.1 Zuordnen der Berechtigungsklasse**

Durch Umschalten der Berechtigungsklasse kann der Abfrageplatz den Primär- oder Sekundärstatus jeder Nebenstelle festlegen.

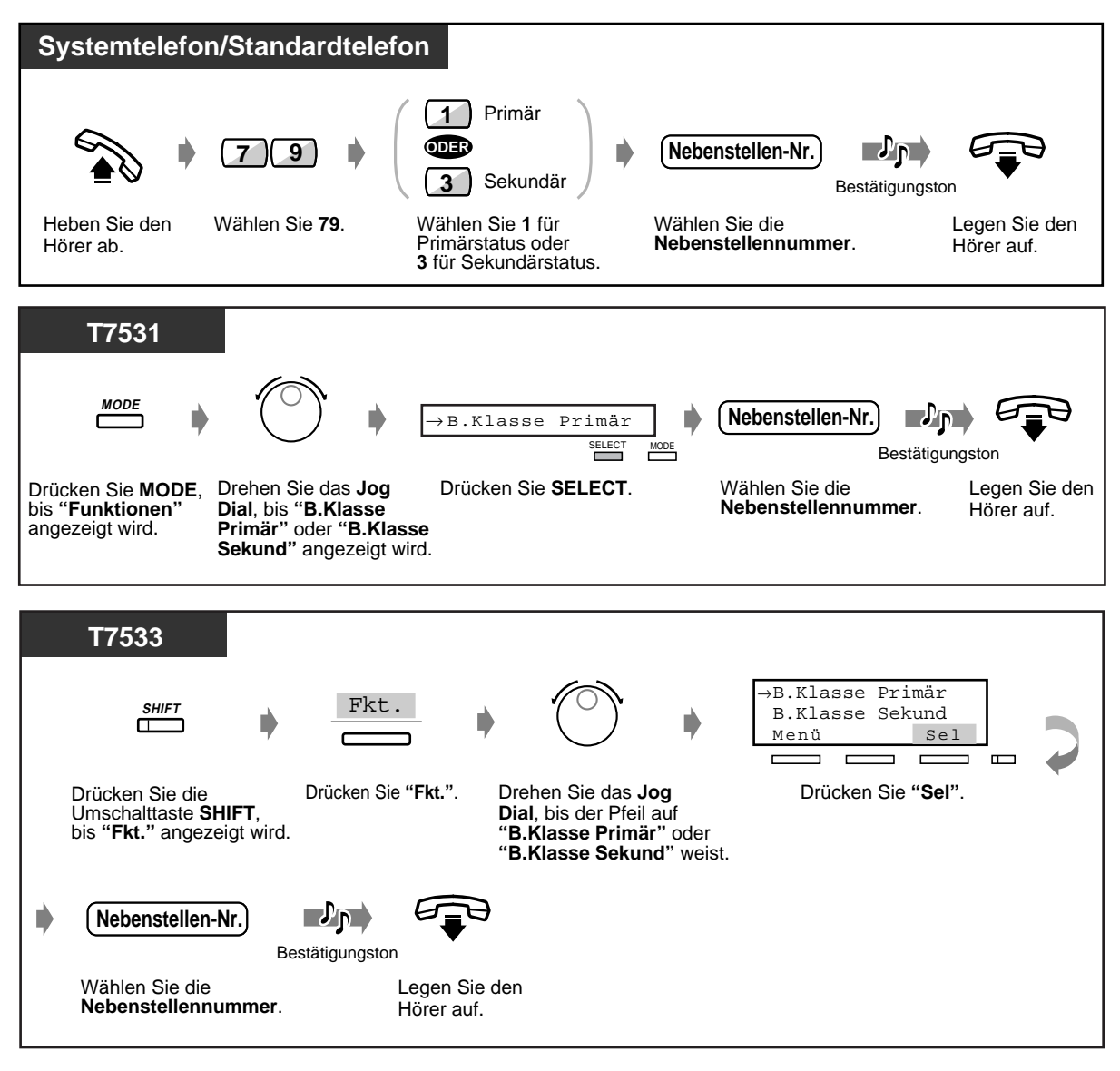

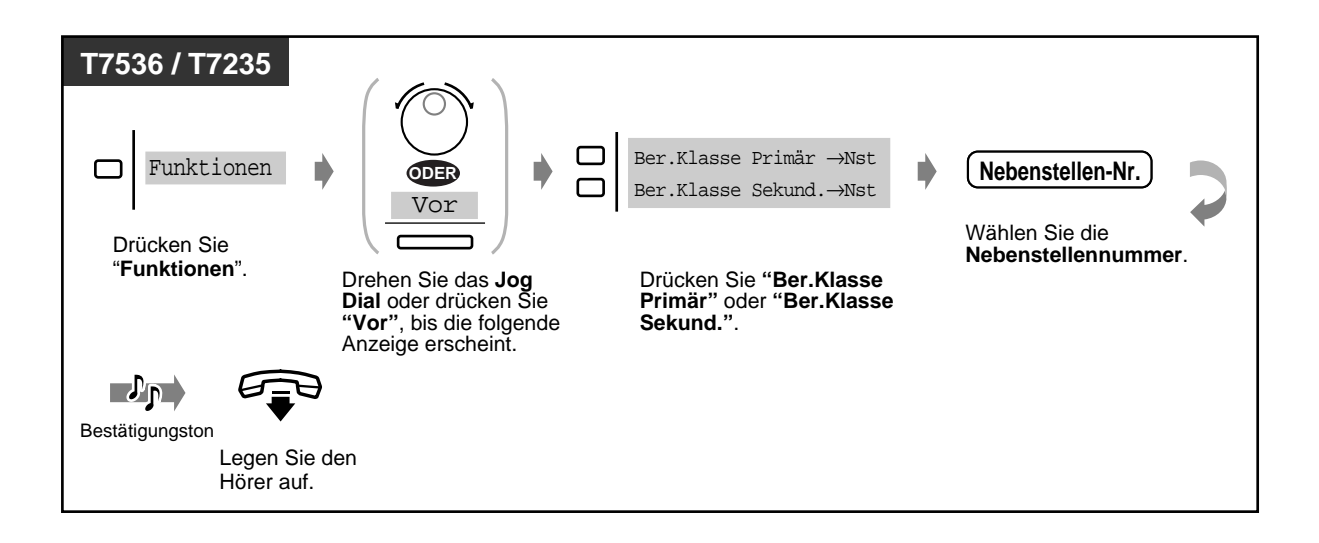

## **3.1.2 Ändern der Einstellungen**

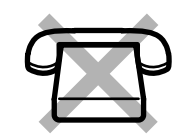

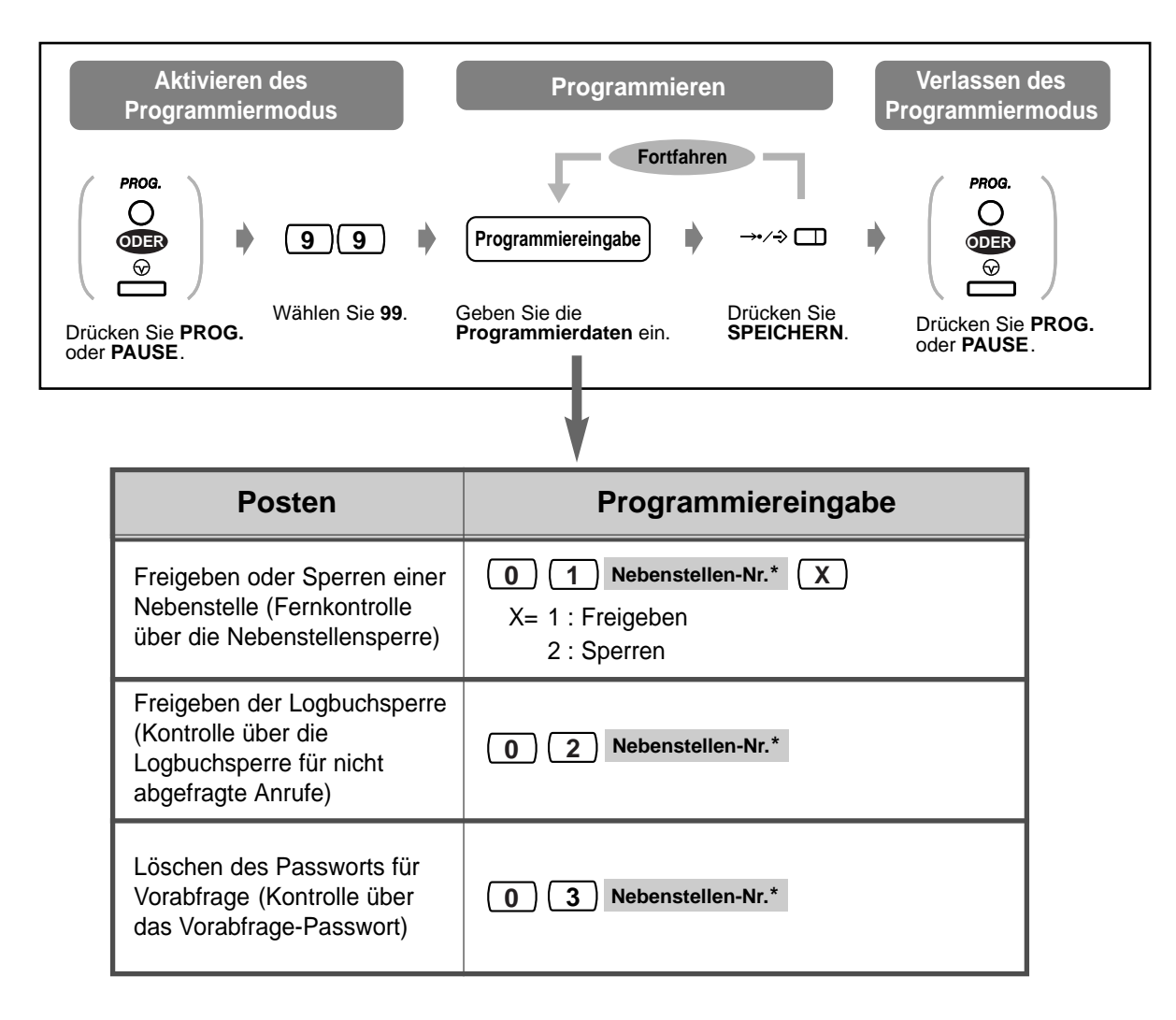

\* Um die Einstellung für alle Nebenstellen wirksam zu machen, drücken Sie die Taste "\*".

## <span id="page-140-0"></span>**3.2 Systemsteuerung**

### **3.2.1 Weiterschalten eines wartenden Rufes (Automatischer Überlauf/Schnelle Rufweiterschaltung)**

Für Abfrageplatz 1 (Ihre Nebenstelle) kann eine Warteschlange eingerichtet werden. Ist Ihr Abfrageplatz besetzt und treffen mehr Rufe ein, als die Warteschlange lang ist, so erfolgt ein automatischer Überlauf zum Abfrageplatz 2.

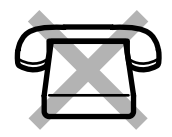

Sie können den Zustand der Warteschlange jederzeit anhand des Leuchtelements der Taste "Schnelle Rufweiterschaltung" überprüfen und das erste Gespräch in der Warteschlange zu einer vorher festgelegten Nebenstelle vermitteln.

#### **Schnelle Rufweiterschaltung**

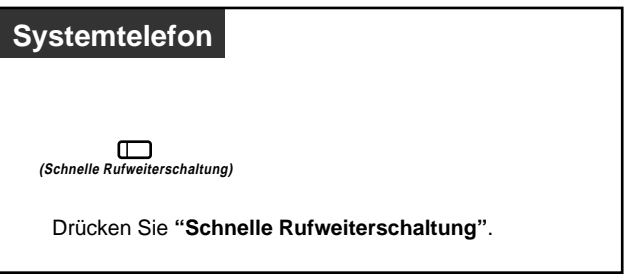

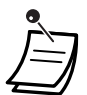

• Das Leuchtelement der Taste "Schnelle Rufweiterschaltung" zeigt den aktuellen Zustand wie folgt an:

**Aus:** Kein Ruf in der Warteschlange **Leuchtet rot:** Mindestens ein Ruf in der Warteschlange **Blinkt grün:** Mehr Rufe als die vorher festgelegte Länge der Warteschlange

## Wunschgemäße Einrichtung Ihrer Nebenstelle

#### • **Wunschgemäße Tastenbelegung**

Belegung einer programmierbaren Funktionstaste als Taste "Schnelle Rufweiterschaltung".

## <span id="page-141-0"></span>**3.2.2 Tag-/Nachtschaltung**

#### **Automatische Nachtschaltung:**

Das System schaltet täglich zur programmierten Zeit zwischen Tag- und Nachtbetrieb um. **Manuelle Nachtschaltung:**

Sie können zu jedem gewünschten Zeitpunkt zwischen Tag- und Nachtschaltung wechseln.

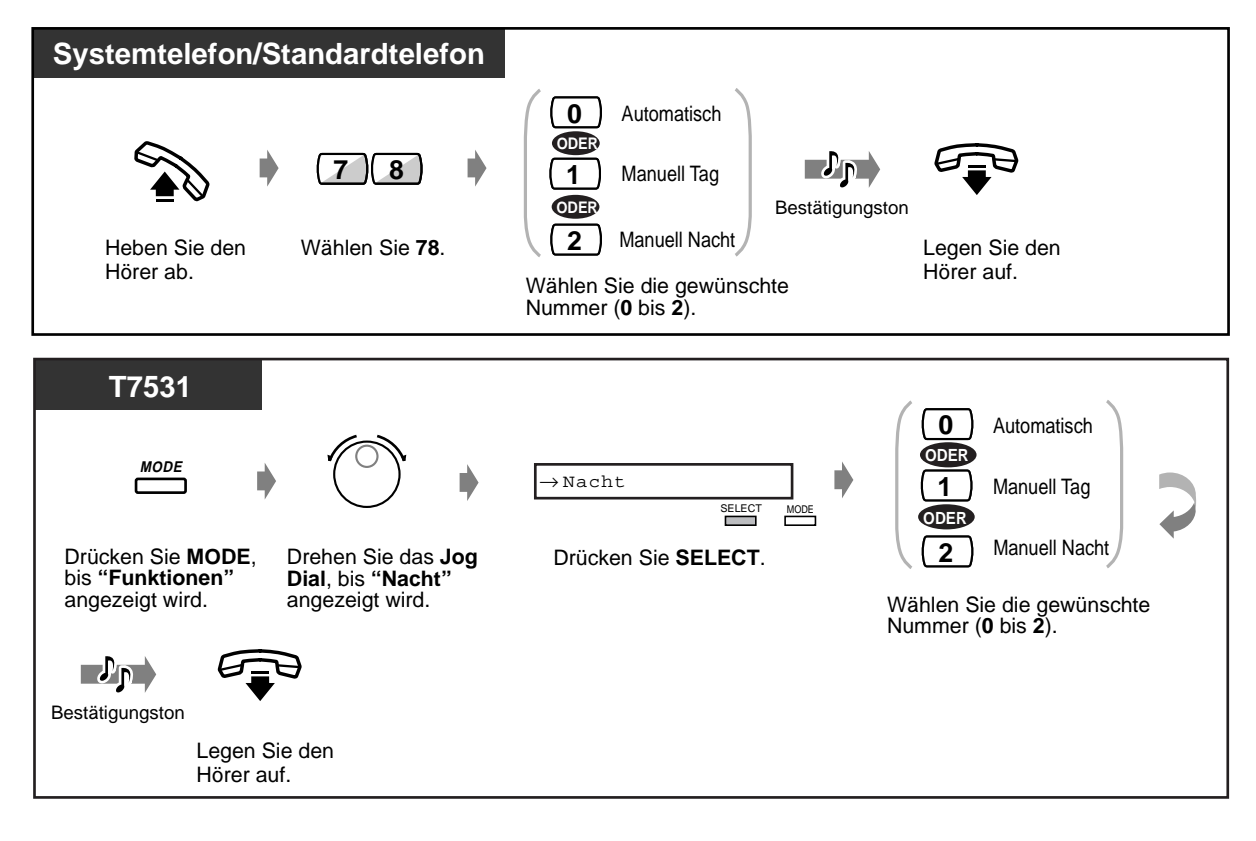

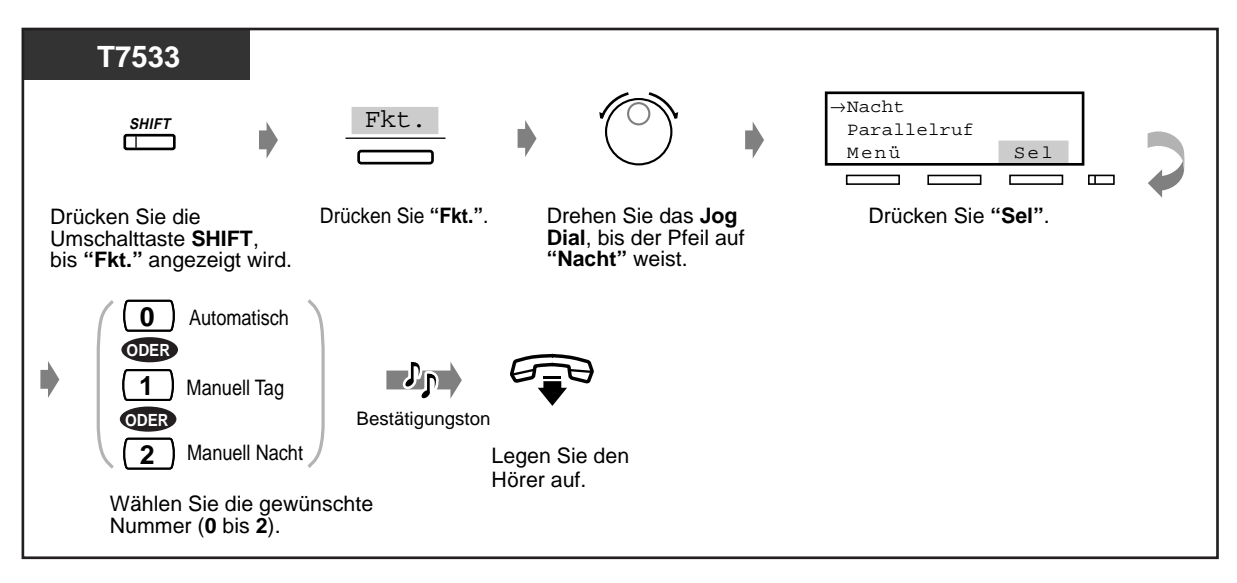

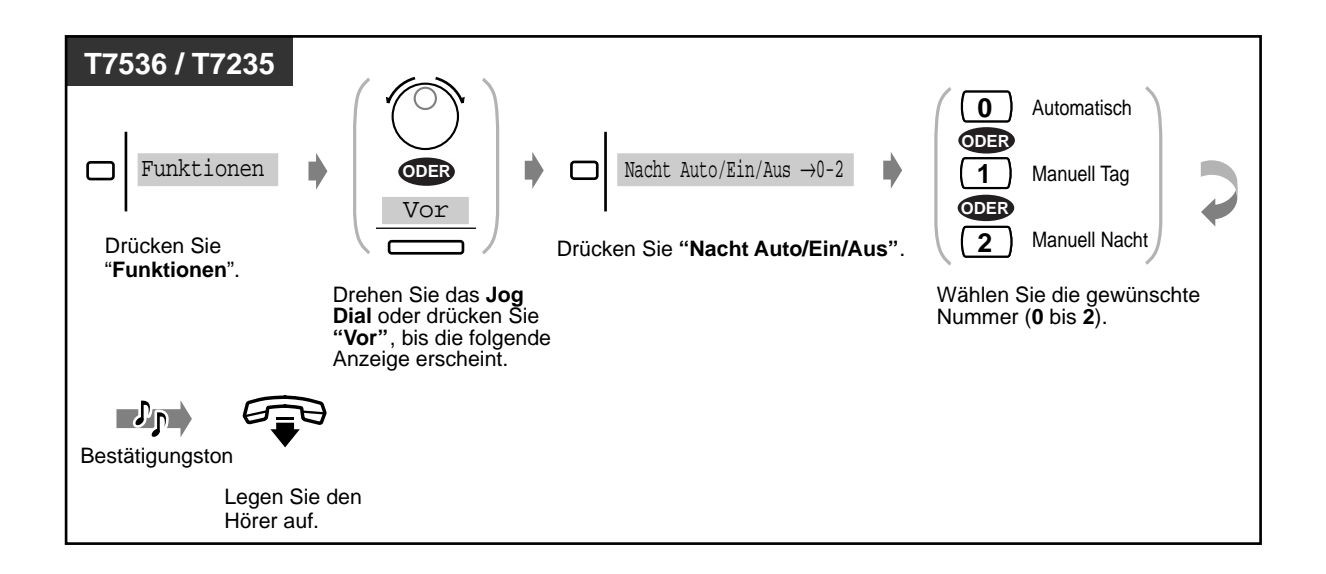

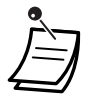

- Bei jedem Drücken der Taste "Nacht" wird abwechselnd zwischen Tag- und Nachtschaltung umgeschaltet. Durch Drücken der Taste kann außerdem von der automatischen auf die manuelle Betriebsart umgeschaltet werden, aber nicht umgekehrt.
- **Um die aktuelle Betriebsart zu prüfen,** drücken Sie die Taste "#" bei aufgelegtem Hörer.
- Das Leuchtelement der Taste "Nacht" zeigt den aktuellen Zustand wie folgt an: **Aus:** Tagschaltung

**Leuchtet rot:** Nachtschaltung

• An vorher festgelegten Nebenstellen kann die Betriebsart der Tag-/Nachtschaltung ebenfalls geändert werden.

**Wunschgemäße Einrichtung Ihrer Nebenstelle**  $R$ 

- **Wunschgemäße Tastenbelegung**
	- Belegung einer programmierbaren Funktionstaste als Taste "Nacht".

## <span id="page-143-0"></span>**3.2.3 Einschalten der externen Hintergrundmusik**

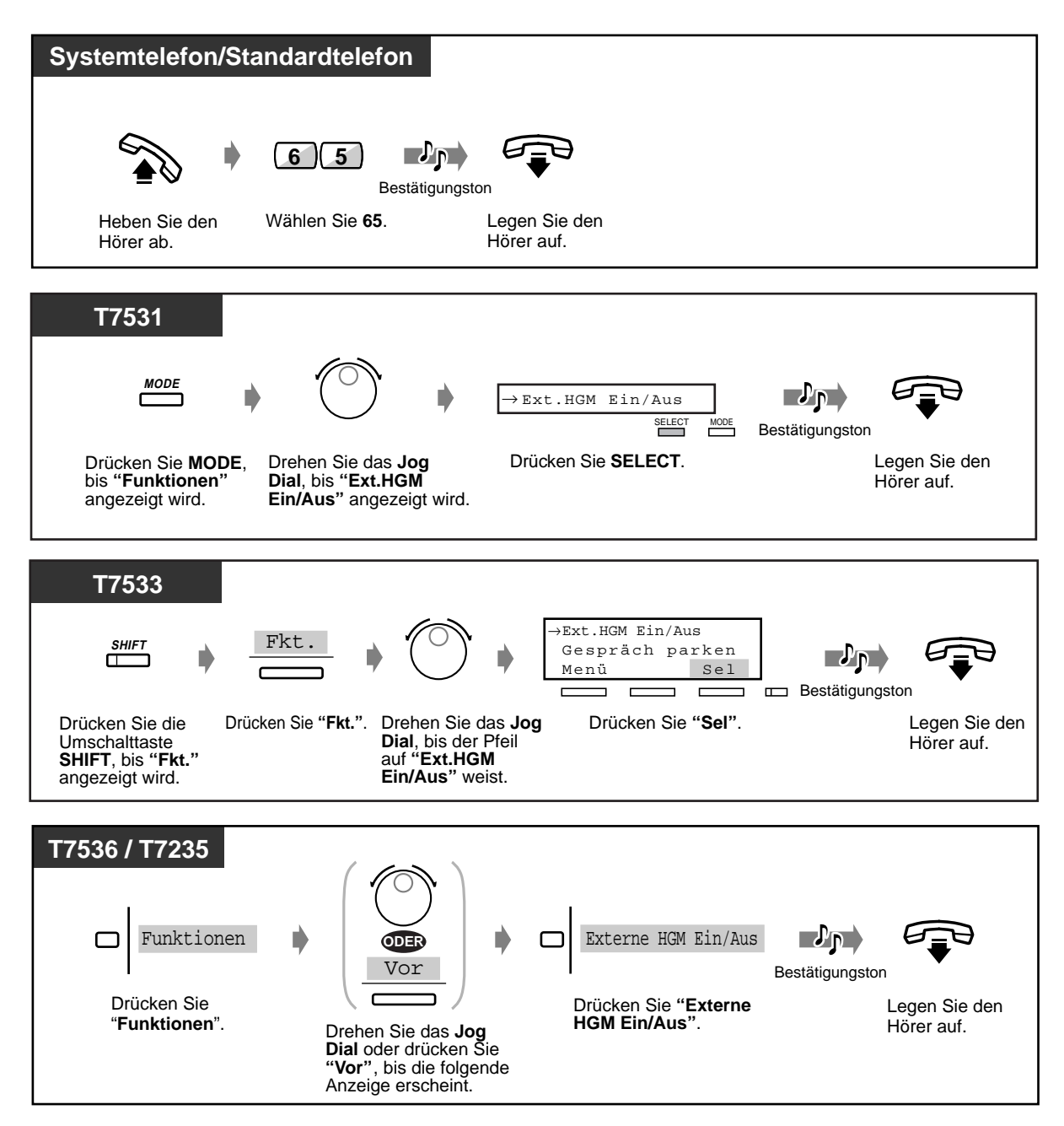
## **3.2.4 Aufsprechen von Ansagetexten**

#### **Ansagetexte:**

Dienen als Begrüßung sowie zur Bedienerführung, wenn ein externer Teilnehmer Ihre Firma anruft, um eine bestimmte Nebenstelle oder eine externe Nummer direkt zu erreichen, ohne den Abfrageplatz in Anspruch zu nehmen. Bis zu vier verschiedene Ansagetexte können aufgezeichnet werden.

#### **Terminrufnachricht:**

Wird hauptsächlich als Wecknachricht verwendet, die wiedergegeben wird, wenn der Weckruf beantwortet wird. Nur eine einzige Terminrufnachricht kann aufgezeichnet werden. Sie können eine aufgesprochene Nachricht zur Kontrolle wiedergeben lassen.

## **Aufsprechen**

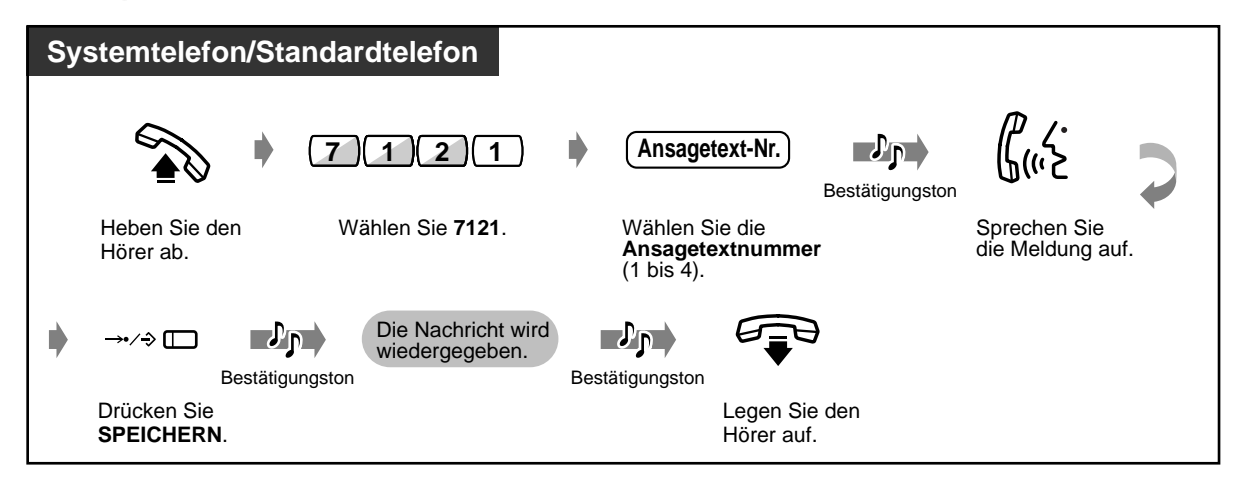

## **Wiedergeben**

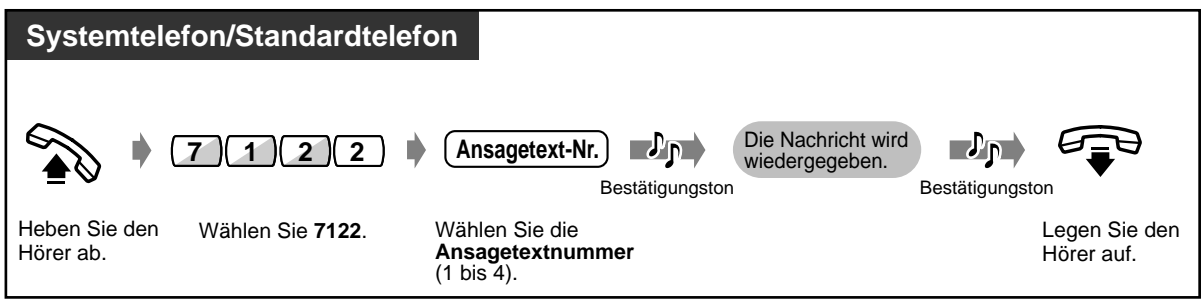

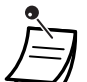

### • **Um die Aufzeichnung oder Wiedergabe zu stoppen,** drücken Sie die Taste KURZWAHL/ SPEICHERN.

### • **Aufzeichnungs-Zeitgrenze**

Die Gesamtdauer der Nachricht darf 64 Sekunden nicht überschreiten (Standardeinstellungen: 32 Sekunden für Ansagetext 1 und 3, und 0 Sekunden für Ansagetext 2 und 4).

• Um diese Funktion nutzen zu können, muss die entsprechende optionale Baugruppe in ihrer Telefonanlage installiert sein.

# **3.2.5 Verwendung der Tasten ANTWORTEN und TRENNEN [nur KX-T7541]**

Die Tasten ANTWORTEN und TRENNEN der Systemkonsole sind besonders praktisch, wenn eine Sprechgarnitur am Abfrageplatz benutzt wird. Mit Hilfe der Taste ANTWORTEN können Sie alle am zugeordneten Telefon ankommenden Anrufe beantworten.

Mit Hilfe der Taste TRENNEN können Sie die Verbindung während oder nach einem Gespräch trennen oder die Vermittlung eines Anrufes beenden.

## **Anrufe entgegennehmen**

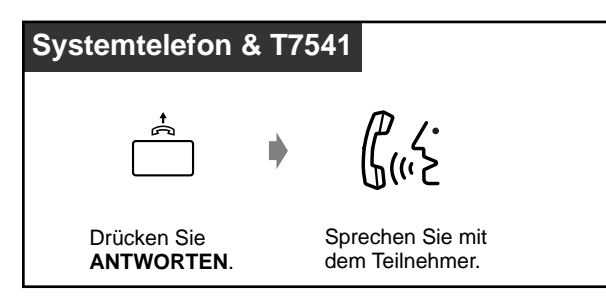

## **Vermitteln eines Anrufes**

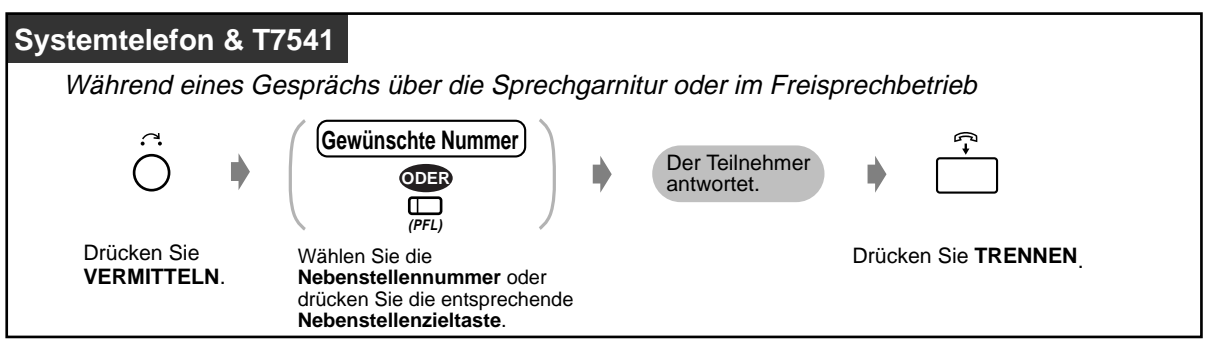

 **Vermittlung eines externen Anrufs an eine Nebenstelle auf einen Tastendruck**

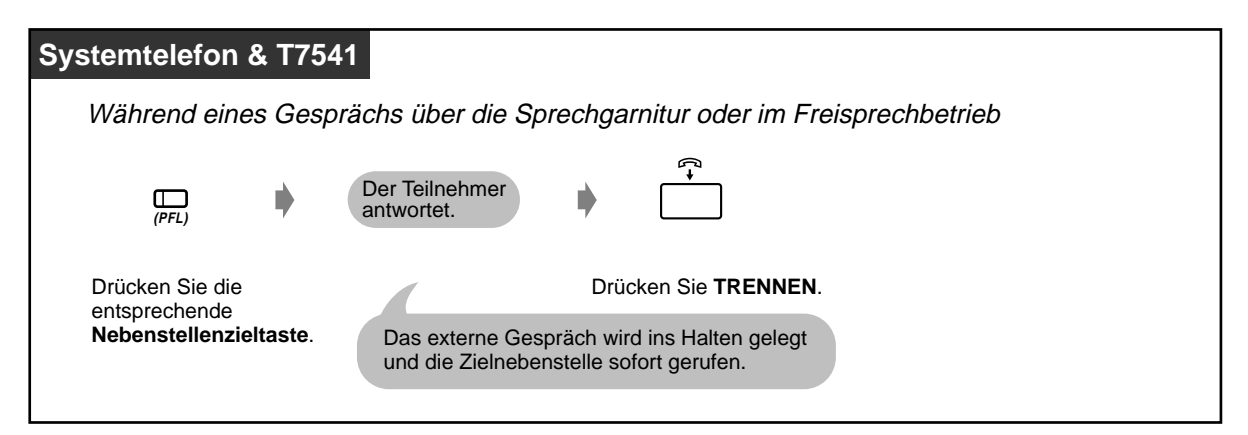

# **3.2.6 Hotelanwendungen**

- Einchecken/Auschecken
- Warnanzeige bei unbeantwortetem Weckruf
- Einstellen des Alarms für andere Nebenstellen
- Ausdrucken von Informationen über Hotelzimmer

## **Einchecken/Auschecken [nur KX-T7536, KX-T7235]**

Im Eincheckmodus erfolgt die Umschaltung auf die primäre Berechtigungsklasse, und der interne Gebührenzähler wird automatisch gelöscht. Im Auscheckmodus wird auf die sekundäre Berechtigungsklasse umschaltet; außerdem werden der Gebührenzähler, die Rechnung für die Minibar und sonstige Belege ausgedruckt. Die Nebenstellenzieltasten bereits eingecheckter Nebenstellen leuchten während des Vorganges auf.

## ◆ Einchecken

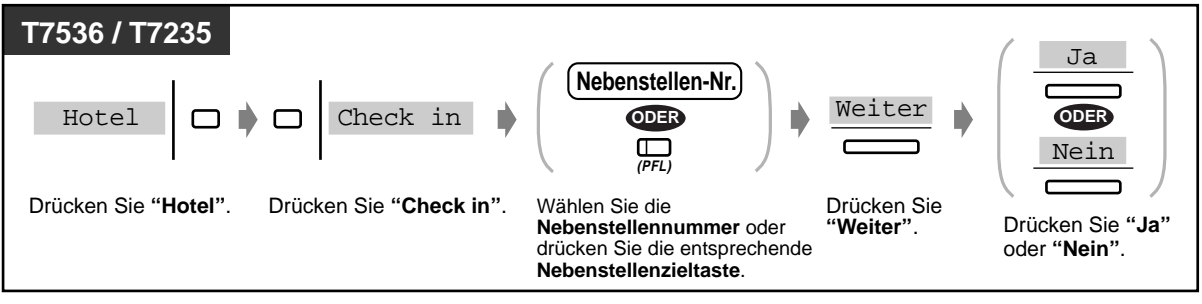

## **Auschecken**

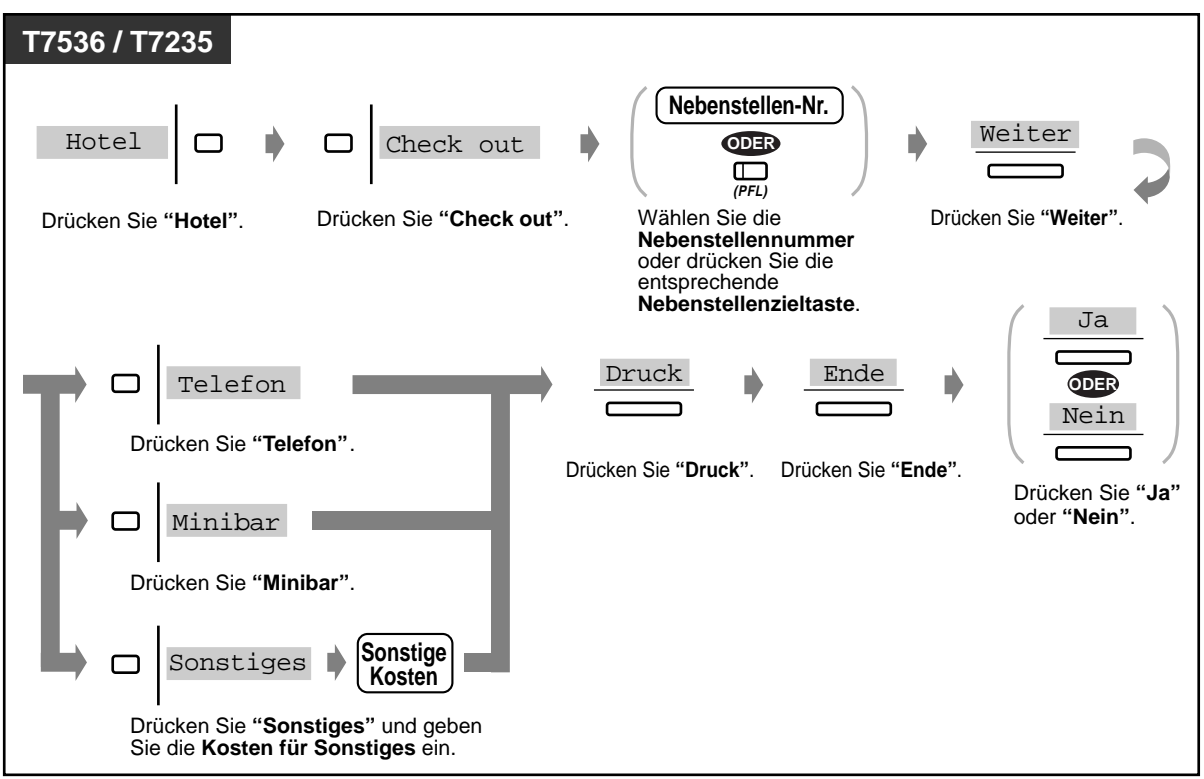

• Die Beträge für Telefongebühren und Minibar können geändert werden. Dazu geben Sie den neuen Betrag ein, nachdem Sie die Taste "Telefon" bzw. "Minibar" gedrückt haben.

Beispiel des Datenausdrucks

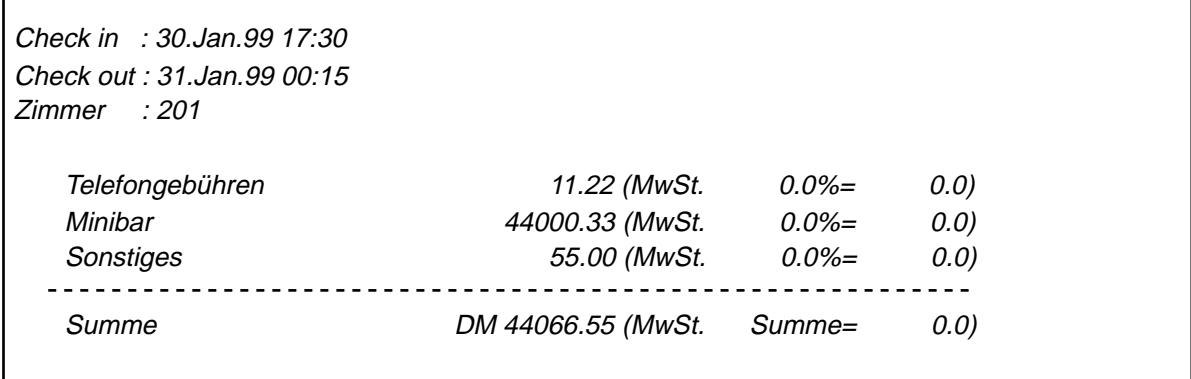

## **Einstellen des Alarms für andere Nebenstellen (Weckruf)**

## ◆ Einschalten

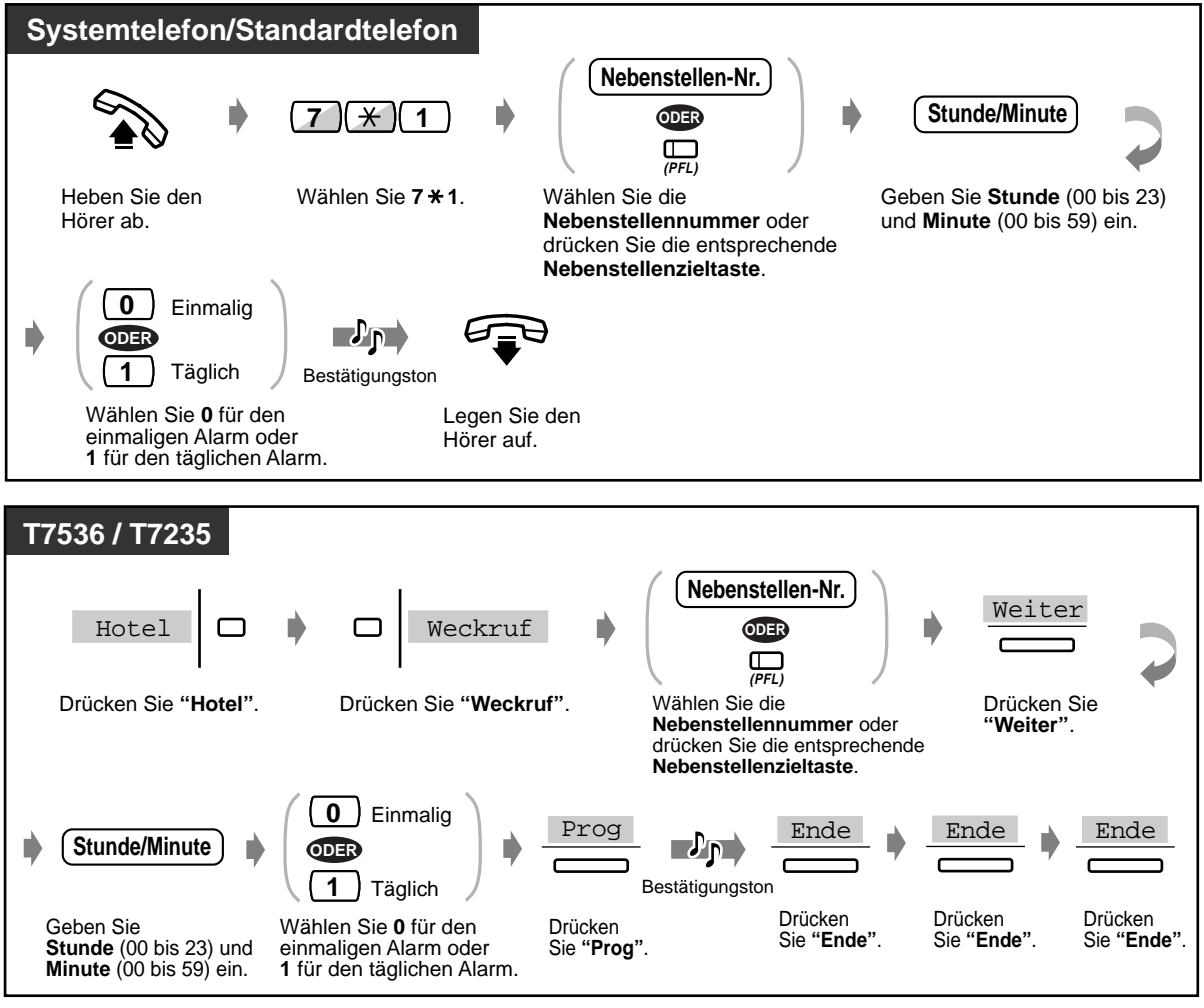

• Der Abfrageplatz kann bei Bedarf eine Sprachmitteilung aufsprechen. (Einzelheiten hierzu finden Sie im Abschnitt "Aufsprechen von Ansagetexten".)

## **Ausschalten**

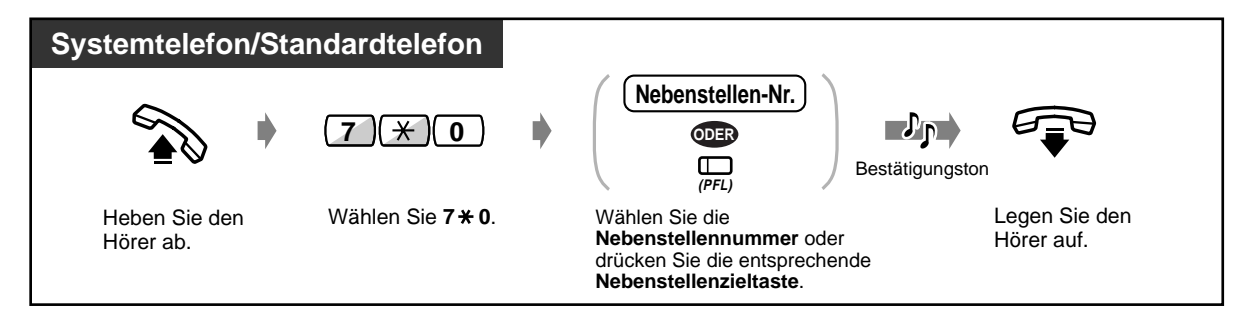

 **Ausschalten (Fortsetzung)**

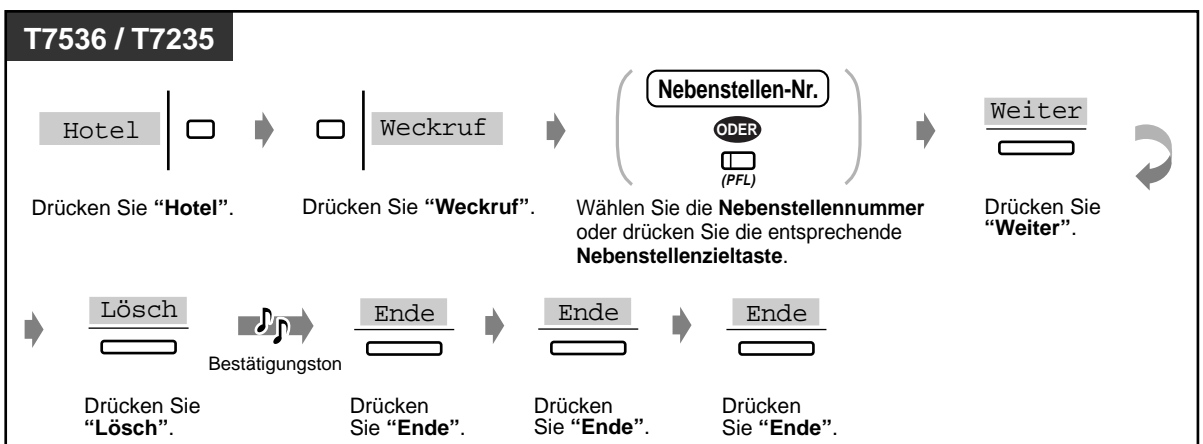

## **Prüfen der Einstellung**

Termin 10:10\*

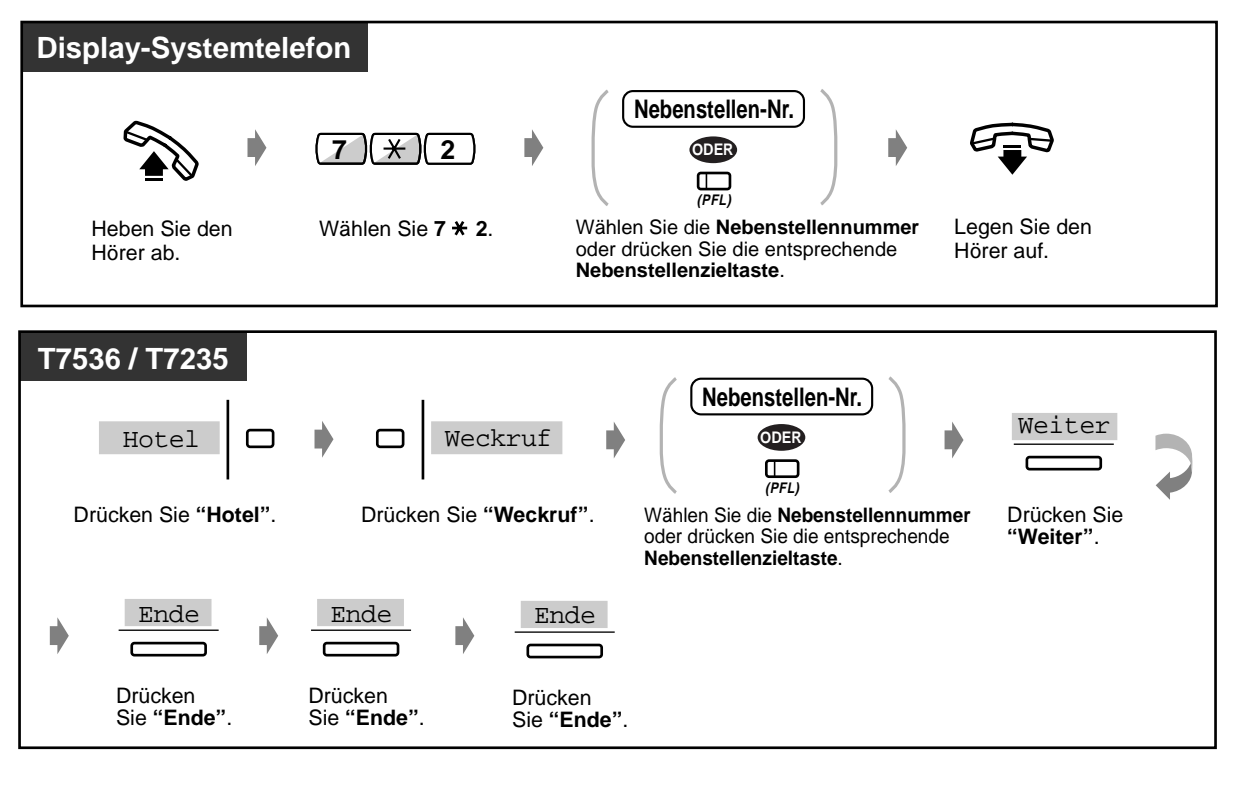

• Wenn der tägliche Alarm eingestellt ist, erscheint " \* " rechts im Display.

## **Warnanzeige bei unbeantwortetem Weckruf [nur KX-T7536, KX-T7235]**

Falls ein Gast einen Weckruf nicht beantwortet hat, blinkt das Leuchtelement der Taste "Weckrufalarm". Durch Drücken der Taste "Weckrufalarm" können Sie prüfen, welche Nebenstelle den Weckruf nicht beantwortet hat.

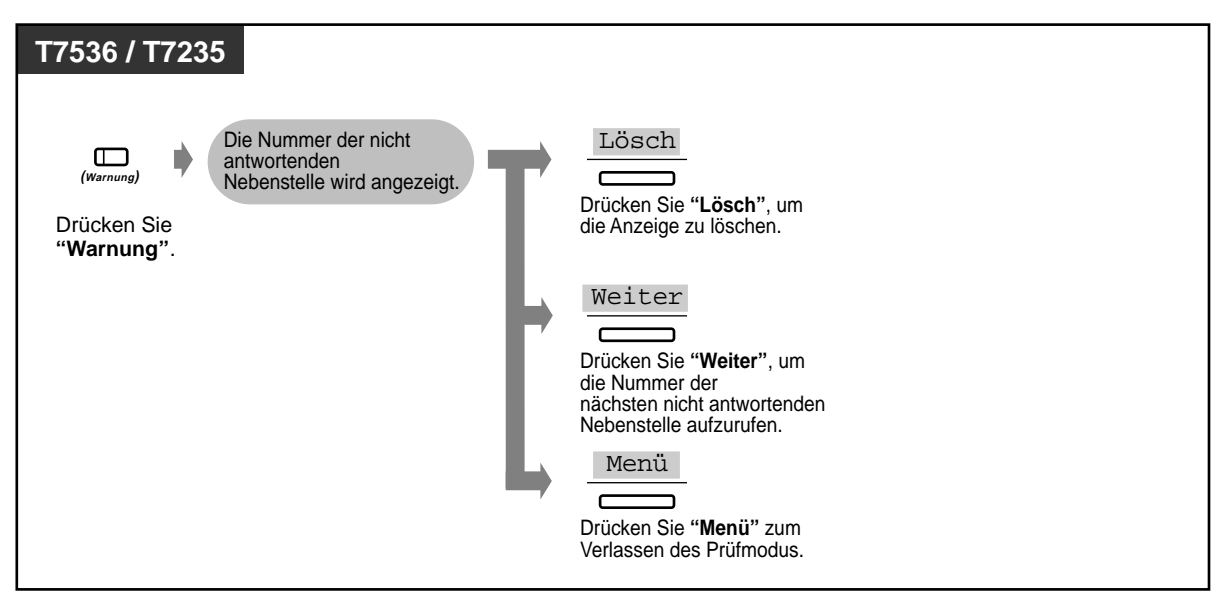

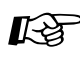

# Wunschgemäße Einrichtung Ihrer Nebenstelle

• **Wunschgemäße Tastenbelegung** Belegung einer programmierbaren Funktionstaste als Taste "Weckrufalarm".

## **Ausdrucken von Informationen über Hotelzimmer**

Informationen über Hotelzimmer können vom Telefon in jedem Zimmer ausgedruckt werden. Dazu können die vorprogrammierten Meldungen Nr. 6 bis 9 verwendet werden. <Beispiel>

Meldung 6: "Aufgeräumt" Meldung 7: "Minibar DM%%%.%"

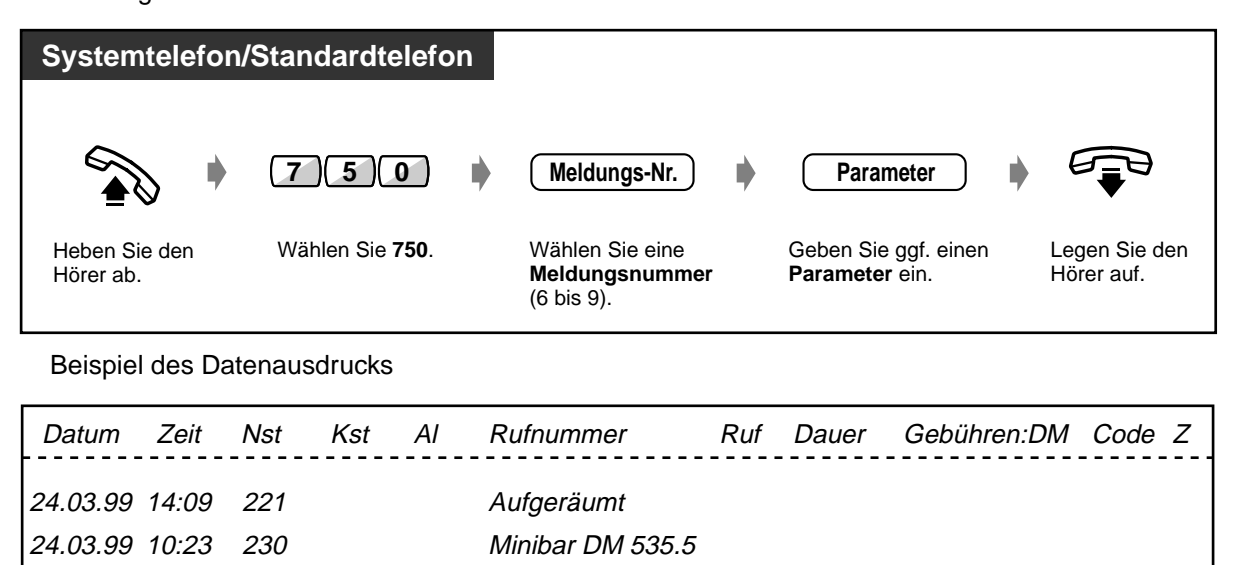

## **3.2.7 Ausdrucken des System-Arbeitsreports**

Der System-Arbeitsreport enthält die folgenden Informationen:

- Anzahl ankommender und entgegengenommener Anrufe
- Anzahl der entgegengenommenen Anrufe als Prozentsatz der Gesamtanzahl aller ankommenden Rufe
- Anzahl der Leitungsbelegungen und erfolgreichen Verbindungen
- Anzahl der erfolgreichen Verbindungen als Prozentsatz der Gesamtanzahl der Rufversuche
- Durchschnittliche Gesprächsdauer

Dieser Report kann auch vom Manager ausgedruckt werden.

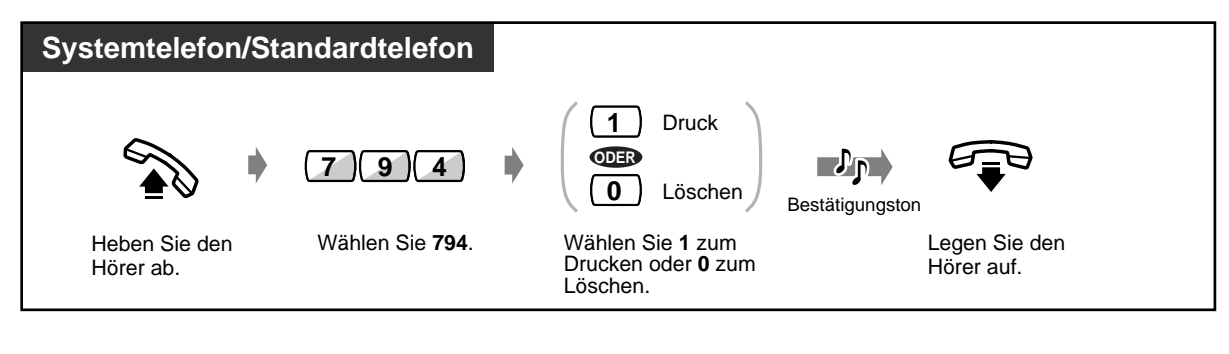

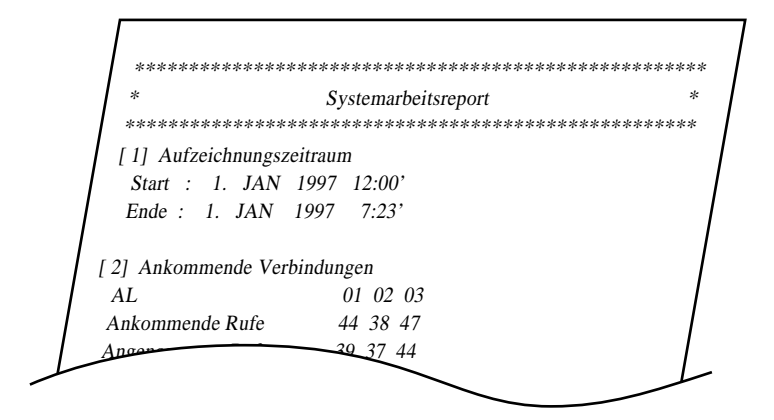

# **3.2.8 Bei Anschluss eines externen Sensors**

Wenn ein Gerät, das an den externen Sensor angeschlossen ist, aktiv wird, erfolgt eine Signalisierung von Abfrageplatz 1 (Ihrer Nebenstelle) anhand eines Alarmsignals und einer Displaymeldung.

## **Quittieren des Alarmsignals**

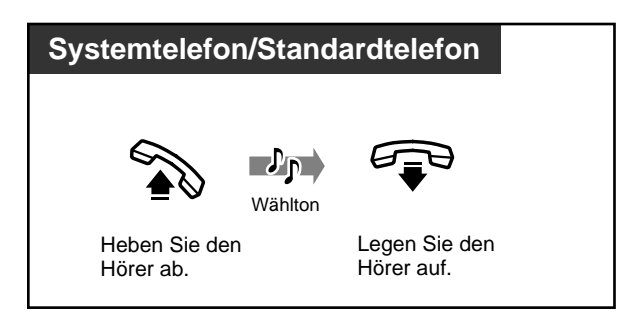

- Wenn Sie das Alarmsignal nicht innerhalb von 60 Sekunden quittieren, wird es automatisch ausgeschaltet.
- Wenn Sie bei Aktivierung des externen Sensors ein Gespräch führen, beginnt die Ausgabe des Alarmsignals, sobald Sie das Gespräch beendet haben.

# **Abschnitt 4**

# **Wunschgemäße Einrichtung von Nebenstellen und Anlage**

Dieses Kapitel erläutert, wie Sie Ihre Nebenstelle und das System wunschgemäß einrichten können. Suchen Sie die gewünschte Einstellung aus und nehmen Sie die erforderliche Programmierung anhand der folgenden Anweisungen vor.

# **4.1 Wunschgemäße Einrichtung Ihrer Nebenstelle (Nebenstellenprogrammierung)**

## **4.1.1 Wunschgemäße Einrichtung Ihrer Nebenstelle (Nebenstellenprogrammierung)**

Bei Verwendung eines Panasonic-Systemtelefons (z.B. des KX-T7536) können Sie verschiedene Funktionen wunschgemäß programmieren. Dazu gehören Änderungen der Grundeinstellungen sowie die wunschgemäße Belegung von programmierbaren Tasten mit Funktionen.

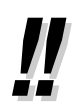

• Bevor Sie den Arbeitsplatz wechseln, achten Sie darauf, alle Einstellungen an Ihrer alten Nebenstelle aus dem Speicher zu löschen, damit der neue Benutzer seine eigene Programmierung von den Standardeinstellungen aus vornehmen kann.

# **4.1.2 Grundeinstellungen**

Die Grundeinstellungen werden in Fettdruck innerhalb der schattierten Felder gezeigt. Suchen Sie die zur Programmierung gewünschten Posten auf und markieren Sie sie.

- 
- Wenn innerhalb von einer Minute nach Aktivieren des Modus Nebenstellenprogrammierung keine Eingabe vorgenommen wird, erfolgt eine automatische Umschaltung auf den Normalzustand.
- Zum Verlassen des Modus Nebenstellenprogrammierung heben Sie einfach den Hörer ab.

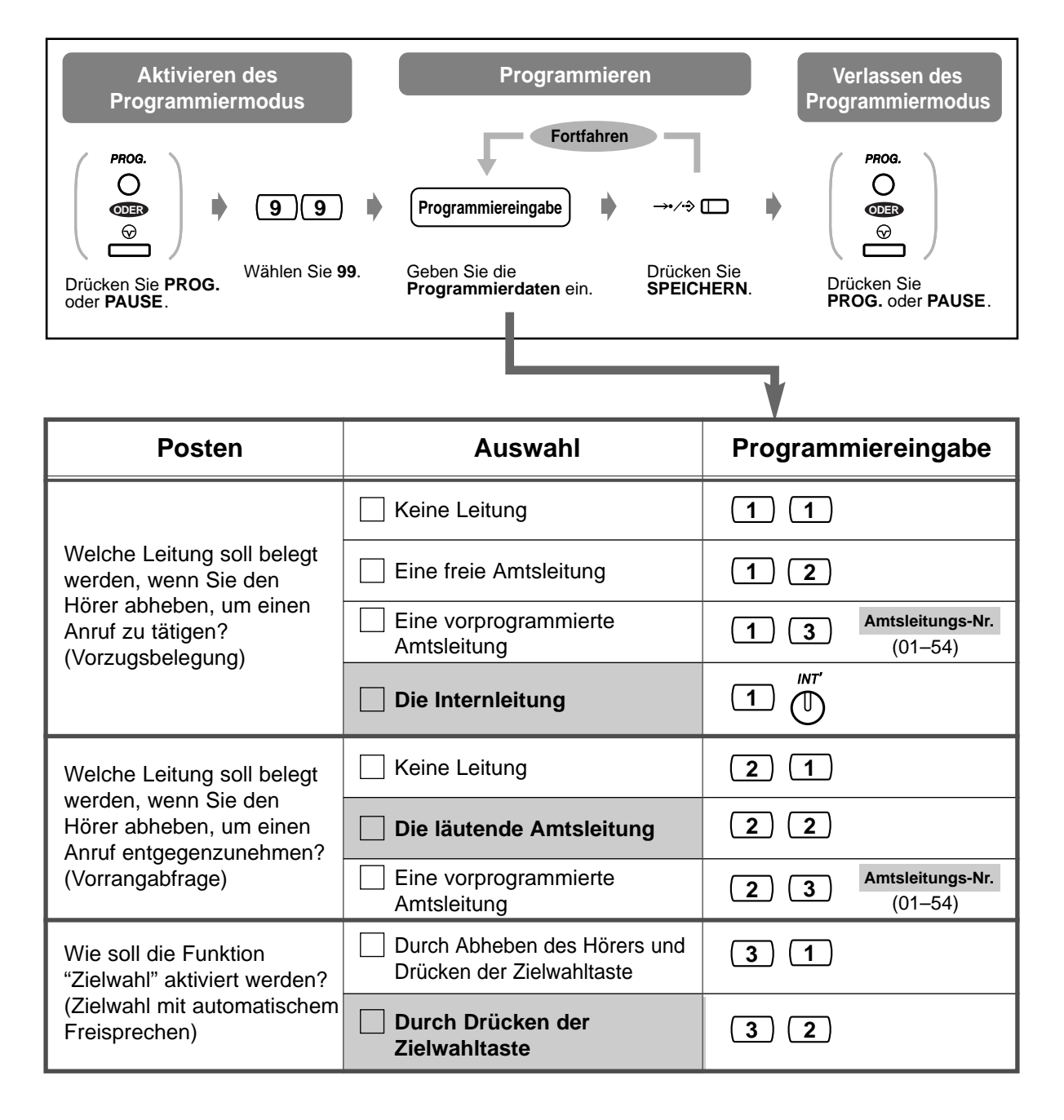

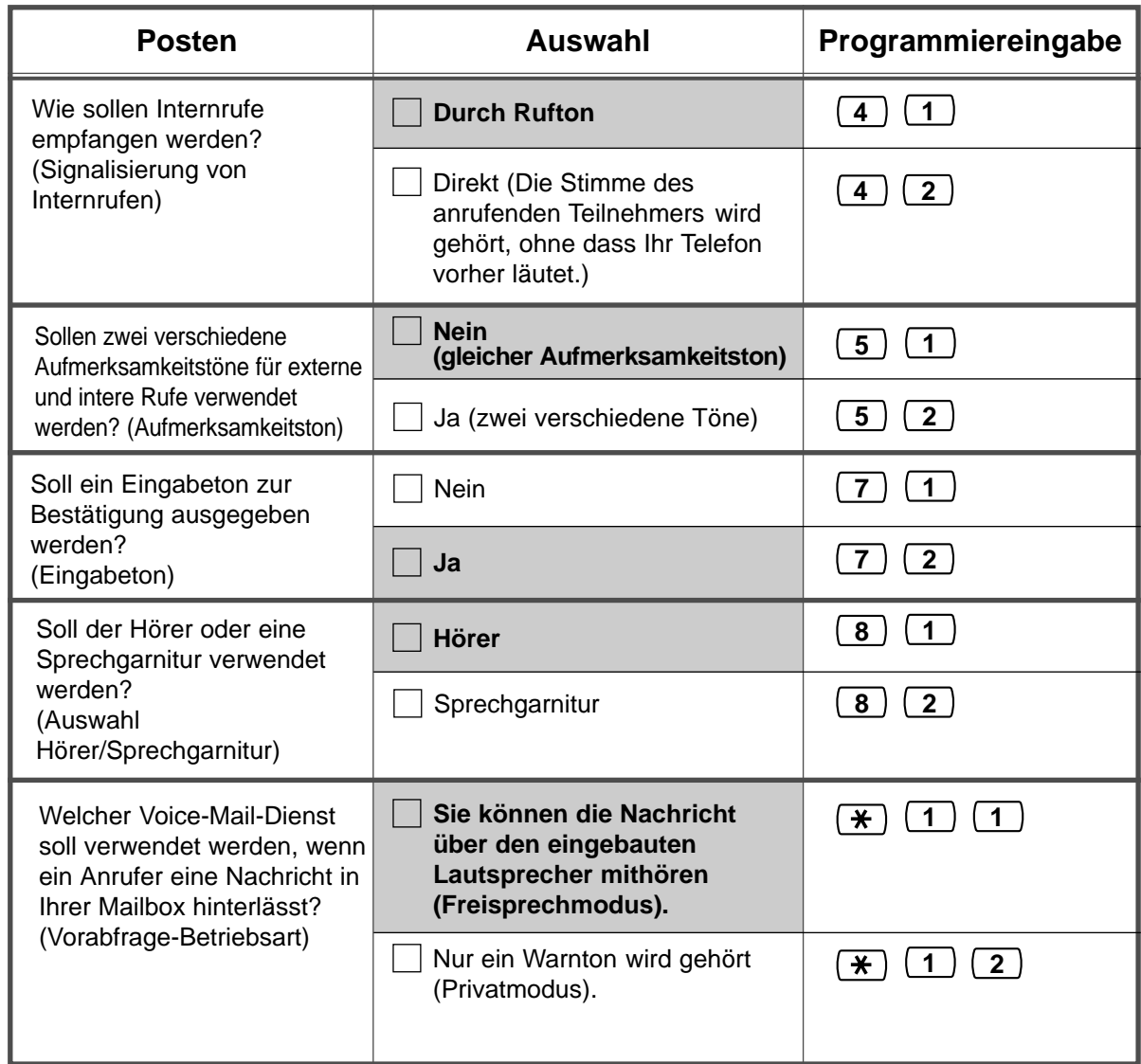

## **Prüfen der aktuellen Einstellung**

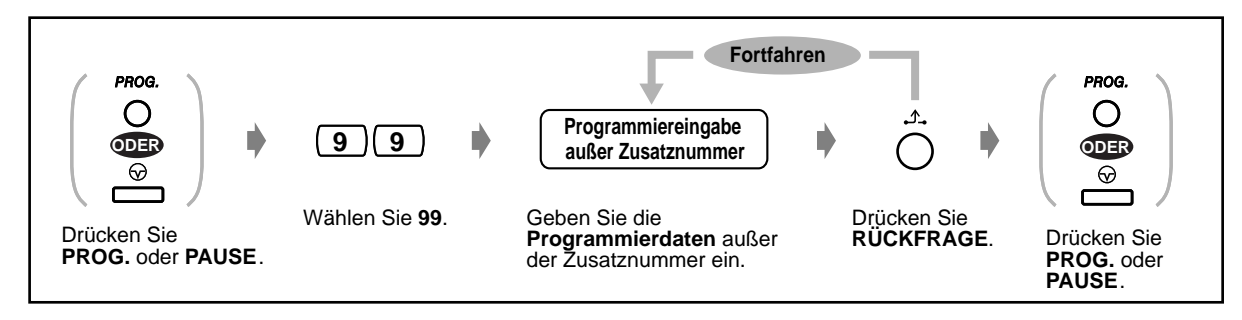

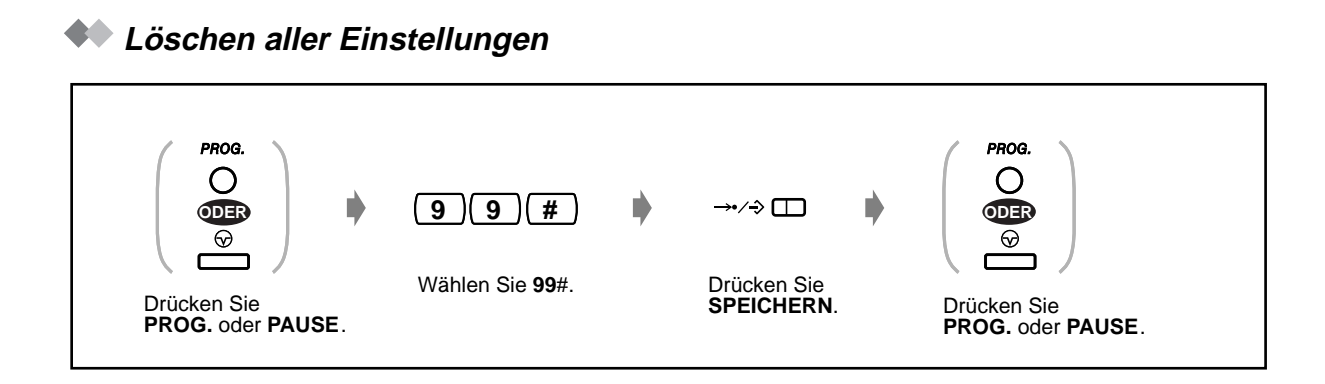

# **4.1.3 Belegung der variablen Funktionstasten**

Jede variable Funktionstaste (MF = Multifunktionstaste, PFL = Programmierbare Funktionstaste mit Leuchtelement, PF = Programmierbare Funktionstaste) kann mit einer der in der nachstehenden Tabelle aufgelisteten Funktionen belegt werden. Wenn Ihr Telefon beispielsweise eine größere Anzahl von Amtsleitungstasten aufweist als Amtsleitungen zur Verfügung stehen, können Sie eine freie Amtsleitungstaste als Zielwahltaste programmieren.

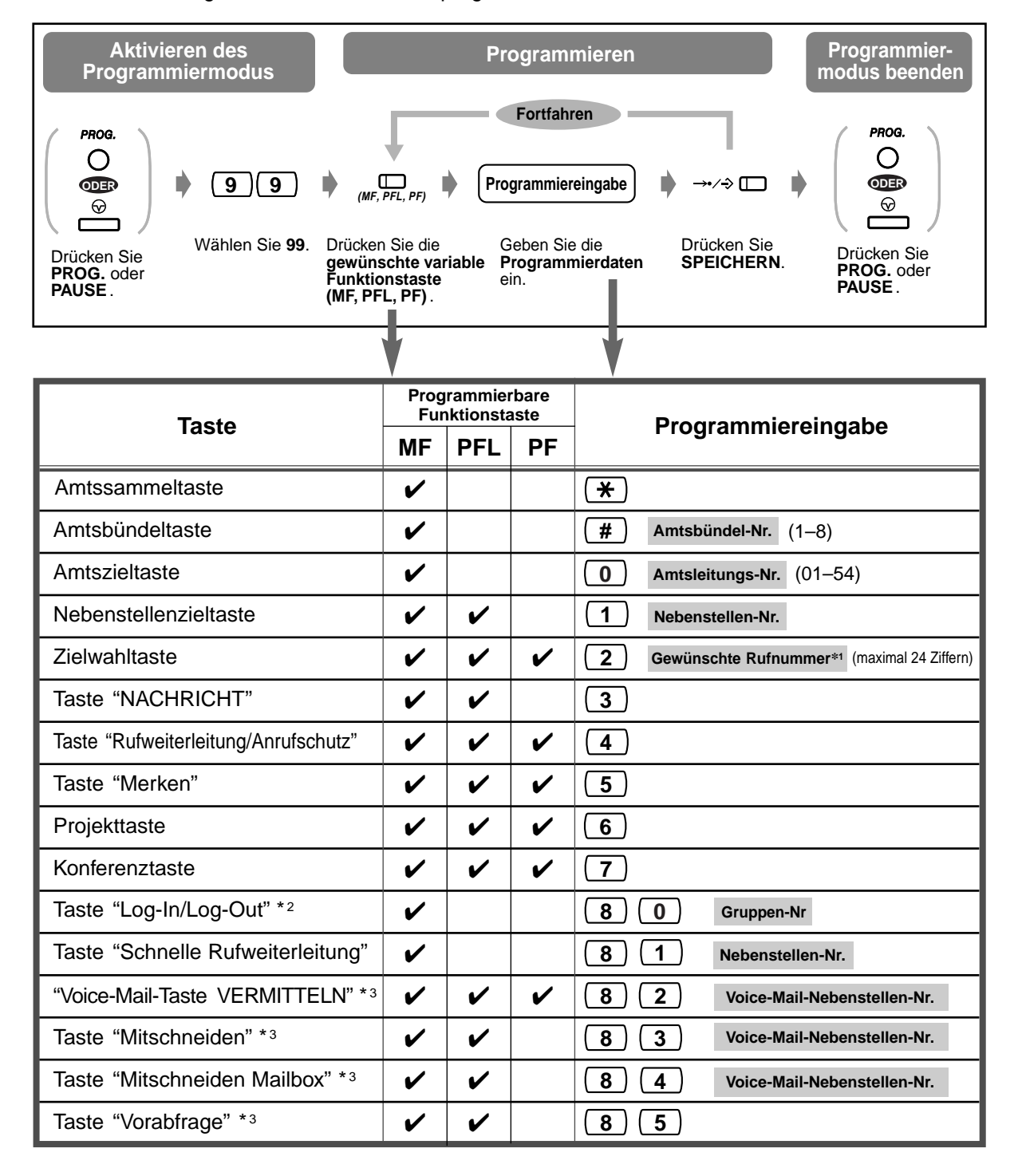

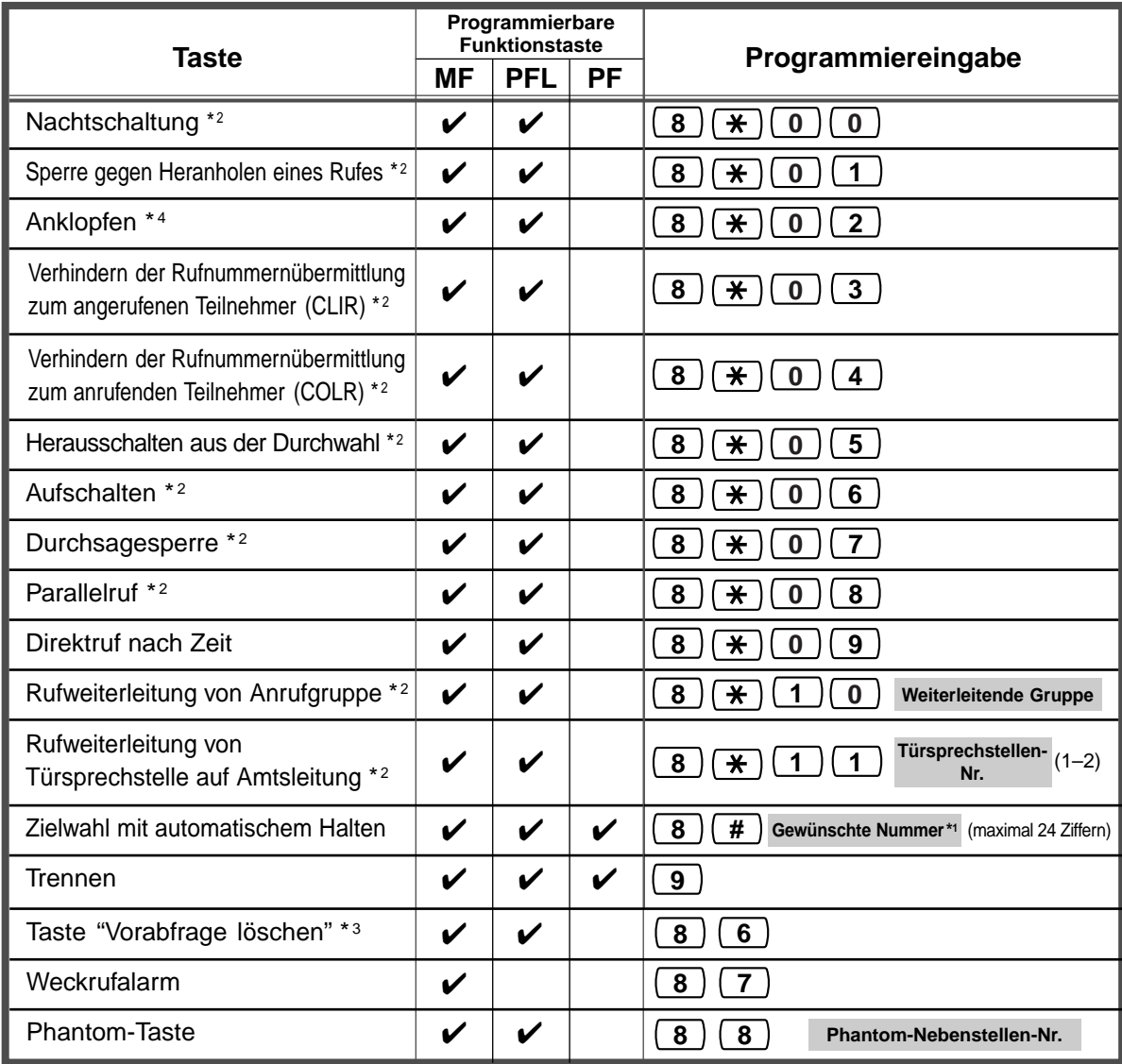

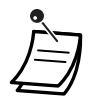

<sup>1</sup> "  $\times$ " und "#" sowie SIGNAL, PAUSE, GEHEIM (INTERNVERBINDUNG) und "-": Bindestrich (KONFERENZ) können ebenfalls gespeichert werden.

–Wenn eine gespeicherte Rufnummer nicht im Display angezeigt werden soll, drücken Sie die Taste GEHEIM (INTERNVERBINDUNG) vor und hinter Privatnummern.

–Achten Sie vor dem Speichern einer externen Rufnummer darauf, eine Amtskennziffer (0 bzw. 81 bis 88) einzugeben.

–Wenn die Eingabe eines Projektcodes erforderlich ist, geben Sie diesen vor der Amtskennziffer ein.

<Beispiel>

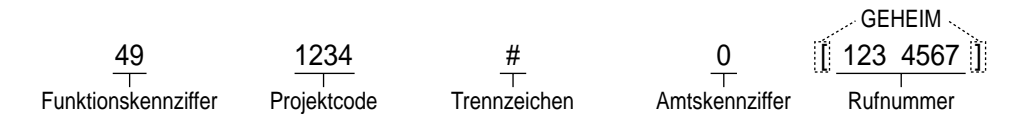

- \*2 Durch Drücken dieser Taste bei aufgelegtem Hörer oder beim Hören des Freizeichens wird die Einstellung der entsprechenden Funktion umgeschaltet (zwischen EIN und AUS).
- <sup>3</sup> Diese Taste dient zur Unterstützung von Voice-Mail-Systemen.
- \*4 Bei jedem Drücken dieser Taste wird in der folgenden Reihenfolge zwischen den einzelnen Funktionen umgeschaltet:

```
Aufmerksamkeitston \rightarrow Direktansprache \rightarrow Diskrete Direktansprache \rightarrow Kein Aufmerksamkeitston
```
• **Zum Verlassen des Modus Nebenstellenprogrammierung** heben Sie einfach den Hörer ab.

## **Auswahl der Ruftöne für Amtstasten (nur digitales Systemtelefon)**

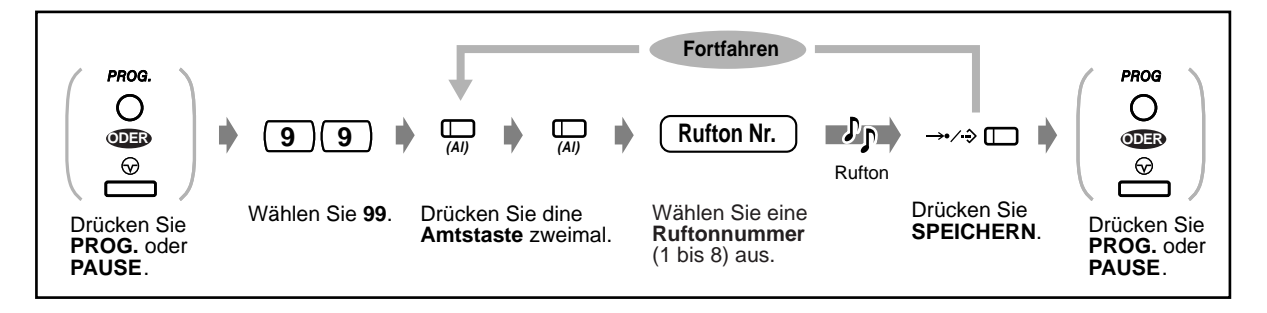

## **Ändern des Ruftons für Internrufe (nur digitales Systemtelefon)**

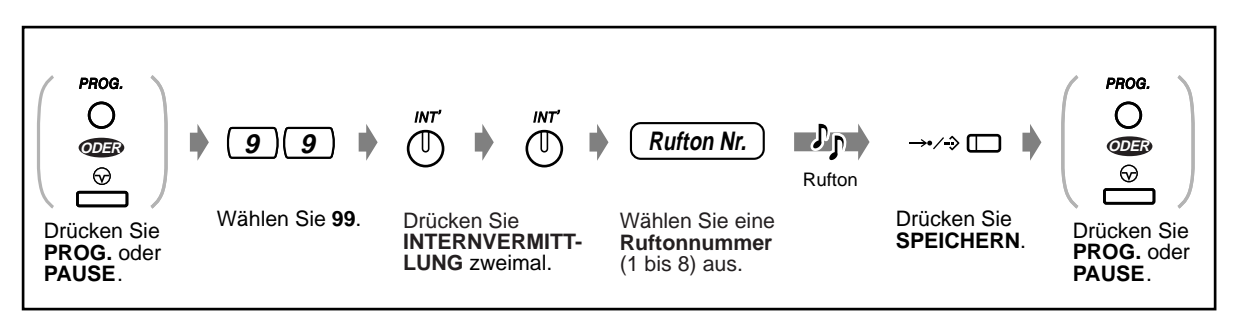

## **Ein- und Ausschalten des Rufsignals der Phantom-Nebenstelle (nur digitales Systemtelefon)**

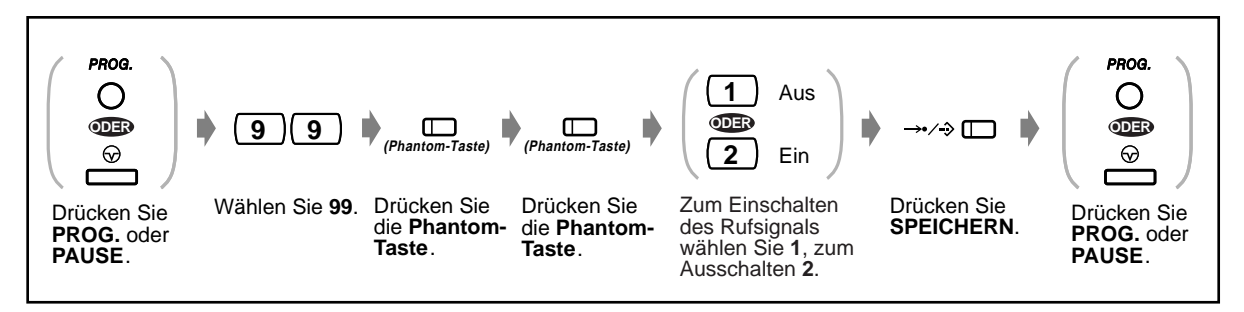

## **Löschen einer Tastenbelegung**

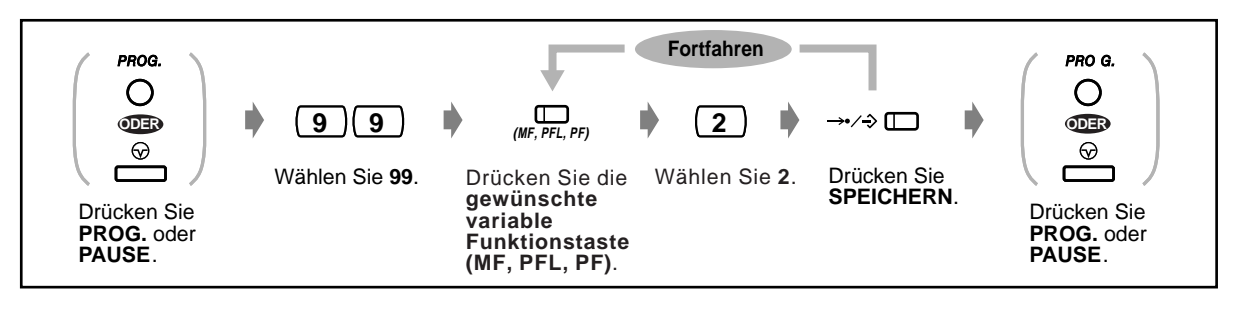

# **4.1.4 Gebührenerfassung[nur vorprogrammierte Nebenstelle]**

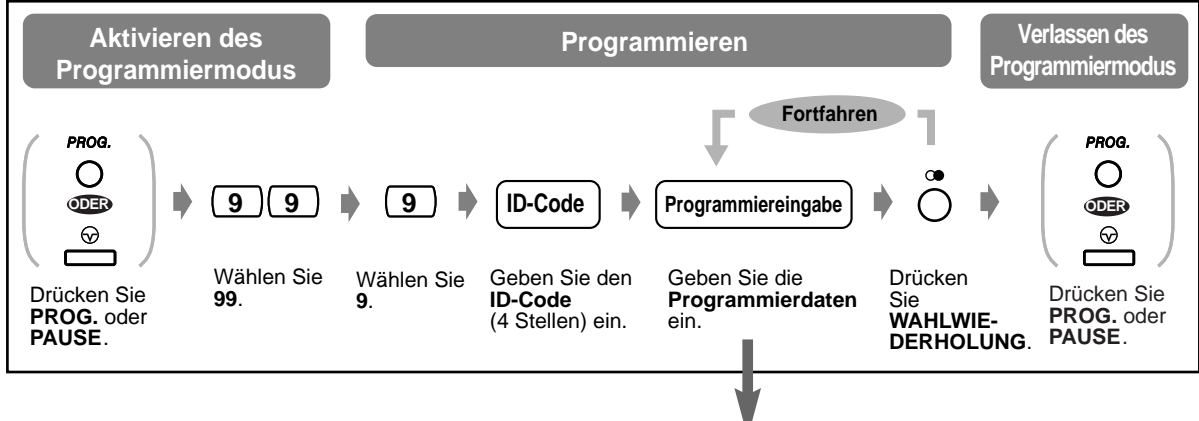

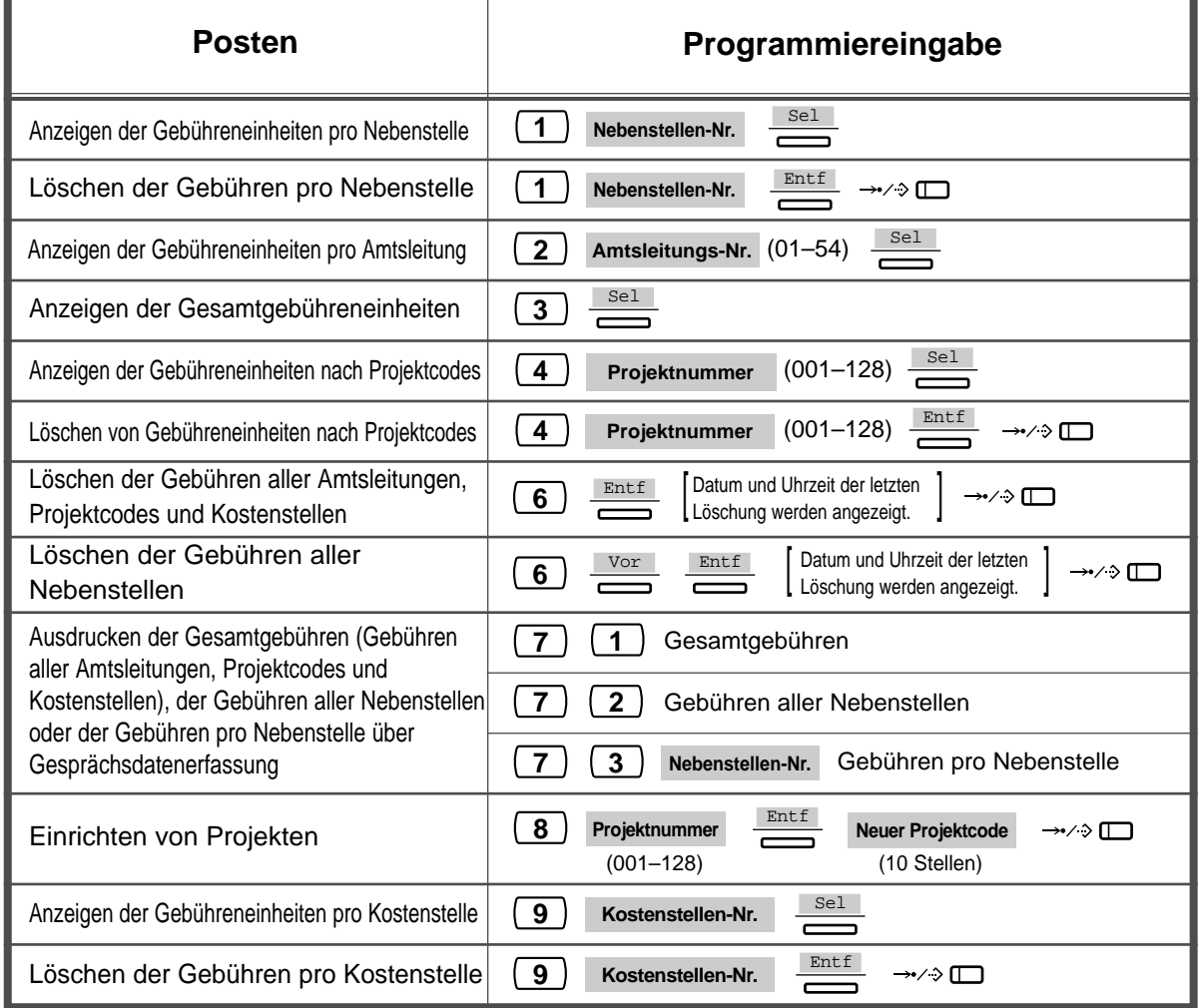

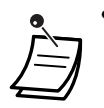

• Ein Ausdrucken der Gebühreneinheiten von Projektnummer 01 über Gesprächsdatenerfassung ist nicht möglich.

# <span id="page-165-0"></span>**4.2 Wunschgemäße Einrichtung des Systems (Systemprogrammierung)**

## **4.2.1 Informationen zur Programmierung**

Sie können Ihr System den jeweiligen Erfordernissen anpassen und die Nutzungsbedingungen jeder Nebenstelle durch Berechtigungsklassen usw. festlegen. Beispielsweise kann das Tätigen von Amtsgesprächen an bestimmten Nebenstellen durch eine Wahlkontrolle eingeschränkt werden. Außerdem können die programmierten Systemdaten, z.B. für die zentrale Kurzwahl, von allen Nebenstellen benutzt werden.

Bei der Installation ist Ihr System bereits mit werkseitigen Voreinstellungen (Standardeinstellungen) versehen. Die meisten Systemprogrammierungen werden vom Fachhändler vorgenommen. Bitte konsultieren Sie Ihren Fachhändler für Informationen im Zusammenhang mit Systemanwendungen und einer Neuprogrammierung.

In diesem Handbuch werden nur die am häufigsten verwendeten Programme (Benutzerprogrammierung) erläutert. Wenn Sie die Einstellungen der folgenden Funktionen ändern wollen, können diese von dazu befugten Nebenstellen jederzeit neu programmiert werden.

## **Die folgenden Programme stehen zur Verfügung (Programmnummer)**

- Datum/Uhrzeit (000)
- Eingabe von Nummern und Namen für zentrale Kurzwahl (001/002)
- Eingabe von Nummern und Namen für Nebenstellen (003/004)

#### **Erforderliches Telefon**

Panasonic-Systemtelefon mit Display (z.B. KX-T7533, KX-T7536)

#### **Benutzer-Passwort**

Um in den Programmiermodus zu gelangen, müssen Sie ein Benutzer-Passwort (4 bis 7 Stellen) eingeben. Dieses Passwort sollte im voraus über Systemprogrammierung festgelegt werden. Überprüfen Sie Ihr Passwort (Standardeinstellung: 1234).

#### **Voraussetzungen**

Nur eine einzige Nebenstelle, mit aufgelegtem Hörer und ohne ins Halten gelegte Gespräche, kann jeweils zur Systemprogrammierung verwendet werden. Falls an einer anderen Nebenstelle momentan eine Systemprogrammierung erfolgt, erscheint die Meldung "Nicht möglich" im Display.

### **Programmierliste**

Notieren Sie sich die gewünschten Einstellungen aller zu programmierenden Posten in der Programmierliste, bevor Sie mit der Programmierung beginnen. Diese Liste erleichtert die Programmierung und ermöglicht später jederzeit eine bequeme Bezugnahme.

## **Schablone für Tastenbelegung**

Zusammen mit dem Telefon wird eine Papierschablone für die Tastenbelegung im Programmiermodus geliefert.

Verwenden Sie diese Schablone bei der Programmierung, da die Tasten im Programmiermodus anders belegt sind (Overlay-Tasten) als im Normalbetrieb. Achten Sie darauf, die Schablone richtig auf das Telefon zu legen.

Bei bestimmten Telefontypen werden die erforderlichen Funktionen bereits angezeigt, so dass die Schablone überflüssig ist.

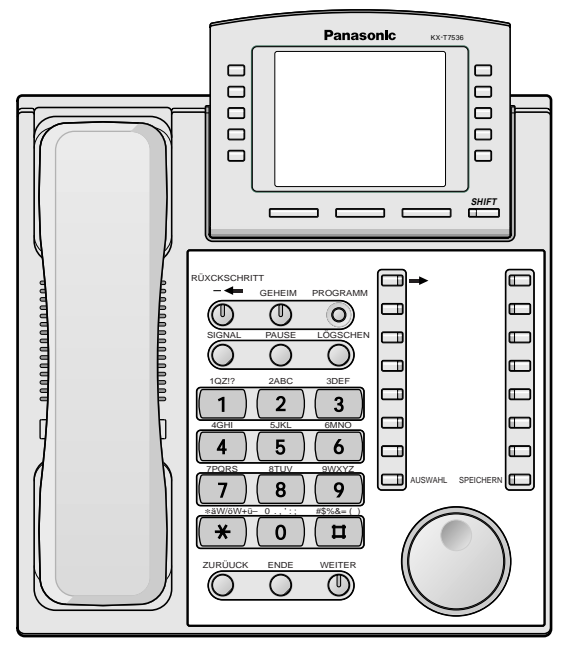

KX-T7536 mit aufgelegter Schablone

## **Display**

Das Display gibt Ihnen jeweils kontextbezogene Hinweise bei der Programmierung. Mehrzeilige Displays zeigen außerdem die verfügbaren Funktionen an. Folgen Sie den Anweisungen, die in jedem Schritt angezeigt werden. Die folgenden Abbildung zeigen Beispiele des Displays nach Aktvieren des Programmiermodus.

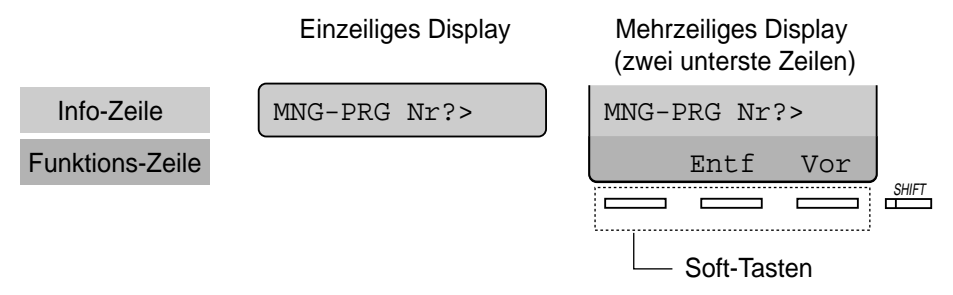

Die Info-Zeile zeigt Ihnen, was Sie tun sollten oder welche Auswahl Sie treffen sollten. Auch können Sie damit die Eingabe überprüfen, die Sie gerade gemacht haben. Wenn z.B. "Anschl.?>" angezeigt wird, geben Sie die Anschluss-Nummer ein. Da maximal 16 Stellen angezeigt werden, drücken Sie ggf. die Taste  $\rightarrow$  bzw.  $\leftarrow$ , um den angezeigten Ausschnitt nach rechts oder links zu verlagern. Die Funktions-Zeile informiert Sie darüber, mit welchen Funktionen die Soft-Tasten momentan belegt sind. Wenn das Leuchtelement der Umschalttaste SHIFT neben dem Display leuchtet, können mit jeder Soft-Taste jeweils zwei Funktionen eingeschaltet werden.

Um zwischen diesen beiden verfügbaren Alternativen zu wechseln, drücken Sie die Umschalttaste SHIFT.

## **Anschluss-Nummer/Nebenstellennummer**

Jeder Anschluss-Nummer sind bestimmte Programmierungen zugewiesen. Die Anschluss-Nummer kennzeichnet den Nebenstellen-Port der Anlage, an den Ihr Telefon angeschlossen ist. Ist die Porterweiterung (TWIN-Port) aktiviert, und es sind gleichzeitig ein Systemtelefon und ein Standardtelefon mit unterschiedlichen Nebenstellennummern an den gleichen Anschluss angeschlossen, so wird die Anschluss-Nummer in zwei Teile geteilt. Am Anschluss XX besitzt das Systemtelefon die Anschluss-Nummer XX-1, das Standardtelefon die Anschluss-Nummer XX-2.

Selbst wenn keine Porterweiterung für die betreffende Nebenstelle aktiviert ist, erscheint u.U. "XX-2" im Display.

**Um die Anschluss-Nummer oder Nebenstellennummer Ihres Telefons zu überprüfen,** verfahren Sie wie folgt.

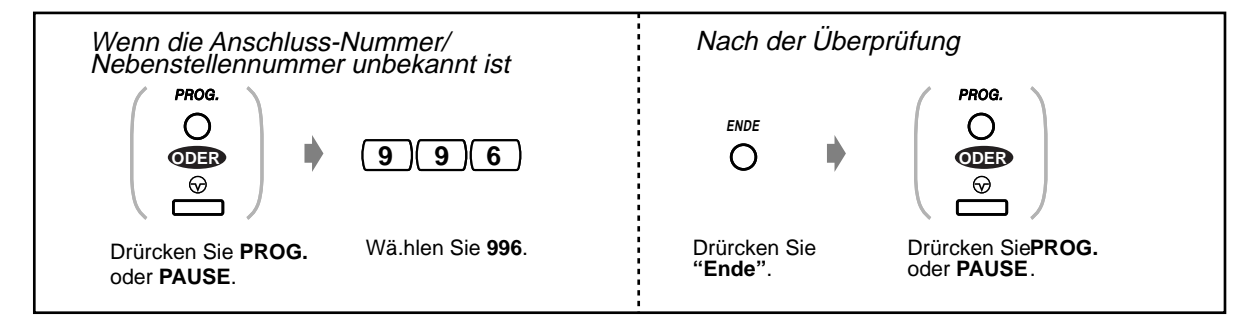

## **Bestätigung der Eingabe**

Um Ihre Eingabe nach dem Speichern von Programmierdaten zu bestätigen:

- Leuchtelement der Taste SPEICHERN: Leuchtet rot.
- Quittierungstöne:
- Bestätigungston (ein Piepton): Die Speicherung wurde vollzogen.
- Alarmton (drei Pieptöne): Die Speicherung wurde nicht vollzogen.

## **Erläuterung der Symbole**

In den Programmieranweisungen werden verschiedene Symbole verwendet. Diese haben folgende Bedeutungen:

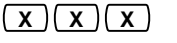

Geben Sie die Programmnummer ein (xxx = vorgeschriebene Nummer)

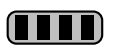

Drücken Sie die entsprechende Taste am Telefon oder die Soft-Taste unterhalb der entsprechenden Displayanzeige.

#### **<Beispiel>**

Vor : "Vor" wird angezeigt.

In diesem Fall stehen die beiden folgenden Methoden zur Verfügung:

- Drücken Sie die Taste ( $\mathbb O$ ) WEITER.
- Drücken Sie die Soft-Taste unter der Displayanzeige "Vor".

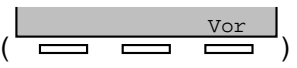

Die Displayanzeigen "Sel+", "Sel-" und "Sel" bedeuten "AUSWAHL". "Entf" bedeutet "LÖSCHEN".

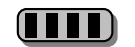

Betätigen Sie die entsprechende Taste so oft, bis die gewünschte Anzeige im Display erscheint.

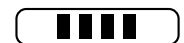

Nehmen Sie die gewünschte Eingabe vor.

#### **<Beispiel>**

**Anschluss-Nr.**  :"Anschl.?" wird angezeigt. Geben Sie die Anschluss-Nummer ein.

## **Programmierverfahren**

Die grundlegenden Programmierschritte werden nachstehend gezeigt.

**1.** Programmiermodus aktivieren

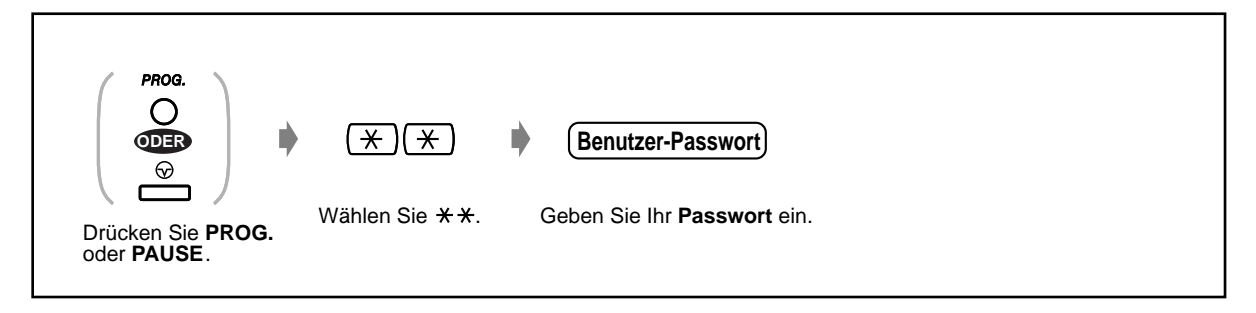

**2.** Programmieren

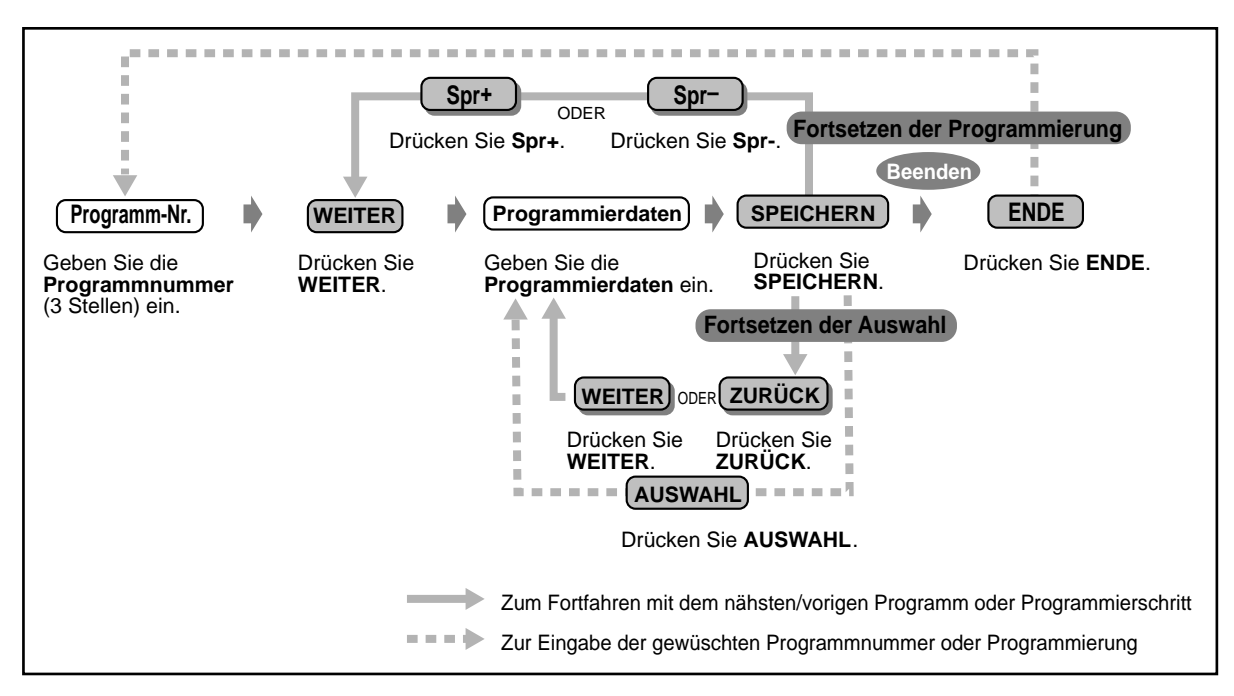

• **Um eine Eingabe zu löschen oder zu ändern,** drücken Sie die Taste LÖSCHEN (VERMITTELN).

#### • **Um Ihre Eingabe nach dem Speichern von Programmierdaten zu bestätigen:**

- Leuchtelement der Taste SPEICHERN: Leuchtet rot.
- Quittierungstöne: Bestätigungston (ein Piepton): Die Speicherung wurde vollzogen. Alarmton (drei Pieptöne): Die Speicherung wurde nicht vollzogen.
- **Zum Verlassen des Programmiermodus** heben Sie einfach den Hörer ab.
- **3.** Verlassen des Programmiermodus

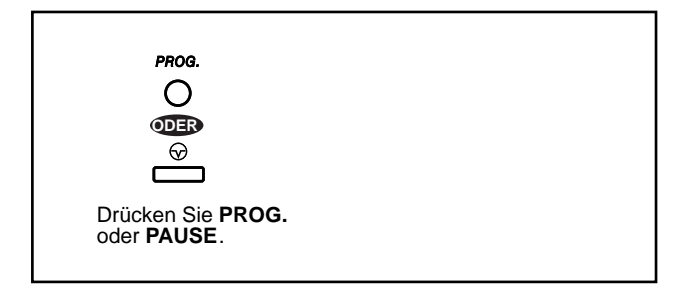

## **<sup>◆◆</sup> Eingabe von Zeichen**

Zur Eingabe von Buchstaben und anderen alphanumerischen Zeichen für Namen und Nachrichten gehen Sie wie nachstehend erläutert vor. Die Umsetzungstabellen auf dieser und der nächsten Seite zeigen die Zeichen, die für jede Taste zur Verfügung stehen. Zur Eingabe von Buchstaben drücken Sie die entsprechende alphanumerische Taste. Beispiel: Taste "2" kann zur Eingabe von A, a, B, b, C und c verwendet werden.

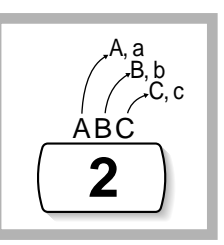

## **Zeichen eingeben**

- Drücken Sie die gewünschte alphanumerische Taste.
- Drücken Sie die entsprechende Soft-Taste, drücken Sie die Taste AUSWAHL (AUTOMATISCHE ANSCHALTUNG) oder drehen Sie das Jog Dial, bis das gewünschte Zeichen angezeigt wird.
- Wiederholen Sie die obigen Schritte für alle weiteren Zeichen.
	- Um das jeweils letzte Zeichen zu löschen, drücken Sie die Taste < (KONFERENZ).
	- **Zum Löschen aller Zeichen** drücken Sie die Taste LÖSCHEN (VERMITTLUNG).
		- **Um zwischen Groß- und Kleinbuchstaben zu wechseln,** drücken Sie die Umschalttaste SHIFT.

Nach Drücken dieser Taste bleibt der jeweilige Eingabemodus aktiviert, bis Sie die Umschalttaste SHIFT erneut drücken.

### **Umsetzungstabelle 1**

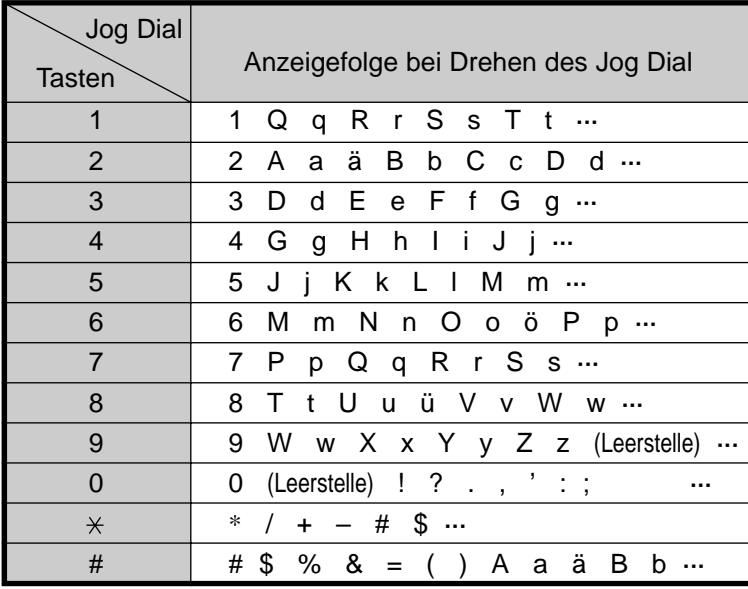

## **Umsetzungstabelle 2**

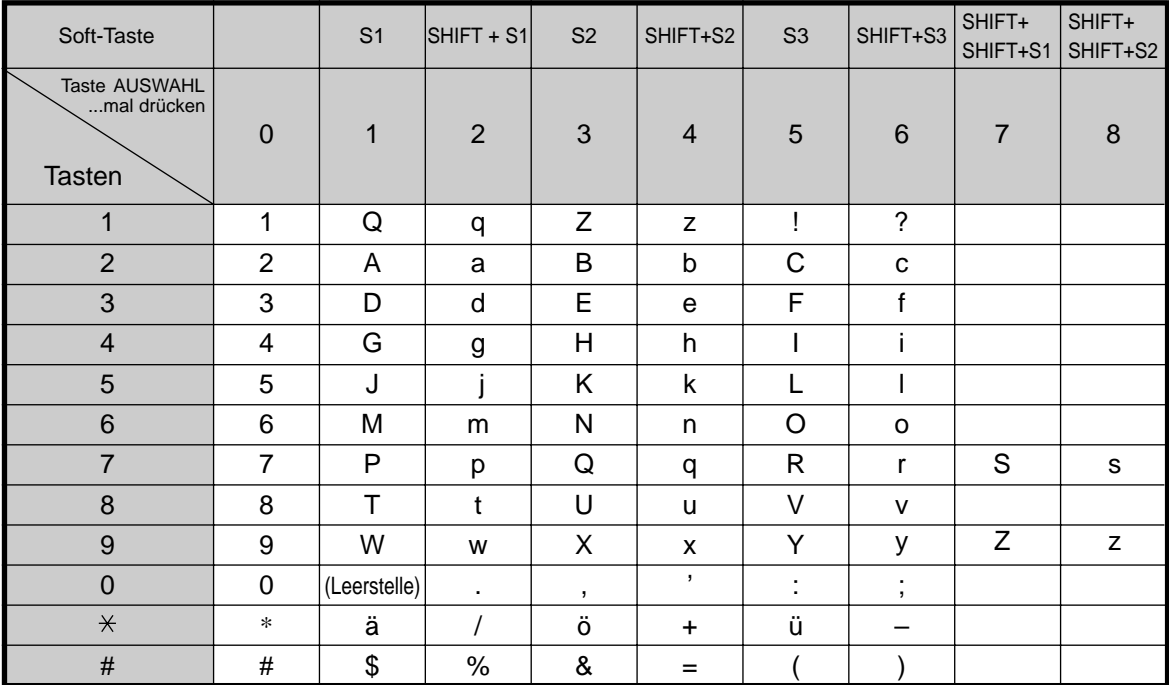

<Beispiel> Eingabe des Namens "Ann":

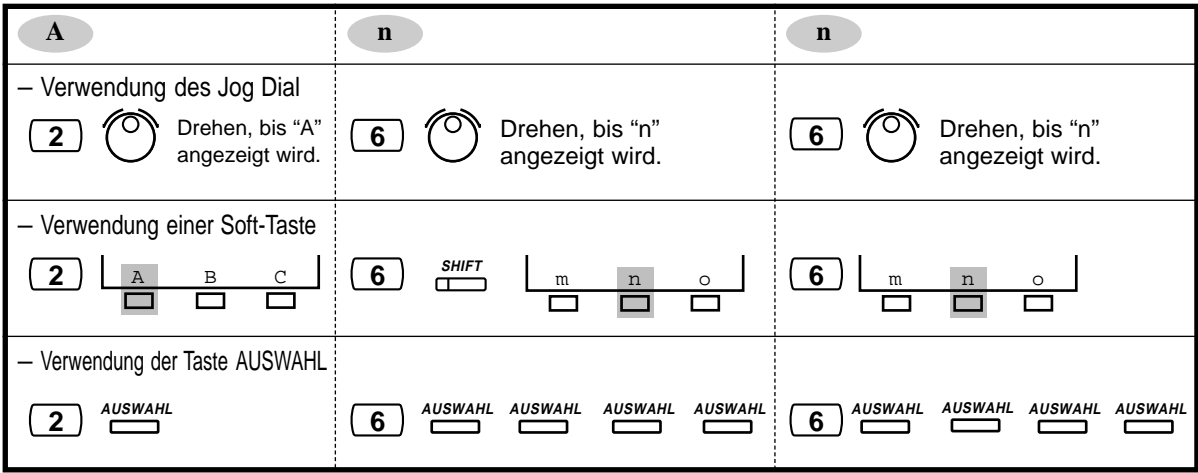

## **4.2.2 Einstellen von Datum und Uhrzeit (000)**

Nach Einstellung des aktuellen Datums und der Uhrzeit erscheinen diese Werte bei aufgelegtem Hörer stets im Display des Systemtelefons.

**Standardeinstellung:**1 Jan,1994 SAM 00:00

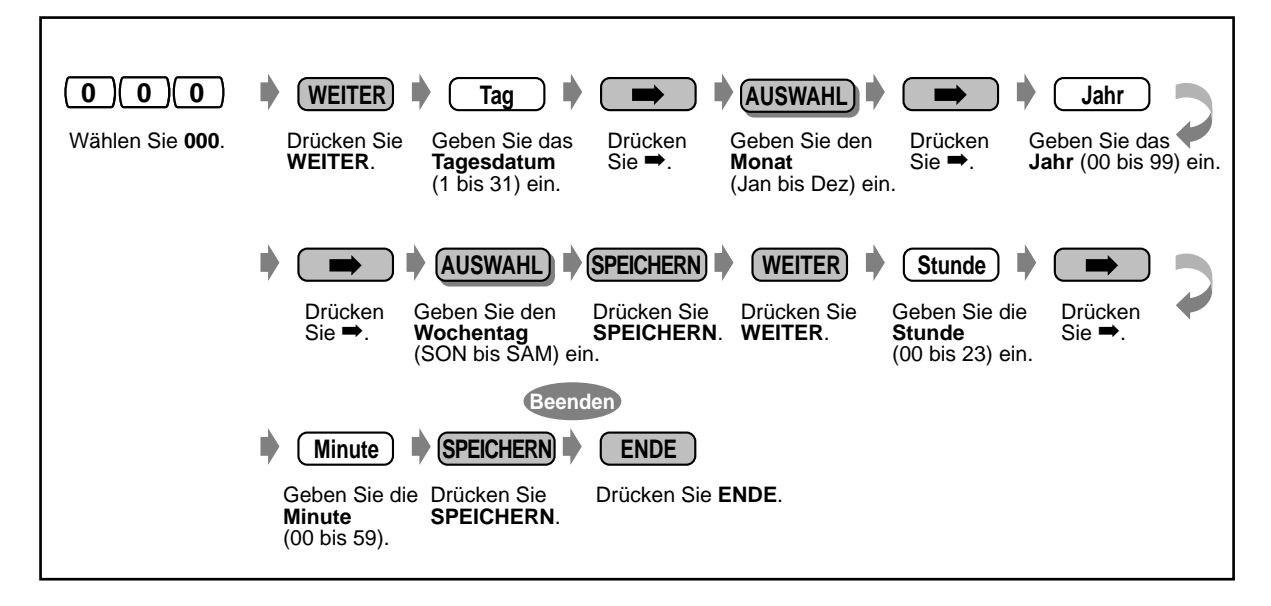

- **Nach wunschgemäßer Änderung eines einzelnen Eintrags** können Sie die Taste SPEICHERN drücken, ohne die weiteren Schritte ausführen zu müssen.
- Die Uhr läuft unmittelbar nach Drücken der Taste SPEICHERN an.
	- Es dürfen keine Eingabefelder leer gelassen werden.
- Bei Betrieb am ISDN erfolgt eine automatische Einstellung der Uhr.

# **4.2.3 Eingabe von Kurzwahlnummern (zentral) (001)**

Mit dieser Programmierung können Sie bis zu 500 häufig gewählte Rufnummern im System speichern.

#### **Standardeinstellung:** Keine Eingabe

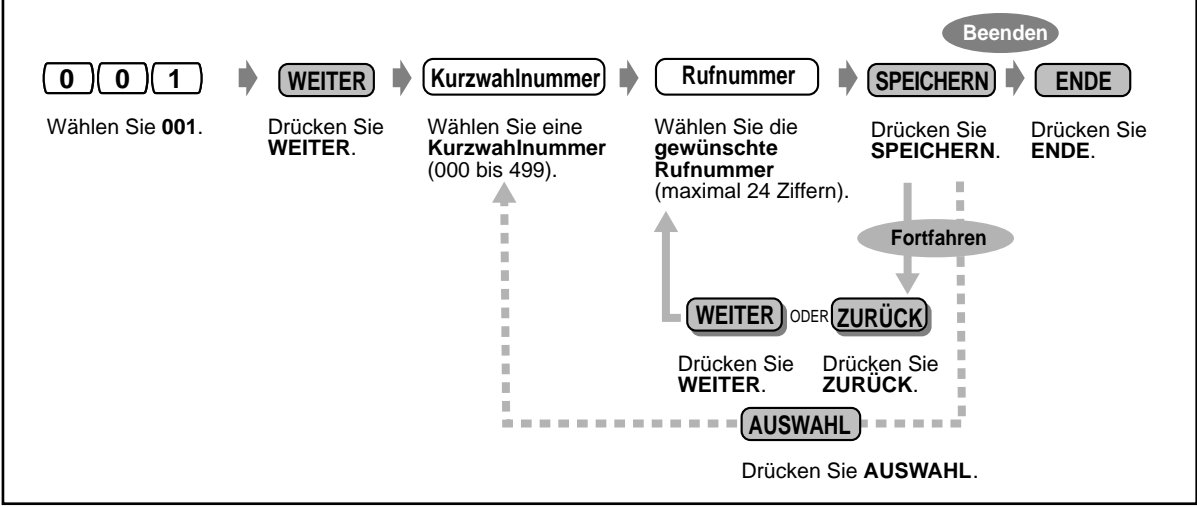

- Die Programmierliste finden Sie auf Seite [4.2.4 Eingabe von Kurzwahlnamen \(zentral\)](#page-174-0)  [\(002\)](#page-174-0), das Rufnummernverzeichnis auf Seite [6.3.1 Rufnummernverzeichnis.](#page-248-0)
	- Es ist möglich, eine Rufnummer mit mehr als 24 Stellen zu speichern, indem Sie die Wahlfolge unter zwei Kurzwahlnummern speichern.
	- " \*" und "#" sowie SIGNAL, PAUSE, GEHEIM (INTERNVERBINDUNG) und "-": Bindestrich (KONFERENZ) können ebenfalls gespeichert werden.

— Wenn eine gespeicherte Rufnummer nicht im Display angezeigt werden soll, drücken Sie die Taste GEHEIM (INTERNVERBINDUNG) vor und hinter Privatnummern.

— Achten Sie vor dem Speichern einer externen Rufnummer darauf, eine Amtskennziffer (0 bzw. 81 bis 88) einzugeben.

— Wenn die Eingabe eines Projektcodes erforderlich ist, geben Sie diesen vor der Amtskennziffer ein.

<Beispiel>

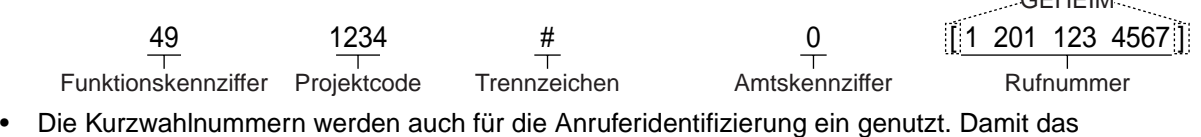

funktioniert, muss nach der Amtskennziffer ein Bindestrich eingefügt werden. Außerdem muss die Rufnummer immer mit der Vorwahl programmiert werden (auch bei lokalen Rufnummern im gleichen Vorwahlbereich).

 $C$ EHEIM

# <span id="page-174-0"></span>**4.2.4 Eingabe von Kurzwahlnamen (zentral) (002)**

Mit dieser Programmierung können Sie für jede zentrale Kurzwahlnummer einen Namen speichern. Diese Namen werden dann beim Wählen von Kurzwahlnummern im Display angezeigt. (Siehe den Abschnitt "Displaybetrieb" (Bedienung) .)

Einzelheiten zur Eingabe von Zeichen finden Sie auf Seite [4.2.1 Informationen zur](#page-165-0)  [Programmierung.](#page-165-0)

**Standardeinstellung:** Keine Eingabe

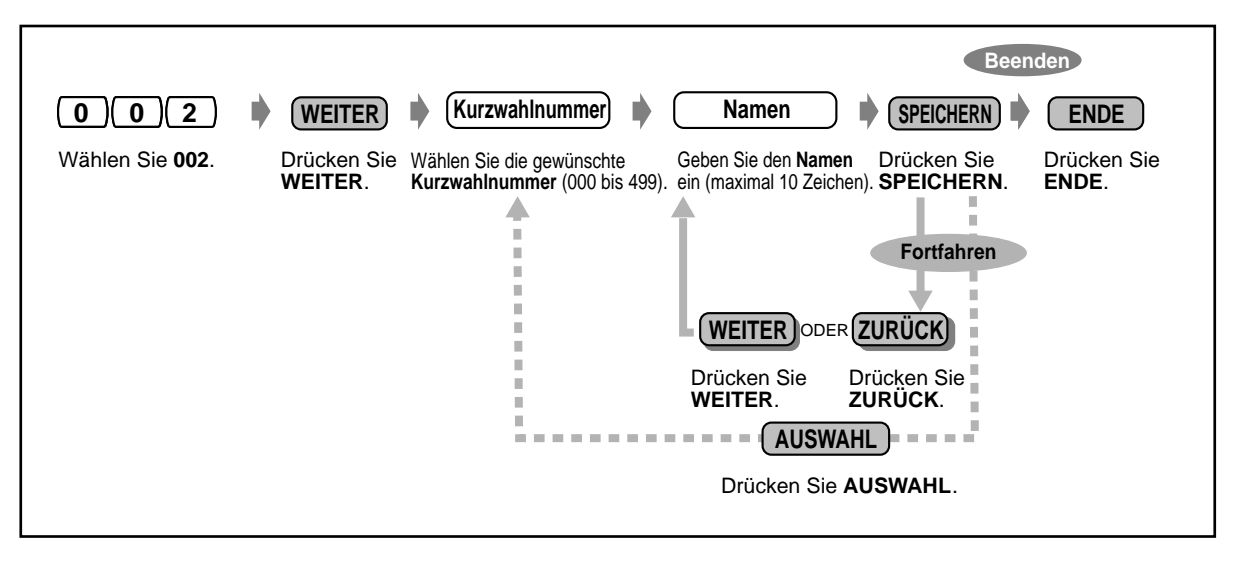

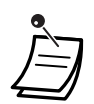

• Die Programmierliste finden Sie auf Seite 4.2.4 Eingabe von Kurzwahlnamen (zentral) (002), das Rufnummernverzeichnis auf Seite [6.3.1 Rufnummernverzeichnis.](#page-248-0)

## **Programmierliste für Programm 001/002**

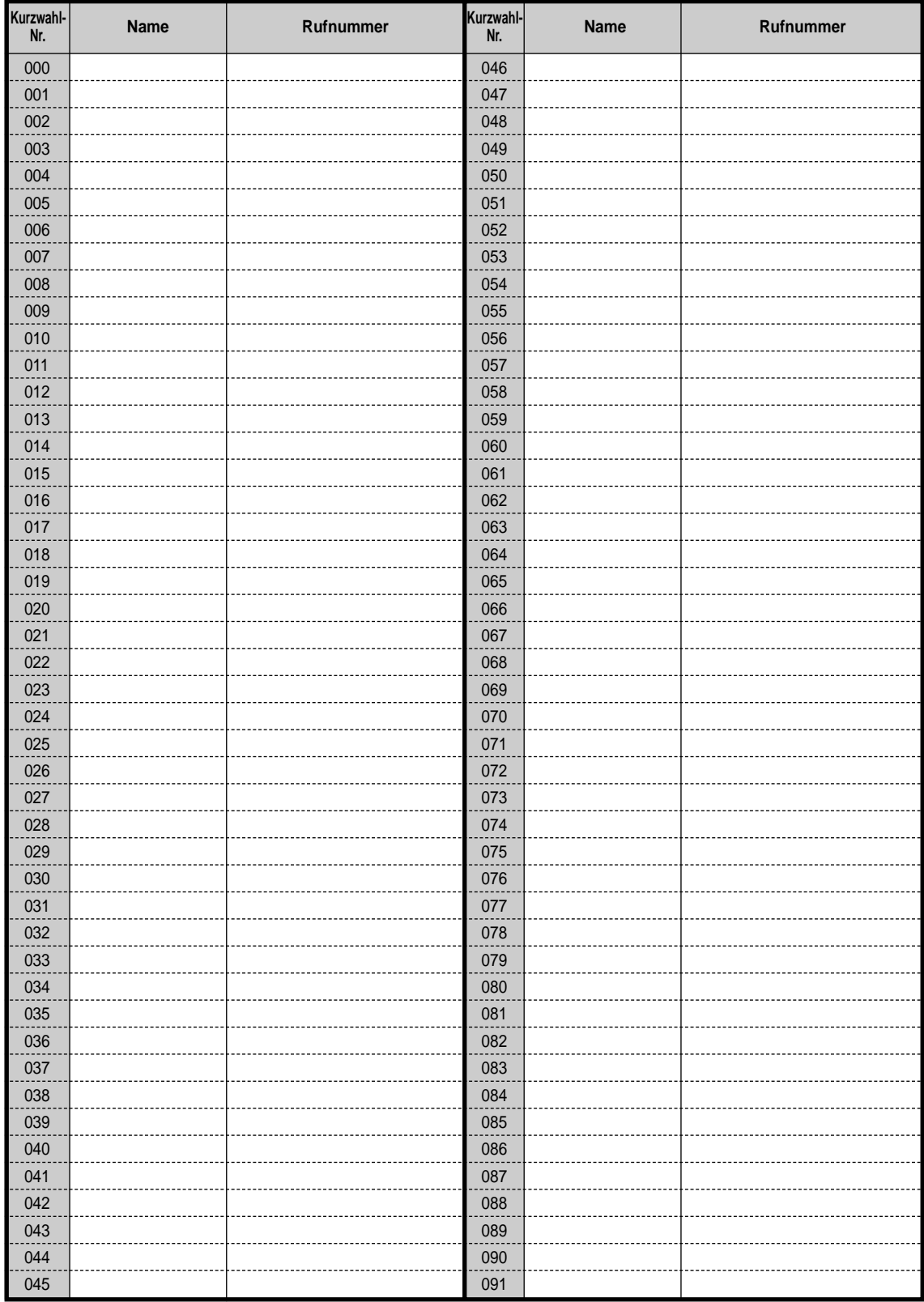

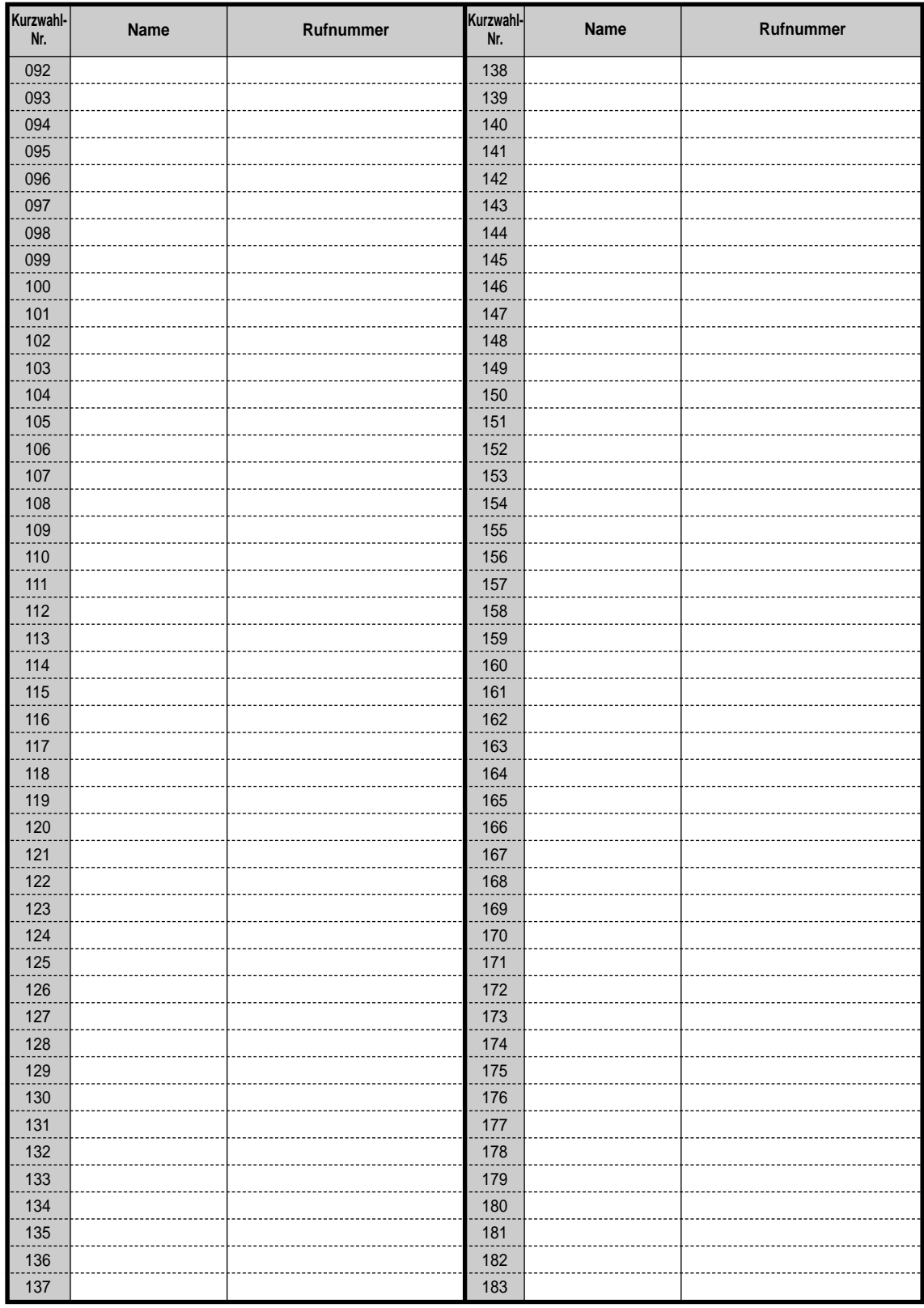

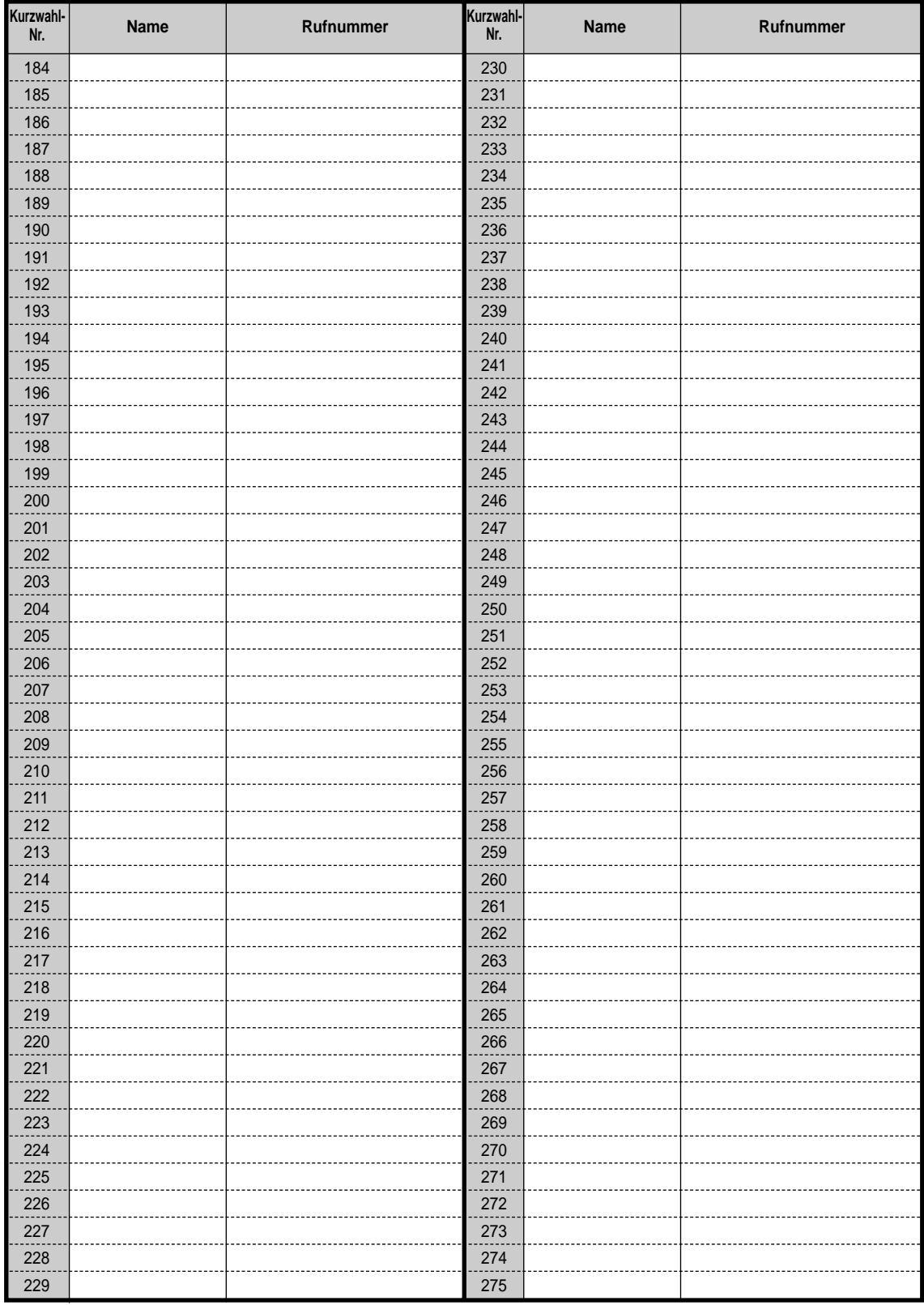

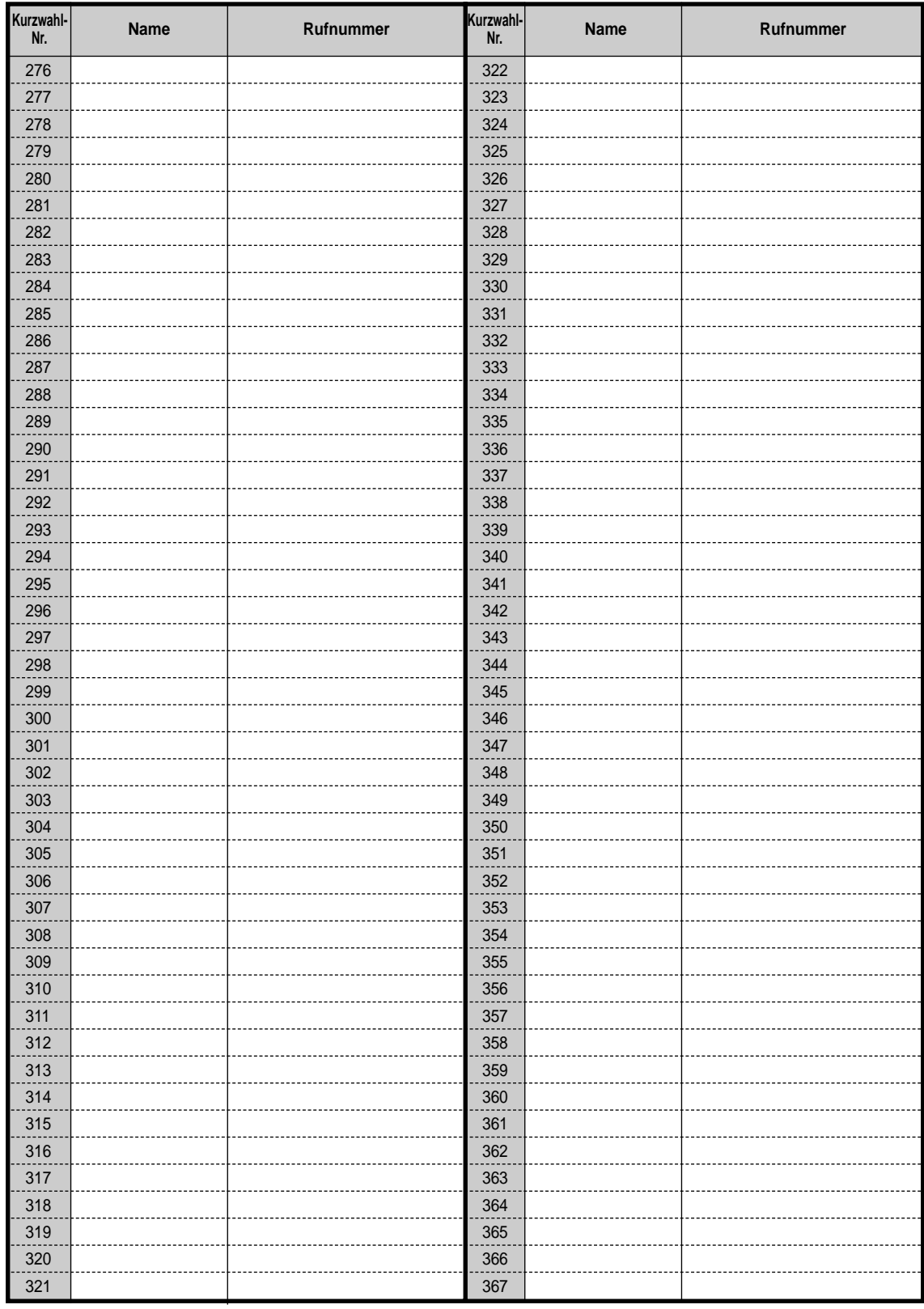

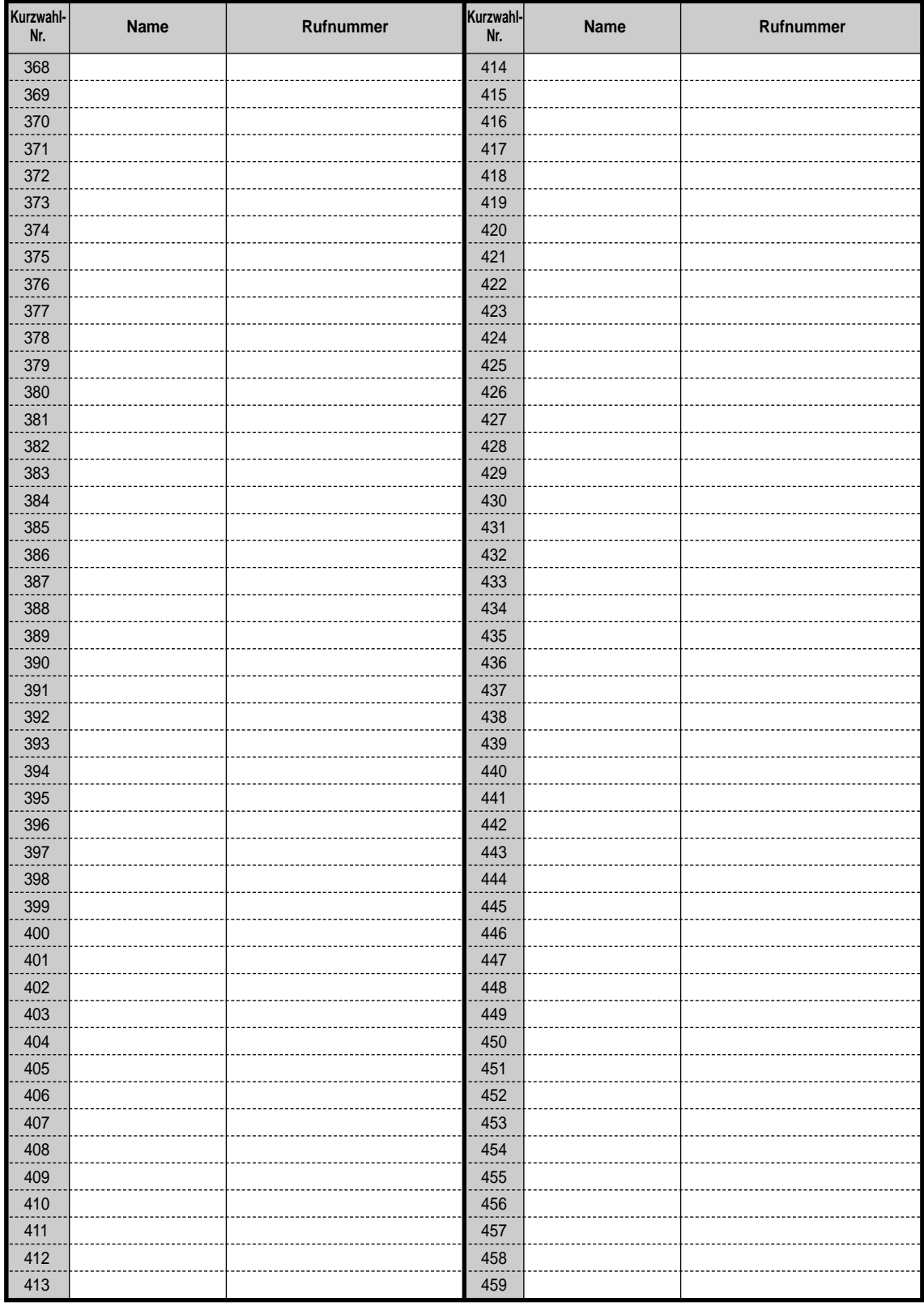
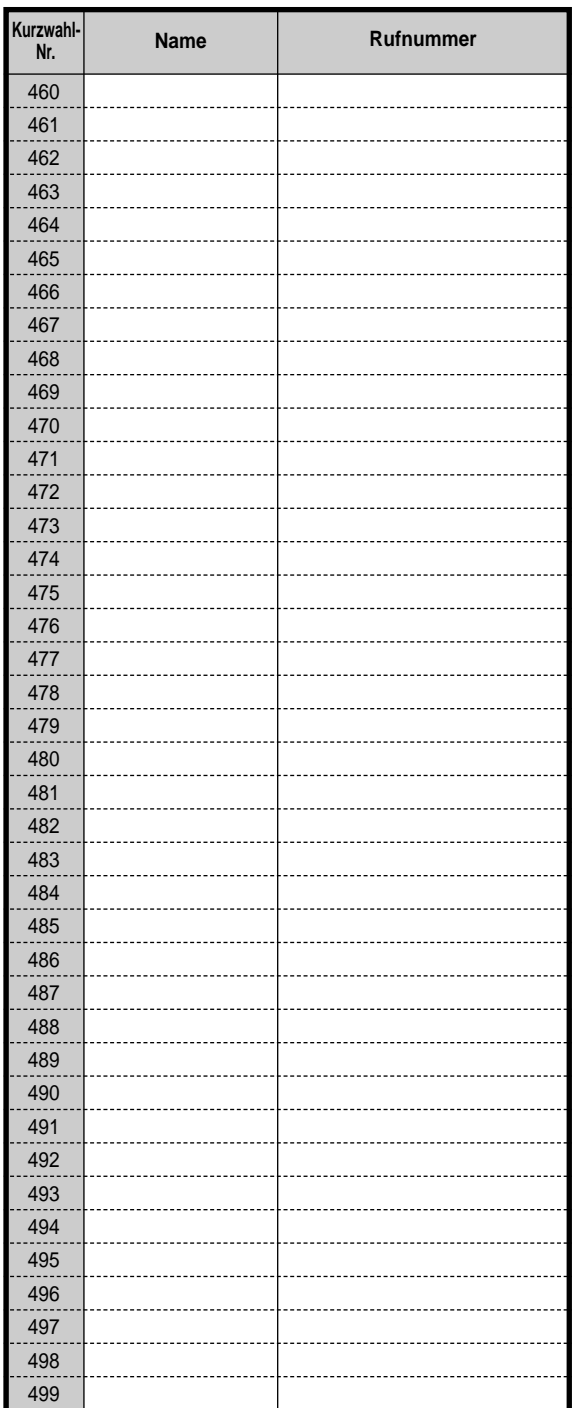

# **4.2.5 Zuordnung der Nebenstellennummern (003)**

Mit dieser Programmierung ordnen Sie jedem Anschluss eine Nebenstellennummer zu. **Standardeinstellung: Anschluss-Nummer** = Nebenstellennummer

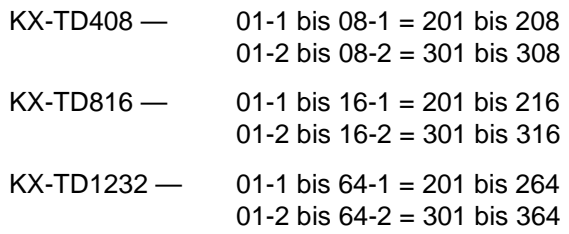

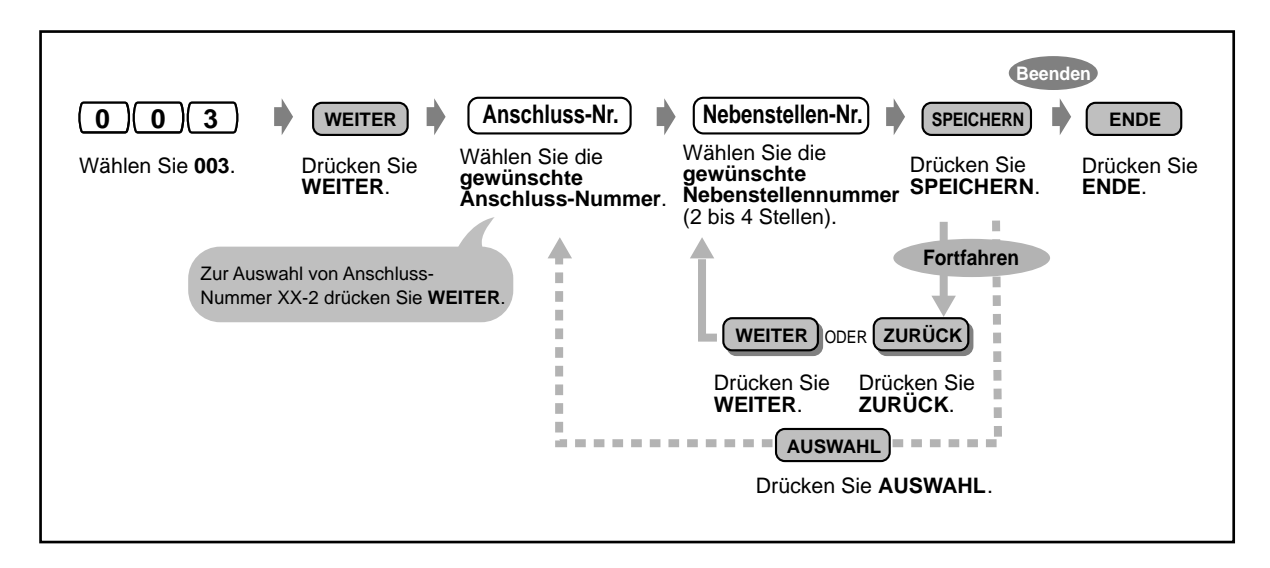

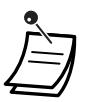

• Die erste Ziffer bzw. die beiden ersten Ziffern muss/müssen mit der Einstellung in Programm [100] "Kennziffernhaushalt" übereinstimmen. Bitte konsultieren Sie hierzu Ihren Fachhändler.

• Eine doppelte Zuordnung is ungültig.

# **4.2.6 Zuordnung der Nebenstellennamen (004)**

Mit dieser Programmierung können Sie für jede Nebenstelle einen Namen speichern. Bei Verwendung des Wahlregisters zum Wählen von Internrufen ermöglicht es diese Funktion, den Namen des Sie anrufenden bzw. von Ihnen angerufenen internen Teilnehmers rasch zu überprüfen. Einzelheiten zur Eingabe von Zeichen finden Sie auf Seite [4.2.1 Informationen zur](#page-165-0)  [Programmierung.](#page-165-0)

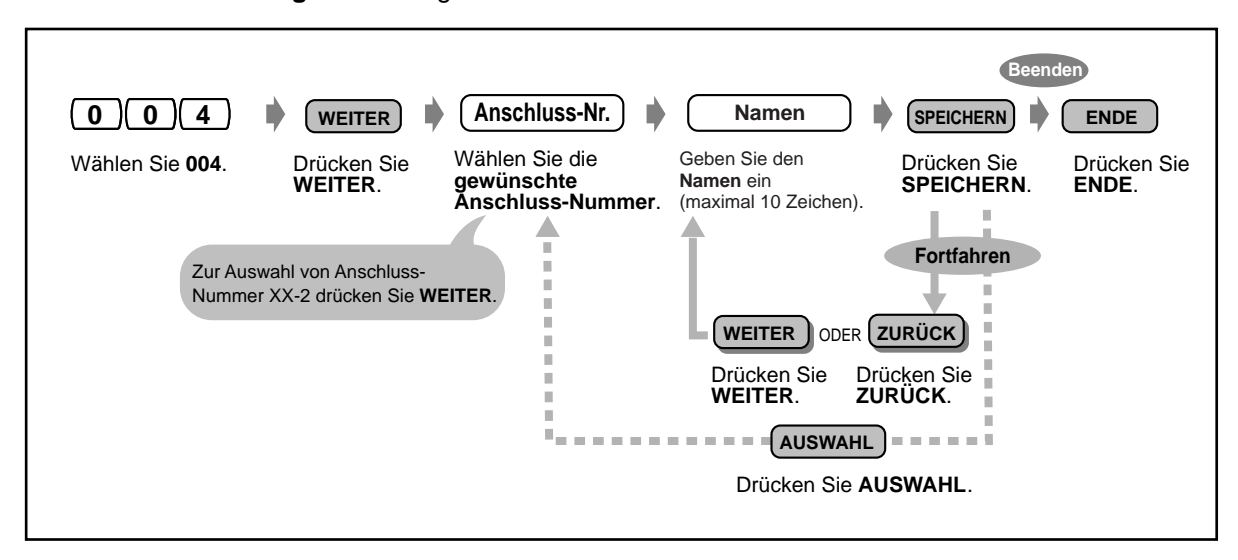

**Standardeinstellung:** Keine Eingabe

## **Programmierliste für Programm 003/004**

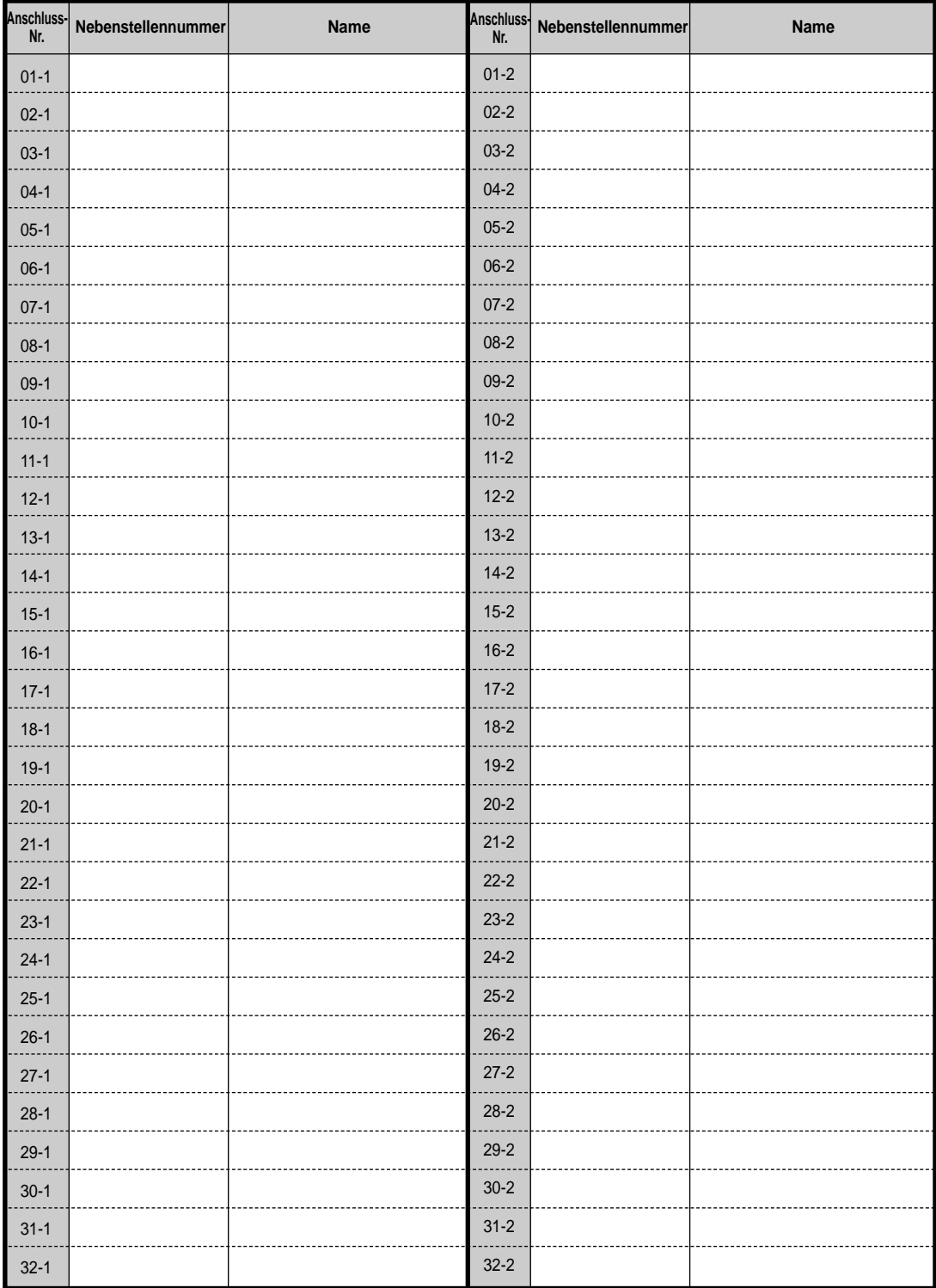

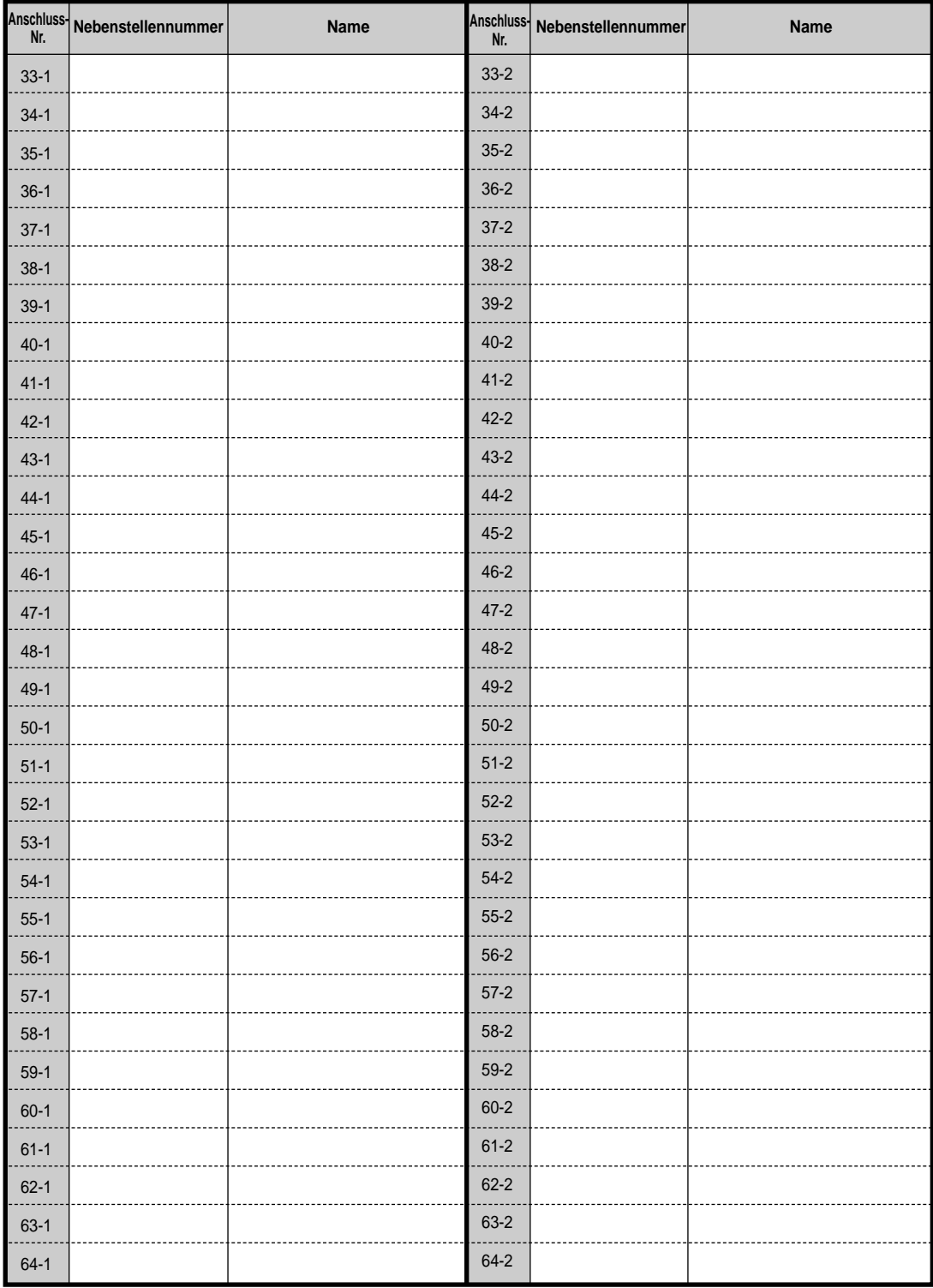

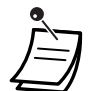

• Sie finden das Rufnummernverzeichnis auf Seite [6.3.1 Rufnummernverzeichnis.](#page-248-0)

# **Abschnitt 5**

# **DECT-Mobilteil**

In diesem Kapitel wird die Verwendung der einzelnen Leistungsmerkmale des Mobilteils erläutert. Bitte lesen Sie dieses Kapitel vollständig durch, damit Sie optimalen Gebrauch von den zahlreichen praktischen Funktionen des DECT-Systems machen können. Die TK-Anlagen KX-TD816 und KX-TD1232 unterstützen das optionale DECT-System.

# **5.1 Sicherheitsanweisungen**

## **5.1.1 Sicherheitsanweisungen**

Bitte befolgen Sie die folgenden Sicherheitsmassnahmen beim Gebrauch des Panasonic DECT-Mobilteils (MT) mit besonderer Sorgfalt.

## **Sicherheit**

- **1.** Schließen Sie das Ladegerät ausschließlich an eine Netzstromquelle an, die den Angaben zur Stromversorgung in der Bedienungsanleitung bzw. den Nennwerten auf dem Typenschild des Ladegeräts entspricht.
- **2.** Schalten Sie das Mobilteil aus, wenn es nicht verwendet wird. Bei längerem Nichtgebrauch sollte das Ladegerät von der Netzsteckdose getrennt werden.

## **Installation**

#### **Umgebung**

- **1.** Vermeiden Sie einen Gebrauch von Mobilteil und Ladegerät in der Nähe von Wasser, z.B. in einem Badezimmer, in der Nähe eines Waschbeckens, in der Küche oder in einem feuchten Keller.
- **2.** Halten Sie Mobilteil und Ladegerät von Wärmequellen wie Heizkörpern, Küchenherden usw. fern. Vermeiden Sie eine Aufstellung in Räumen, in denen die Temperatur niedriger als 5°C oder höher als 40°C ist.

#### **Aufstellung**

- **1.** Stellen Sie keine schweren Gegenstände auf Mobilteil oder Ladegerät.
- **2.** Lassen Sie keine Gegenstände auf Mobilteil oder Ladegerät fallen und achten Sie sorgfältig darauf, dass keine Flüssigkeiten auf Mobilteil und Ladegerät verschüttet werden oder ins Geräteinnere eindringen. Schützen Sie Mobilteil und Ladegerät vor Rauch, Staub, mechanischen Schwingungen und Erschütterungen.
- **3.** Stellen Sie das Ladegerät auf einer ebenen Unterlage auf.

## **Akku**

Bitte beachten Sie die folgenden Sicherheitsmaßnahmen sorgfältig, um die Gefahr von Brand und Verletzungen zu reduzieren.

- **1.** Verwenden Sie ausschließlich den vorgeschriebenen Akku.
- **2.** Werfen Sie einen verbrauchten Akku nicht in ein Feuer, da Explosionsgefahr besteht. Entsorgen Sie verbrauchte Akkus stets gemäß den geltenden Umweltschutzauflagen.
- **3.** Versuchen Sie auf keinen Fall, einen Akku zu öffnen oder gewaltsam zu beschädigen. Der Elektrolyt ist stark ätzend und kann beim Auslaufen Verbrennungen und andere Verletzungen verursachen, wenn er mit Augen oder Haut in Kontakt gerät. Bei Verschlucken von Elektrolyt besteht Vergiftungsgefahr!
- **4.** Achten Sie beim Umgang mit dem Akku darauf, diesen nicht durch Kontakt mit leitfähigen Metallgegenständen, z.B. Schmuckstücken und Schlüsseln, kurzzuschließen. Anderenfalls können Akku bzw. Leiter überhitzt werden und Verbrennungen verursachen.
- **5.** Verwenden Sie dieses Ladegerät auf keinen Fall zum Aufladen von Akkus, die für andere Elektrogeräte vorgesehen sind. Anderenfalls kann ätzender Elektrolyt auslaufen, und es besteht Explosionsgefahr.
- **6.** Versuchen Sie auf keinen Fall, die Lebensdauer des mitgelieferten Akkus bzw. eines für dieses Mobilteil vorgeschriebenen Akkus durch Erhitzen zu verlängern. Der Akku könnte platzen und Elektrolyt freisetzen, so dass die Gefahr von Verbrennungen und Reizungen von Augen und Haut besteht.
- **7.** Entfernen Sie den Akku vor einem längeren Nichtgebrauch (mehrere Monate) des Mobilteils, um ein Auslaufen von Elektrolyt im Akkufach zu vermeiden.
- **8.** Ein Akku, der das Ende seiner Lebensdauer erreicht hat, sollte unverzüglich aus dem Mobilteil entfernt und entsorgt werden. Anderenfalls kann das Mobilteil durch Auslaufen von Elektrolyt beschädigt werden.
- **9.** Vermeiden Sie eine Lagerung dieses Gerätes und des mitgelieferten Akkus bzw. eines für dieses Mobilteil vorgeschriebenen Akkus an Orten, an denen hohe Temperaturen herrschen. Akkus, die in einem Gefrierfach oder Kühlschrank aufbewahrt wurden, um ihre Haltbarkeit zu verlängern, sollten bei der Lagerung sowie beim Entfrosten vor Kondensatbildung geschützt werden. Warten Sie nach einer derartigen Lagerung, bis sich der Akku der Raumtemperatur angepasst hat, bevor Sie ihn im Mobilteil verwenden.

## **WE** Für optimale Leistung

#### **Funkreichweite**

- **1.** Da die Signalübertragung zwischen Basisstation und Mobilteil über Funkwellen erfolgt, hängt die effektive Reichweite von verschiedenen Faktoren ab, u.a. von der Topographie Ihres Büros sowie von Witterungs- und Einsatzbedingungen.
- **2.** Normalerweise wird bei Gebrauch im Freien eine größere Reichweite als in Räumen erzielt. Hindernisse wie Wände in der Umgebung können Rauschen in der Verbindung erzeugen. Insbesondere wird die Reichweite durch hohe Metallregale und Stahlbetonwände verkürzt.
- **3.** In Abhängigkeit von der Baukonstruktion arbeitet das Mobilteil u.U. nicht in einer zu großen Entfernung von der Basisstation.

#### **Rauschen**

Wenn sich andere Quellen elektromagnetischer Strahlung in der Umgebung befinden, z.B. ein Kühlschrank, Mikrowellenherd, Faxgerät, Fernsehgerät, Radio oder Computer, können Rauschen und Probleme durch Übersprechen die Verbindung beeinträchtigen. Verwenden Sie das Mobilteil ggf. in größerem Abstand von störenden Elektrogeräten.

## **WARNUNG**

WARNUNG:UM STROMSCHLAG ODER FEUERENTWICKLUNG VORZUBEUGEN, SETZEN SIE DIESES GERÄT NIEMALS REGEN ODER IRGENDEINER ANDEREN ART VON FEUCHTIGKEIT AUS.

# **5.2 Vor Inbetriebnahme des DECT-Mobilteils**

# **5.2.1 Vor Inbetriebnahme des DECT-Mobilteils**

## **Kurzbeschreibung des DECT-Mobilteils**

Nach Anschluss des optionalen Funksystems an die TK-Anlage KX-TD816 oder KX-TD1232 können DECT-Mobilteile (MT) vom Typ Panasonic KX-TD7500 gemeinsam mit den leitungsgebundenen Telefonen der Anlage betrieben werden.

#### **Anlagenkapazität**

Die folgende Anzahl können von Mobilteilen kann in der TK-Anlagen betrieben werden.

**KX-TD816** 16

**KX-TD1232** 64

Innerhalb der Reichweite können gleichzeitig insgesamt vier Sprechverbindungen bestehen.

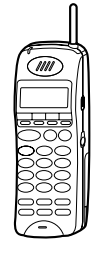

## **Registrierung**

Bevor Sie Ihr Mobilteil verwenden können, muss es im System registriert werden und eine Nebenstellennummer zugeordnet bekommen. Bitte wenden Sie sich zur Registrierung an Ihren Fachhändler.

## **Display**

Das Display umfasst zwei Zeilen zu je 16 Zeichen und bietet Informationen über den aktuellen Betriebszustand durch Anzeige von Symbolen.

Außerdem werden verschiedene Meldungen zur Auswahl von Funktionstasten und erforderlichen Bedienungsschritten im Display angezeigt, so dass Sie nicht auf die Anleitung Bezug nehmen müssen. Einzelheiten hierzu finden Sie im Abschnitt "Wunschgemäße Einrichtung Ihres Mobilteils - "[5.4.2 Mobilteil-Programmierung](#page-224-0)".

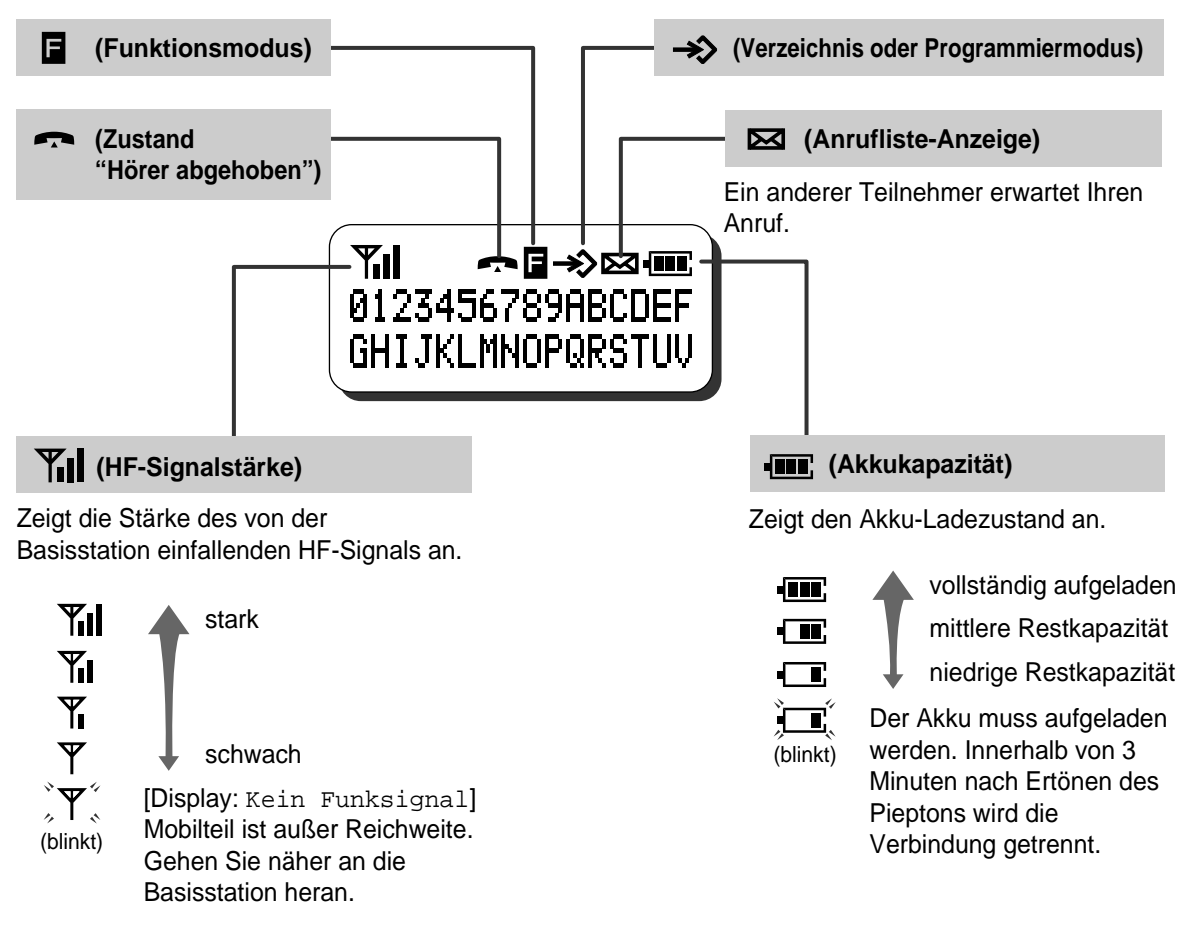

## **Aufladen des Akkus**

Vor der erstmaligen Inbetriebnahme des Mobilteils sowie bei abnehmender Spannung muss der Akku

aufgeladen werden. Wenn das Symbol " **I''** Display blinkt, während eines Gesprächs alle 5 Sekunden ein Piepton gehört wird oder die Anzeige "Batterie Leer" erscheint, müssen Sie den Akku aufladen oder gegen einen vollständig aufgeladenen Reserveakku (separat erhältlich) auswechseln. Anderenfalls wird die Verbindung nach 3 Minuten automatisch getrennt.

#### **Standardbetriebszeit des Akkus**

Bei Verwendung eines vollständig aufgeladenen Panasonic-Akkus (bei 25°C):

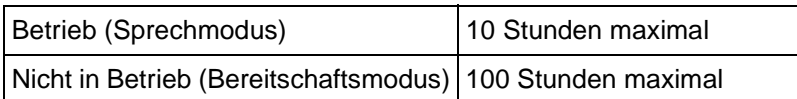

#### **Einlegen des Akkus**

Passen Sie die Unterseite des Akkus in den Boden des Akkufachs ein und drücken Sie den Akku nach unten, bis er hörbar einrastet.

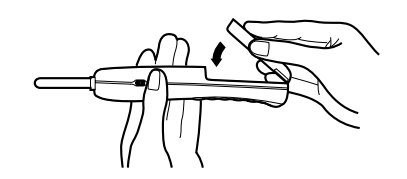

#### **Auswechseln des Akkus**

Bringen Sie zunächst den Ein/Aus-Schalter in Stellung "AUS", um einen Verlust gespeicherter Daten zu vermeiden, und drücken Sie dann auf die Lasche, um den Akku zu entfernen.

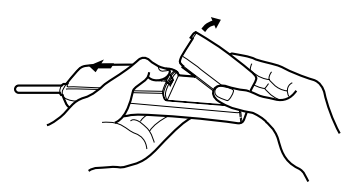

#### **Aufladen des Akkus**

- **a)** Schließen Sie das Ladegerät über den mitgelieferten Netzadapter an eine Netzsteckdose an.
- **b)** Schieben Sie das Mobilteil mit angebrachtem Akku oder den separaten Akku in den Schacht des Ladegerätes.
	- Laden Sie den Akku ca. 1,5 Stunden lang auf.
	- Nach vollständigem Aufladen wechselt die Farbe der Ladekontrolleuchte von Orange auf Grün.

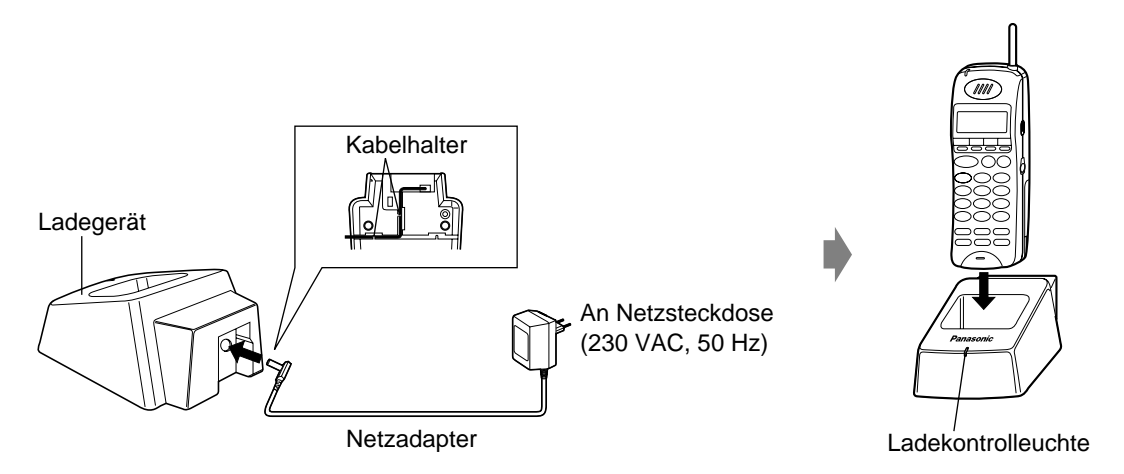

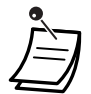

- Solange der Ein/Aus-Schalter des Mobilteils eingeschaltet ist, entlädt sich der Akku.
- Die effektive Betriebszeit des Akkus richtet sich nach der Einsatzhäufigkeit und der Umgebungstemperatur.
- Bitte verwenden Sie mit diesem Mobilteil ausschließlich Akkus der Marke Panasonic.
- Achten Sie darauf, dass die Akkukontakte nicht mit Metallgegenständen in Berührung kommen. Anderenfalls kann Überhitzung durch einen Kurzschluss verursacht werden, so dass die Gefahr von Verbrennungen besteht.
- Reiben Sie die Ladekontakte von Mobilteil und Ladegerät einmal im Monat mit einem trockenen, weichen Tuch ab, damit beim Aufladen stets ein einwandfreier elektrischer Kontakt gewährleistet ist.
- Das Mobilteil kann auch während des Ladevorgangs Anrufe empfangen.
- Da der Ladevorgang automatisch beendet wird, sobald der Akku vollständig aufgeladen ist, besteht keine Gefahr von Überladung.

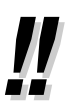

• Der Netzadapter dient zum Trennen des Gerätes von der Stromversorgung. Die Netzsteckdose sollte sich in unmittelbarer Nähe befinden und jederzeit zugänglich sein.

## **Funktionskennziffern**

Um auf bestimmte Leistungsmerkmale zugreifen zu können, muss die zugehörige Funktionskennziffer eingegeben (und ggf. ein weiterer Parameter eingestellt) werden. Es gibt zwei Arten von Funktionskennziffern:

- Variable Funktionskennziffern
- Feste Funktionskennziffern

Feste Funktionskennziffern können nicht geändert werden. Variable Funktionskennziffern jedoch können auf Kundenwunsch geändert werden, wenn Sie sich die Bedienung dadurch erleichtern wollen. Bitte setzen Sie sich dazu mit Ihrem Fachhändler in Verbindung. In diesem Handbuch werden die Standardziffern (werkseitig vorprogrammierten Funktionskennziffern) in den Beschreibungen der einzelnen Funktionen verwendet.

Die Darstellung der variablen Funktionskennziffern erfolgt mit halber Schraffierung des

Tastensymbols (z.B.  $\odot$ ). Wenn eine variable Funktionskennziffer geändert wurde, dürfen Sie nicht vergessen, statt der in der Beschreibung angegebenen die neue Funktionskennziffer einzugeben. Achten Sie daher ggf. darauf, die neuen Funktionskennziffern in die "Tabelle der Funktionskennziffern" im Anhang einzutragen [6.2.1 Übersicht der Funktionskennziffern](#page-244-0).

### **Ihre Nebenstellennummer/DECT-Systemnummer**

Wenn diese Funktion über MT-Programmierung eingeschaltet ist, können Sie Ihre eigene Nebenstellennummer und/oder die des angeschlossenen DECT-Systems im Display Ihres Mobilteils überprüfen. Siehe den Abschnitt "Wunschgemäße Einrichtung Ihres Mobilteils — MT-Programmierung [5.4.2 Mobilteil-Programmierung](#page-224-0) — Auswahl des Displays im Bereitschaftszustand".

### **Quittierungstöne**

Während oder nach einem Bedienungsvorgang hören Sie u.U. einen Bestätigungston. Einzelheiten hierzu finden Sie im Abschnitt "Übersicht der Hörtöne/Rufsignale" im Anhang [6.4.1 Übersicht der](#page-256-0)  [Hörtöne/Rufsignale](#page-256-0).

### **Beispiele**

Die Displaymeldungen und Abbildungen, die in diesem Handbuch als Beispiele gezeigt werden, beziehen sich grundsätzlich auf ein Mobilteil, das am DECT-System einer Anlage KX-TD1232 angeschlossen ist.

### *<b>WBeschränkungen*

Bestimmte Funktionen Ihres Mobilteils sind u.U. über Systemprogrammierung eingeschränkt worden. Näheres hierzu erfahren Sie vom Manager der TK-Anlage oder Ihrem Fachhändler.

## **Erläuterung der Symbole**

Verschiedene Symbole im Text dieser Anleitung zeigen die Verfügbarkeit von Funktionen an und geben Hinweise zur Bedienung. Einzelheiten hierzu finden Sie unter "Erläuterung der Symbole" im Abschnitt "Vor der Inbetriebnahme" von Kapitel 2 "Bedienung". Während Sie das Mobilteil bedienen, können Sie sich auf die Symbole beziehen, die auf der Innenseite des hinteren Einbands dieses Handbuchs aufgelistet sind.

## **Beschreibung der Funktionstasten**

Ihr Mobilteil verfügt über die nachstehend aufgelisteten Funktionstasten, die Ihnen die Bedienung erleichtern.

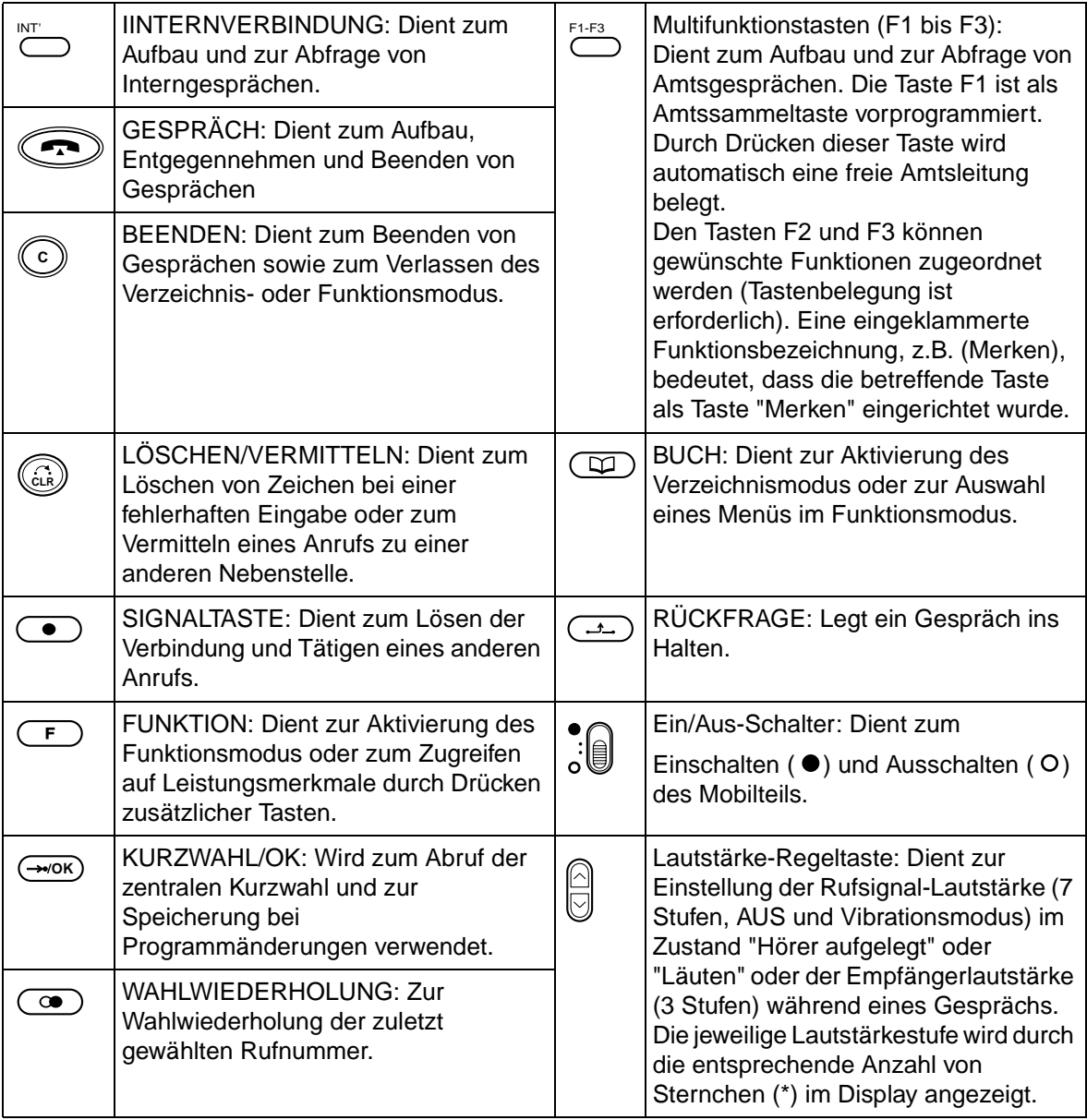

#### **Tastenkombinationen\*\***

Bestimmte Funktionen werden durch eine Kombination von zwei Funktionstasten aufgerufen.

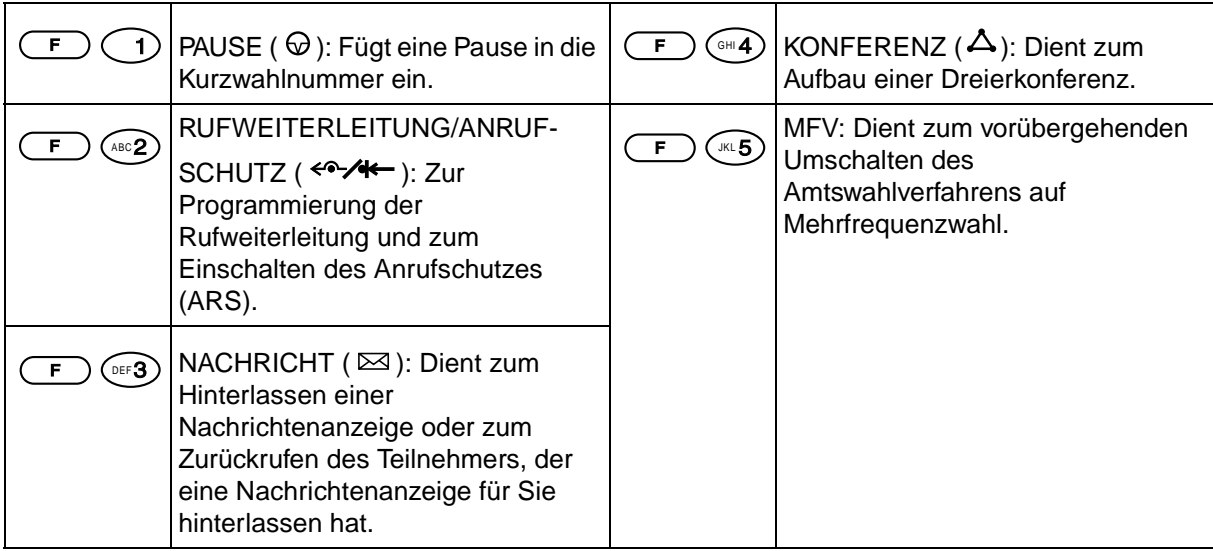

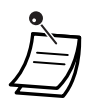

\*\* Die Funktionen dieser Tastenkombinationen können auch über das Display aktiviert werden. Einzelheiten hierzu finden Sie unter "Auswahl der Funktionstasten im Display" im Abschnitt "Bedienung".

## **◆** Bedienungsablauf

Das folgende Diagramm zeigt das Beispiel eines Bedienungsablaufs.

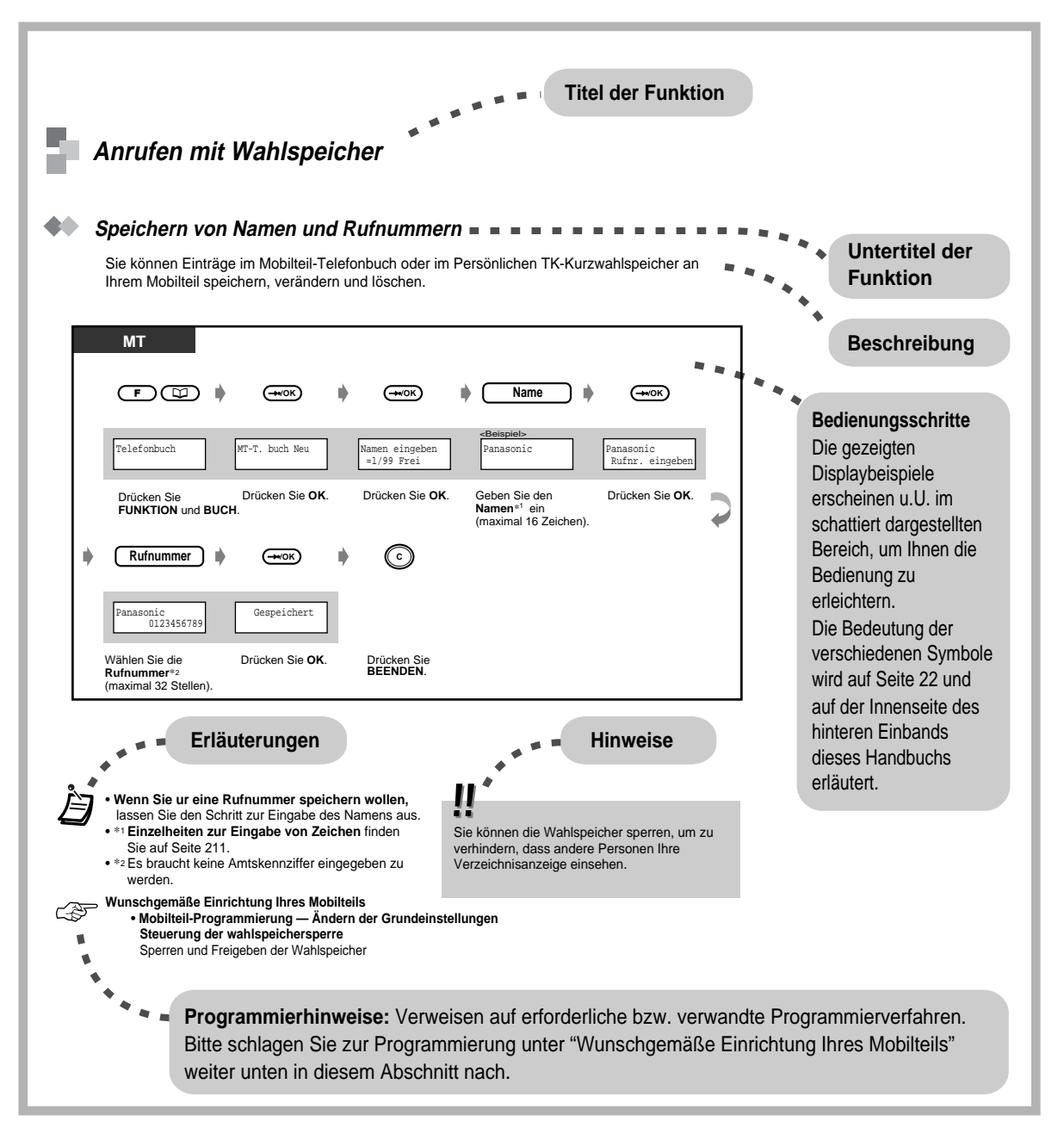

# **5.3 Bedienung**

## **5.3.1 Anrufen**

## **Gespräche-intern**

## **Anrufen einer anderen Nebenstelle (Internruf)**

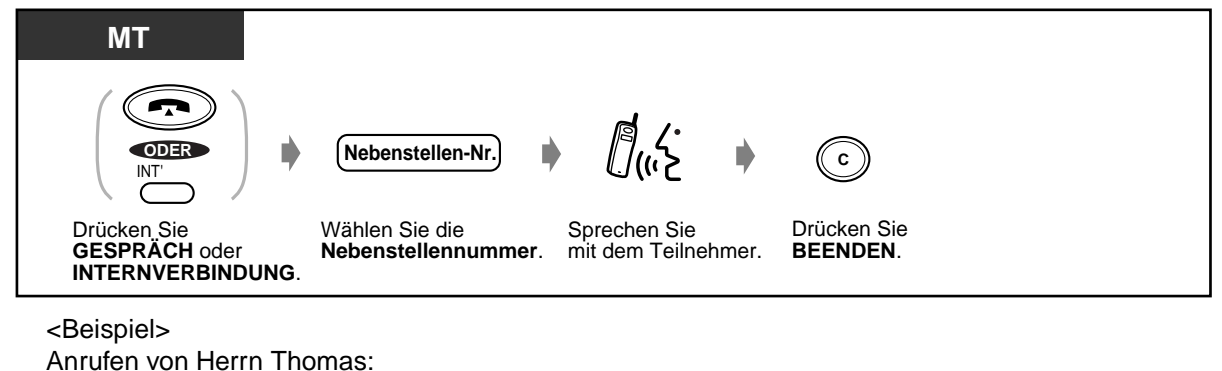

Seine Nebenstellennummer ist 123.

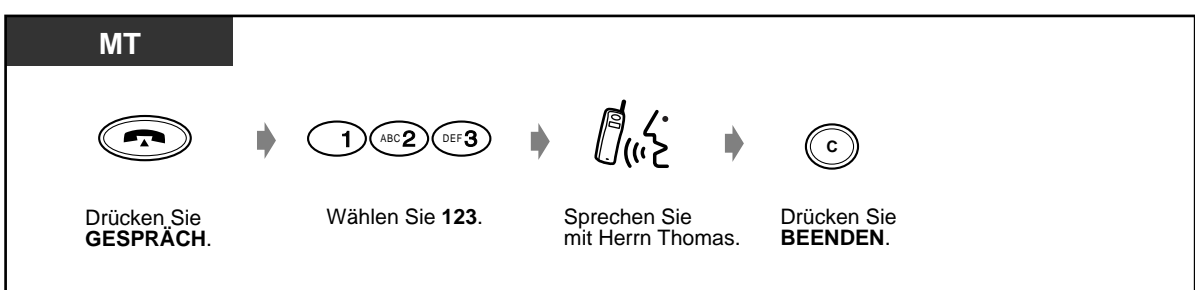

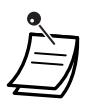

- Sie können ein Gespräch auch beenden, indem Sie das Mobilteil in den Schacht des Ladegerätes einsetzen oder die Taste GESPRÄCH drücken.
- Wenn das Symbol " " blinkt, sind Sie zu weit von der Basisstation entfernt. Begeben Sie sich näher an die Basisstation und wählen Sie erneut.

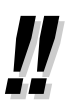

• **Haben Sie ein Nebenstellenregister angelegt?**

Tragen Sie die Nebenstellennummern in das Rufnummernverzeichnis auf Seite Page [250](#page-249-0) ein und erstellen Sie eine Kopie für bequeme Bezugnahme.

- **Kontrolle der gewählten Rufnummer vor Herstellen der Verbindung** Sie können die gewählte Rufnummer kontrollieren, bevor Sie den Zustand "Hörer abgehoben" herstellen. Falls Sie versehentlich eine falsche Nummer gewählt haben, drücken Sie die Taste LÖSCHEN, um jeweils die nächste Ziffer links zu löschen
- **Wenn Sie zunächst den Zustand "Hörer abgehoben" hergestellt und dann eine falsche Nummer gewählt haben,**

drücken Sie die SIGNALTASTE, um die gesamte Rufnummer zu löschen, und wählen dann erneut.

• **Automatische Übergabe**

Wenn Sie während eines Gesprächs Ihren Standort wehseln, wird automatisch auf eine verknüpfte Basisstation weitergeschaltet, ohne die aktuelle Verbindung zu trennen. Die automatische Übergabe steht nur während eines Gesprächs (mit Ausnahme einer Dreierkonferenz) zur Verfügung. Diese Funktion steht nicht zur Verfügung, wenn die Ziel-Basisstation besetzt oder keine Basisstation in der neuen Reichweite vorhanden ist.

## **Gespräche-extern (Amtsgespräche)**

Bevor Sie eine externe Rufnummer wählen können, müssen Sie eine Amtsleitung belegen, da externe Gespräche über die Anlage geführt werden.

F1-F3

Zur Belegung einer Amtsleitung haben Sie die folgenden drei Möglichkeiten:

- Drücken Sie eine freie Amtszielstaste  $\overline{A}$ .
- Wählen Sie die Amtskennziffer  $\odot$ . Dadurch wird automatisch eine freie Amtsleitung belegt.
- Wählen Sie eine Amtskennziffer von  $\mathbb{U}$ bis  $\mathbb{U}$ Die entsprechende Amtsleitung wird belegt.

### **Verwendung einer Multifunktionstaste**

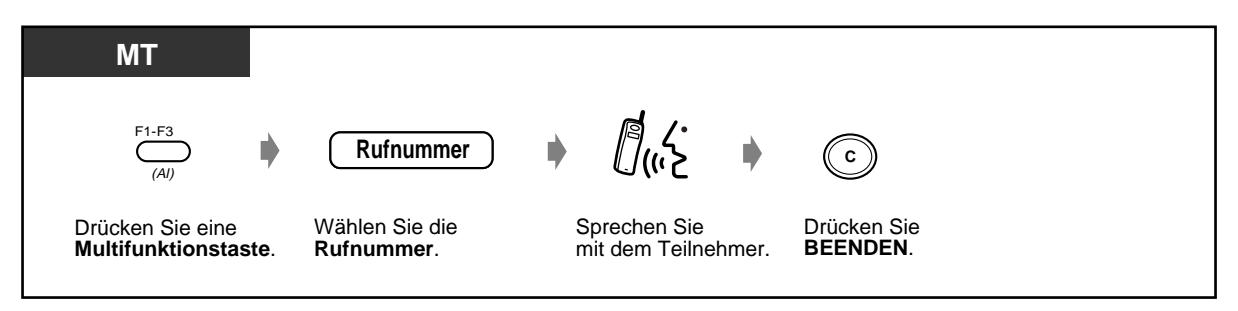

### **Verwendung der Amtskennziffer**

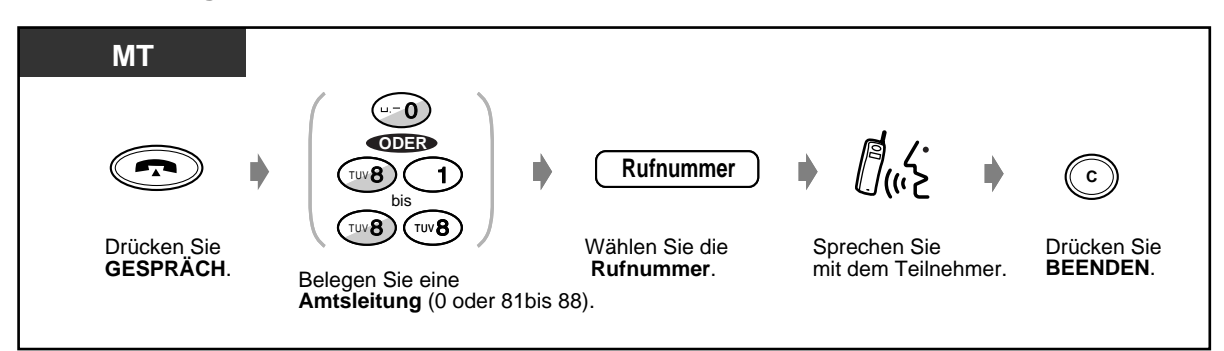

- Sie können ein Gespräch auch beenden, indem Sie das Mobilteil in den Schacht des Ladegerätes einsetzen oder die Taste GESPRÄCH drücken.
- Wenn das Symbol " " blinkt, sind Sie zu weit von der Basisstation entfernt. Begeben Sie sich näher an die Basisstation und wählen Sie erneut.
- **Notruf**

Sie können die vorprogrammierten Notrufnummern jederzeit ohne irgendwelche Einschränkungen wählen.

(Standardeinstellung: 110, 112)

- **Zur automatischen Belegung der billigsten Leitung** wählen Sie "0" oder drücken eine Amtssammeltaste (LCR-Betrieb). Die Taste F1 ist als Amtssammeltaste vorprogrammiert.
	- **Kontrolle der gewählten Rufnummer vor Herstellen der Verbindung** Sie können die gewählte Rufnummer kontrollieren, bevor Sie den Zustand "Hörer abgehoben" herstellen. Falls Sie versehentlich eine falsche Nummer gewählt haben, drücken Sie die Taste LÖSCHEN, um jeweils die nächste Ziffer links zu löschen.
		- **Wenn Sie zunächst den Zustand "Hörer abgehoben" hergestellt und dann eine falsche Nummer gewählt haben,**drücken Sie die SIGNALTASTE, um die gesamte Rufnummer zu löschen, und wählen dann erneut.
		- **Gesprächsinformationen**

Durch wiederholtes Betätigen der Amtszieltaste können Sie die folgenden Informationen der Reihe nach abrufen:

- Rufnummer (abgehender Anruf) oder Gesprächsdauer (ankommender Anruf)
- Gebühreneinheiten
- Gebühren

#### **Wunschgemäße Einrichtung Ihres Mobilteils**

• [5.4.3 Programmierung der TK-Anlage](#page-230-0)**Programmierung der TK-Anlage – Wunschgemäße Tastenbelegung**  Belegung einer programmierbaren Funktionstaste als Amtssammeltaste,

Amtsbündeltaste oder Amtszieltaste

 $\mathbb{R}$ 

# **5.3.2 Anrufe annehmen**

Wenn ein Anruf eintrifft, läutet bzw. vibriert das DECT-Mobilteil (MT), und die Amtsleitungsnummer bzw. Nebenstellennummer des ankommenden Anrufs erscheint im Display.

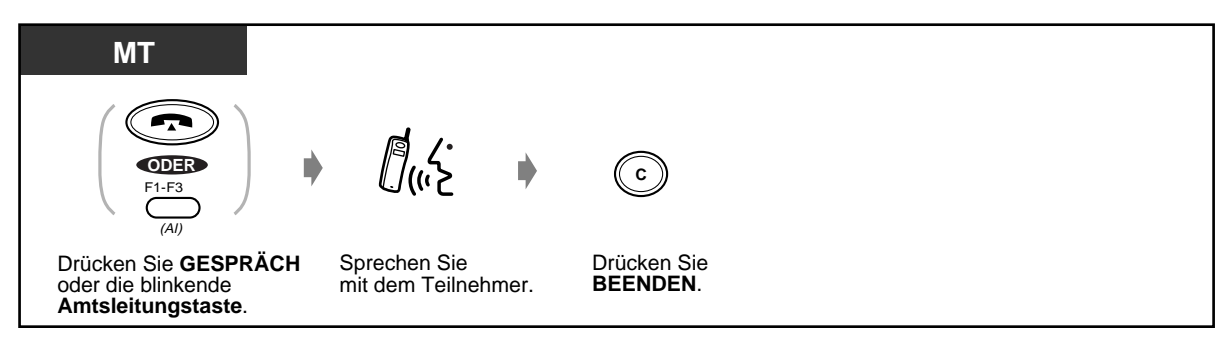

• Sie können ein Gespräch auch beenden, indem Sie das Mobilteil in den Schacht des Ladegerätes einsetzen oder die Taste GESPRÄCH drücken.

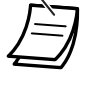

## • **Zur Anwahl des Vibrationsmodus**

Drücken Sie die Lautstärke-Regeltaste so oft, bis "Vibration" im Display erscheint. Diese Taste kann außerdem zur Einstellung der Rufsignal-Lautstärke verwendet werden, wobei die jeweilige Lautstärkestufe durch die entsprechende Anzahl von Sternchen (\*) im Display angezeigt wird.

- **Wenn das Mobilteil in das Ladegerät eingesetzt ist,** heben Sie es einfach aus dem Ladeschacht (Sofortbeantwortung).
- **Wenn eine Sprechgarnitur an das Mobilteil angeschlossen ist,** können Sie bei entsprechender Einstellung einen Anruf entgegennehmen, ohne das Mobilteil aus dem Ladegerät zu entfernen (automatischer Beantwortungs-Modus).

# Wunschgemäße Einrichtung Ihres Mobilteils

• **Mobilteil-Programmierung — Ändern der Grundeinstellungen – Einstellung des Sofortbeantwortungs-Modus** Entgegennehmen von Anrufen durch einfaches Abheben des Mobilteils vom Ladegerät **– Einstellung des automatischen Beantwortungs-Modus**

Wahl des Beantwortungs-Modus bei Verwendung einer Sprechgarnitur

# **5.3.3 Wahlwiederholung**

Diese Funktion ist praktisch, wenn Sie den gleichen externen Teilnehmer erneut anrufen möchten. — Erneutes Wählen der zuletzt gewählten Nummer

— Erneutes Wählen einer der fünf zuletzt gewählten Nummern

## **Erneutes Wählen der zuletzt gewählten Nummer (Wahlwiederholung)**

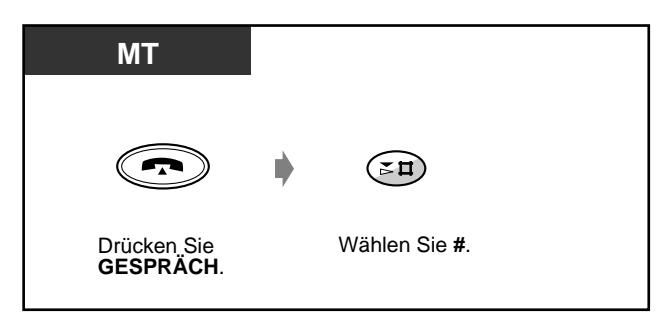

 **Erneutes Wählen einer der fünf zuletzt gewählten Nummern (Logbuch für abgehende Anrufe)**

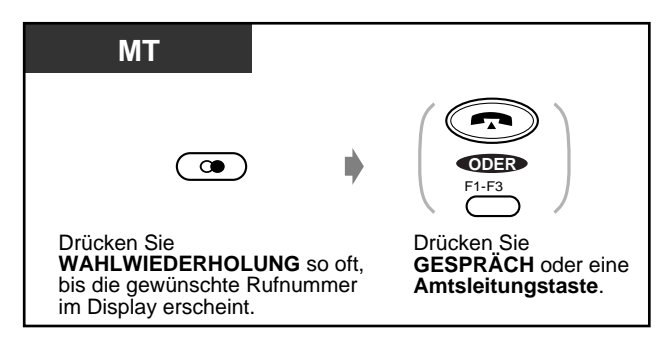

 **Löschen aller Rufnummern aus dem Logbuch**

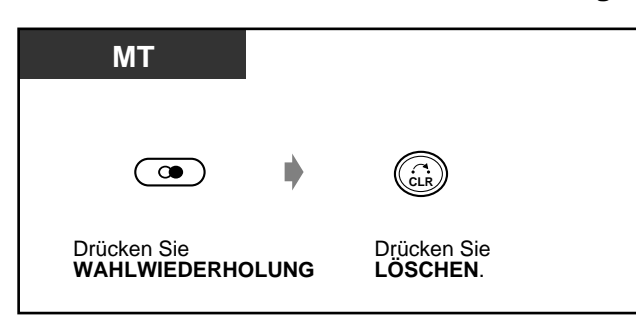

# **5.3.4 Halten eines Gesprächs**

- Offenes Halten
- Exklusives Halten

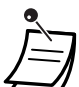

- **Wird ein gehaltenes Gespräch nicht innerhalb einer bestimmten Zeit zurückgeholt,**  erfolgt ein Wiederanruf.
- **Wird ein Amtsgespräch ins Halten gelegt und innerhalb von 15 Minuten nicht zurückgeholt,** wird die Verbindung automatisch getrennt.

## **Offenes Halten (normal)**

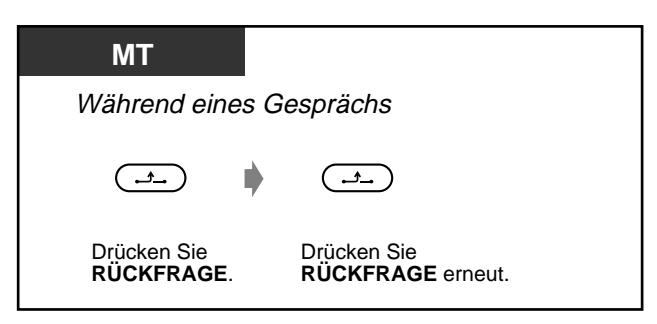

#### **Gehaltenes Gespräch zurückholen**

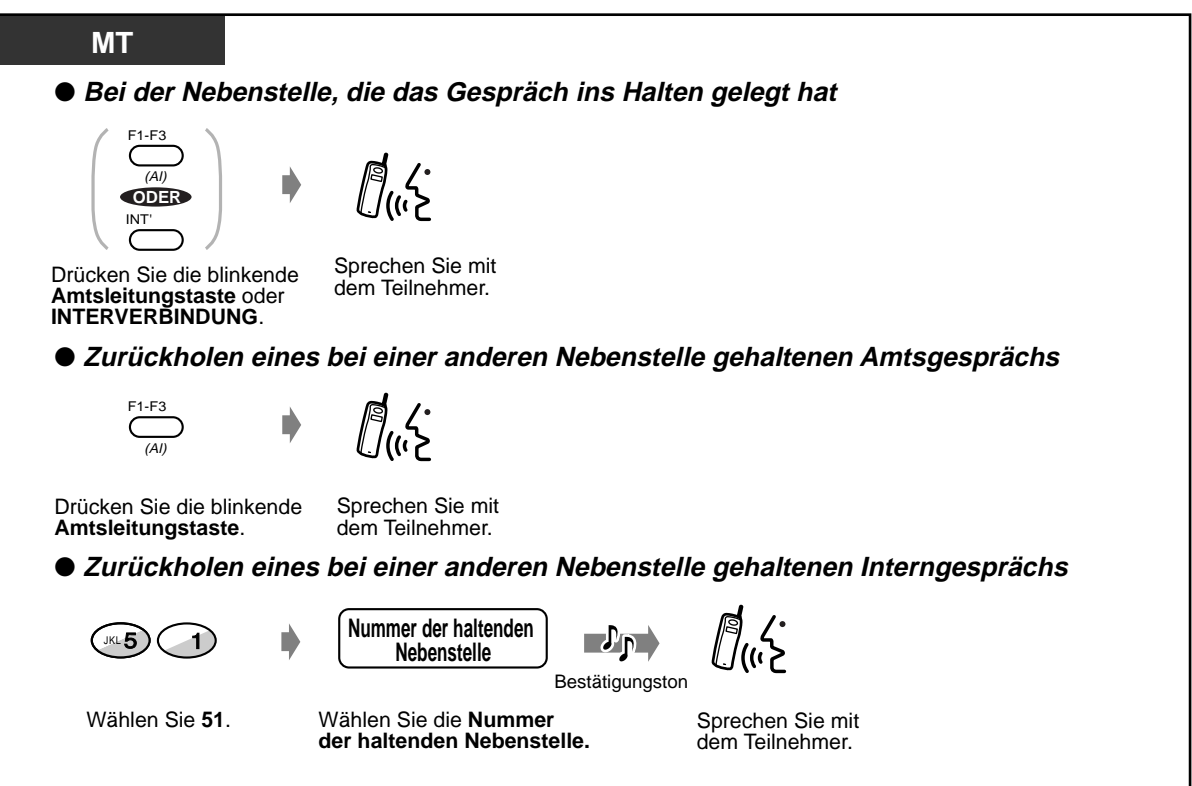

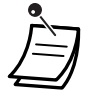

• Das Leuchtelement der Amtsleitungstaste bzw. der Taste INTERNVERBINDUNG zeigt den aktuellen Zustand wie folgt an:

**Blinkt grün:**Ein Gespräch wird bei Ihrer Nebenstelle gehalten. **Blinkt rot:**Ein Gespräch wird bei einer anderen Nebenstelle gehalten.

- Es kann jeweils entweder ein Interngespräch oder ein Amtsgespräch gehalten werden.
- **Um mehrere Interngespräche gleichzeitig zu halten,**verwenden Sie die Funktion "Parken eines Gesprächs".

## **Exklusives Halten**

Nur die Nebenstelle, die das Gespräch ins Halten gelegt hat, kann es wieder zurückholen.

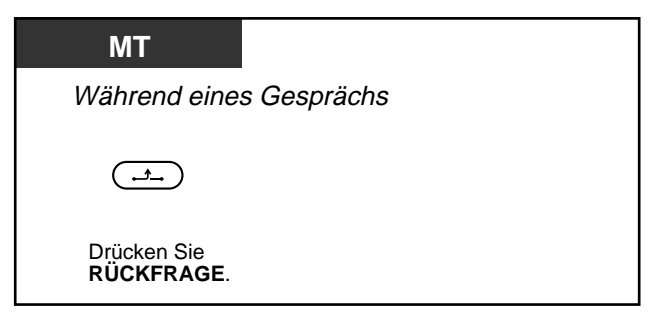

#### **Gehaltenes Gespräch zurückholen**

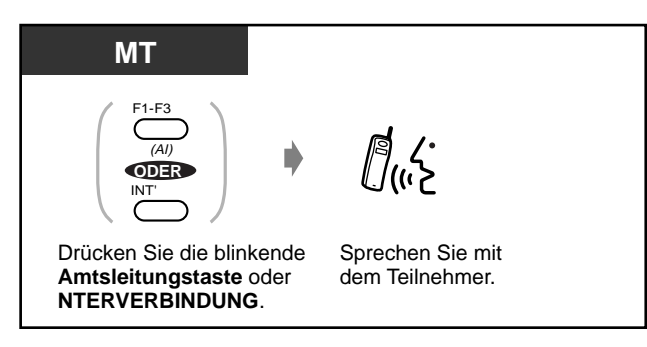

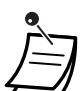

• Das Leuchtelement der Amtsleitungstaste bzw. der Taste INTERNVERBINDUNG zeigt den aktuellen Zustand wie folgt an:

**Blinkt grün:**Ein Gespräch wird bei Ihrer Nebenstelle gehalten.

**Blinkt rot:**Ein Gespräch wird bei einer anderen Nebenstelle gehalten.

• Es kann jeweils entweder ein Interngespräch oder ein Amtsgespräch gehalten werden.

## **5.3.5 Vermitteln eines Gesprächs**

- Vermitteln eines Gesprächs zu einer Nebenstelle
- Vermitteln eines Gesprächs auf Amtsleitung

## **Vermitteln eines Gesprächs zu einer Nebenstelle**

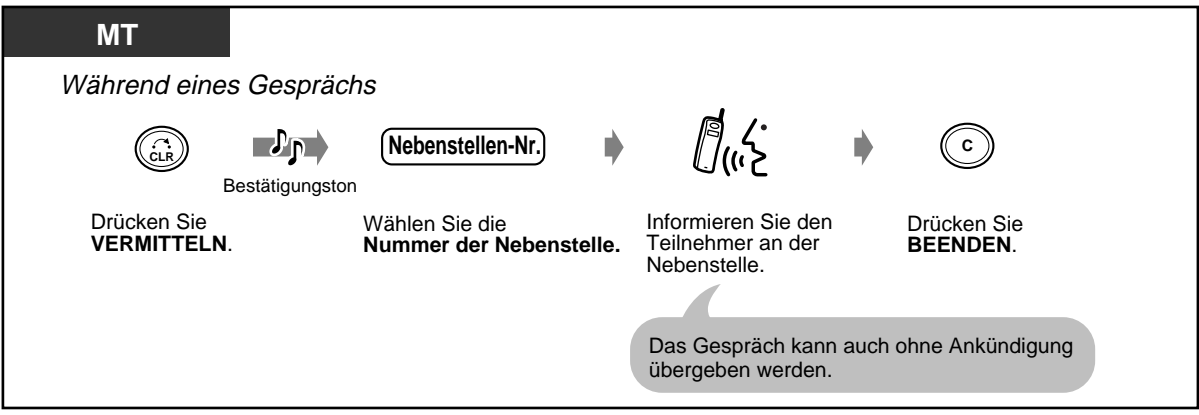

## **Vermitteln eines Gesprächs auf Amtsleitung**

Nicht alle Nebenstellen sind u.U. zur Nutzung dieser Funktion berechtigt.

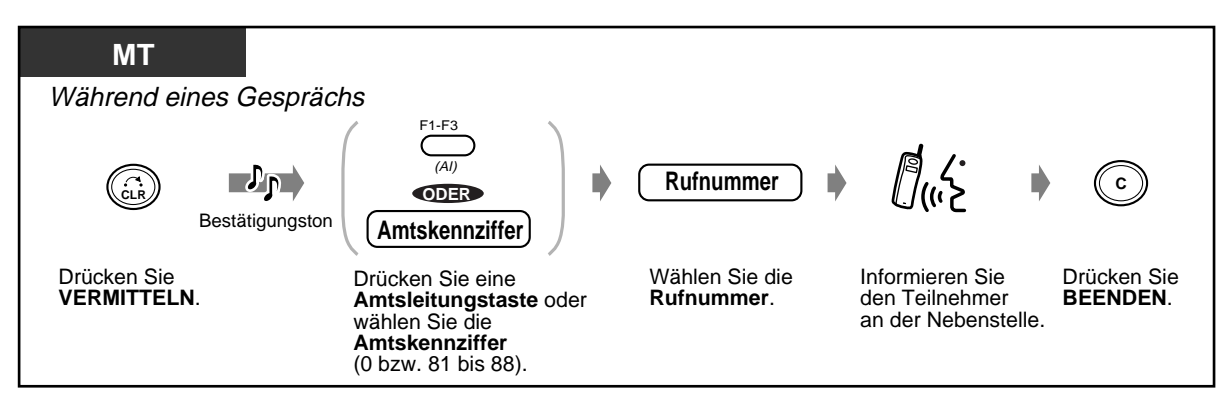

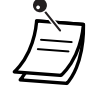

- **Um das ins Halten gelegte Gespräch zurückzuholen,**drücken Sie die Taste VERMITTELN, die entsprechende Amtsleitungstaste oder die Taste INTERNVERBINDUNG, bevor der angerufene Teilnehmer antwortet.
- **Um nach Vermittlung auf eine Amtsleitung auf das Gespräch zurückzukehren,**drücken Sie die entsprechende Amtsleitungstaste.
- **Falls Sie einen Warnton hören, bedeutet dies,**dass die Zielnebenstelle das umgelegte Gespräch nicht entgegengenommen hat. Nehmen Sie den Anruf entgegen.

# **5.3.6 Verwendung der Wahlspeicher**

- Speichern von Namen und Rufnummern
- Eingabe von Zeichen
- Anrufen mit Wahlspeicher

Sie können die Namen und/oder Rufnummern Ihrer Gesprächspartner im Wahlspeicher (Telefonbuch) ablegen.

im Telefonbuch gesucht werden, wonach die Wahl automatisch erfolgt.

Zum Wählen einer gespeicherten Nummer kann diese über den Namens- oder Nummerneintrag Es gibt vier verschiedene Arten von Speicherwahl-Funktionen, von denen eine den

Rufnummernspeicher ("Telefonbuch") des Mobilteils nutzt, während die anderen drei auf Rufnummernverzeichnisse in der TK-Anlage zugreifen.

#### **Mobilteil-Telefonbuch:**

Im Mobilteil können bis zu 100 individuelle Namen und zugehörige Rufnummern von externen Teilnehmern gespeichert werden. Alle Einträge werden in alphabetischer Reihenfolge im Speicher angeordnet.

#### **TK-Kurzwahlverzeichnis (zentral):**

Anrufe können auch unter Verwendung der zentral in der TK-Anlage gespeicherten Namen und Rufnummern (max. 500) getätigt werden.

#### **TK-Nebenstellenverzeichnis:**

Über das Mobilteil können Anrufe getätigt werden, die als Ziel die Namen im Nebenstellenverzeichnis der TK-Anlage haben.

#### **TK-Kurzwahlverzeichnis (persönlich):**

Eine weitere Möglichkeit der Kurzwahl ist die Nutzung des in der TK-Anlage verfügbaren persönlichen Kurzwahlspeichers für maximal 10 Namen und Rufnummern.

### **Speichern von Namen und Rufnummern**

Einträge im Mobilteil-Telefonbuch und im TK-Kurzwahlverzeichnis (persönlich) können über das Mobilteil gespeichert, bearbeitet und gelöscht werden. Die folgenden fünf Displays stehen für Eingabe, Bearbeiten und Löschen von Einträgen zur Verfügung.

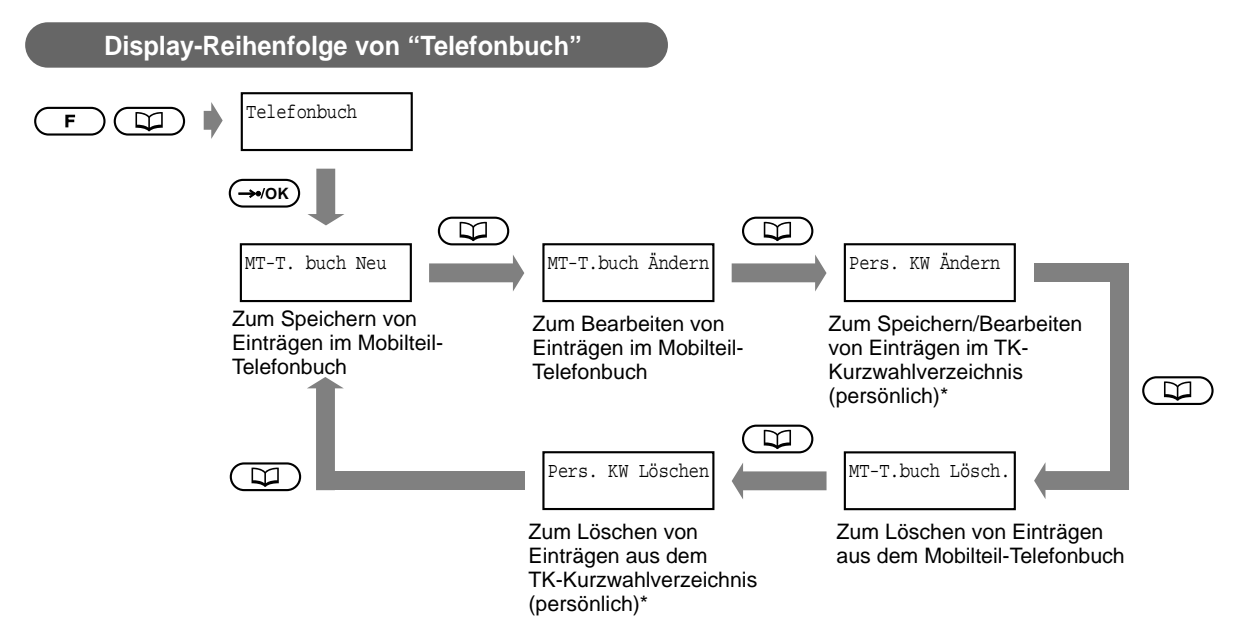

• Einträge im TK-Kurzwahlverzeichnis (zentral) und TK-Nebenstellenverzeichnis können nicht bearbeitet werden.

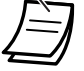

• \* Wird nur angezeigt, wenn das Mobilteil in einem digitalen Panasonic-Telekommunikationssystem registriert ist.

#### **Speichern eines Eintrags im Mobilteil-Telefonbuch**

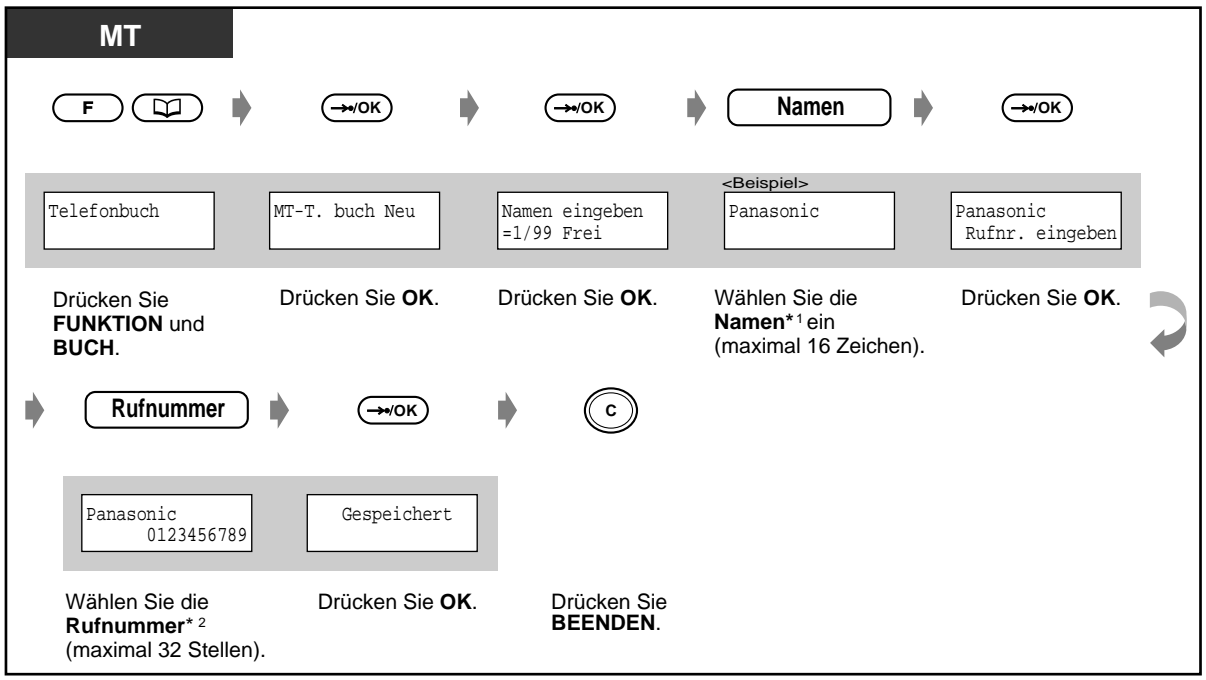

• **Um zuerst eine Rufnummer und dann einen Namen zu speichern:**

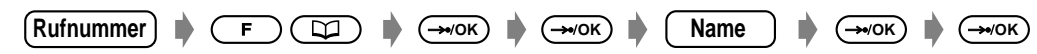

- **Wenn Sie nur eine Rufnummer speichern wollen,** lassen Sie den Schritt zur Eingabe des Namens aus.
- \*1 **Einzelheiten zur Eingabe von Zeichen finden** Sie auf Seite Page [211](#page-210-0).
- \*2 Es braucht keine Amtskennziffer eingegeben zu werden.

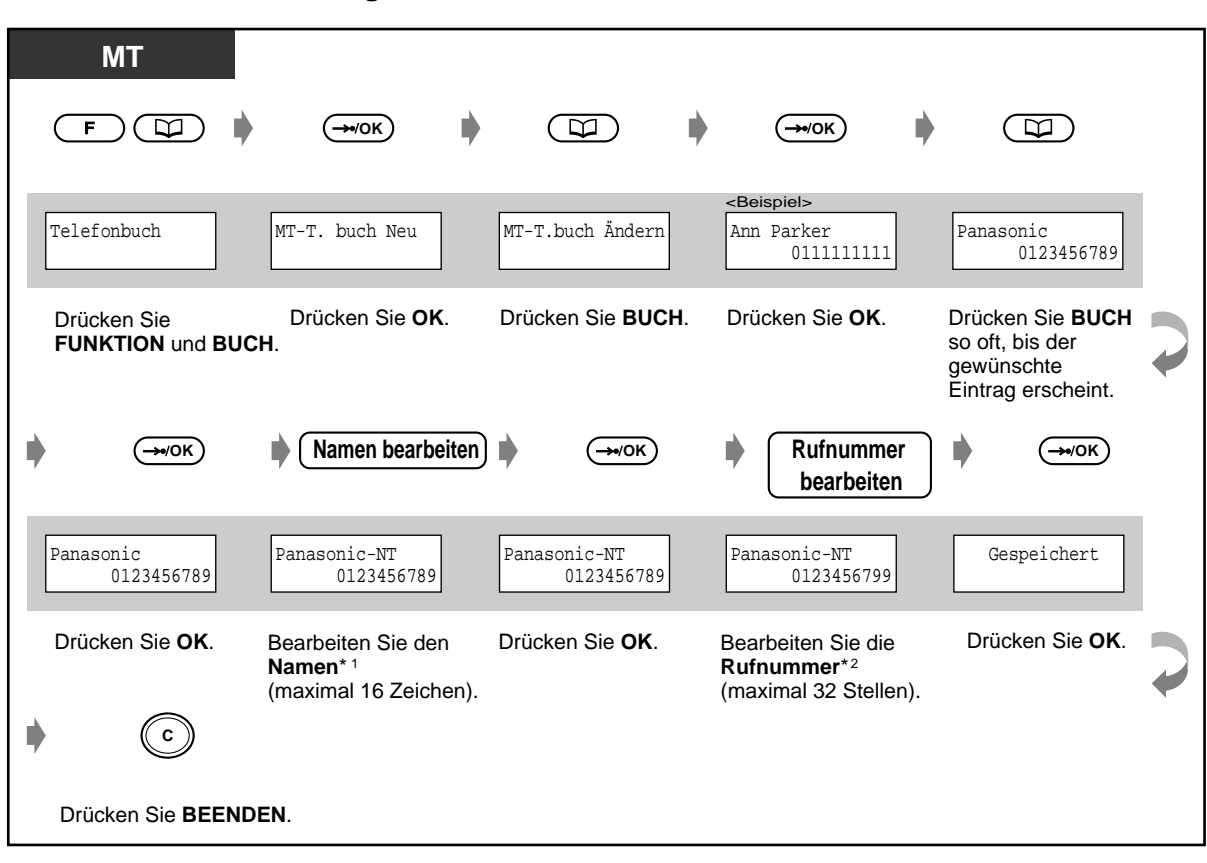

◆ Bearbeiten eines Eintrags im Mobilteil-Telefonbuch

- \*1 **Einzelheiten zur Eingabe von Zeichen finden** Sie auf Seite Page [211](#page-210-0).
	- <sup>2</sup> Um eine Nummer zu ändern, drücken Sie die Taste LÖSCHEN, um jeweils eine Ziffer von links aus zu löschen, und wählen dann erneut.

**Um den Cursor auf der Nummer zu verschieben,** verwenden Sie die Tasten "#" (nach links) und " $*$ " (nach rechts).

- **MT**  $\overline{F}$ ) ( ত্র **OK OK** B) <Beispiel> Telefonbuch | | MT-T. buch Neu | | Pers. KW Ändern | | Ann Parker Ann Parker 0111111111 0111111111 Drücken Sie **BUCH** so Drücken Sie **BUCH**  Drücken Sie **OK**. Drücken Sie **OK**. Drücken Sie so oft, bis das obige oft, bis eine leere Zeile **FUNKTION** und **BUCH**. Display erscheint. (zur Eingabe eines neuen Eintrags) bzw. der gewünschte Eintrag (zum Bearbeiten) erscheint. D OK) Namen **De G→vok) Rufnummer** De G→vok Panasonic Panasonic-NT Panasonic-NT Panasonic-NT Gespeichert 0123456789 0123456789 0123456789 0123456799 Drücken Sie **OK**. Drücken Sie **OK**. Drücken Sie **OK**.Geben Sie den Wählen Sie die **Namen**\* <sup>1</sup> **Rufnummer** \*<sup>2</sup> ein (maximal 16 Zeichen) (maximal 16 Stellen) bzw. bzw. bearbeiten Sie ihn. bearbeiten Sie sie. D **C** Wählen Sie eine Amtskennziffer (0 bzw. 81 bis 88), bevor Sie eine externe Rufnummer wählen. Drücken Sie **BEENDEN**.
- **Speichern/Bearbeiten von Einträgen im TK-Kurzwahlverzeichnis (persönlich)**

- \*1 **Einzelheiten zur Eingabe von Zeichen finden** Sie auf Seite Page [211](#page-210-0).
- \*2 **Um eine Nummer zu ändern, drücken Sie die Taste LÖSCHEN,** um jeweils eine Ziffer von links aus zu löschen, und wählen dann erneut.

**Um den Cursor auf der Nummer zu verschieben,** verwenden Sie die Tasten "#" (nach links) und " $\angle$ " (nach rechts).

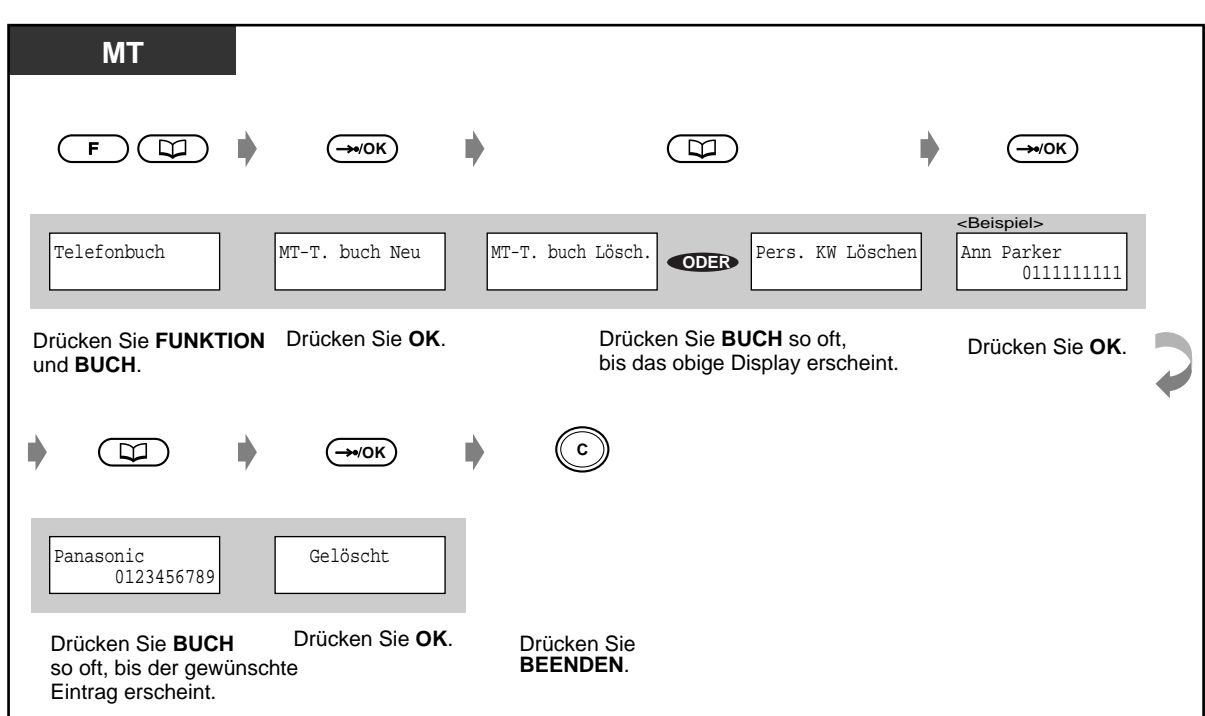

 **Löschen von Einträgen aus dem Mobilteil-Telefonbuch/TK**

## **Anrufen mit Wahlspeicher**

Zum Anrufen unter Verwendung des Wahlspeichers stehen die folgenden vier Displays zur Verfügung.

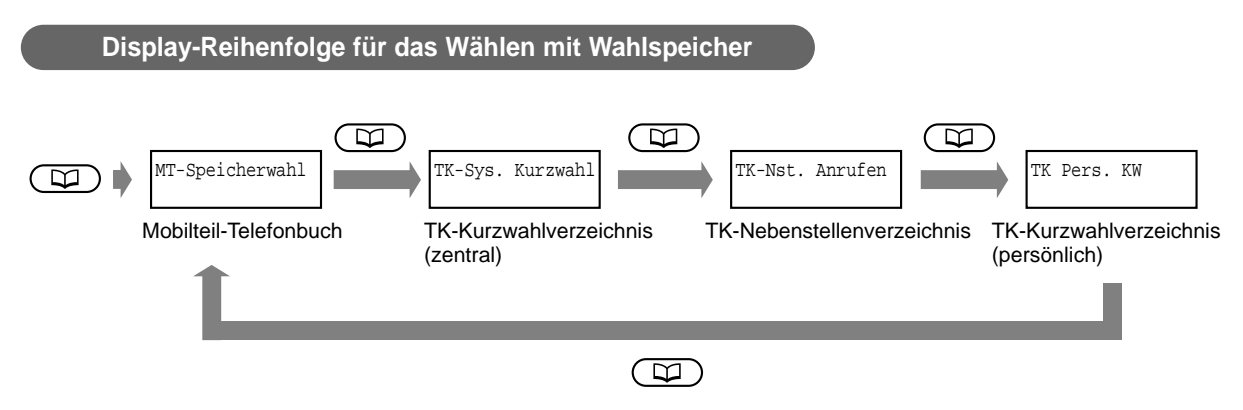

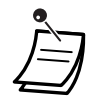

- Diese Displays werden nicht angezeigt, wenn das Mobilteil in einem digitalen
- Telekommunikationssystem eines anderen Herstellers als Panasonic registriert ist oder sich außerhalb der Funkreichweite befindet. In einem solchen Fall erscheint der Eintrag nach Drücken der Taste BUCH.
- **Ein Anruf kann an eine im Wahlspeicher abgelegte Rufnummer vermittelt werden.** Dazu drücken Sie während eines Gesprächs die Taste VERMITTELN und wählen das gewünschte Ziel dann durch Auswahl des entsprechenden Eintrags im Wahlspeicher.

<span id="page-210-0"></span>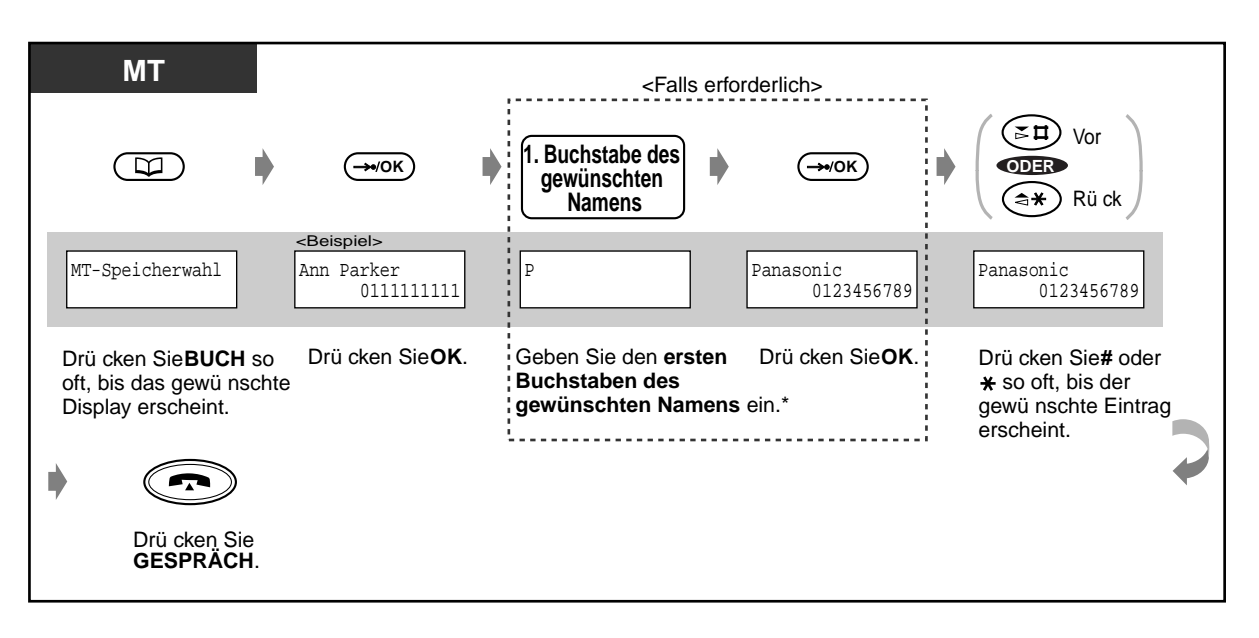

- 
- \* **Einzelheiten zur Eingabe von Zeichen finden** Sie auf Seite Page 211.
- Sie können die Wahlregister sperren, um zu verhindern, dass andere Personen Ihre Verzeichnisanzeige einsehen. Bei aktivierter Wahlspeichersperre wird " Verzeichnissper." im Display angezeigt, wenn die Taste BUCH gedrückt wird.

# Wunschgemäße Einrichtung Ihres Mobilteils

• **Mobilteil-Programmierung — Ändern der Grundeinstellungen — Steuerung der Wahlspeichersperre** Sperren und Freigeben der Wahlspeicher

## **Eingabe von Zeichen**

Zur Eingabe von Buchstaben und anderen alphanumerischen Zeichen für Namen und Nachrichten gehen Sie wie nachstehend erläutert vor. Die Umsetzungstabellen auf dieser und der nächsten Seite zeigen die Zeichen, die für jede Taste zur Verfügung stehen. Zur Eingabe von Buchstaben drücken Sie die entsprechende alphanumerische Taste. Beispiel: Taste "2" kann zur Eingabe von A, a, B, b, C und c verwendet werden.

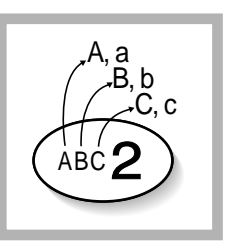

• **Um jeweils ein Zeichen von links aus zu löschen,** drücken Sie die Taste LÖSCHEN.

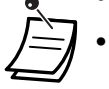

**Um den Cursor zu verschieben,** verwenden Sie die Tasten "#" (nach links) und "  $\times$ " (nach rechts).

## **Umsetzungstabelle 1**

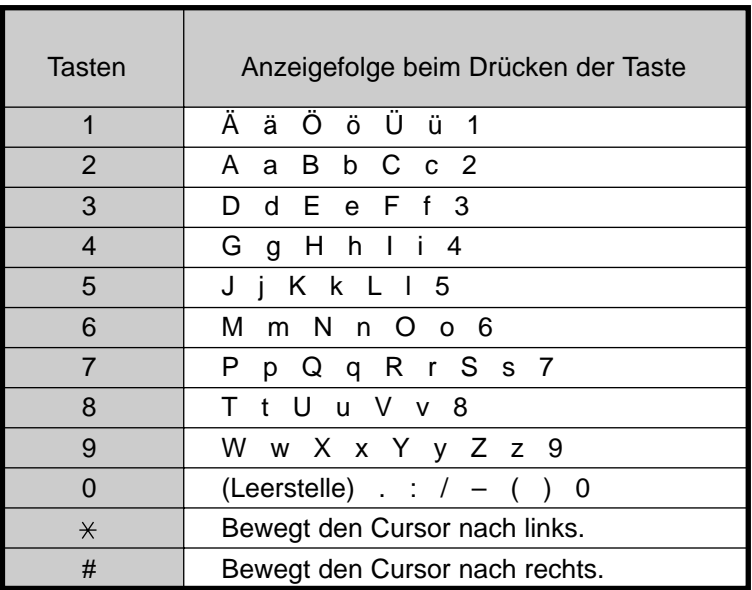

<Beispiel> Eingabe des Namens "Ann"

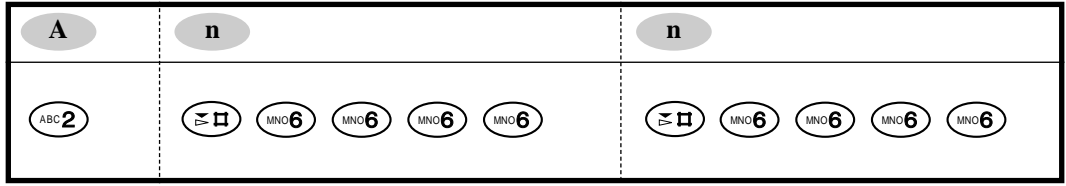

## **5.3.7 Parallelbetrieb des Mobilteils mit dem drahtgebundenen Telefon (SUPER TWIN-Port [S-TWIN])**

Das Mobilteil kann parallel mit einem drahtgebundenen Panasonic-Systemtelefon oder einem Standardtelefon an Ihrer Nebenstelle betrieben werden. Im S-TWIN-Modus werden die am drahtgebundenen Telefon ankommenden Anrufe gleichzeitig an das zugeordnete Mobilteil geleitet, doch die am Mobilteil ankommenden Anrufe werden nicht an das drahtgebundene Telefon geleitet. Solange eines der beiden Telefone in Betrieb ist, können Sie keinen Anruf vom anderen Telefon tätigen. Die Funktion "Rufweiterleitung - Sofort" des drahtgebundenen Telefons kann auch über das zugeordnete Mobilteil eingeschaltet werden, so dass alle für das drahtgebundene Telefon ankommenden Anrufe an das gewünschte Ziel weitergeleitet werden.

◆ Einschalten

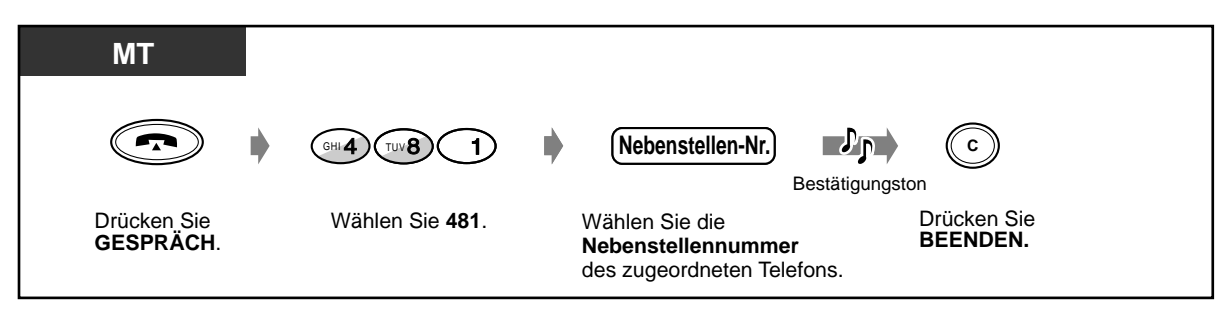

 **Ausschalten**

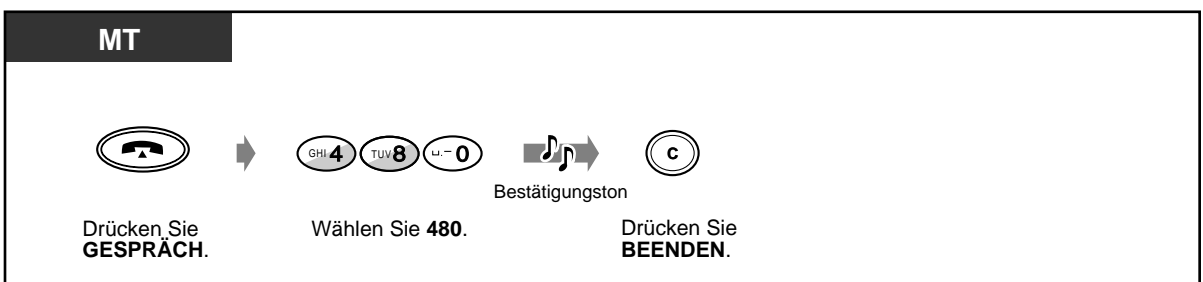

 **Überprüfen der Nebenstellennummer des zugeordneten Telefons**

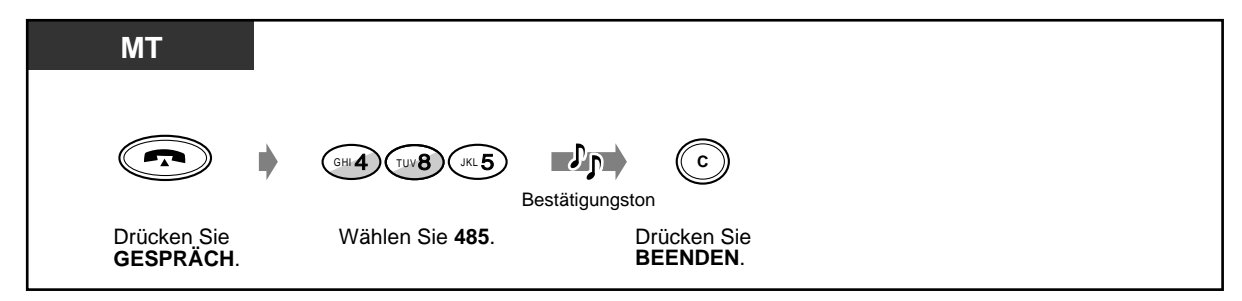

**Einschalten der Funktion "Rufweiterleitung - Sofort" für das drahtgebundene Telefon**

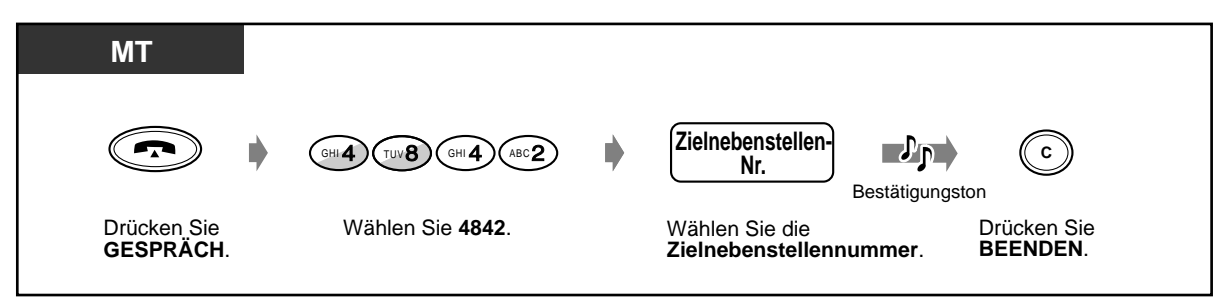

### **Ausschalten der Funktion "Rufweiterleitung - Sofort" für das drahtgebundene Telefon**

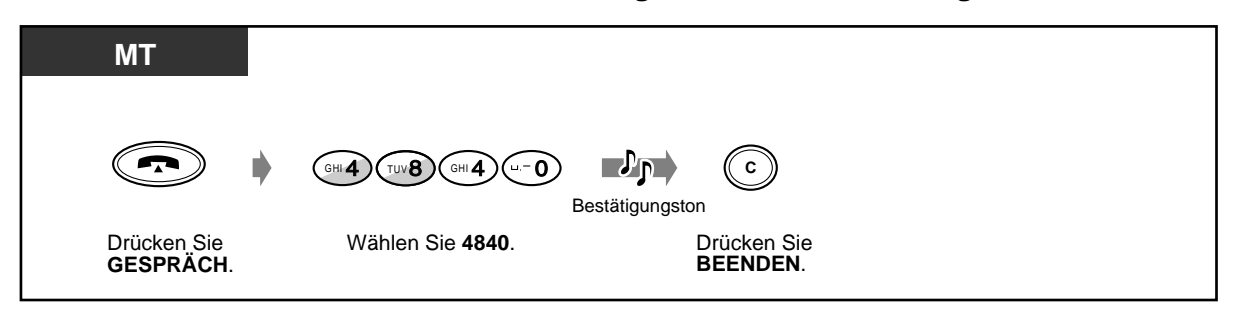

• Der Logbuchspeicher für abgehende Anrufe kann sowohl vom Mobilteil als auch vom zugeordneten Telefon genutzt werden.

• Nicht alle drahtgebundenen Telefone sind u.U. zur Nutzung dieser Funktion berechtigt.

# **5.3.8 Sperren der Tastatur**

Ankommende Anrufe können entgegengenommen werden, aber es können keine Anrufe getätigt werden.

## **Sperren/Freigeben**

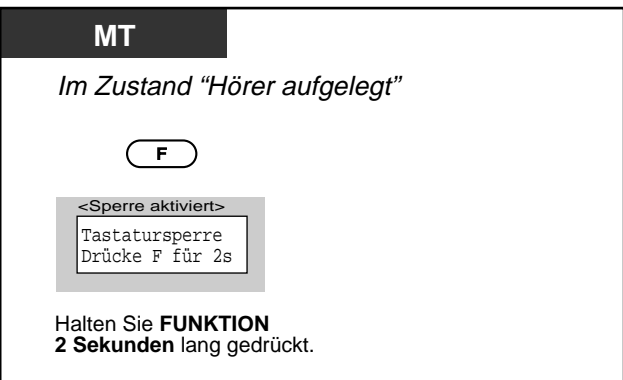

# **5.3.9 Auswahl der Funktionstasten im Display**

Die folgenden Funktionstasten können bei Display-Operationen aktiviert werden:

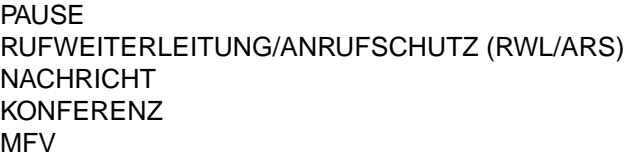

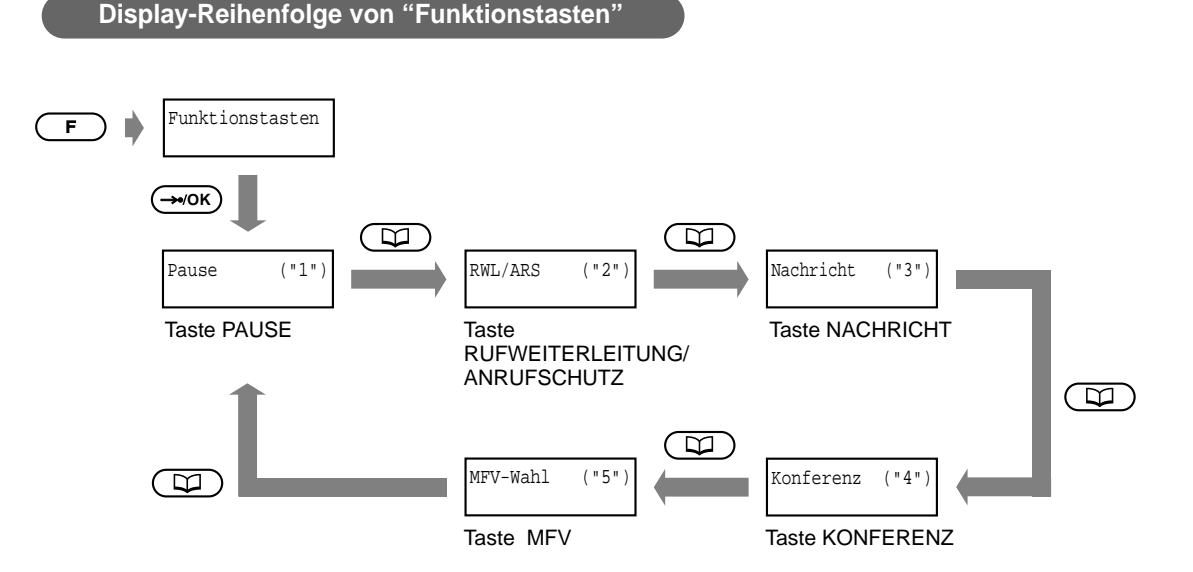

#### <Beispiel>

Ausschalten der Funktion "Anrufschutz"

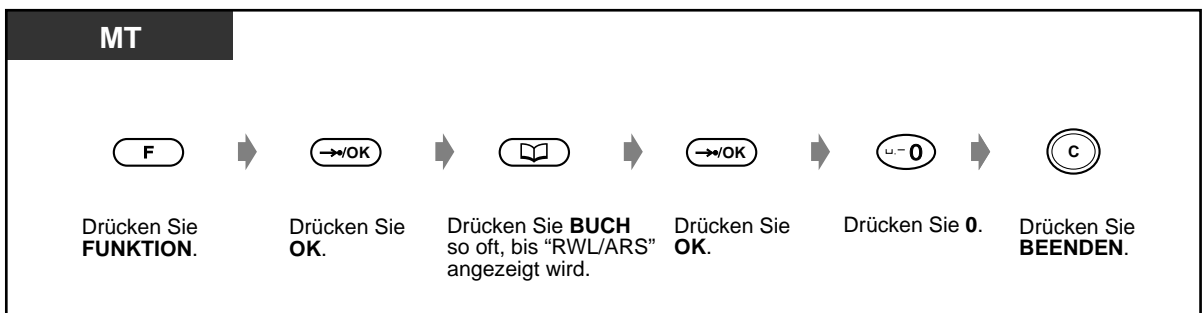

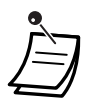

• Diese Tasten können auch über Tastenkombinationen aktiviert werden. Einzelheiten zur Beschreibung der Funktionstasten und den Tastenkombinationen finden Sie unter "Beschreibung der Funktionstasten" im Abschnitt "Vor Inbetriebnahme des DECT-Mobilteils".
### **5.3.10 Sonstige Bedienungsvorgänge**

Die meisten Funktionen von drahtgebundenen Telefonen werden auch von einem System unterstützt, das DECT-Mobilteile (MT) umfasst. Einzelheiten zu den verschiedenen Funktionen finden Sie in den entsprechenden Abschnitten von Kapitel 2 "Bedienung".

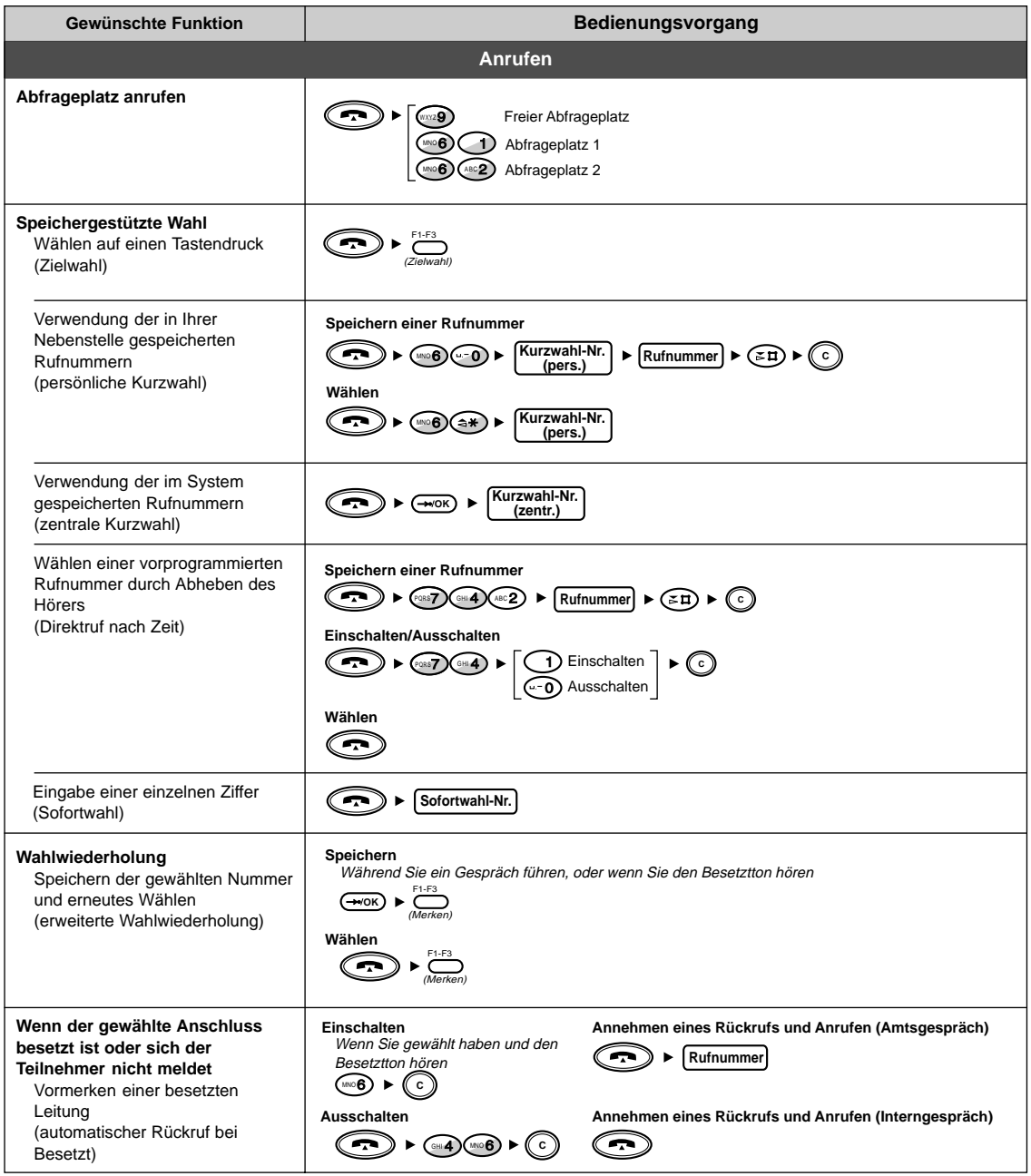

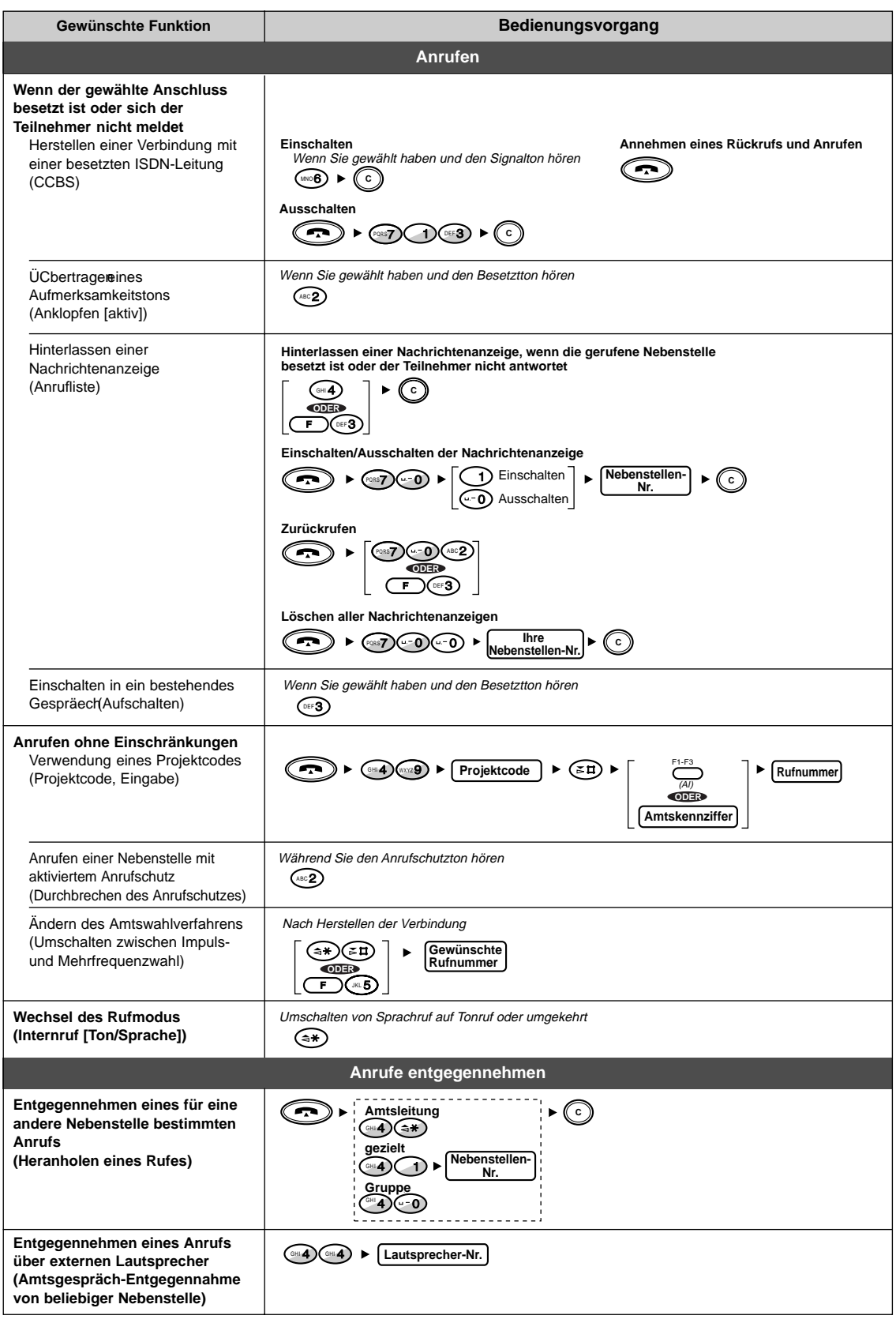

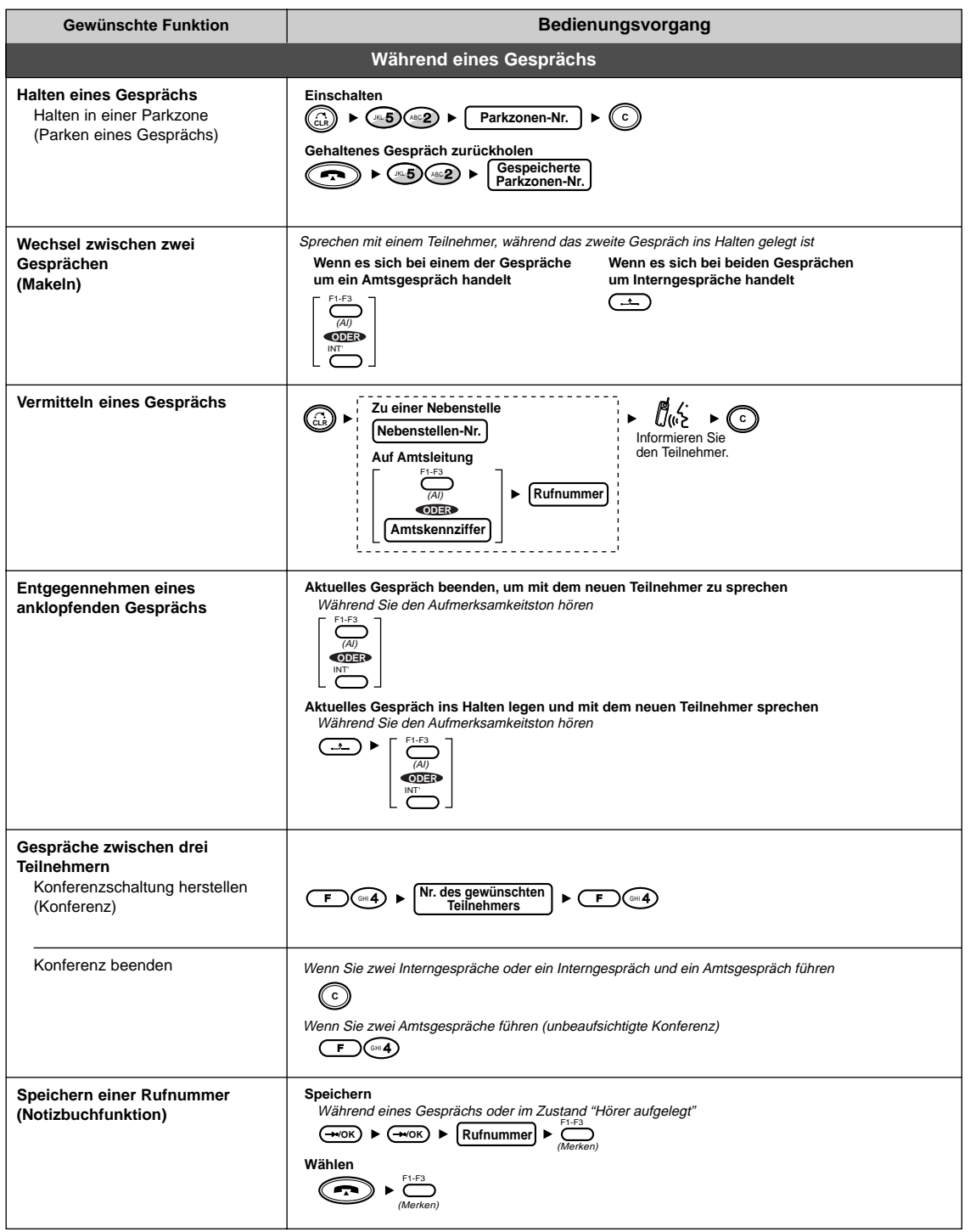

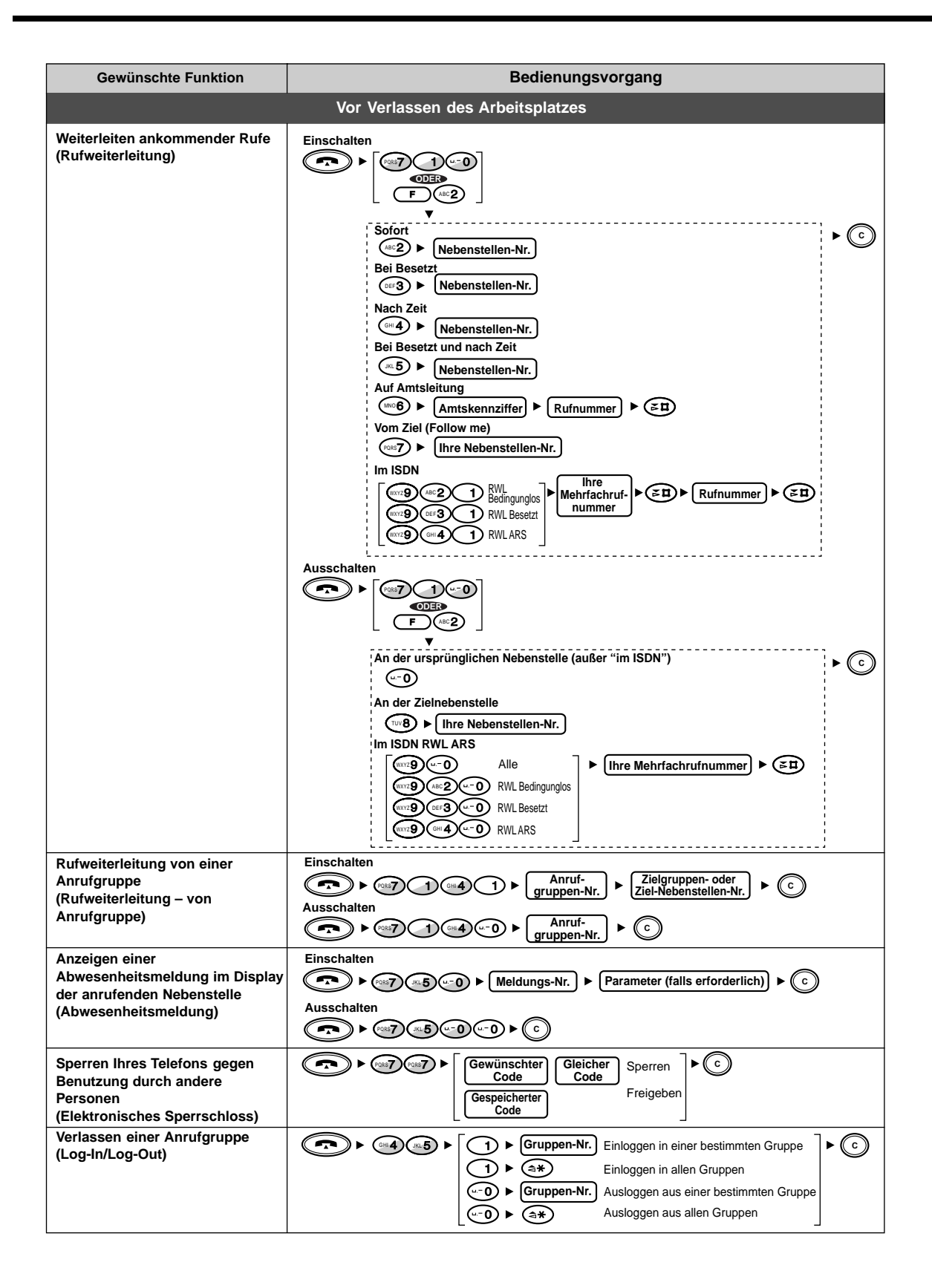

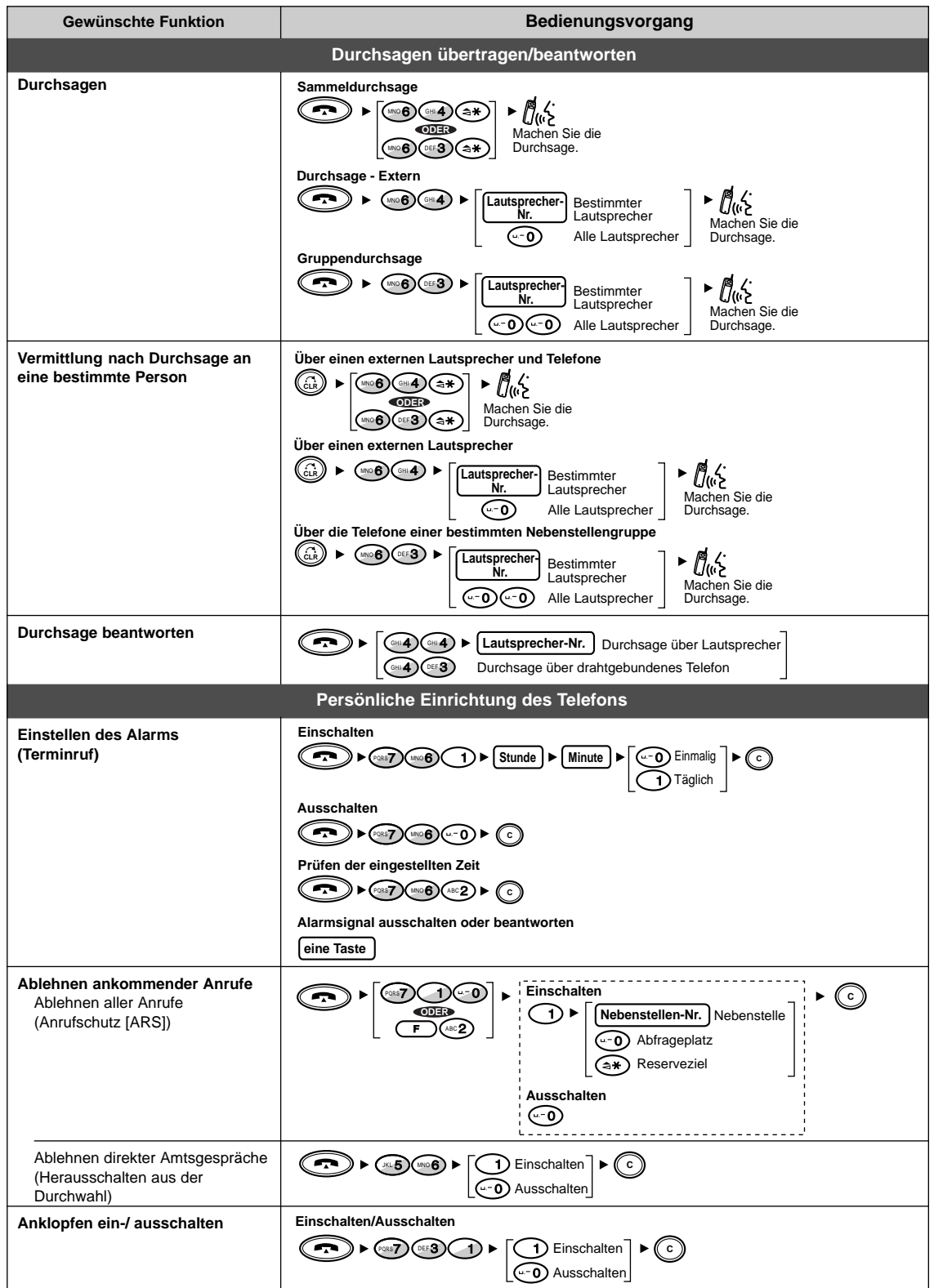

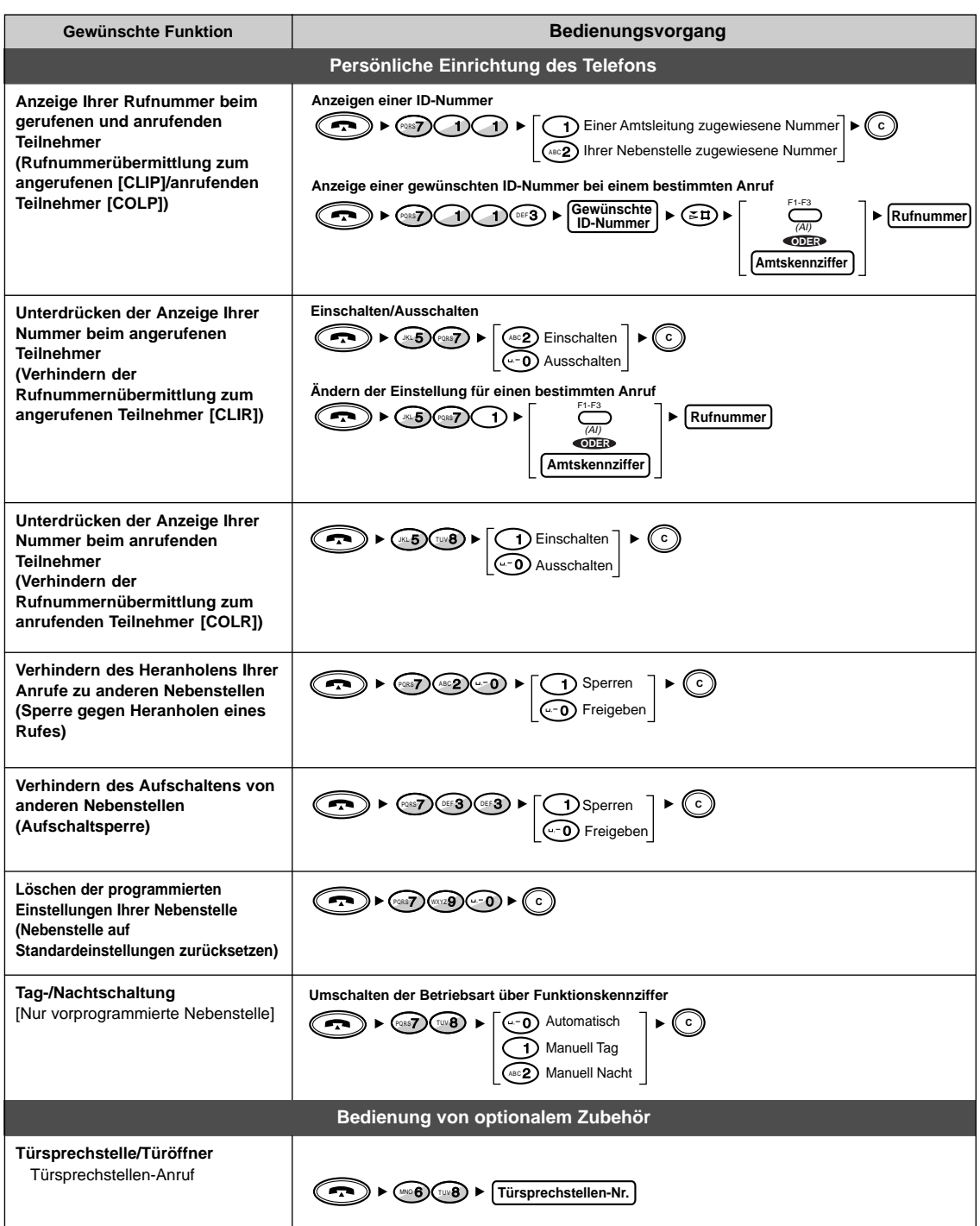

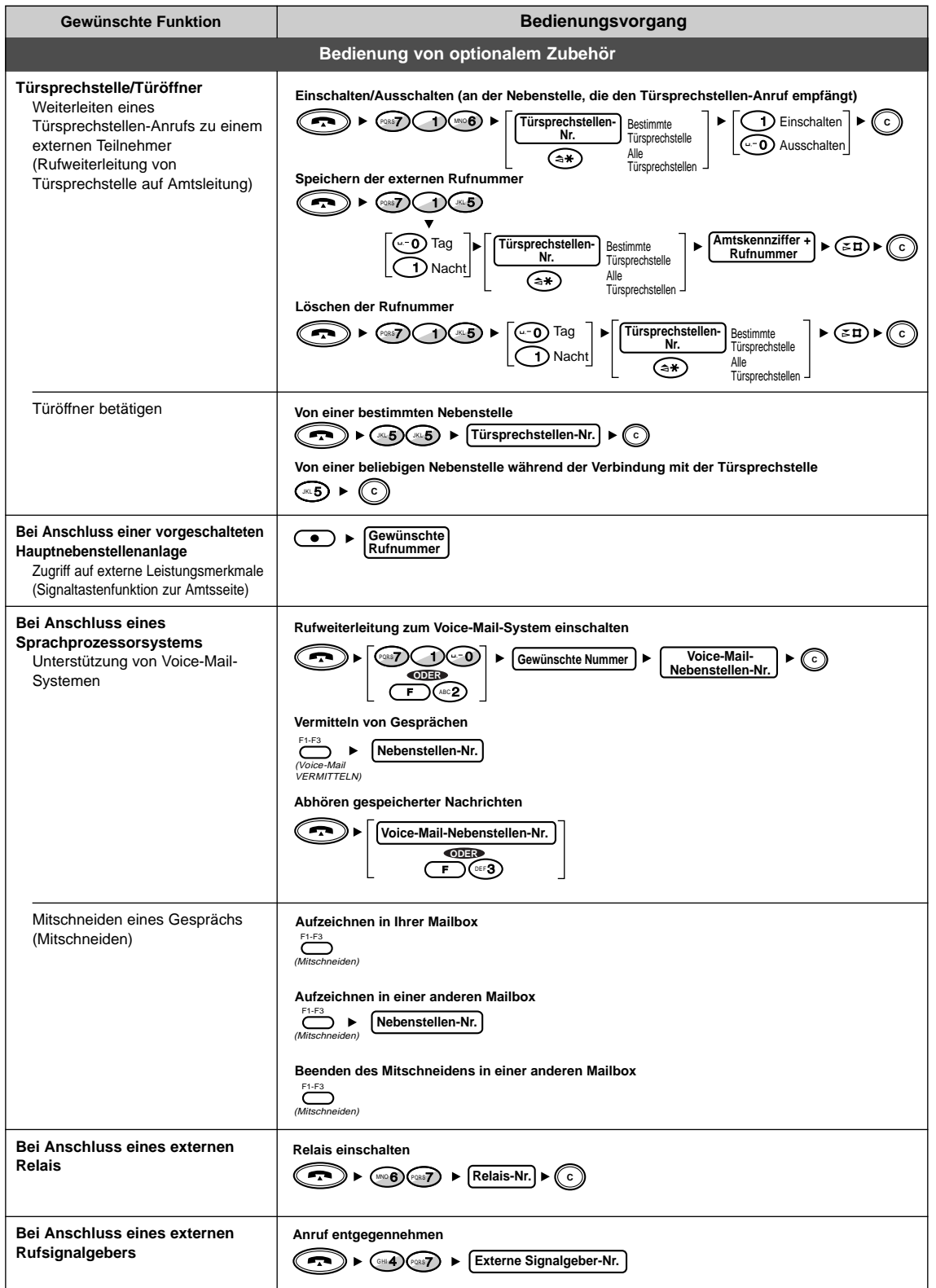

### **5.4 Customising Your PS & System**

### **5.4.1 Informationen zur Programmierung**

Sie können Ihr DECT-Mobilteil (MT) mit den gewünschten Telefonfunktionen belegen. **Mobilteil-Programmierung:** Sie können die Grundeinstellungen Ihren Anforderungen anpassen.

**Programmierung der TK-Anlage:**

Sie können den Programmiermodus (Nebenstellenprogrammierung) des drahtgebundenen Systemtelefons aktivieren und verschiedene Funktionen für Ihr Mobilteil programmieren.

Für die Programmierung stehen die folgenden drei Displays zur Verfügung.

**Display-Reihenfolge von "Programmieren"**Programmieren  $\overline{(\begin{matrix} \overline{F} \end{matrix})}$  $\circledR$  $\mathbb{G}$ <del>→</del>/OK B  $\overline{\mathsf{m}}$ MT Programmieren Nat.-Program Registrierung Mobilteil-Programmierung Programmierung der Registrierung\* TK-Anlage  $\bigcirc$ 

\* Dieses Display dient zur Registrierung des Mobilteils und erscheint nicht, wenn die DECT-Systemsperre aktiviert ist.

### **5.4.2 Mobilteil-Programmierung**

Zur Aktivierung des MT-Programmiermodus ist u.U. die Eingabe eines **MT-Programmier-Passworts** oder **DECT-Systemsperre-Passworts** erforderlich.

Aus Sicherheitsgründen ändert sich die Anzahl der möglichen Programmierungen je nach Passwort. Es gibt drei verschiedene Passwort-Ebenen.

Ebene 0: Ein Passwort ist nicht erforderlich.

Ebene 1: Ein MT-Programmier-Passwort ist erforderlich.

Ebene 2: Ein Systemsperre-Passwort ist erforderlich.

Nach Auswahl des Displays für Mobilteil-Programmierung erscheint u.U. die Aufforderung "Passwort Eingabe".

 Falls diese Anzeige nicht erscheint, ist kein Passwort erforderlich. Die nachstehende Tabelle zeigt die verschiedenen Passwort-Kombinationen.

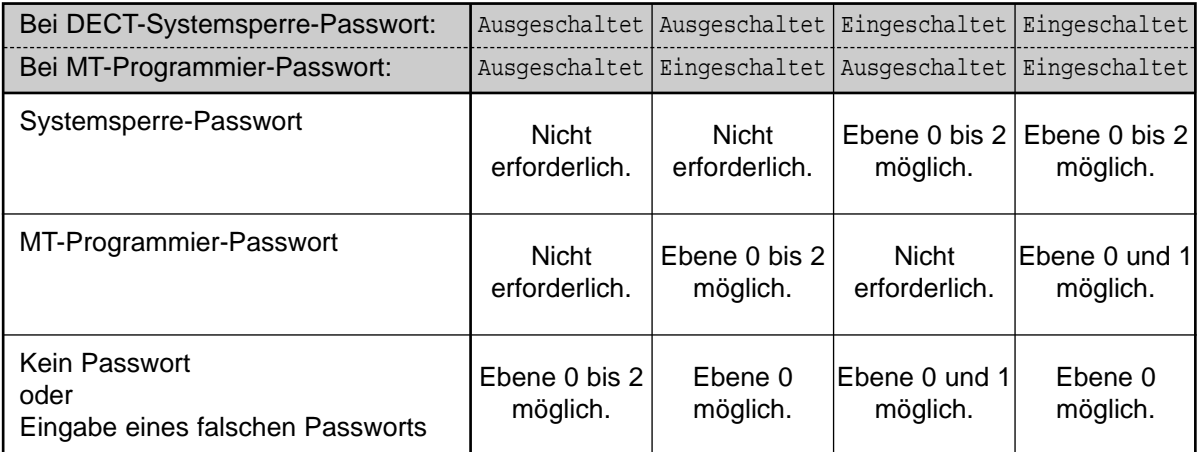

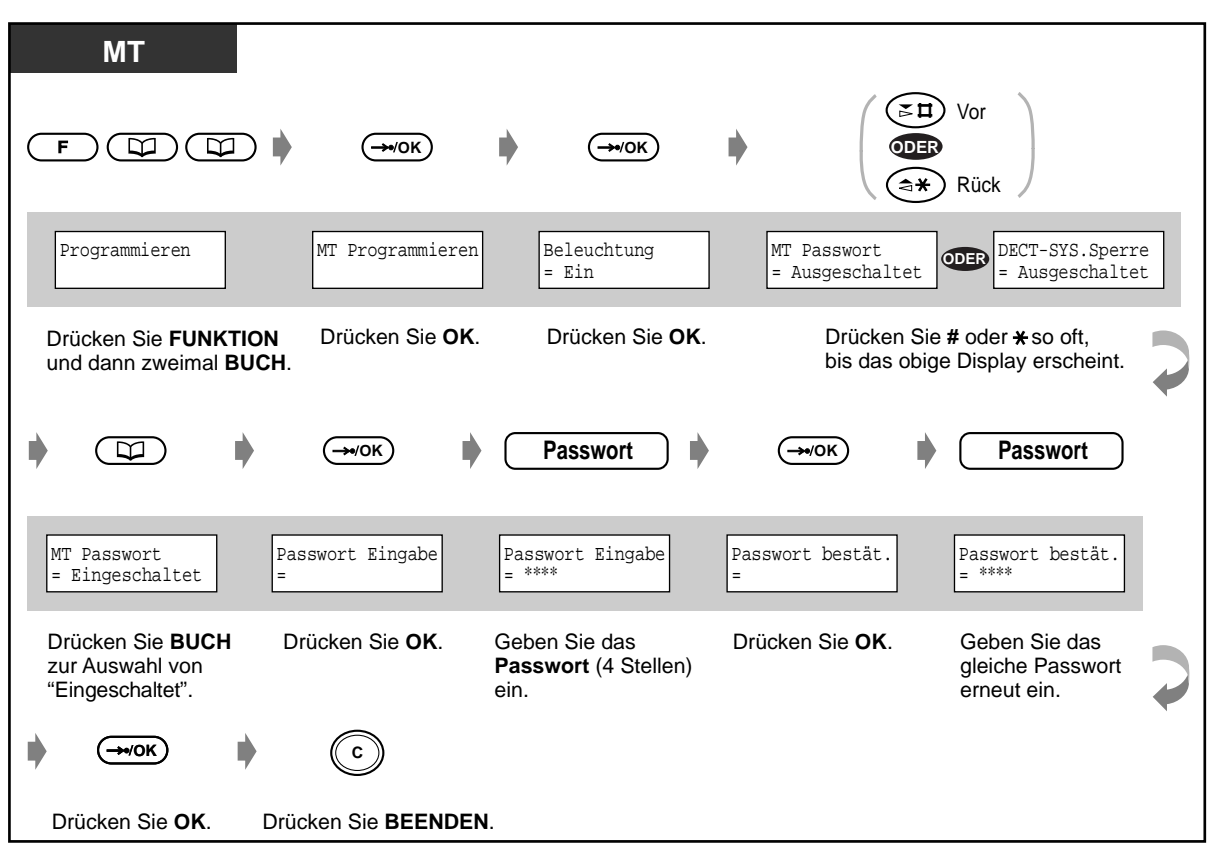

 **Eingeben des MT-Programmier-Passworts/DECT-Systemsperre-Passworts**

 **Löschen des MT-Programmier-Passworts/DECT-Systemsperre-Passworts**

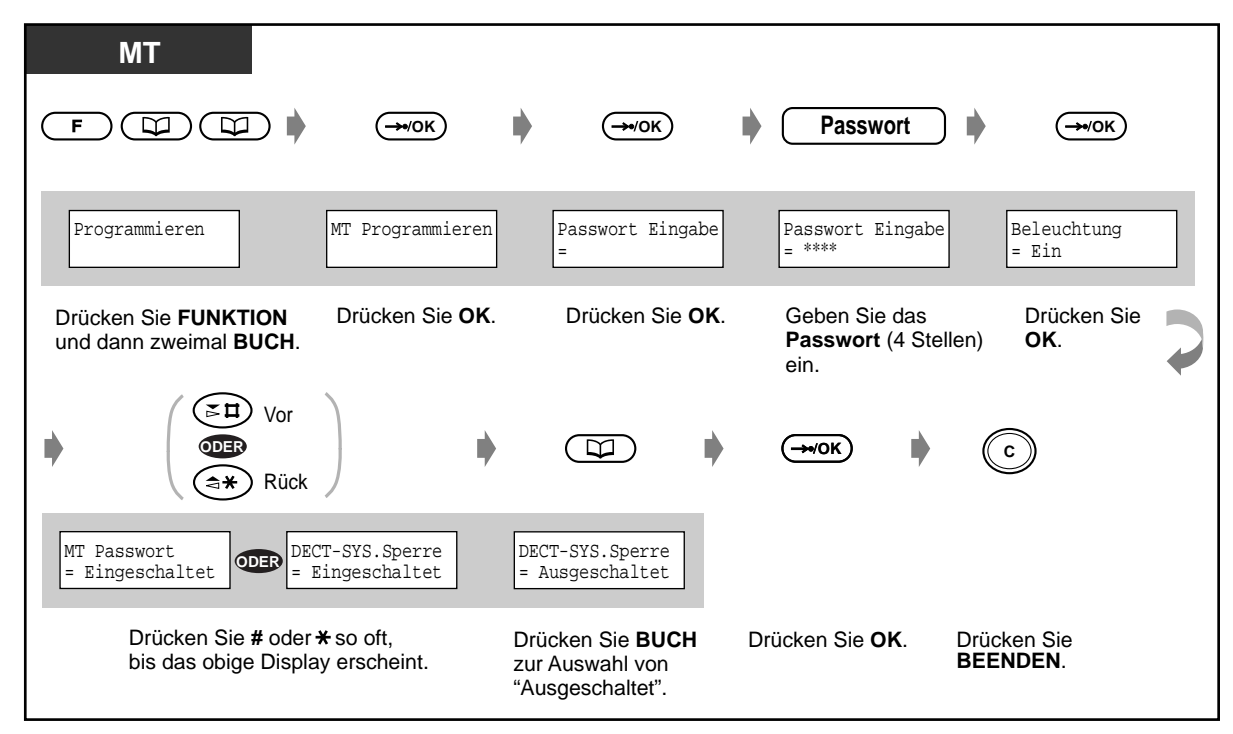

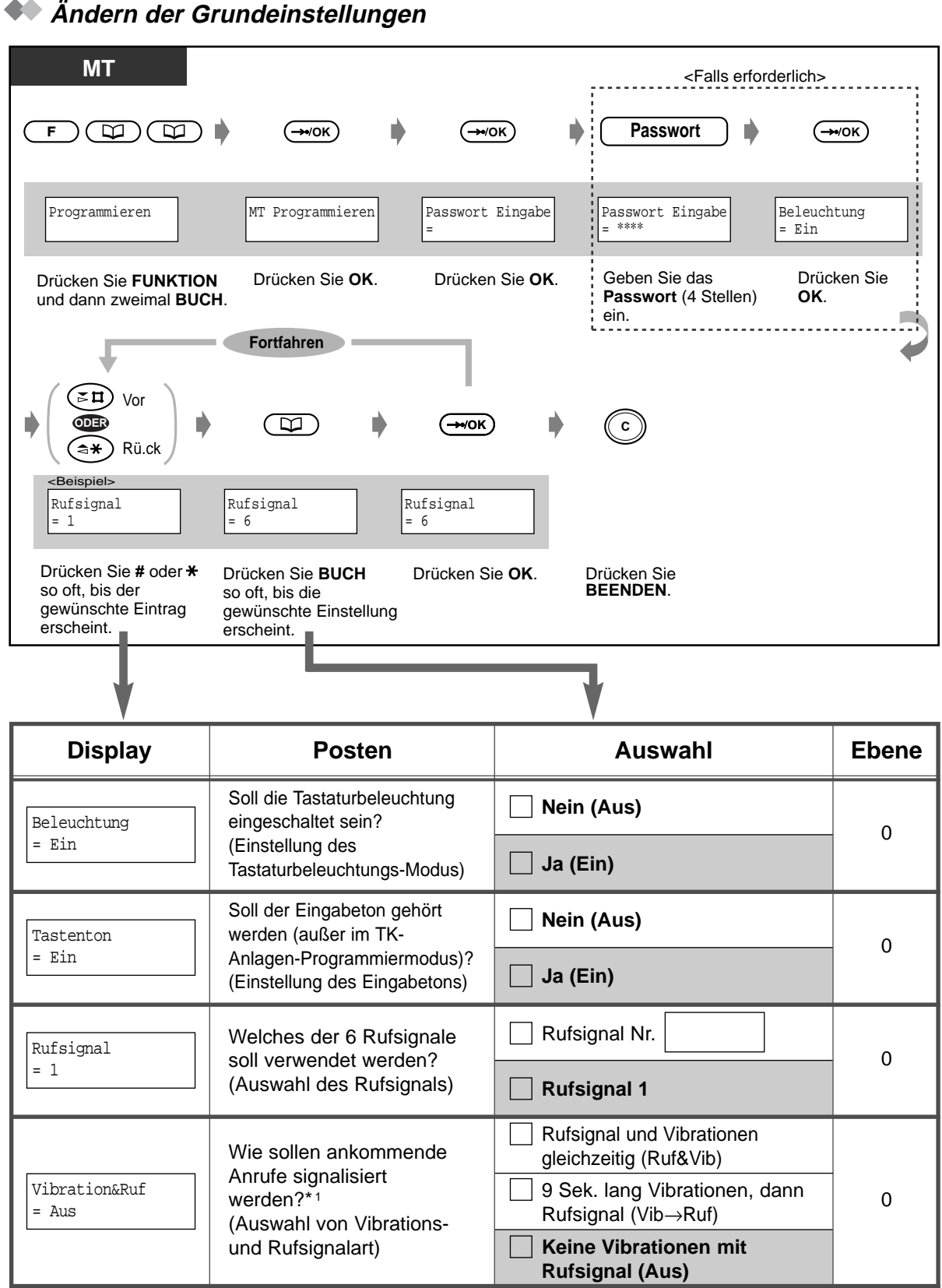

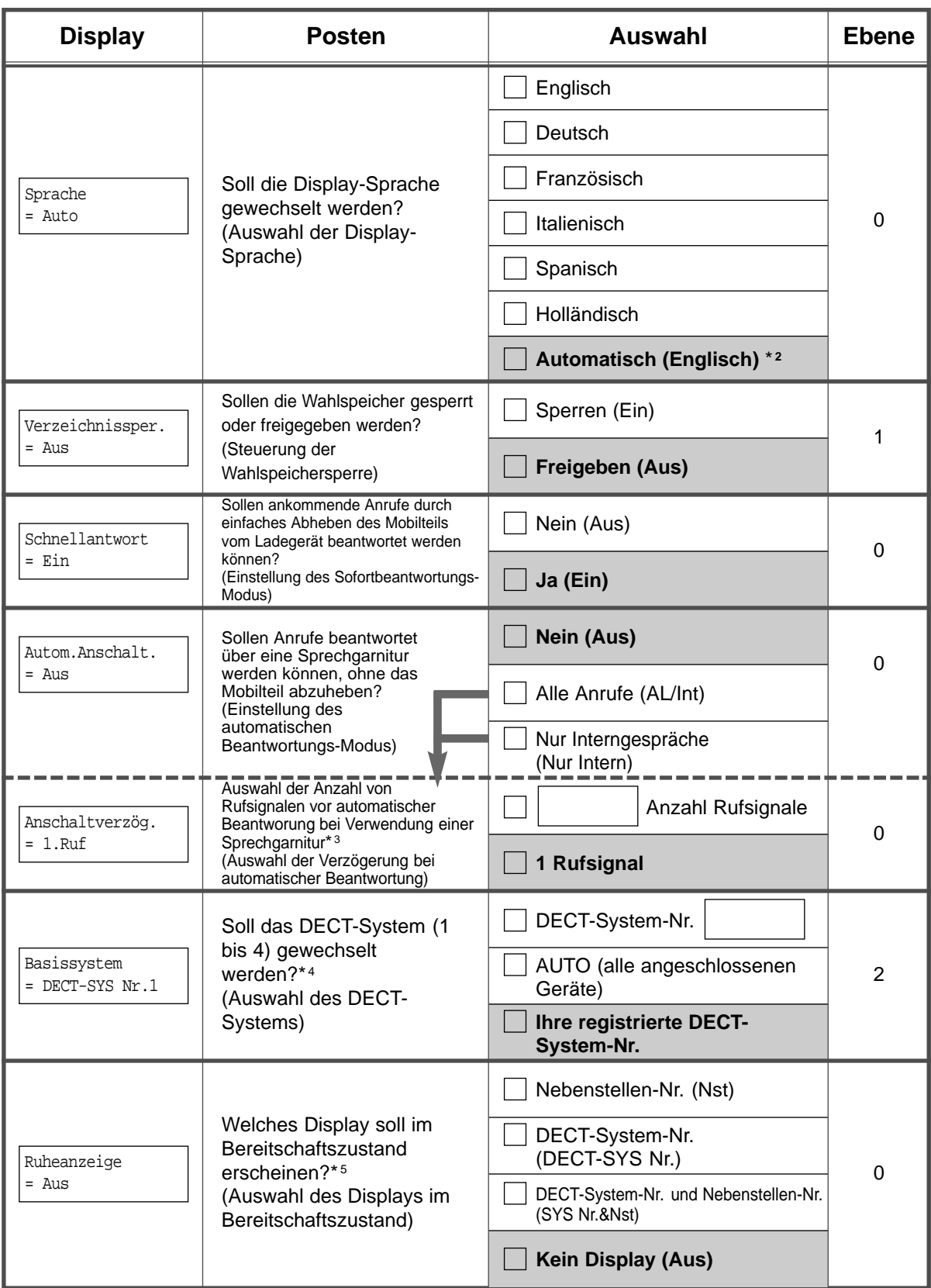

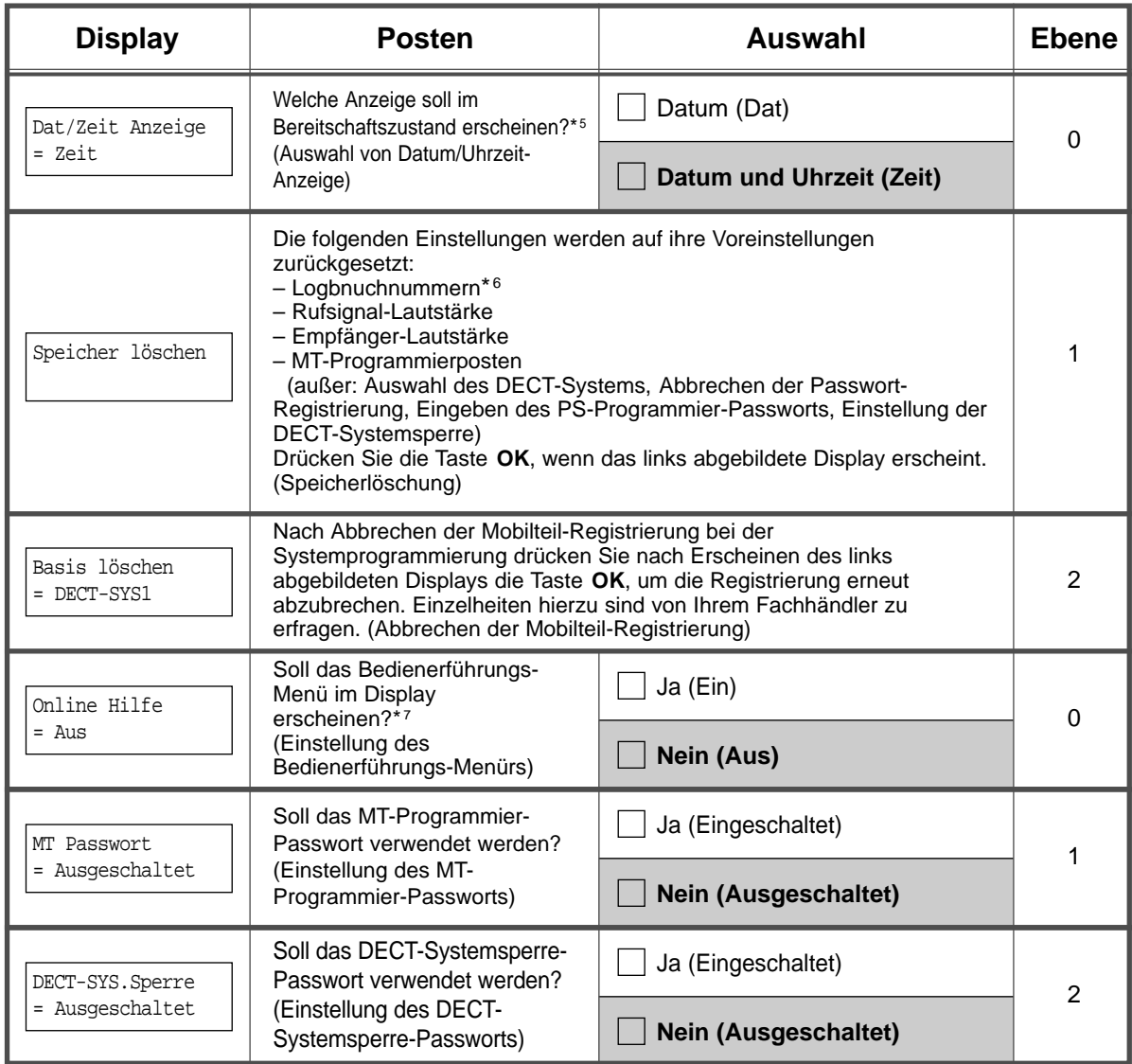

\*1 Wenn mit der Lautstärke-Regeltaste die Rufsignal-Lautstärke oder der Vibrationsmodus ausgeschaltet wurde, läutet das Mobilteil ungeachtet dieser Einstellung nicht.

\*2 Wenn das Mobilteil an ein digitales Panasonic-Telekommunikationssystem angeschlossen ist und die Voreinstellung "Auto" nicht verändert wurde, richtet sich die Display-Sprache nach der Systemeinstellung.

\*3 Dieser Posten wird nur angezeigt, wenn die Funktion "Einstellung des automatischen Beantwortungs-Modus" auf "AL/Int" oder "Nur Intern" eingestellt ist.

\*4 Dieser Posten wird nur angezeigt, wenn mehr als zwei feste Geräte angeschlossen sind.

\*5 Dieser Posten wird nur angezeigt, wenn das Mobilteil in einem digitalen Panasonic-

Telekommunikationssystem registriert ist und das Symbol " $\Psi$ " im Display erscheint. \*6 Die Logbuchnummern werden nur gelöscht, wenn das Mobilteil in einem digitalen Telekommunikationssystem eines anderen Herstellers als Panasonic registriert ist.

\*7 Im Bedienerführungs-Menü besitzen einige Tasten andere Funktionen als beim normalen Betrieb.

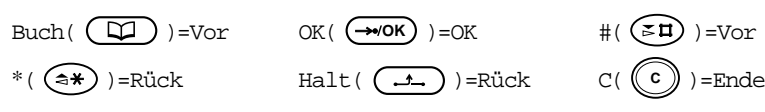

### **5.4.3 Programmierung der TK-Anlage**

Sie können den Programmiermodus (Nebenstellenprogrammierung) des drahtgebundenen Systemtelefons aktivieren und verschiedene Funktionen für Ihr Mobilteil programmieren. Die folgenden Programmierungen sind möglich:

**Grundeinstellungen Wunschgemäße Tastenbelegung Gebührenerfassung**

#### **Grundeinstellungen**

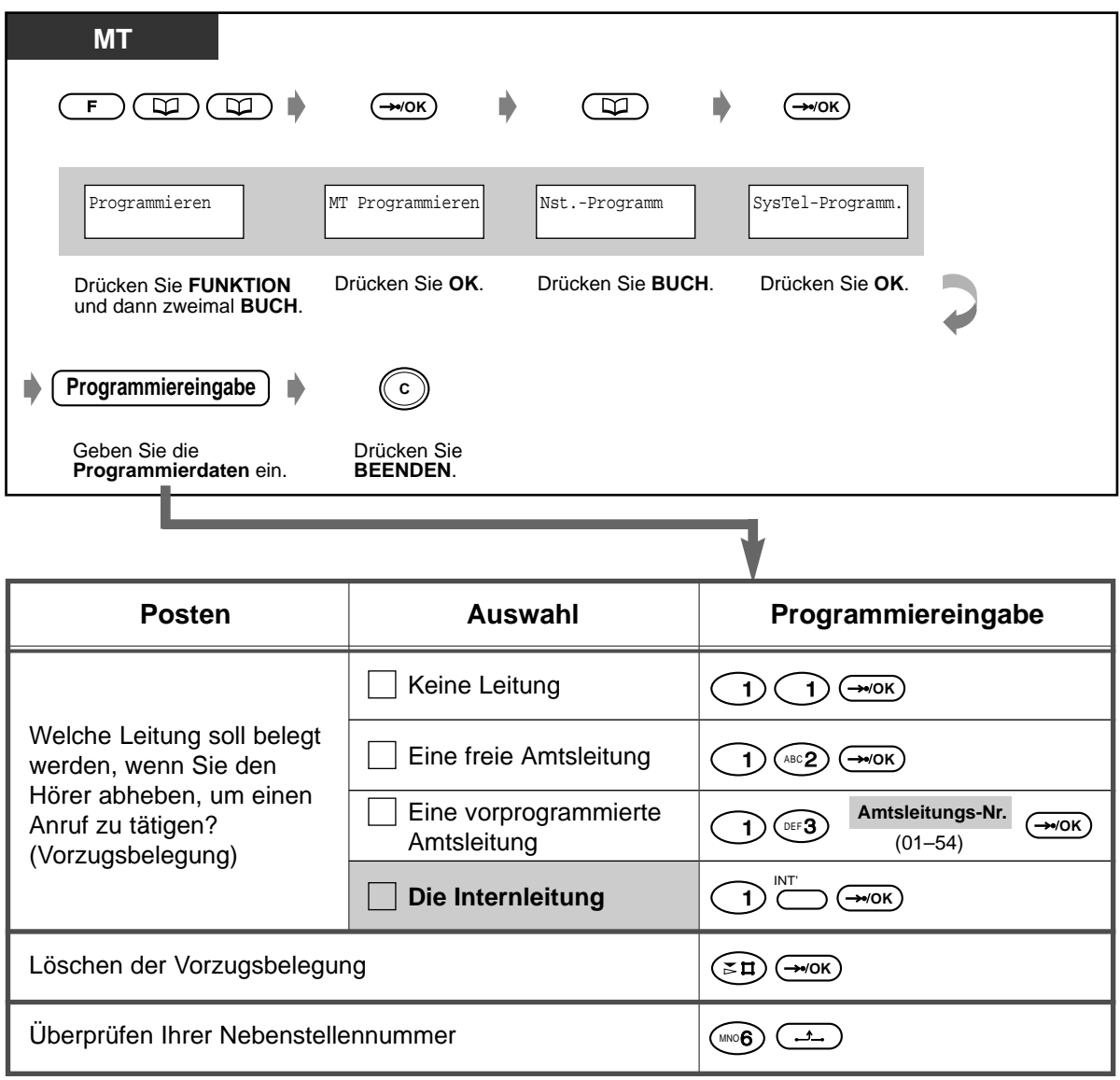

#### **Wunschgemäße Tastenbelegung**

Die Multifunktionstasten können mit den folgenden Funktionen belegt werden.

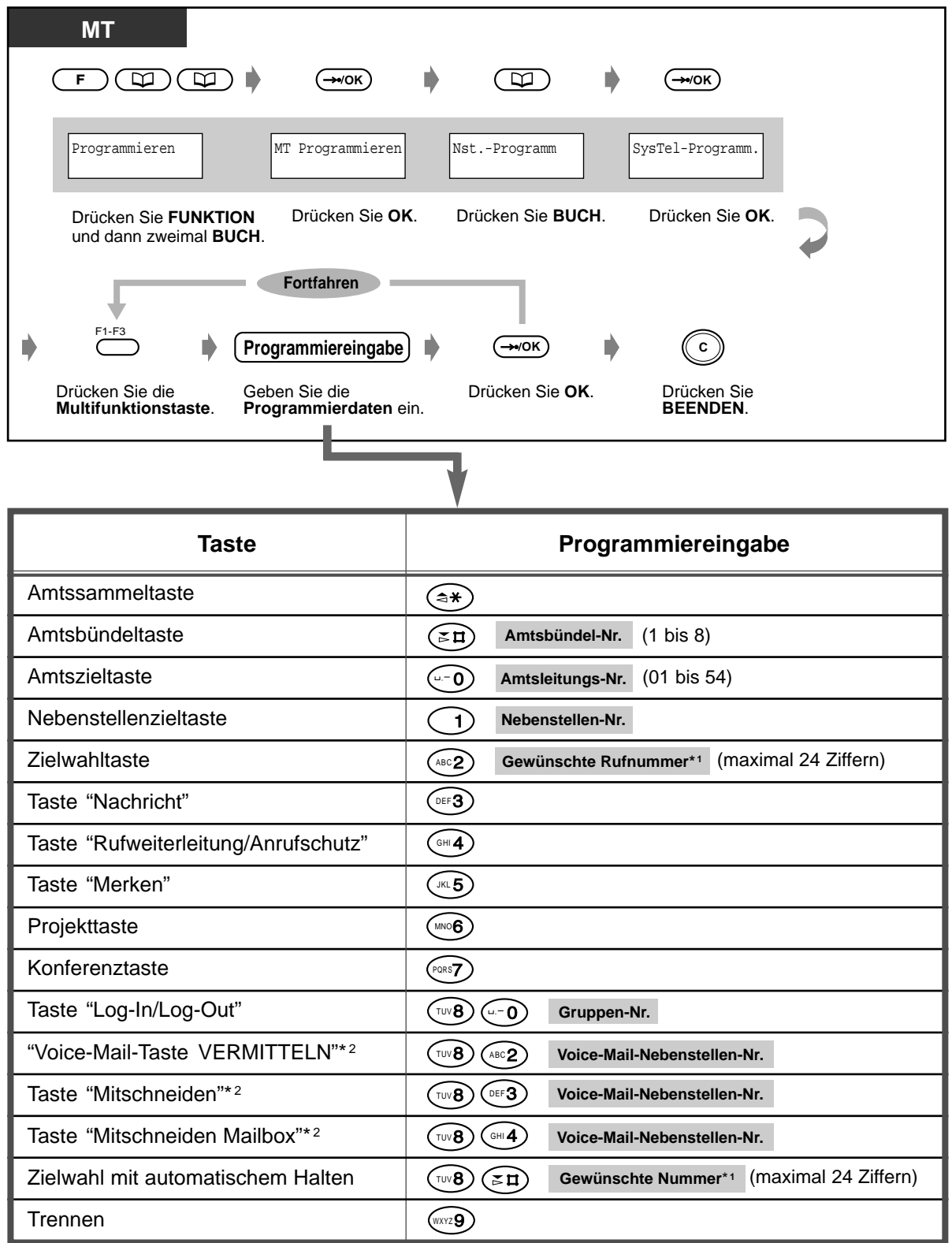

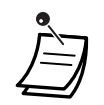

<sup>1</sup> "  $\times$ " und "#" sowie SIGNAL, PAUSE, GEHEIM (INTERNVERBINDUNG) und "-": Bindestrich (KONFERENZ) können ebenfalls gespeichert werden.

– Wenn eine gespeicherte Rufnummer nicht im Display angezeigt werden soll, drücken Sie die Taste GEHEIM (INTERNVERBINDUNG) vor und hinter Privatnummern.

– Achten Sie vor dem Speichern einer externen Rufnummer darauf, eine Amtskennziffer (0 bzw. 81 bis 88) einzugeben.

– Wenn die Eingabe eines Projektcodes erforderlich ist, geben Sie diesen vor der Amtskennziffer ein.

<Beispiel>

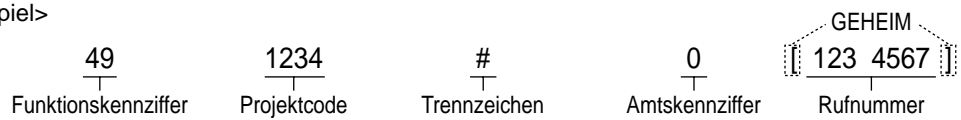

- \*2 Diese Tasten dienen zur Unterstützung von Voice-Mail-Systemen.
- **Zum Verlassen des Modus Nebenstellenprogrammierung** drücken Sie die Taste BEENDEN.

#### **Gebührenerfassung**

[nur vorprogrammierte Nebenstelle]

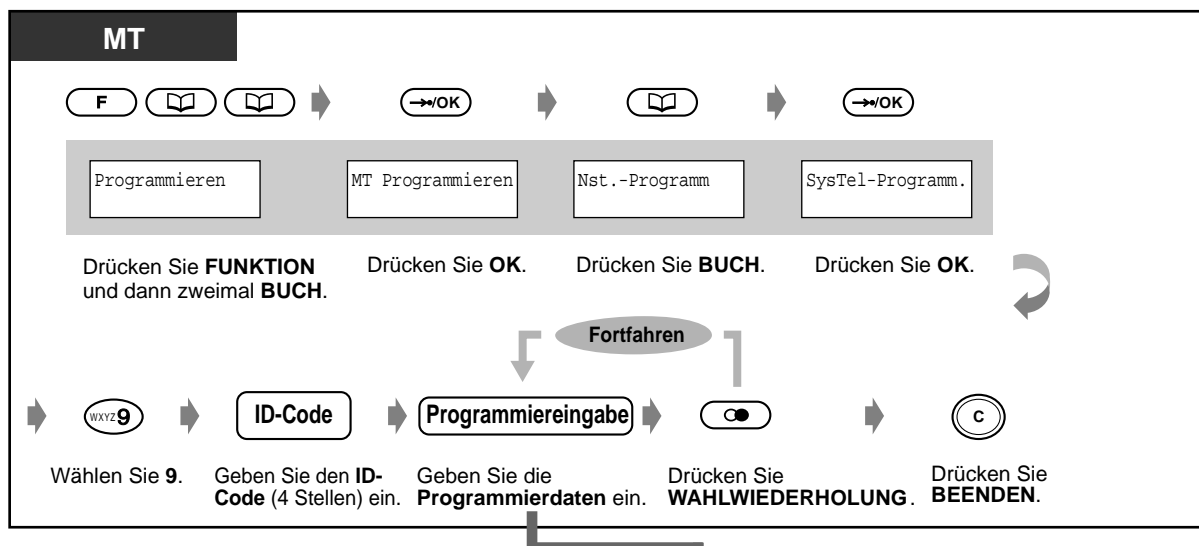

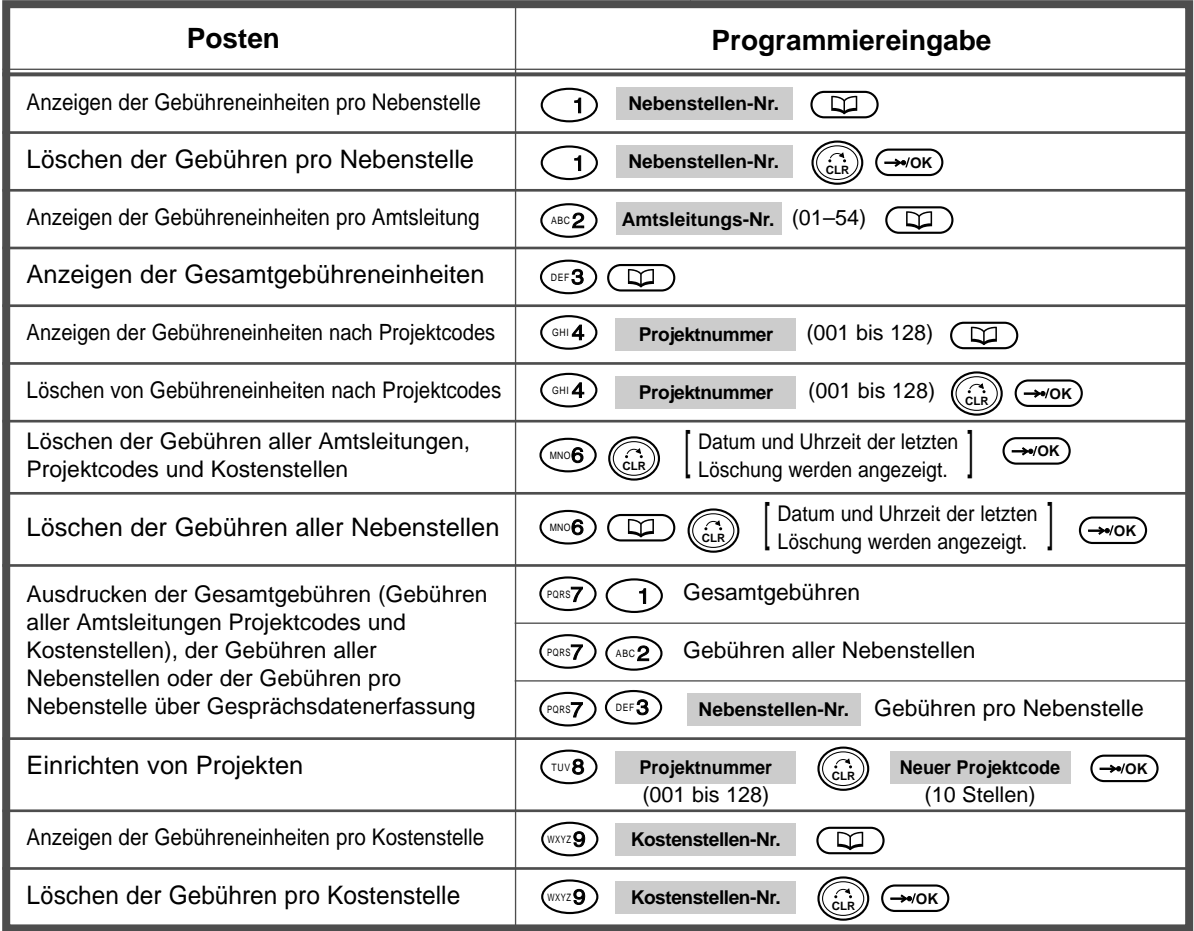

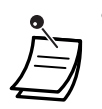

• Ein Ausdrucken der Gebühreneinheiten von Projektnummer 01 über Gesprächsdatenerfassung ist nicht möglich.

## **Abschnitt 6**

# **Anhang**

Dieses Kapitel enthält die folgenden Abschnitte: Fehlersuche, Übersicht der Funktionskennziffern, Rufnummernverzeichnis, Übersicht der Hörtöne/ Rufsignale, Technische Daten und Kurzreferenz für Standardtelefone. Bitte überprüfen Sie im Störungsfall die Hinweise im Abschnitt "Fehlersuche", bevor Sie den Kundendienst in Anspruch nehmen.

### **6.1 Fehlersuche**

### **6.1.1 Fehlersuche**

### **Fehlersuche für drahtgebundene Telefone**

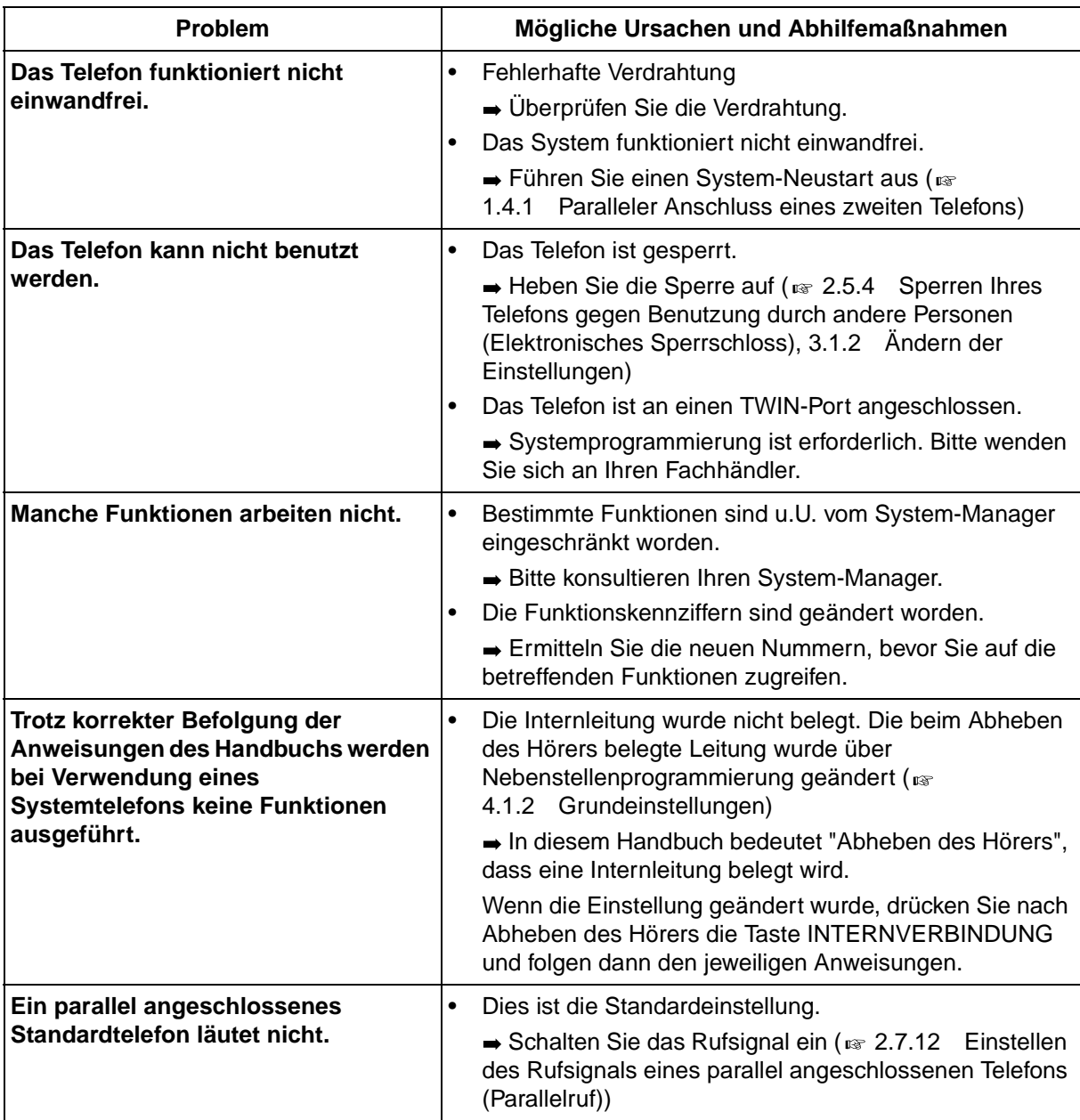

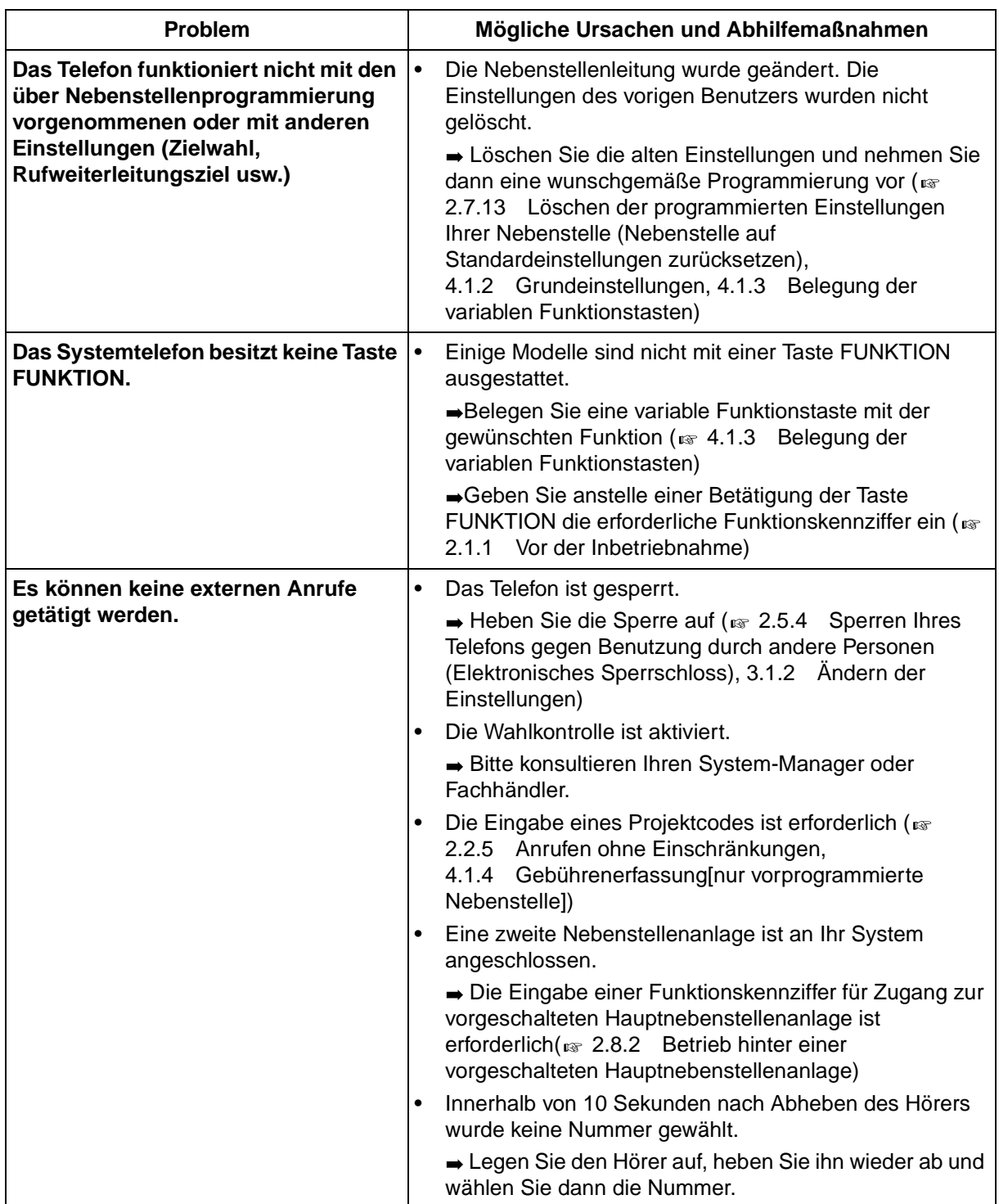

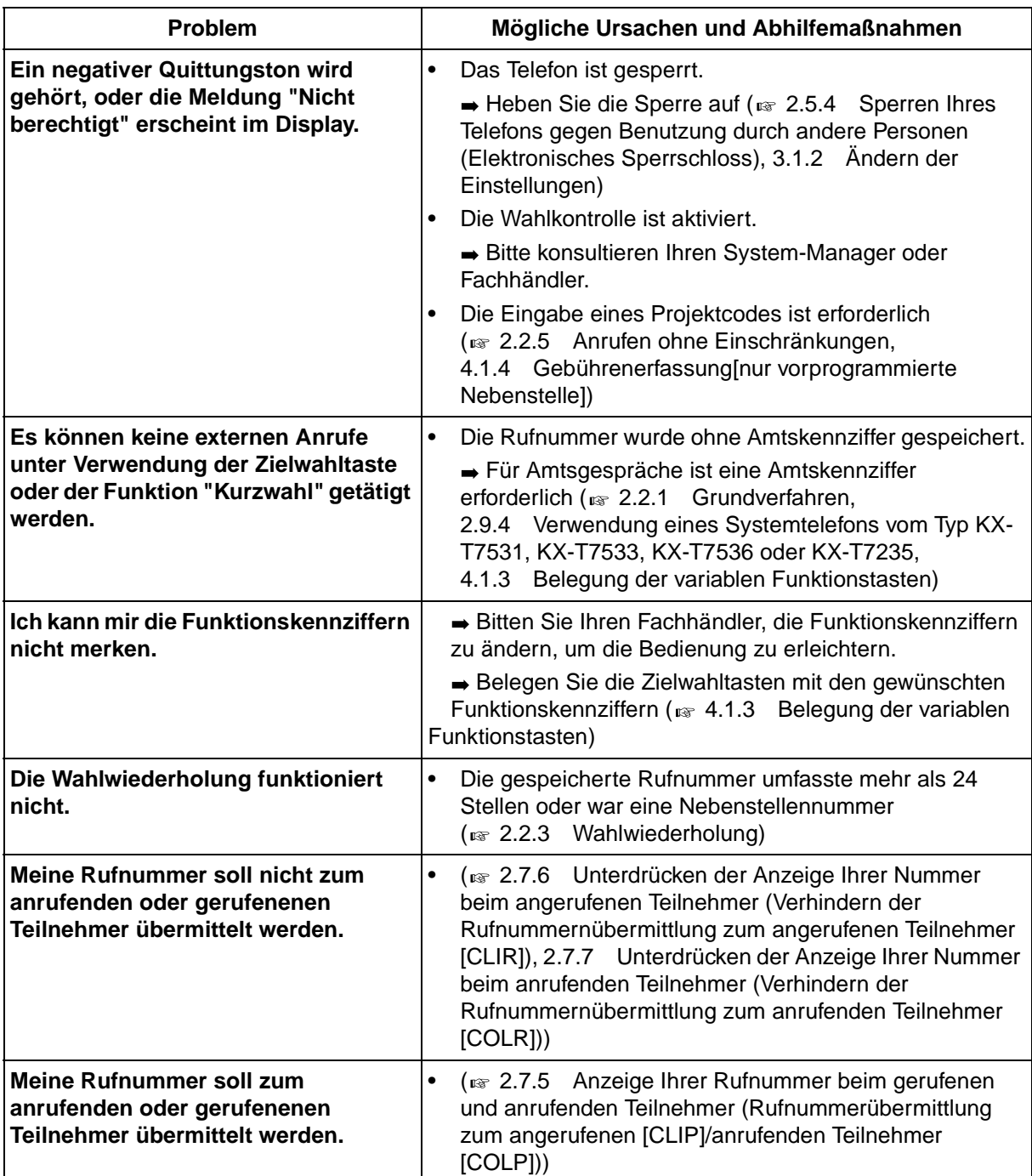

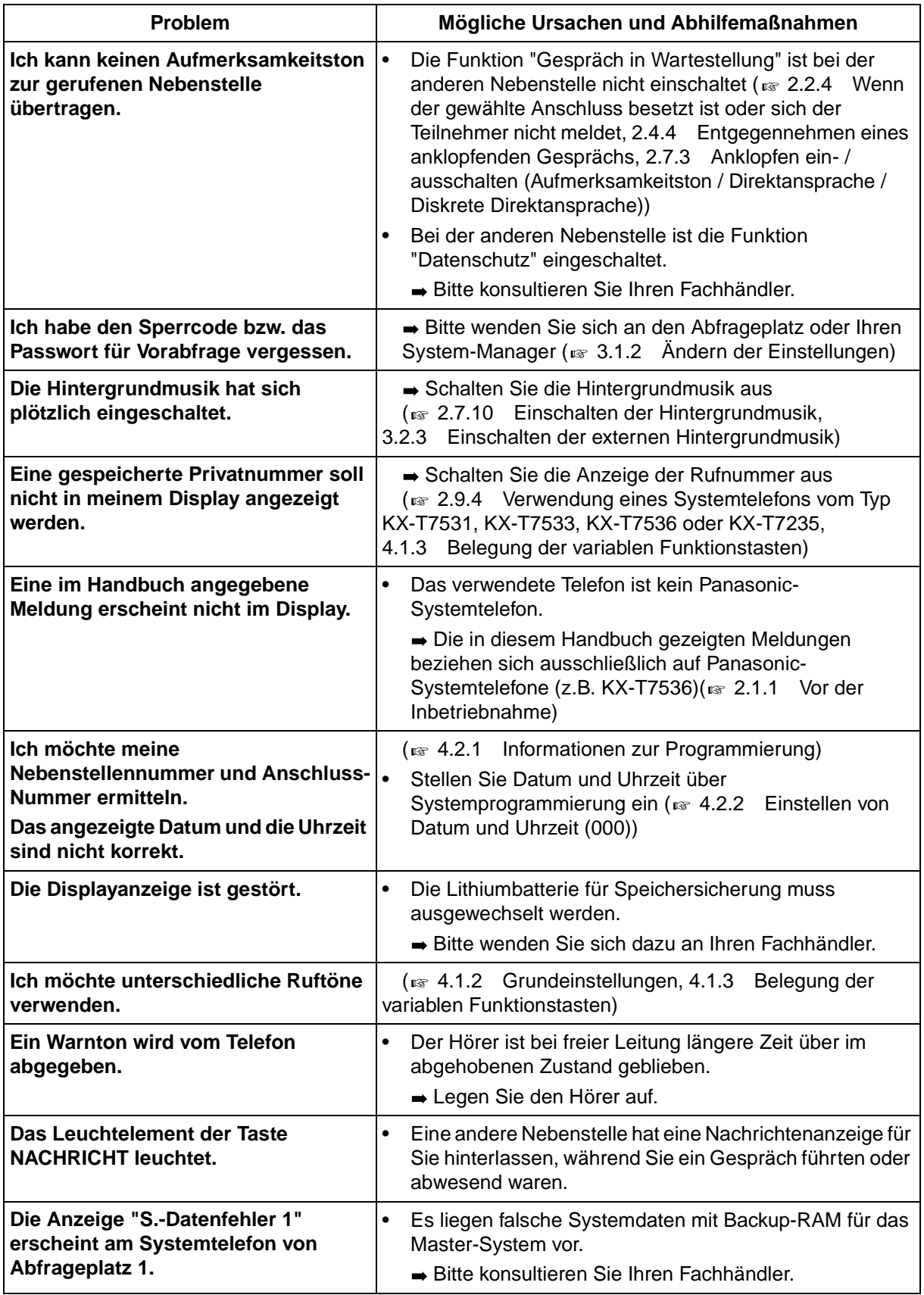

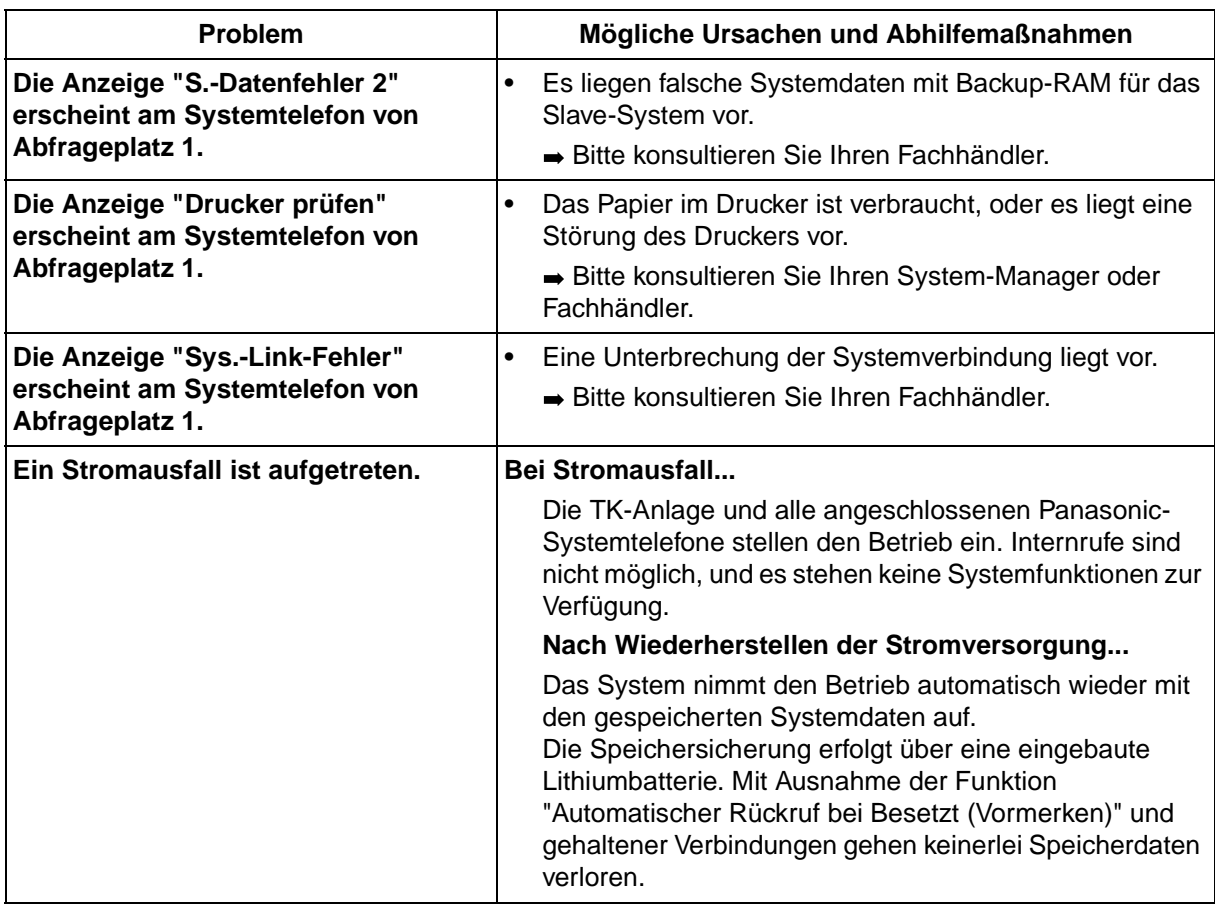

### **Fehlersuche für DECT-Mobilteil (MT)**

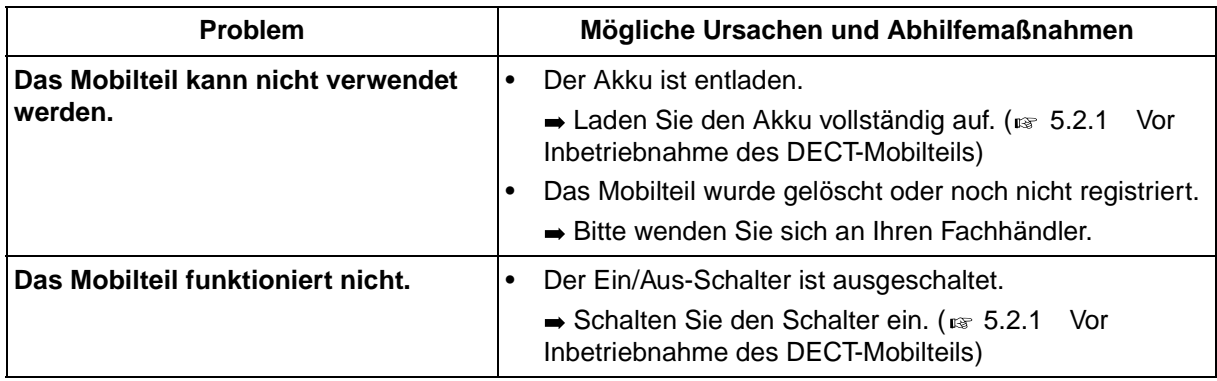

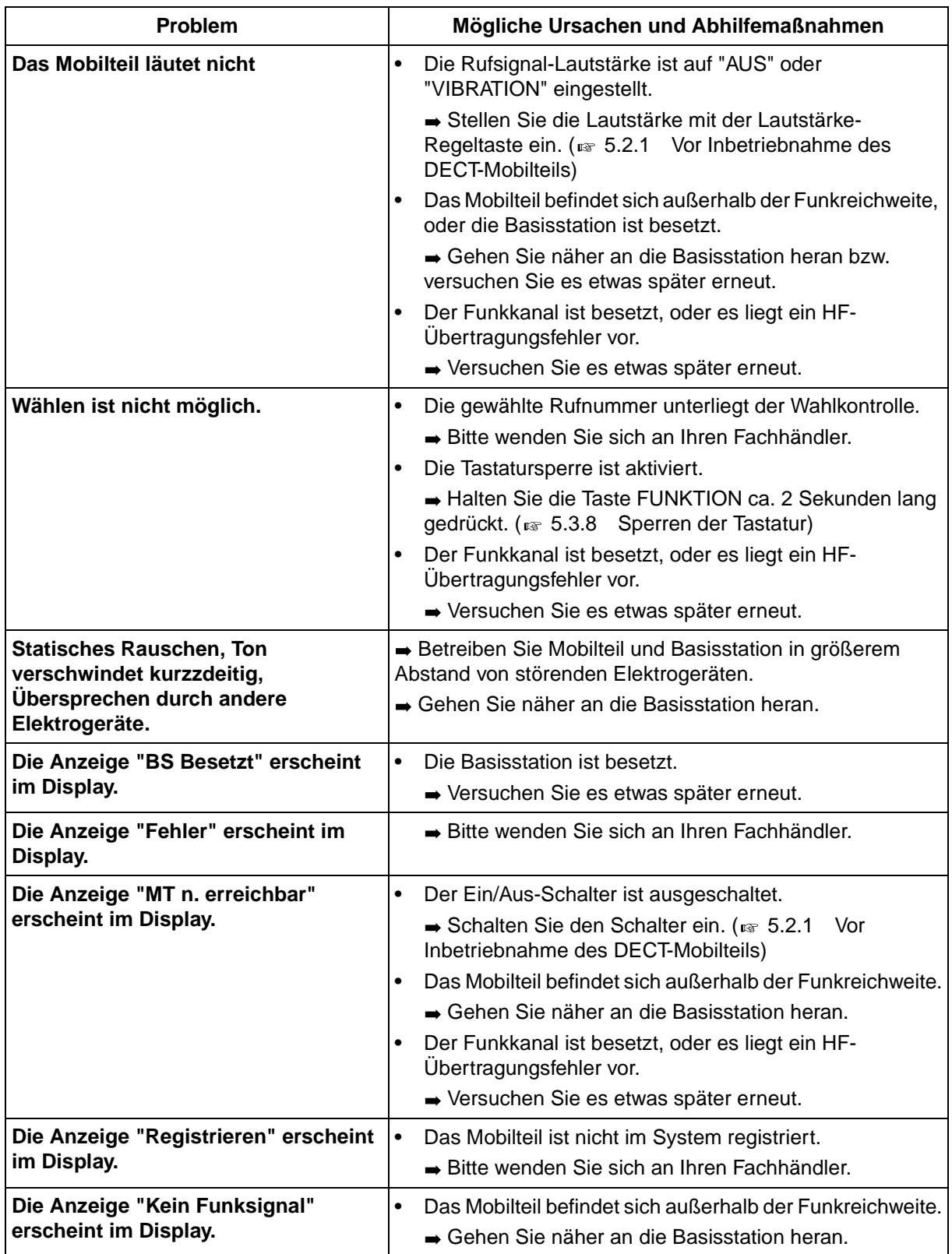

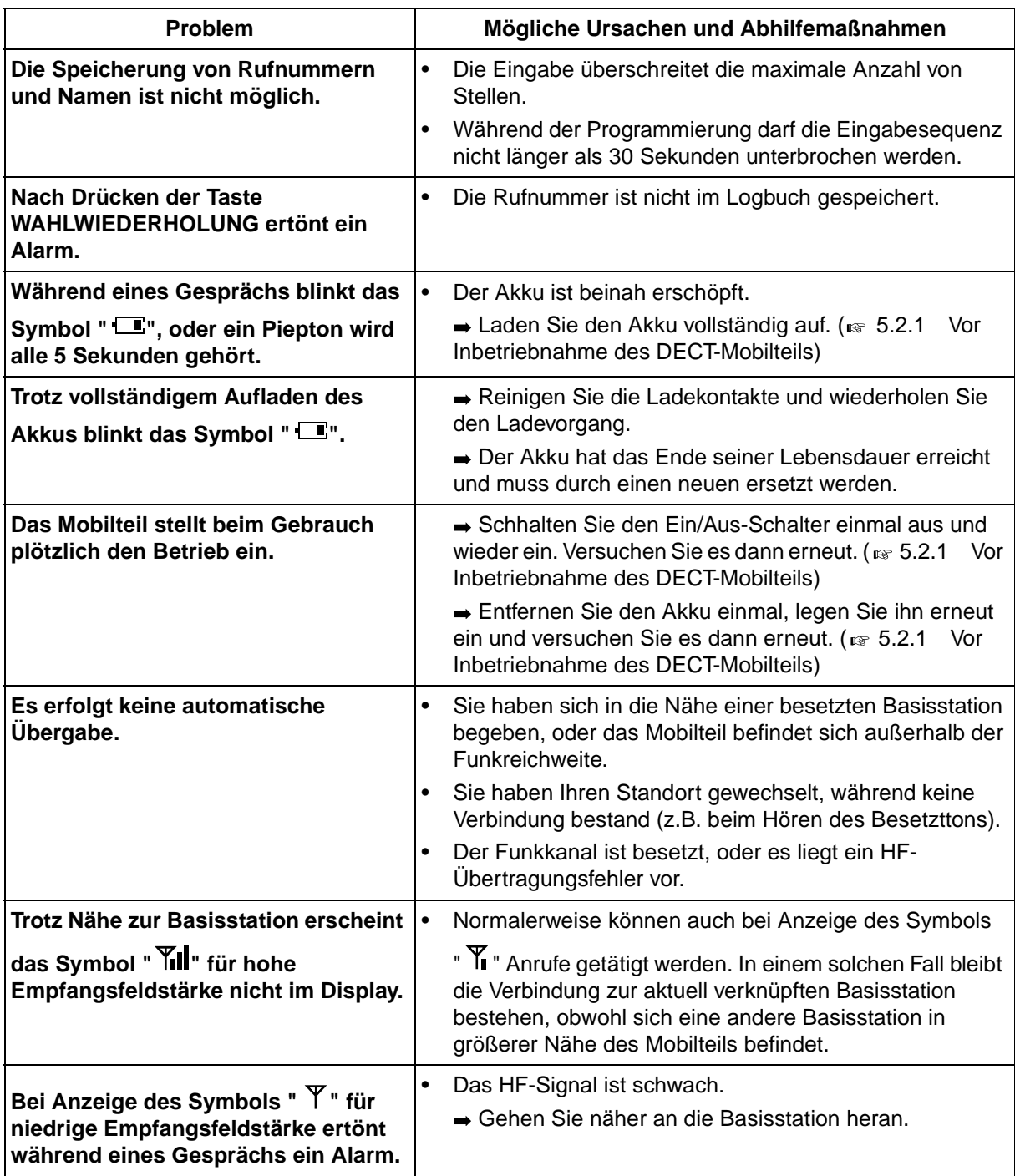

## **6.2 Übersicht der Funktionskennziffern**

### **6.2.1 Übersicht der Funktionskennziffern**

Die Zahlen hinter den Leistungsmerkmalen geben die werkseitig zugeordneten Funktionskennziffern an. Es gibt variable und feste Funktionskennziffern. Wenn Sie eine variable Funktionskennziffer geändert haben, tragen Sie die neu zugewiesene Nummer für spätere Bezugnahme in die Tabelle ein.

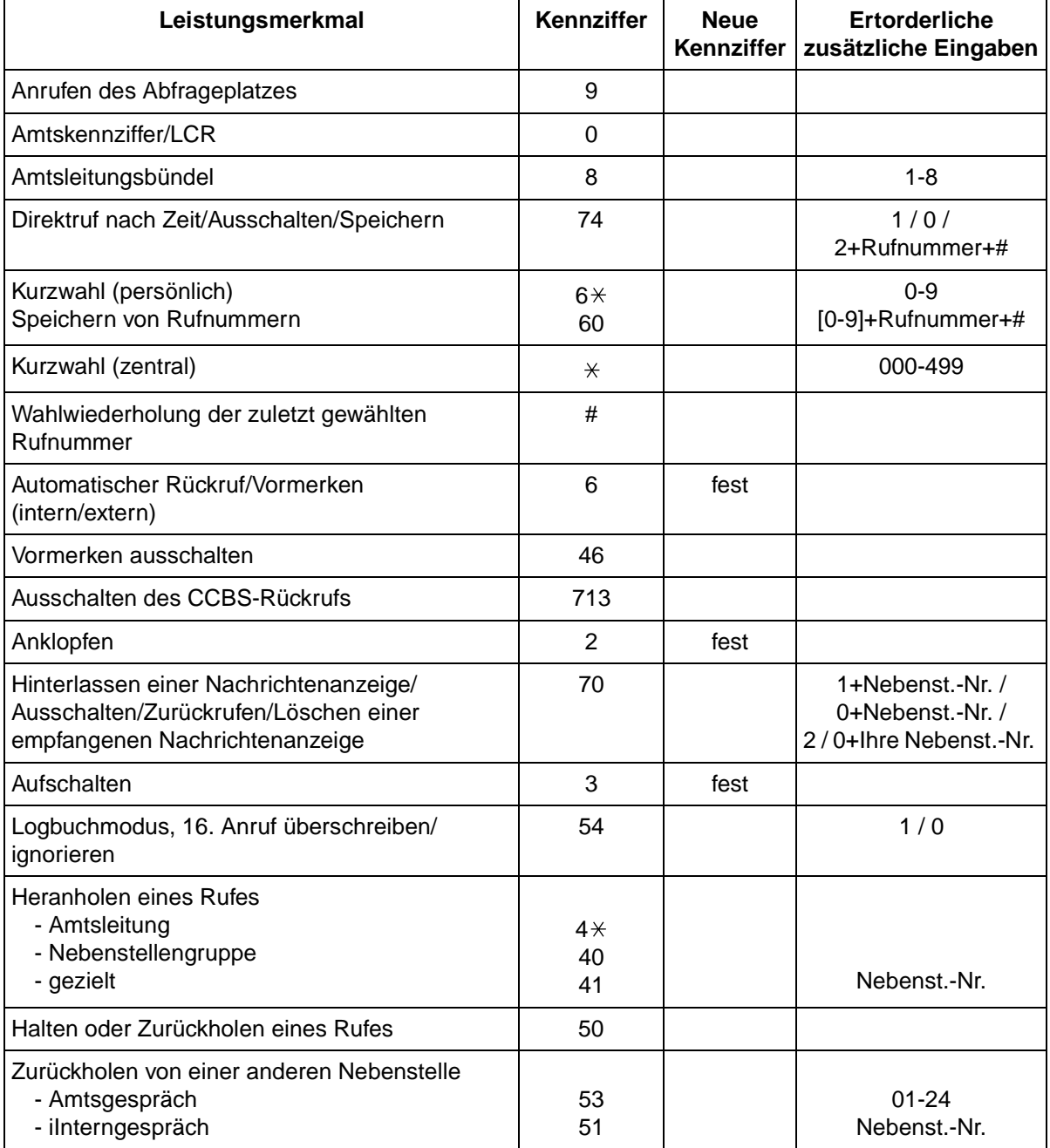

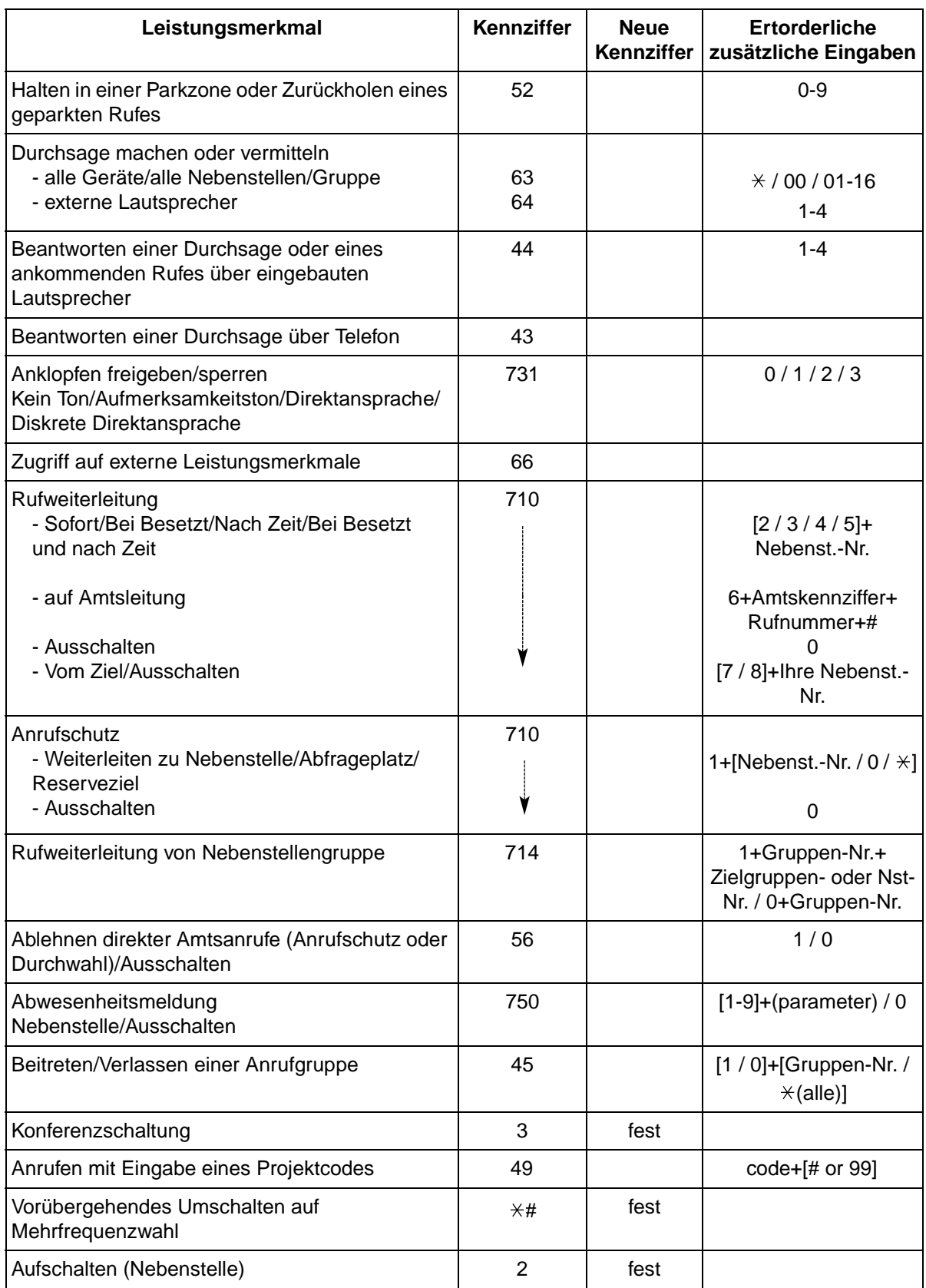

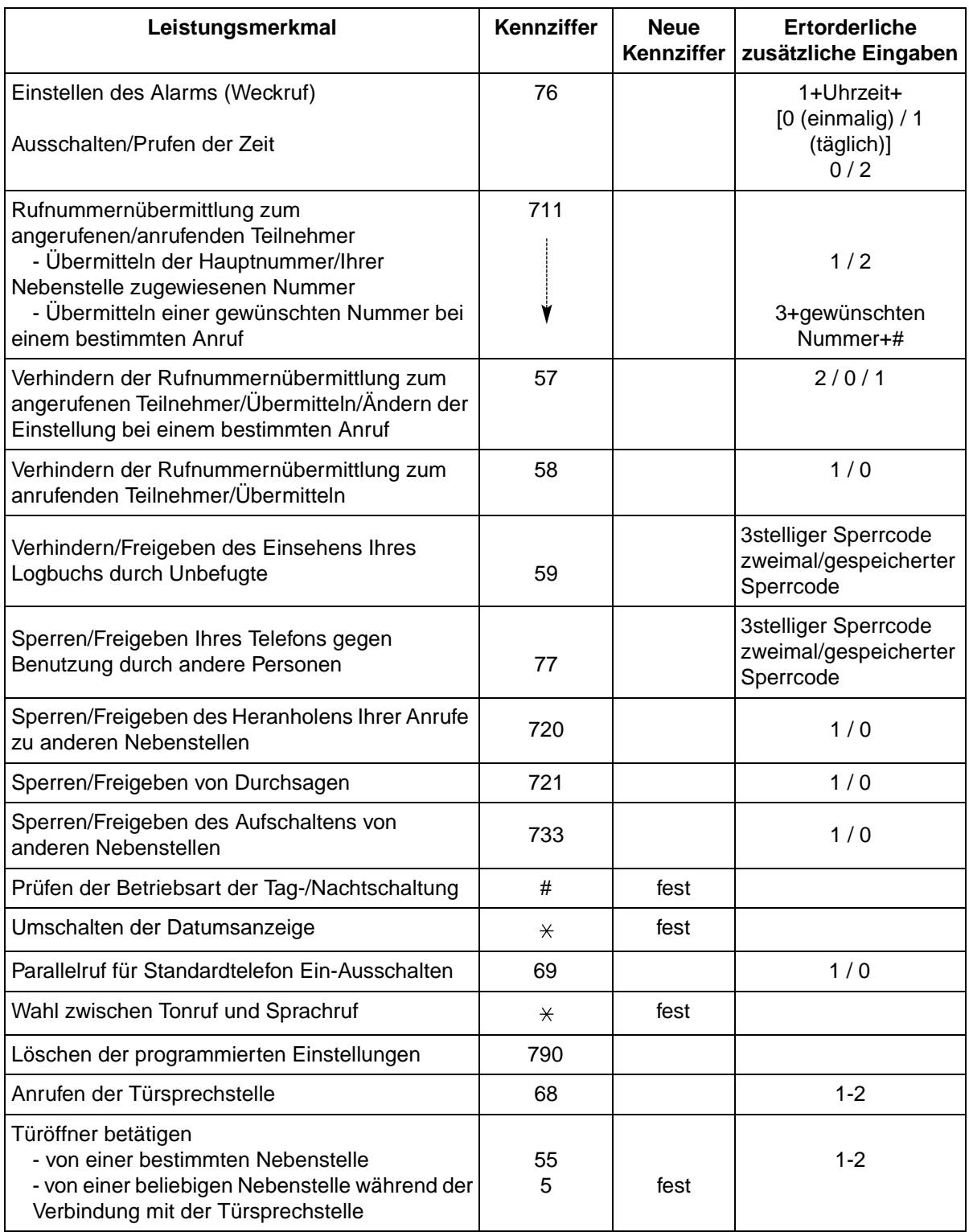

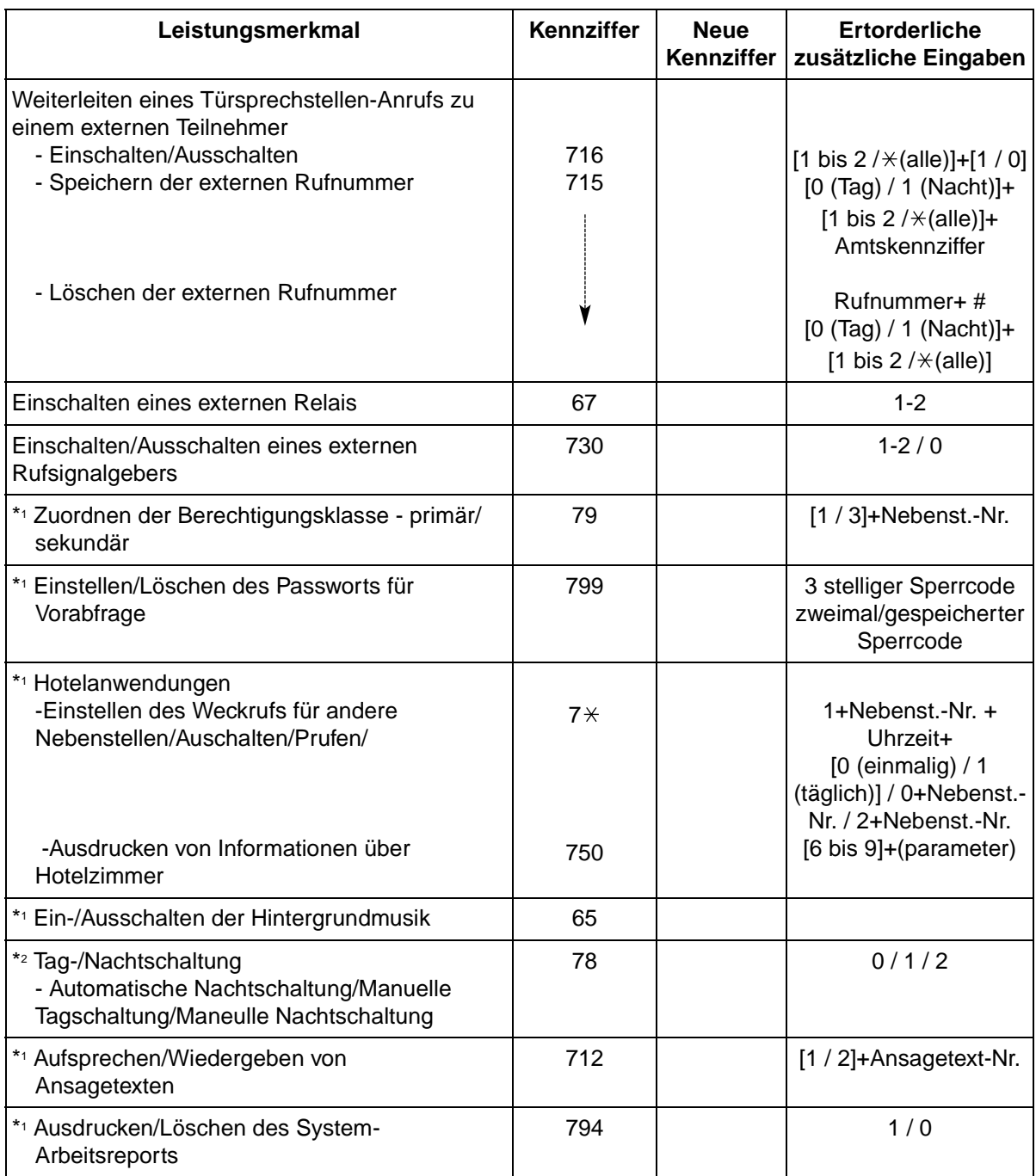

\*1 : Diese Funktion steht nur am Abfrageplatz zur Verfügung.

\*2 : Nur Abfrageplatz und vorprogrammierte Nebenstellen.

### **6.3 Rufnummernverzeichnis**

### **6.3.1 Rufnummernverzeichnis**

### **Nebenstelle**

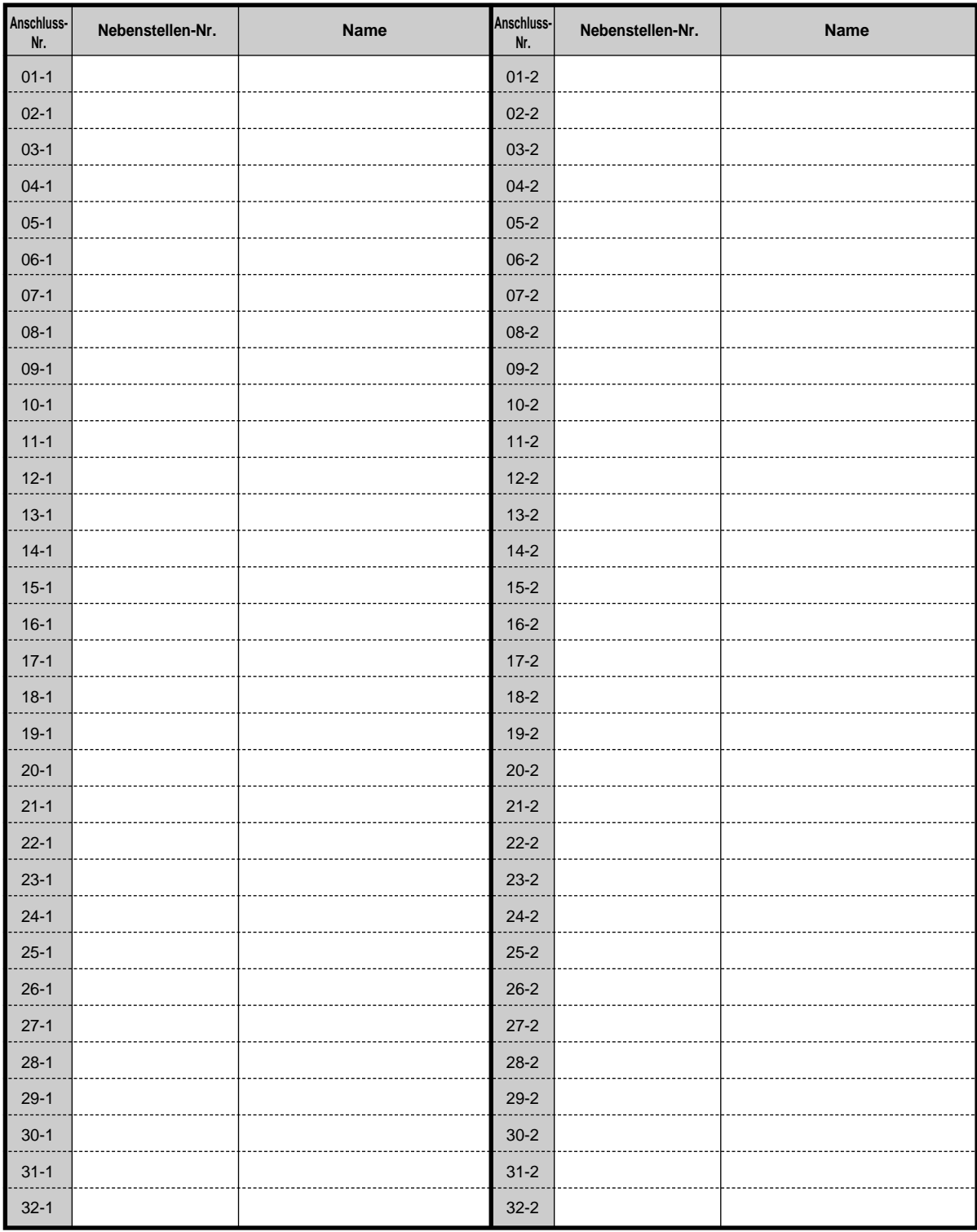

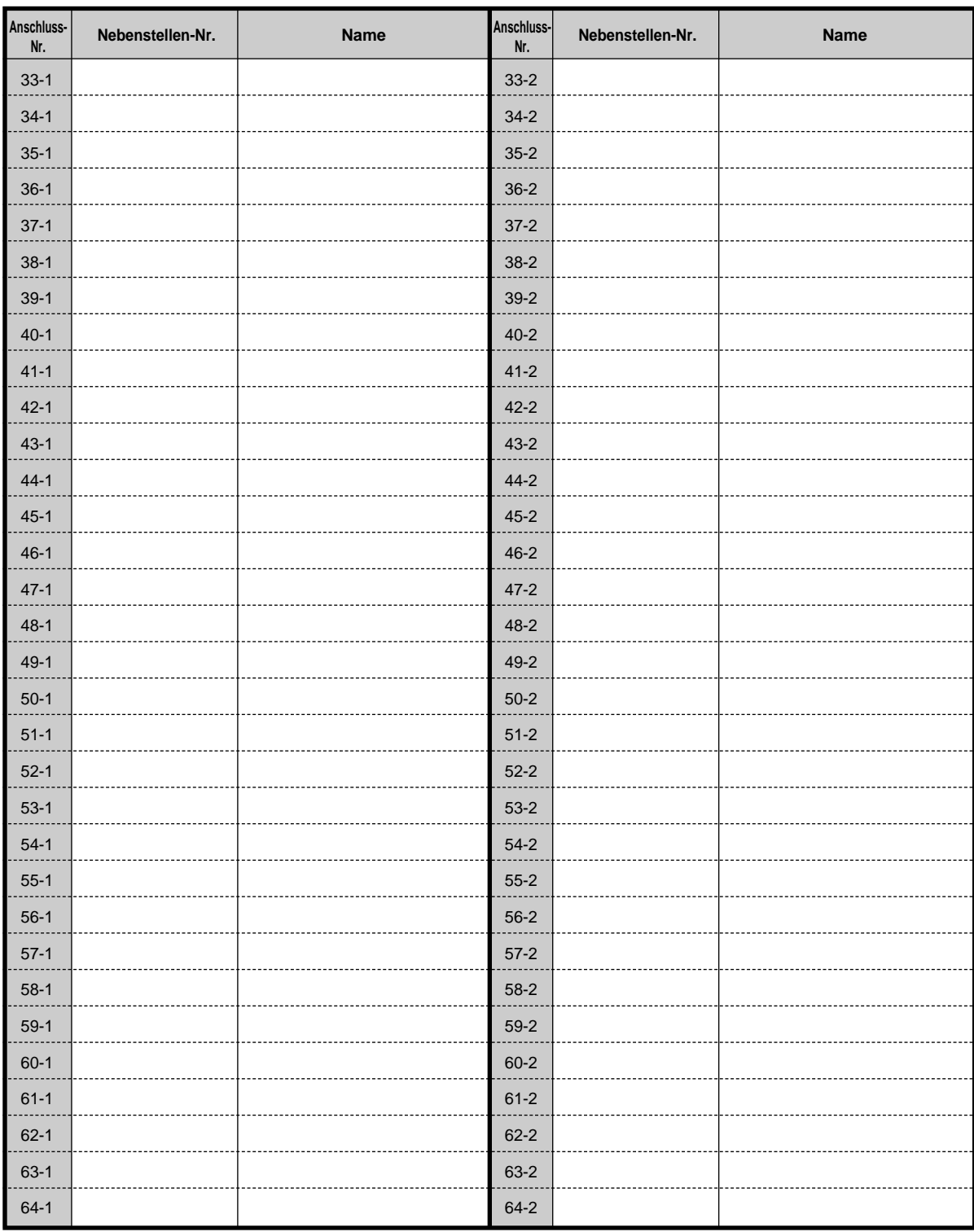

#### **Kurzwahl (zentral)**

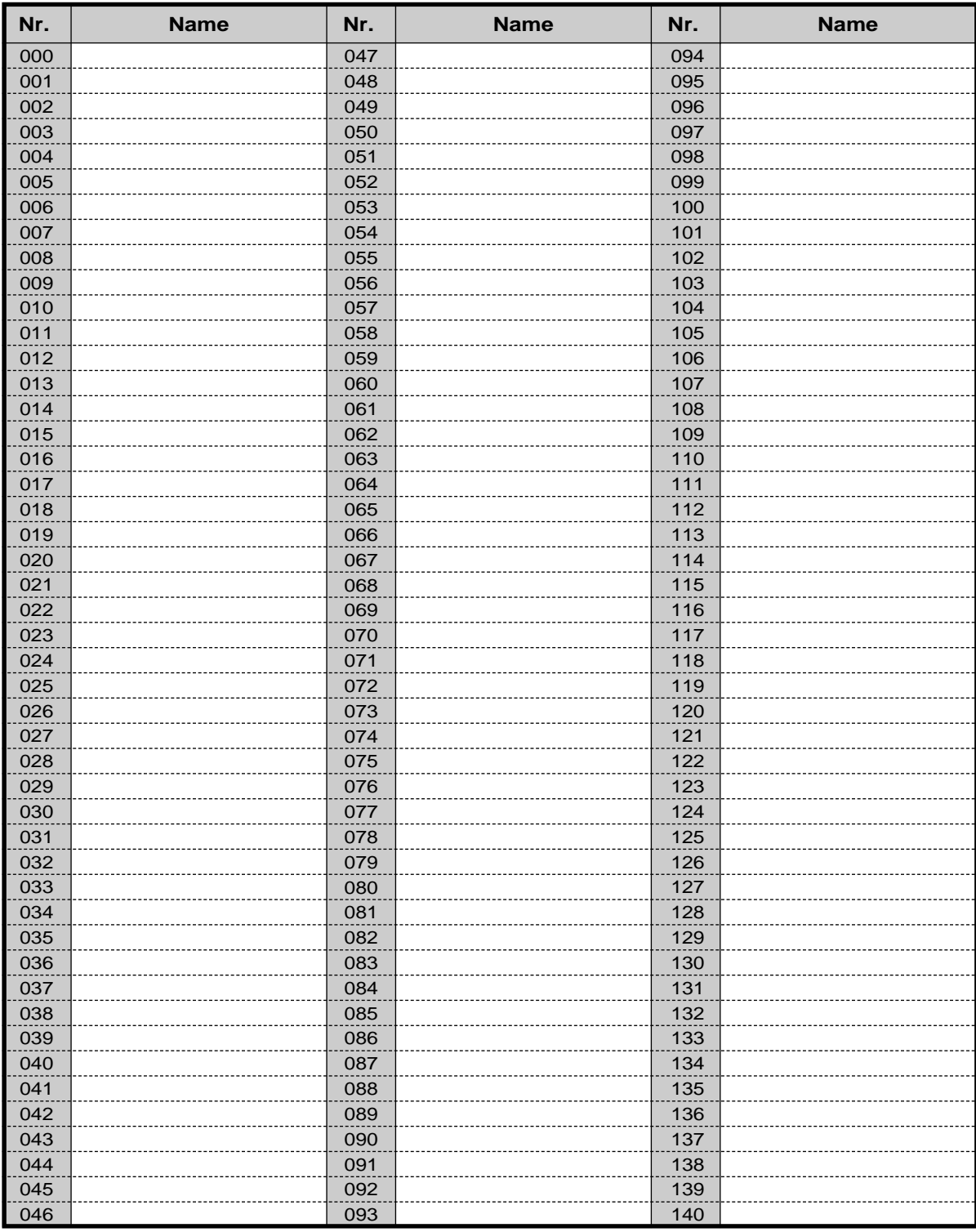
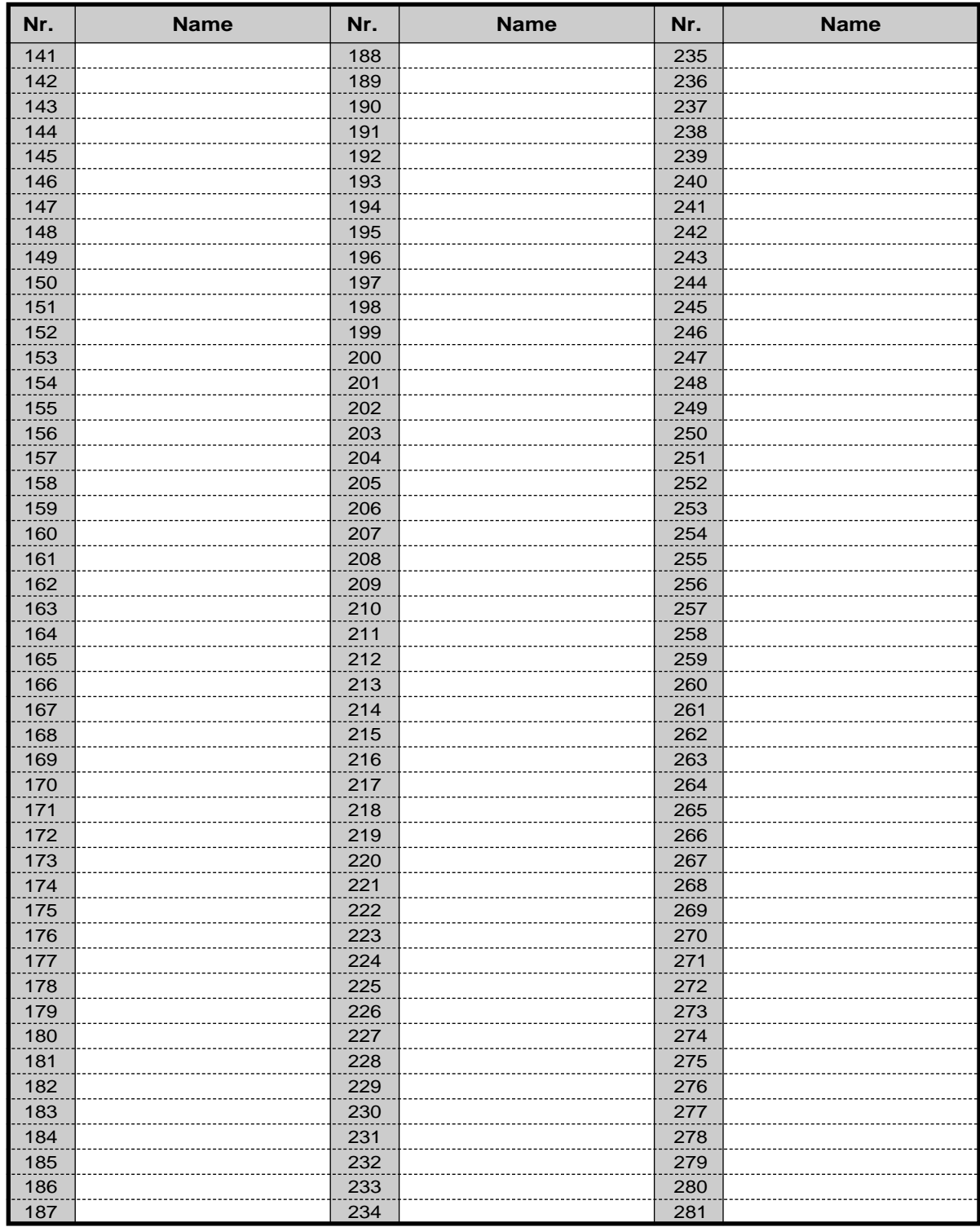

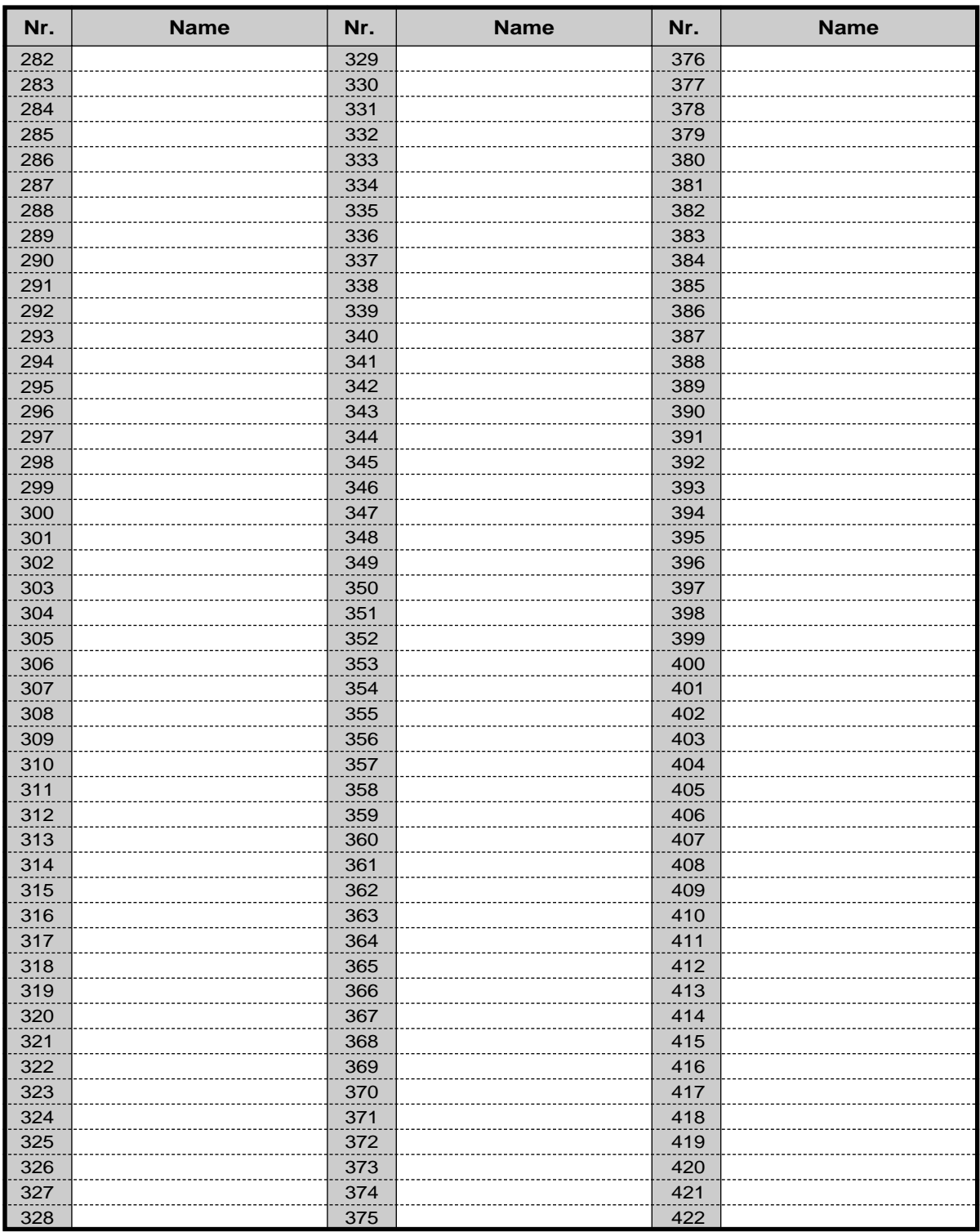

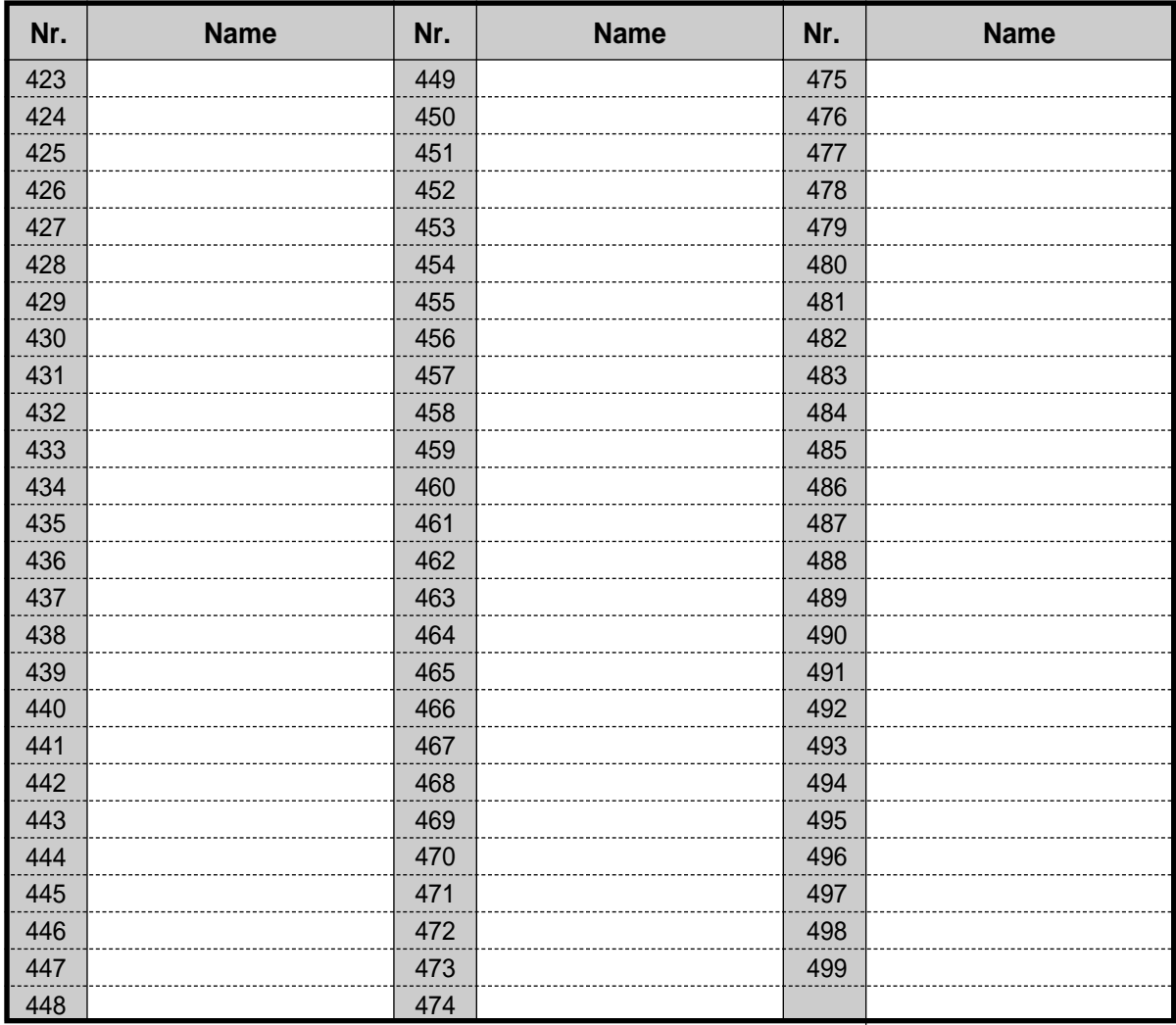

## **Kurzwahl (persönlich)**

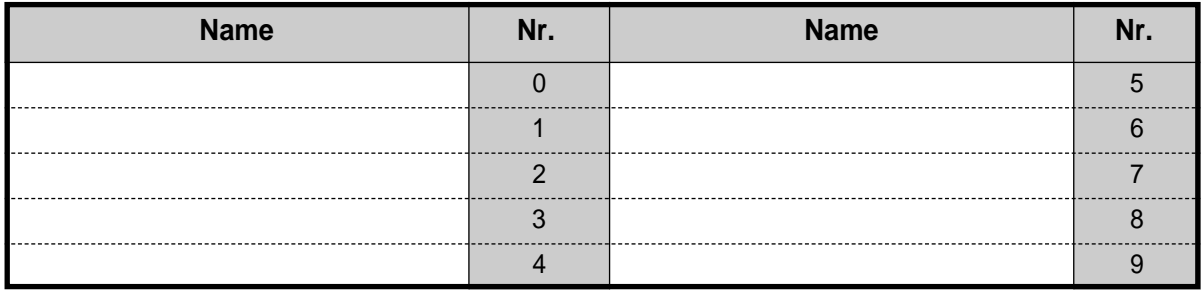

## **Zielwahl**

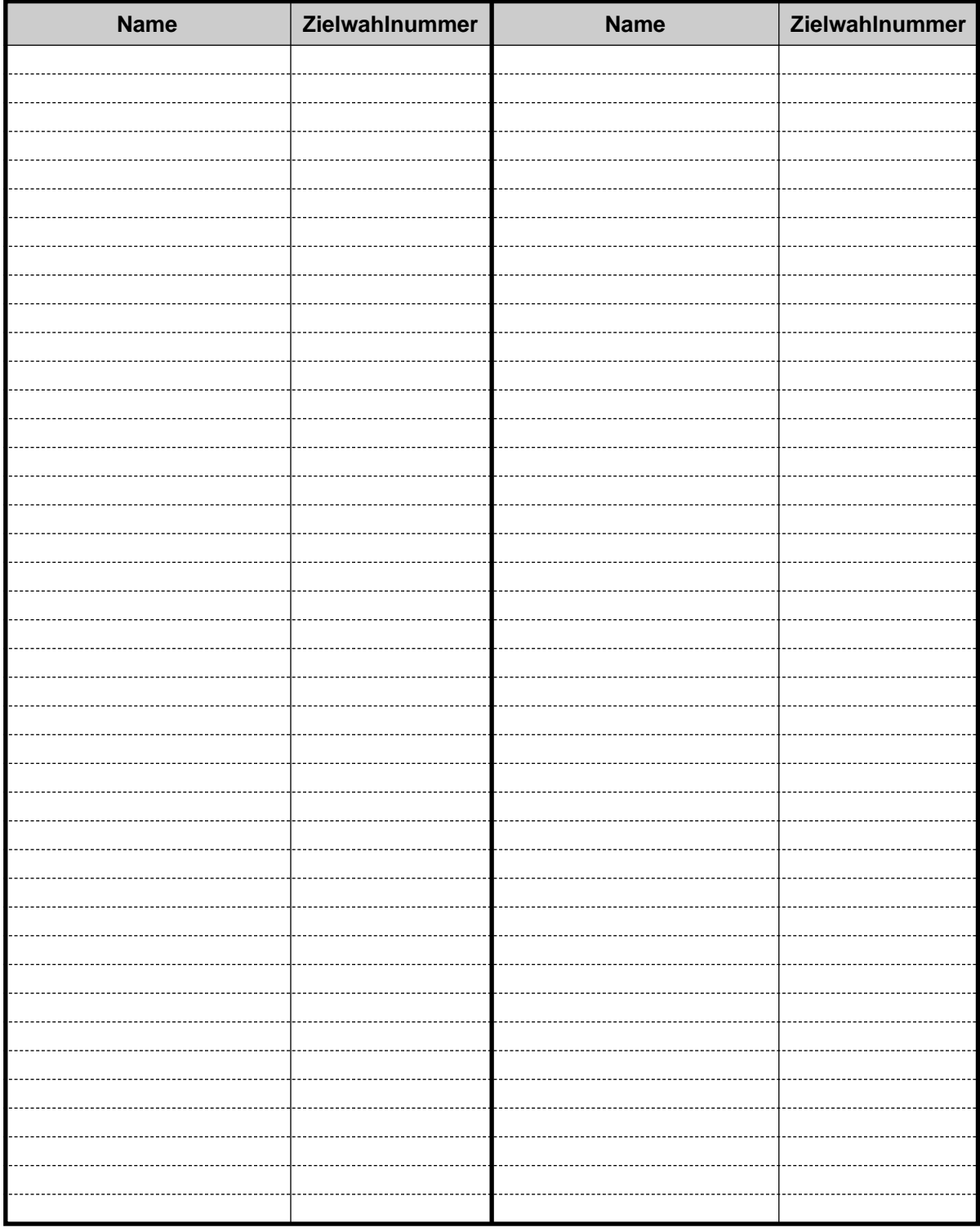

# **6.4 Übersicht der Hörtöne/Rufsignale**

# **6.4.1 Übersicht der Hörtöne/Rufsignale**

## **Bei aufgelegtem Hörer**

### **Rufsignale**

#### **Rufsignal 1**

- Ankommmender externer Ruf
- Ein externer Anruf wird länger als für die programmierte Zeitspanne gehalten (Standardeinstellung: 60 Sek.)

### **Rufsignal 2**

- Ankommender Internruf
- Ein Internruf wird länger als für die programmierte Zeitspanne gehalten (Standardeinstellung: 60 Sek.)

### **Rufsignal 3**

- Ankommender Anruf von **Türsprechstelle**
- Die vorprogrammierte Alarmzeit ist erreicht.

#### **Rufsignal 4**

- Eine vorgemerkte Amtsleitung oder Nebenstelle ist frei geworden.
- Ein anrufender Teilnehmer hinterlässt eine Nachricht in Ihrer Mailbox (Vorabfrage, Privatmodus).

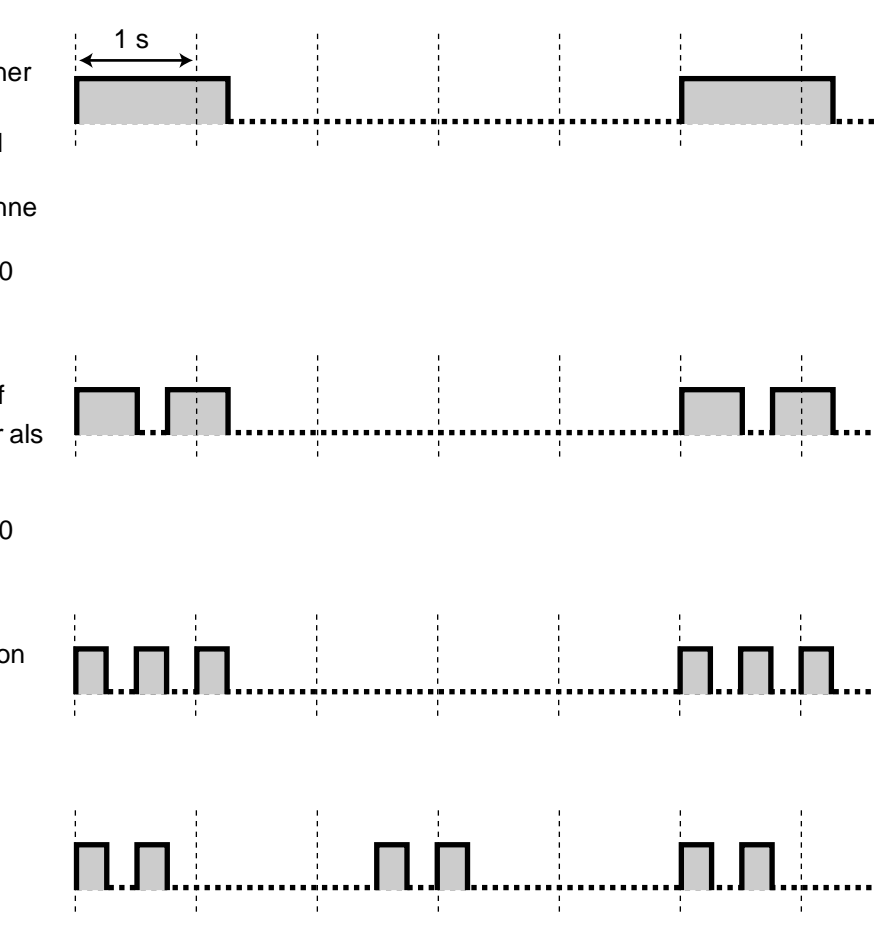

## **Bei abgehobenem Hörer**

#### **Wähltöne**

#### **Wählton 1**

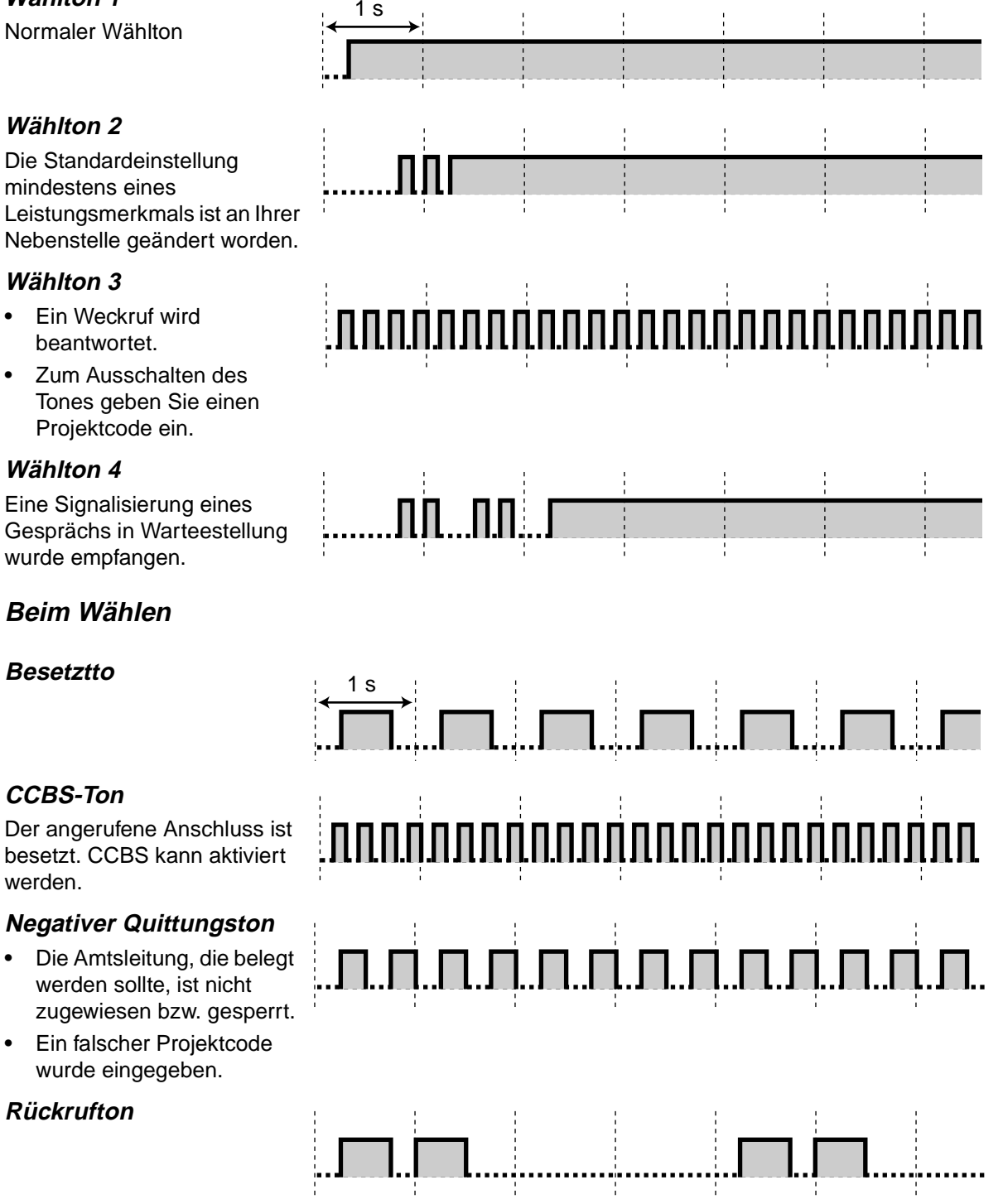

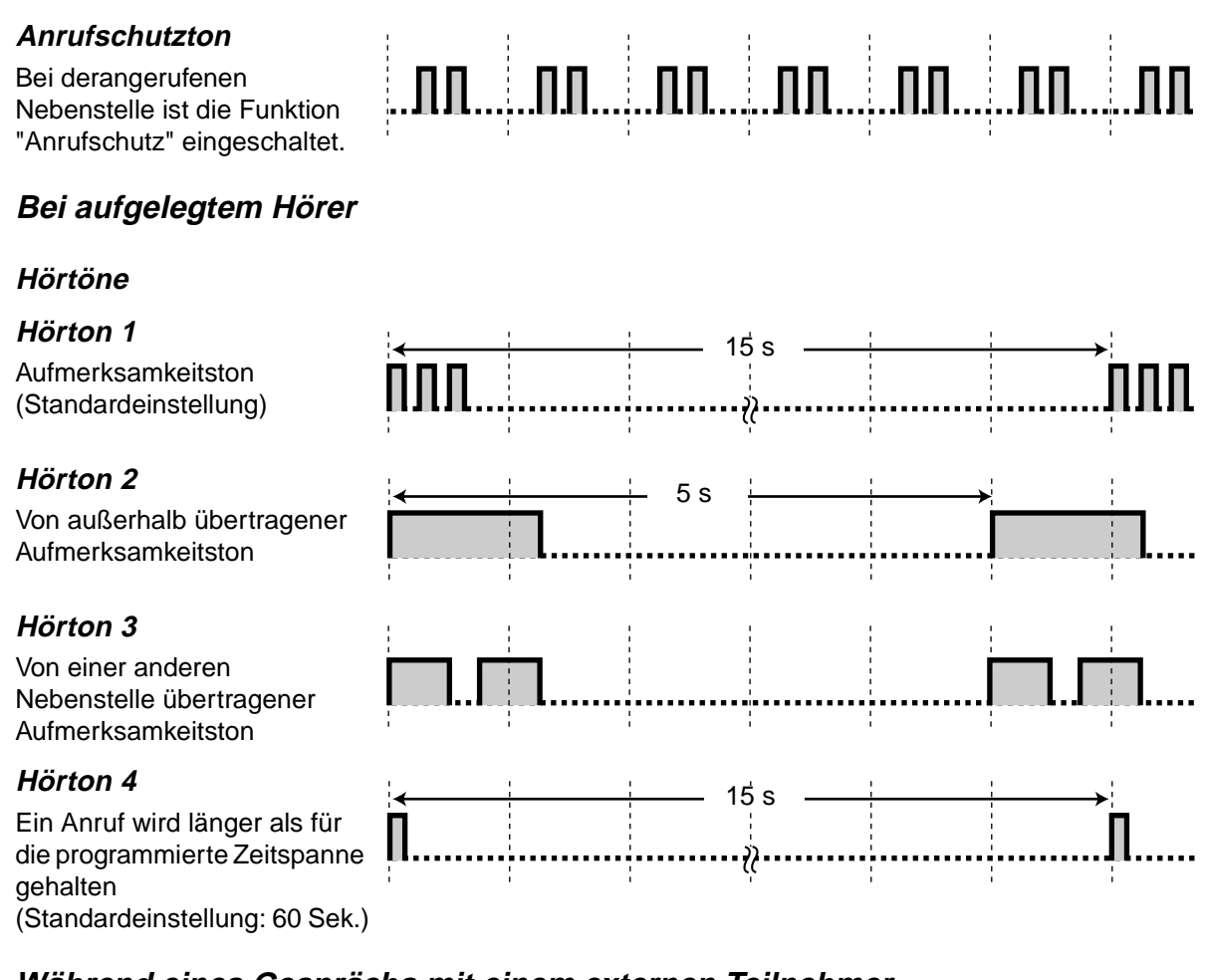

## **Während eines Gesprächs mit einem externen Teilnehmer**

#### **Warnton**

Dieser Warnton wird jeweils 15, 10 und 5 Sekunden vor Erreichen der Zeitgrenze übertragen.

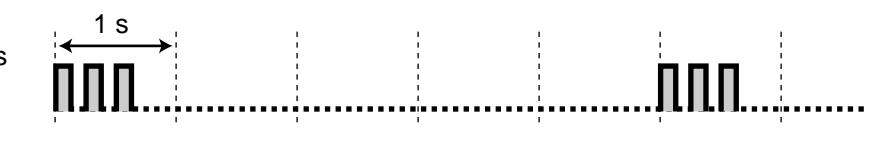

## **Beim Einstellen von Funktionen oder Programmieren**

#### **Bestätigungstöne**

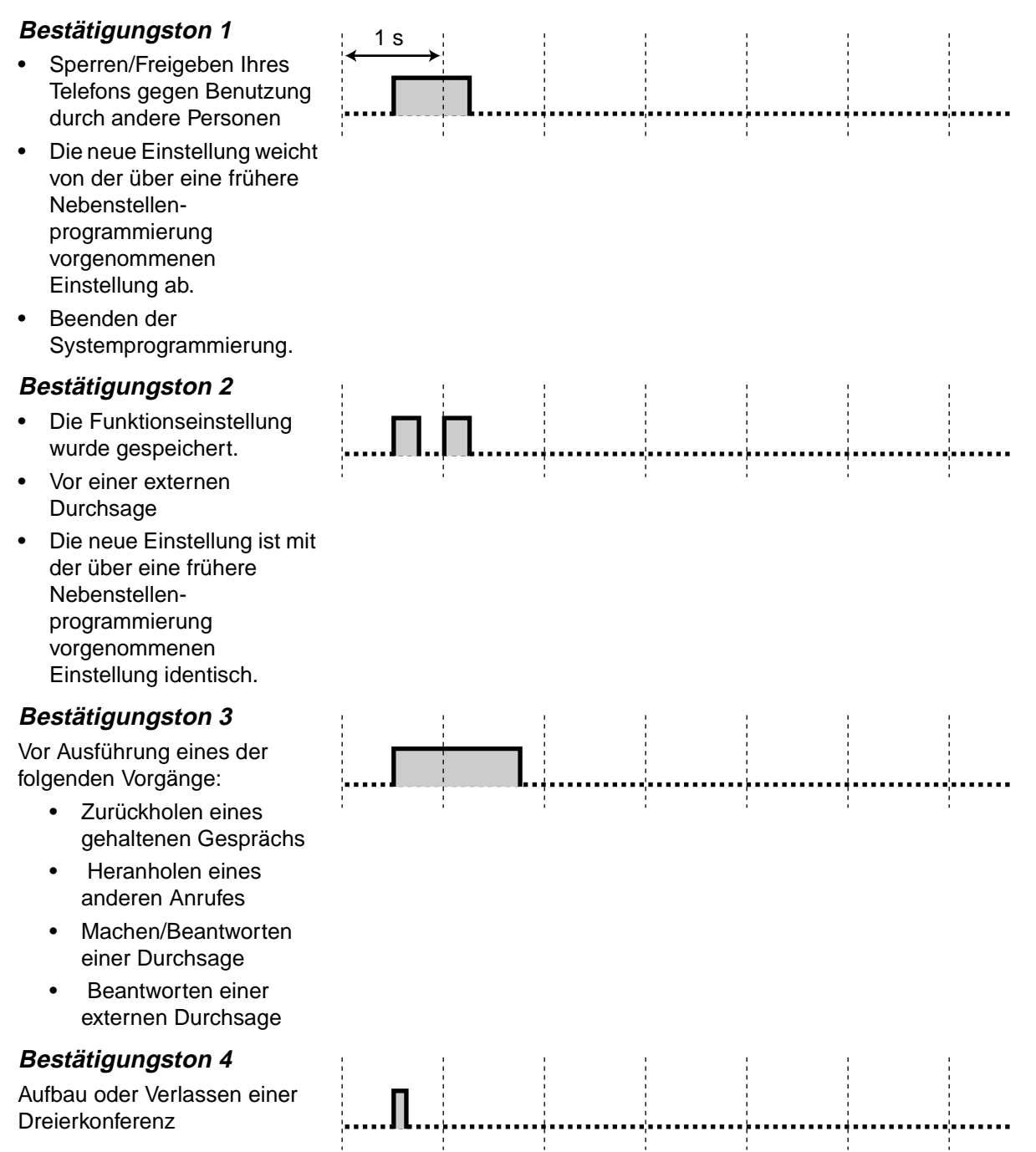

# **6.5 Technische Daten**

## **6.5.1 Technische Daten**

## **Allgemeine Beschreibung**

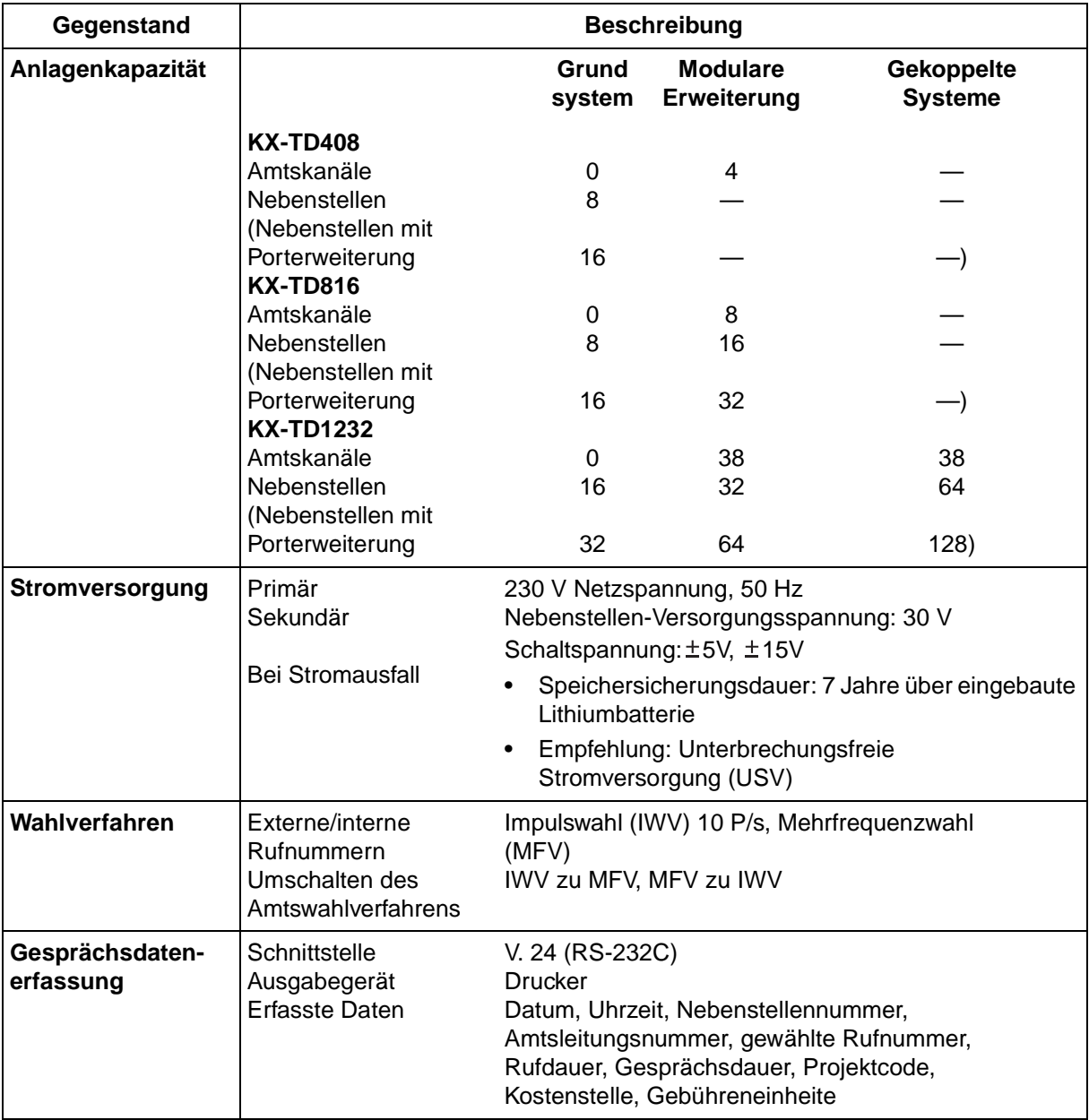

## **Kennwerte**

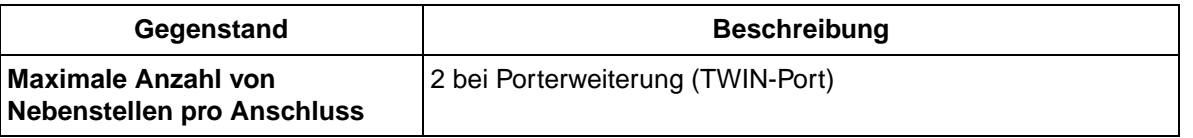

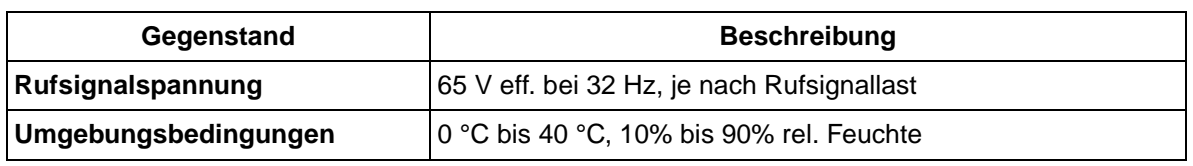

Diese TK-Anlage erf llt die Au agen der folgenden europ ischen Bestimmungen:

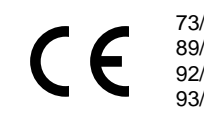

73/23/EEC Niederspannungs-Direktive 89/336/EEC Elektromagnetische Vertr glichkeit (Grundlegende EMV-Ver ffentlichung) 92/31/EEC Elektromagnetische Vertr glichkeit (Zusatz) CE-Symbol

Die bereinstimmung dieses Ger tes mit den obigen Normen wird durch Kennzeichnung mit dem CE-Symbol ausgewiesen

#### **Hinweis zum Urheberschutz:**

Das Urheberrecht an diesem Handbuch geh rt Kyushu Matsushita Electric Co., Ltd. (KME). Alle Rehte vorbehalten. Vervielf ltigung dieses Handbuchs sowie Nachdruck jedweder Art, auch auszugsweise, ohne vorherige schriftliche Genehmigung von KME und dem Lizenznehmer des Unternehmens sind verboten.

Kyushu Matsushita Electric Co., Ltd., 1999

#### **Kyushu Matsushita Electric Co., Ltd.**

1-62, 4-chome, Minoshima, Hakata-ku, Fukuoka 812-8531, Japan